## **ALTIBASE HDB ADMINISTRATION II**

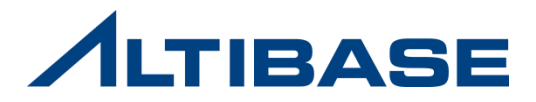

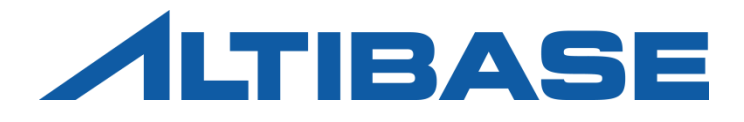

## MONITORING ALTIBASE HDB ADMINISTRATION II

 TRACE FILES META TABLES PERFORMANCE VIEWS 통계정보 수집

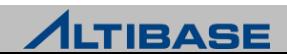

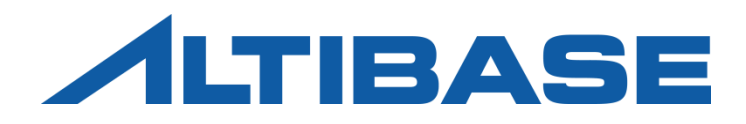

## TRACE FILES

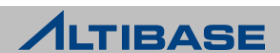

## 모니터링 항목

### ◆모니터링 항목

평상 시 혹은 문제가 발생했을 때 확인 해야 하는 항목

- $\triangleright$  trace file
	- 알티베이스가 구동 중 발생하는 여러 사항들에 대한 trace 정보들이 기록된 파일
	- \$ALTIBASE\_HOME/trc 디렉토리에 위치
- $\triangleright$  meta table
	- 데이터베이스 객체에 관한 모든 정보를 기록하기 위한 시스템 정의 테이블
	- 소유자는 SYSTEM
	- DDL 수행 시 시스템에 의해 변경
- $\triangleright$  performance view
	- 시스템 메모리, 프로세스 상태, 세션, 버퍼 등의 최신 정보를 제공
	- $\blacksquare$  read only

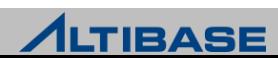

### TRACE FILES

**Trace file** 종류

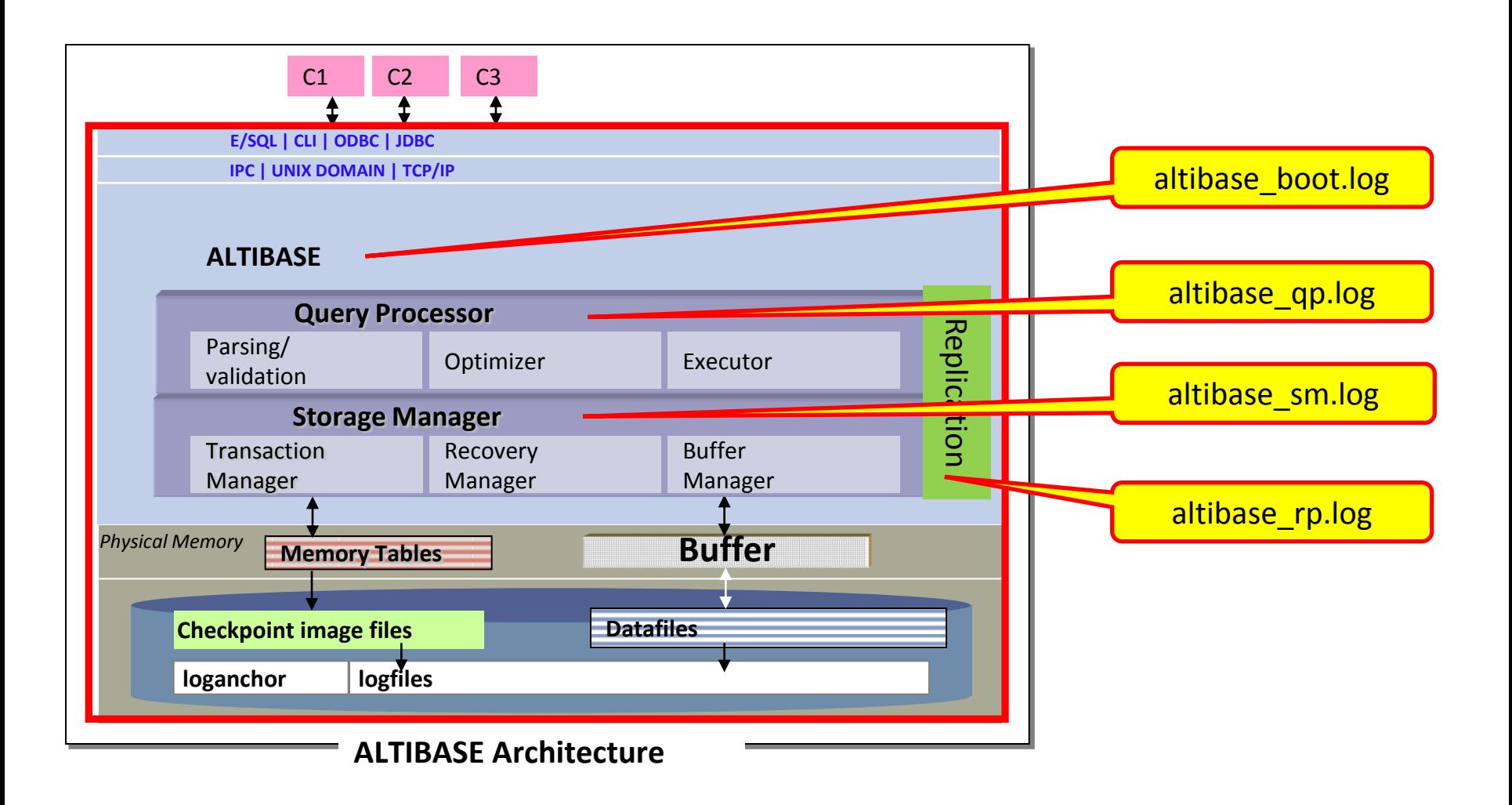

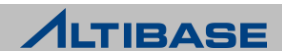

### TRACE FILES

### **Trace file** 종류

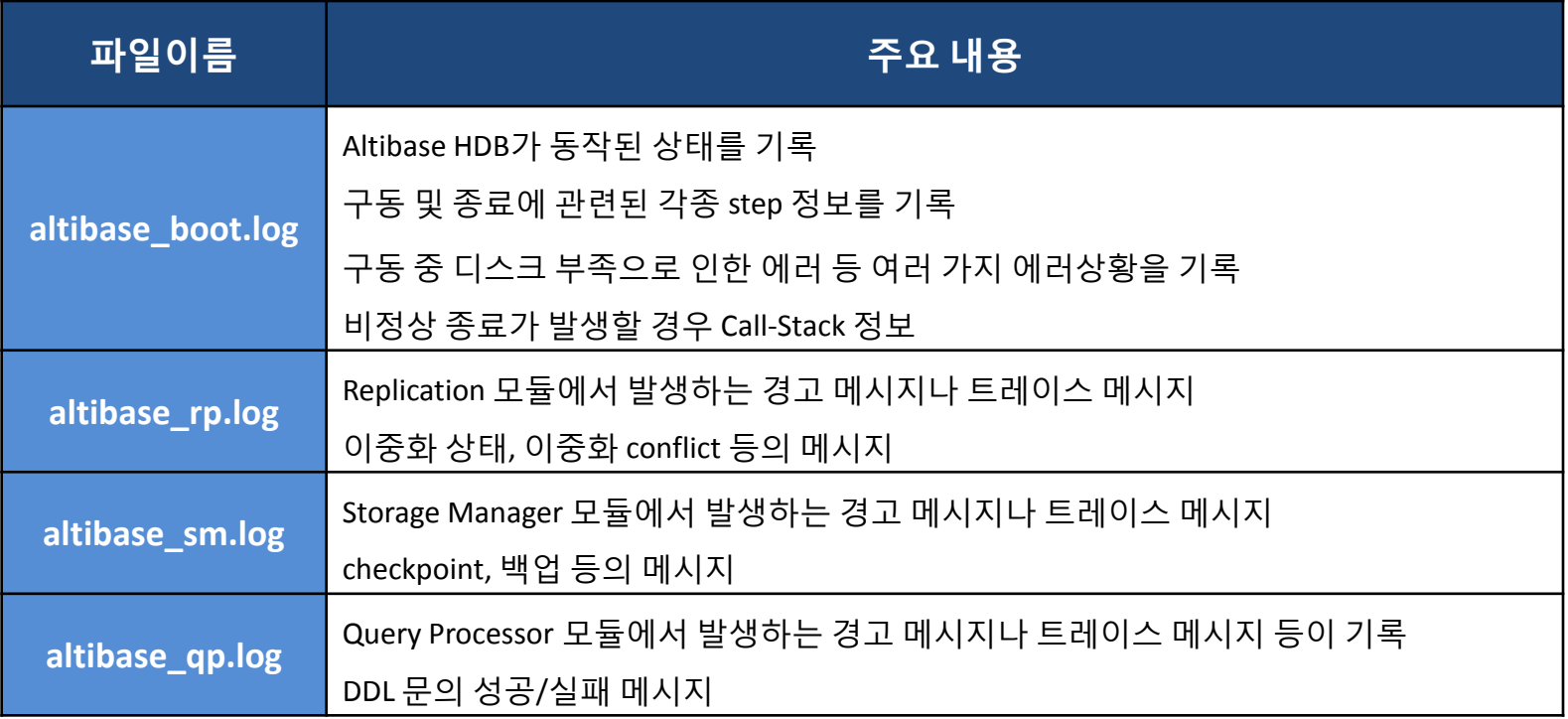

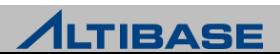

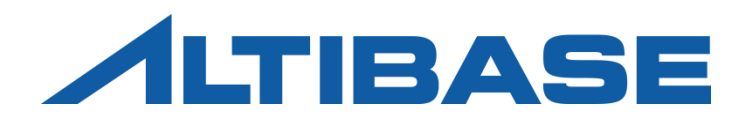

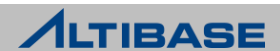

#### 주요 **meta table**

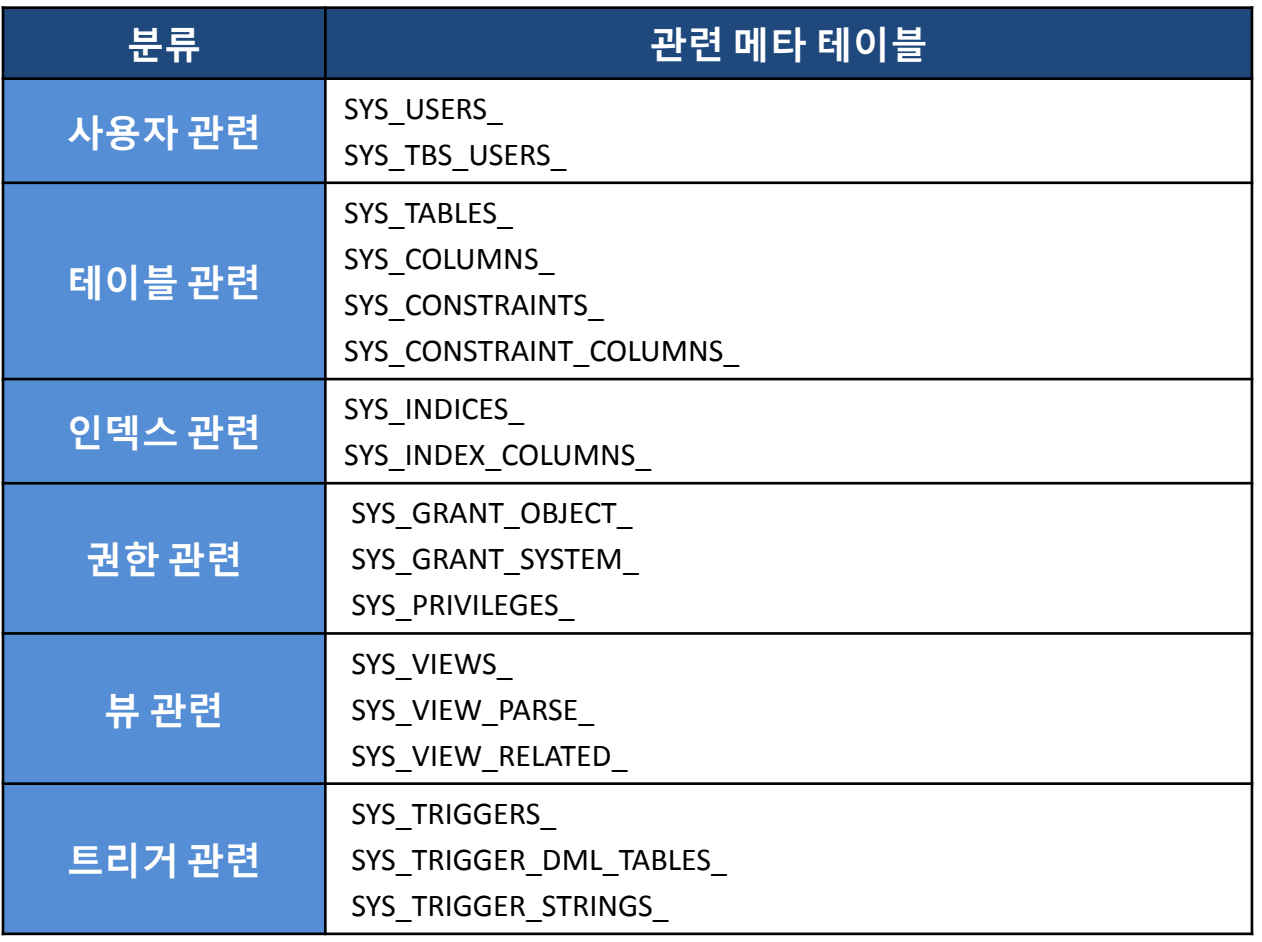

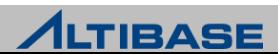

#### **SYS\_USERS\_** DB에 생성된 사용자 정보

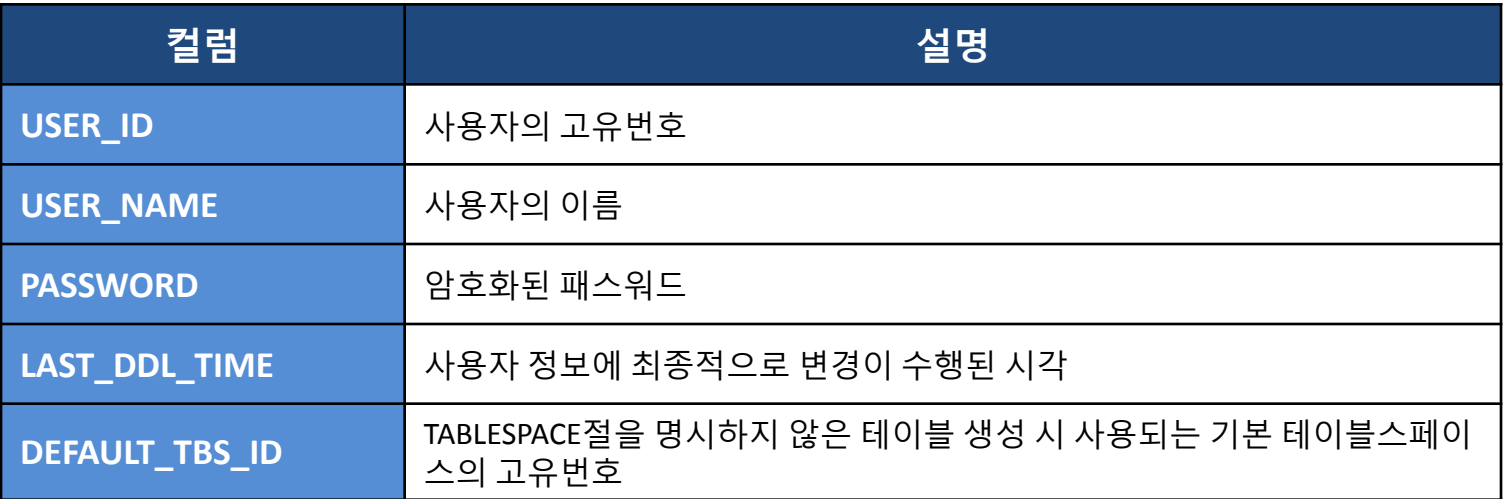

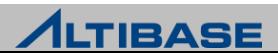

#### **SYS\_TABLES\_**  DB에 생성된 테이블, 뷰, 시퀀스, 큐 정보

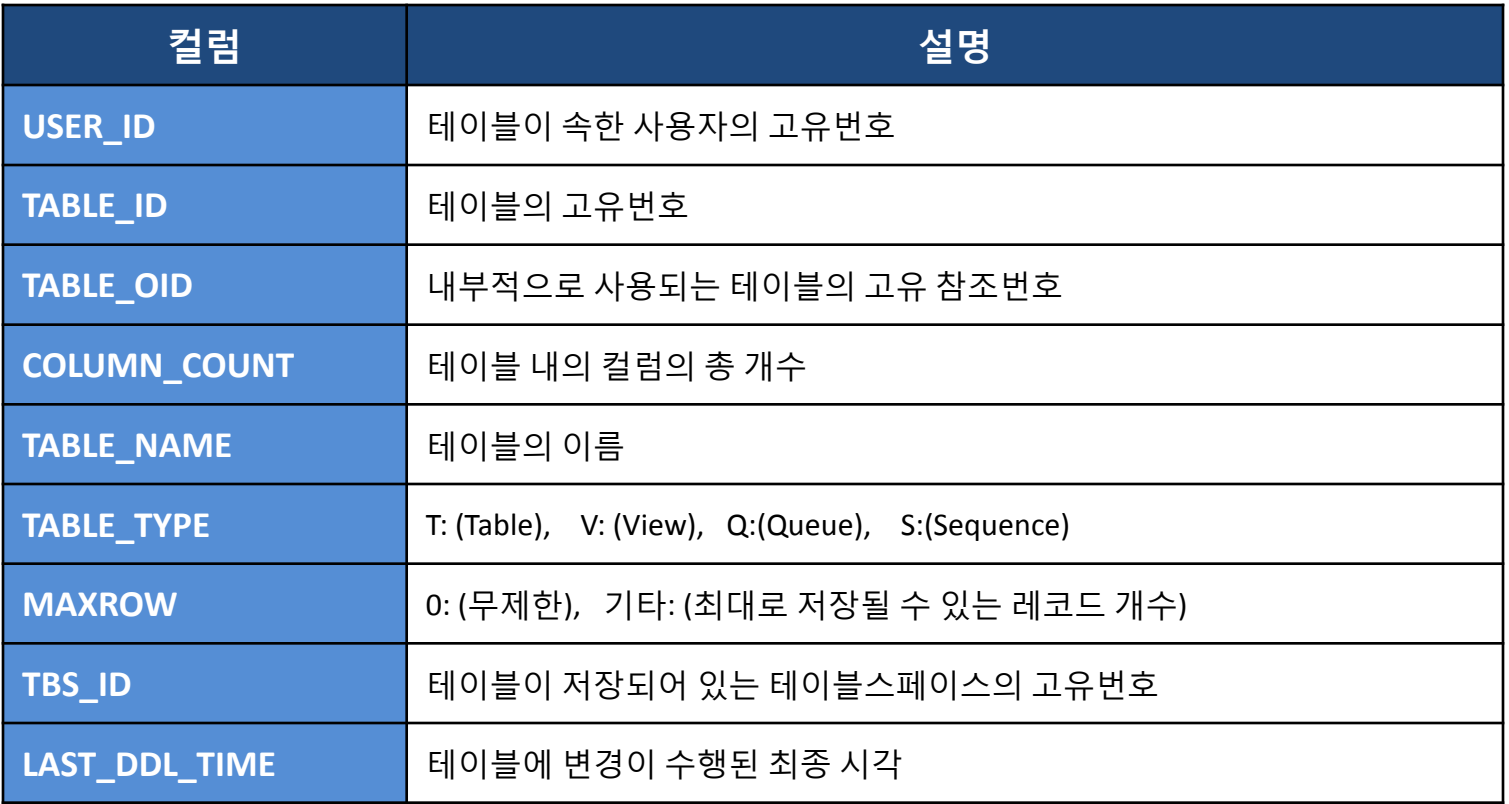

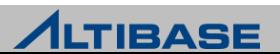

### 사용 예

```
<전제>
'SYS' 사용자 소유의 테이블 목록을 보고자 한다.
<질의>
iSQL> SELECT a.user_name, b.table_name, b.table_type
    2 FROM system_.sys_users_ a, system_.sys_tables_ b
   3 WHERE a.user id = b.user id
   4 AND a.user name = 'SYS' ;
USER_NAME TABLE_NAME TABLE_TYPE 
    ------------------------------------------------------------
SYS PERSON T 
SYS CUSTOMER T
SYS PERSON SEQ S
SYS GOODS T 
SYS DEPARTMENT T
SYS ORDERS T
.....
```
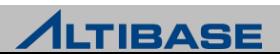

#### $\cdot$ **SYS\_COLUMNS\_** 테이블, 뷰, 시퀀스에 정의된 컬럼 정보

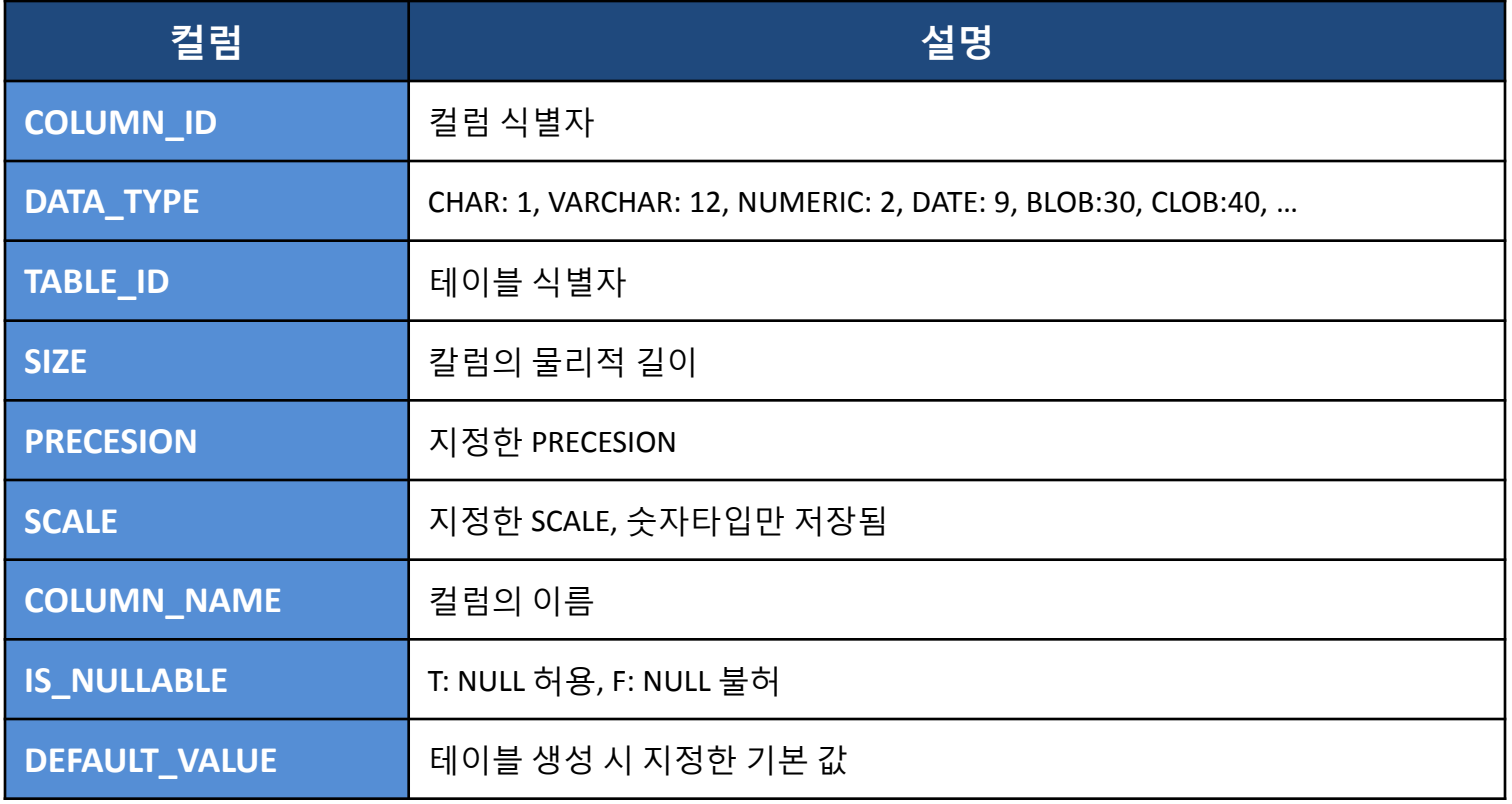

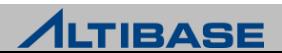

### 사용 예

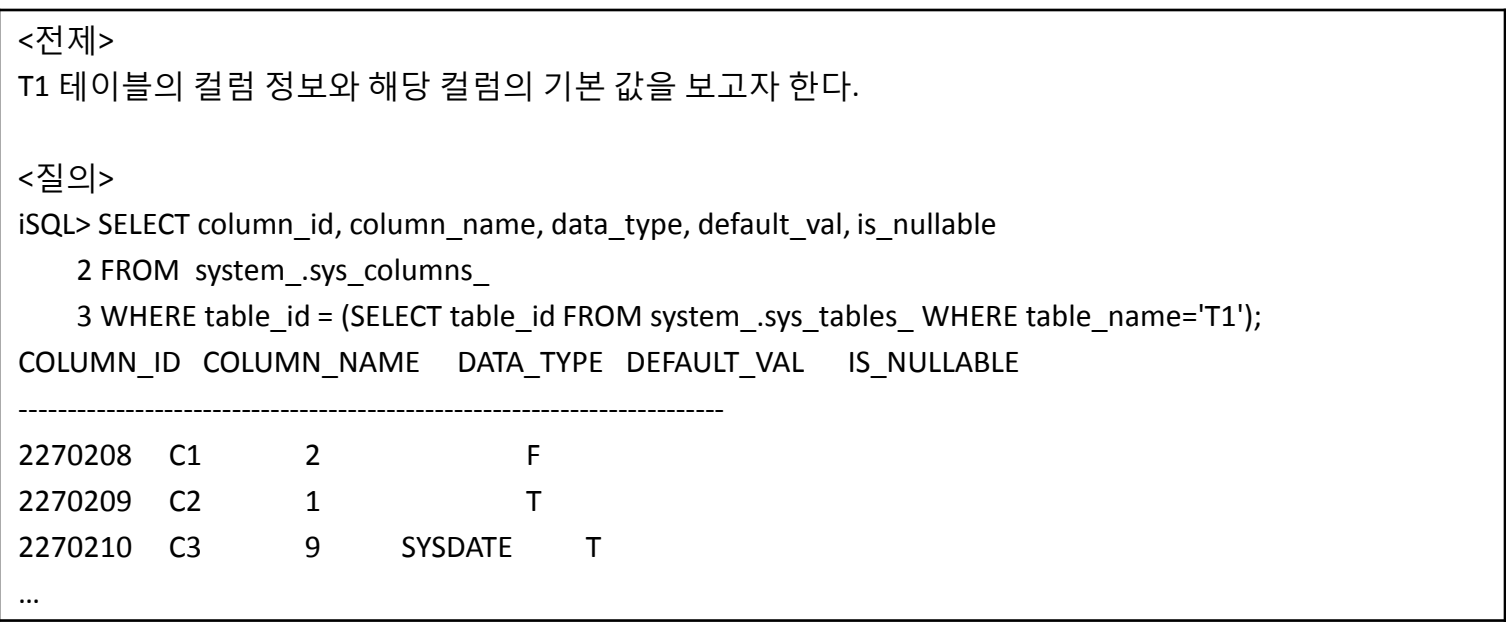

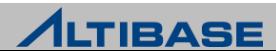

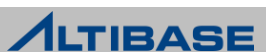

#### **SYS\_INDICES\_**  인덱스 정보

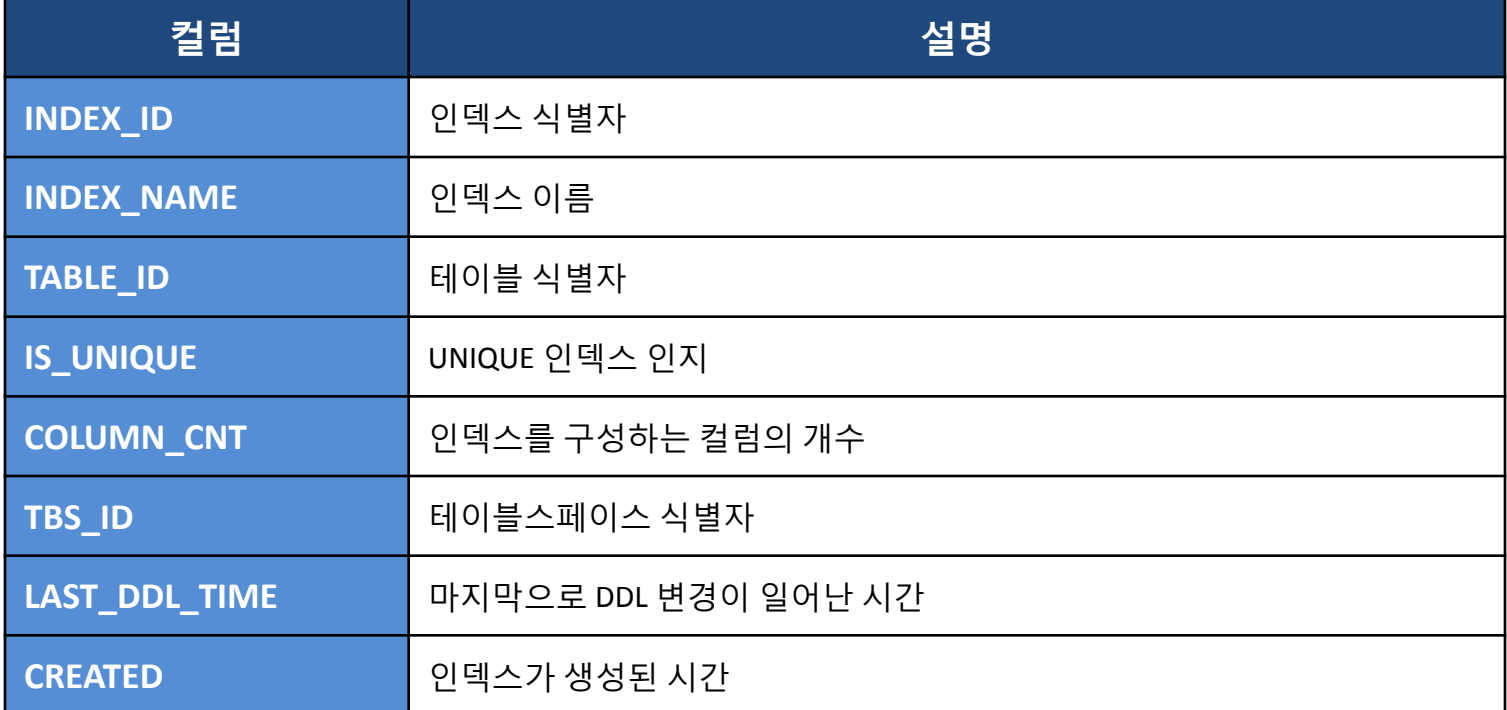

#### **SYS\_INDEX\_COLUMNS\_**  인덱스 구성 컬럼의 정보

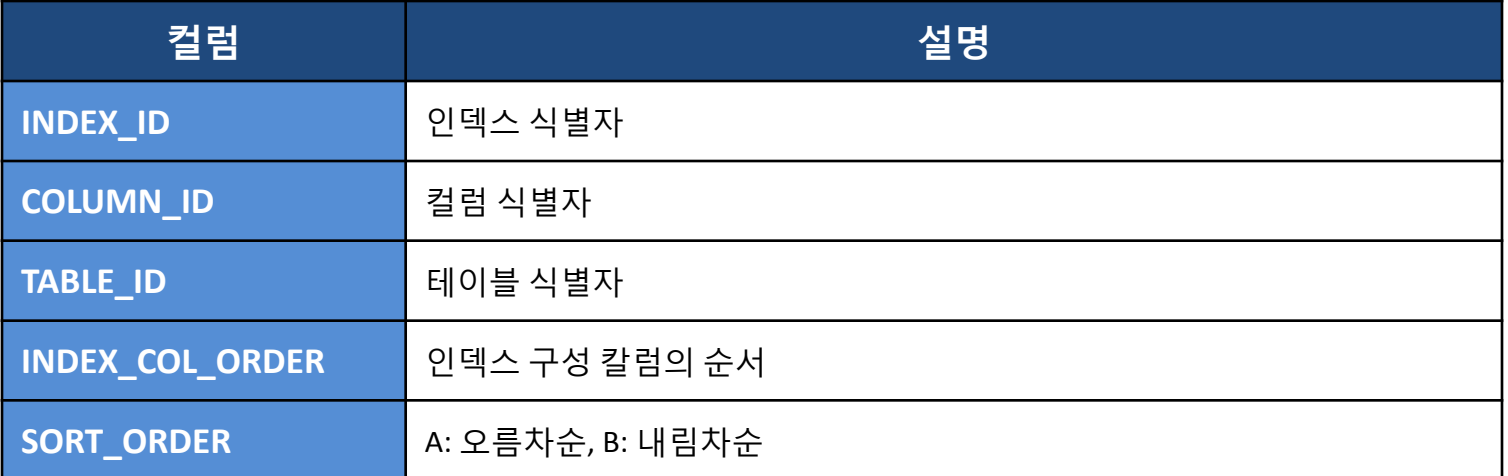

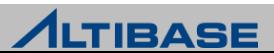

### 사용 예

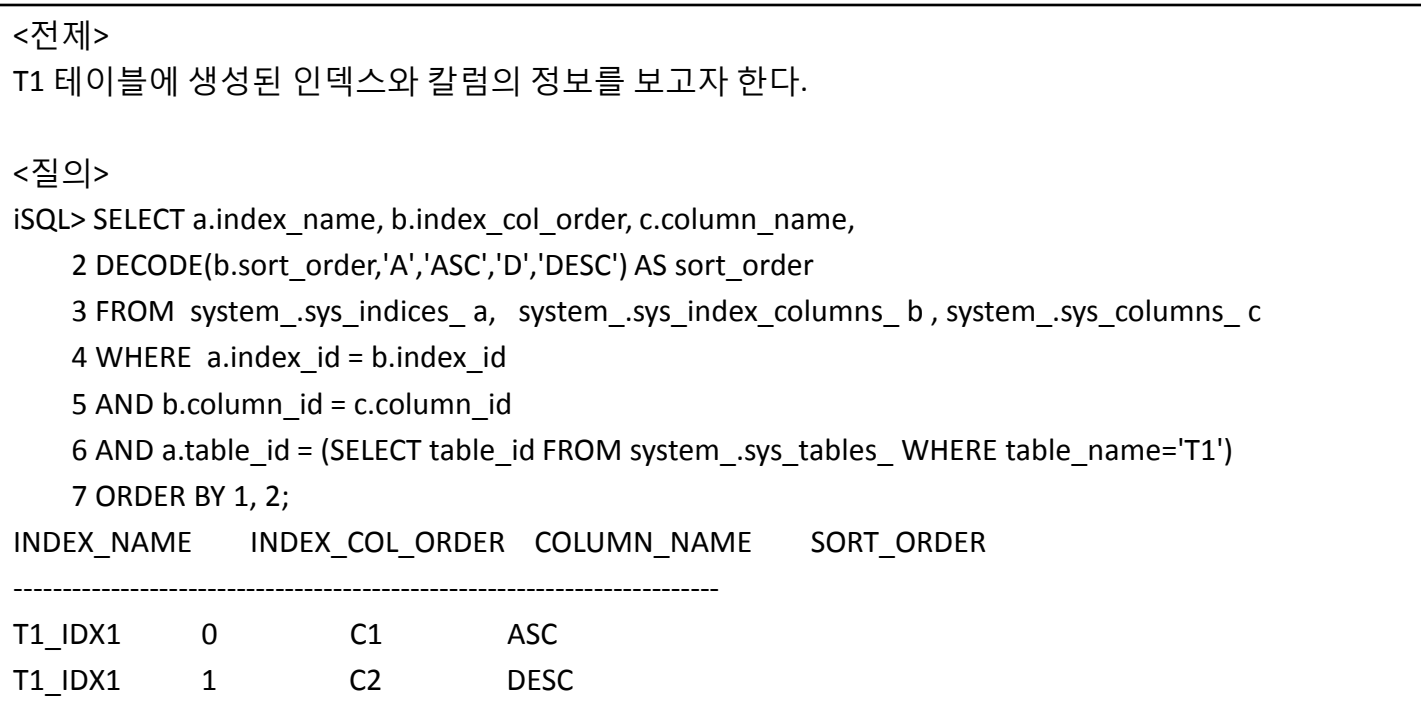

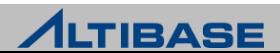

#### **SYS\_CONSTRAINTS\_** 제약 조건 정보

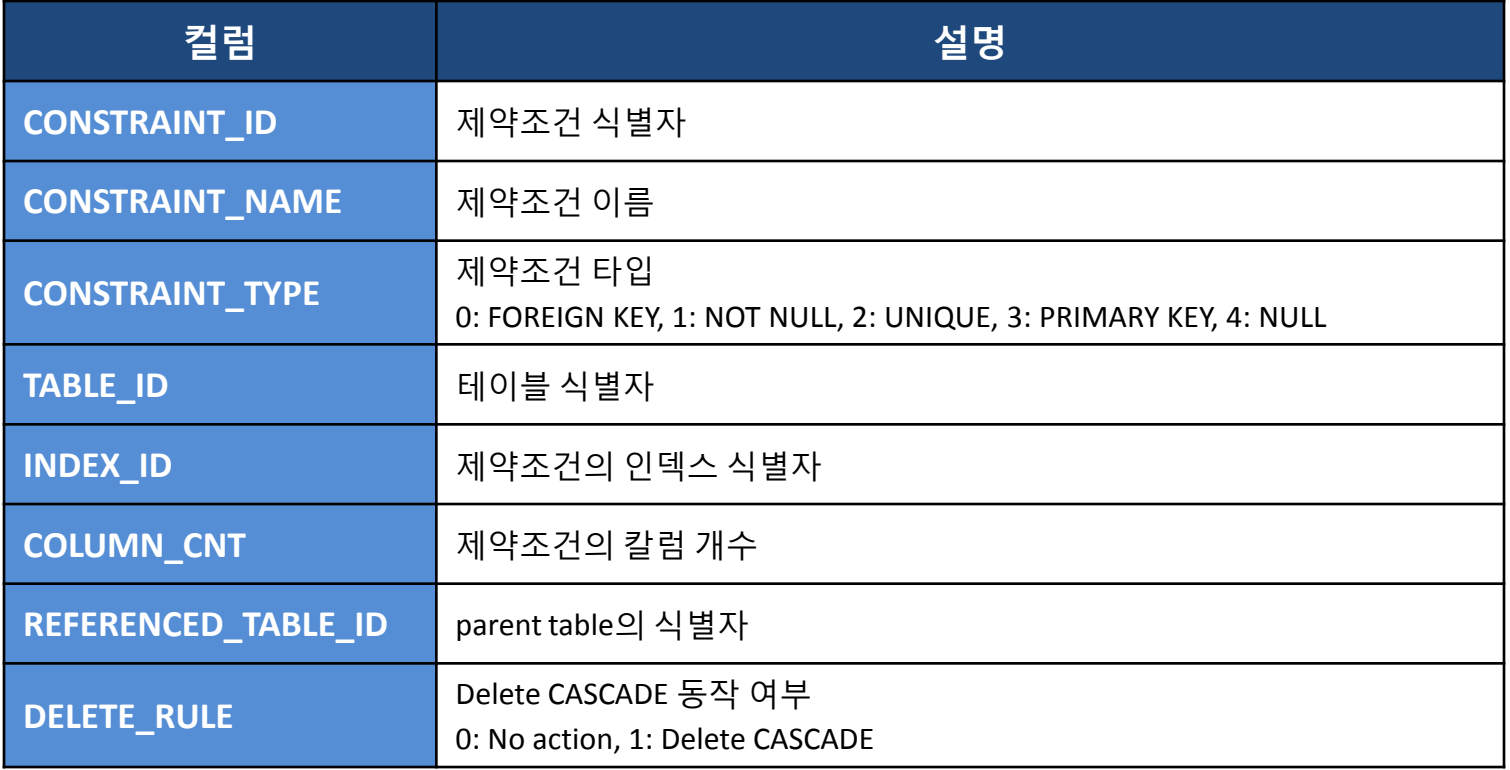

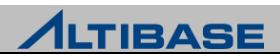

#### **SYS\_CONSTRAINT\_COLUMNS\_** 제약 조건에 구성된 컬럼의 정보

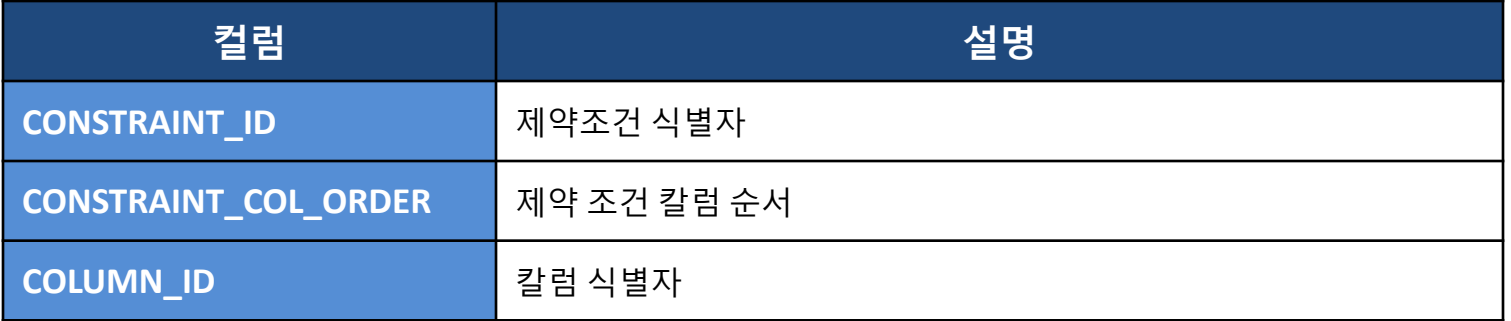

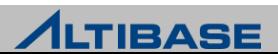

### 사용 예

```
<전제>
T1 테이블에 생성된 제약조건과 컬럼의 정보를 보고자 한다.
<질의>
iSQL> SELECT a.constraint_name, b.constraint_col_order, c.column_name, 
     2 DECODE(a.constraint_type,0,'forieign',1,'not null',2,'unique',3,'primary',4,'null') AS constraint_type
    3 FROM system .sys constraints a, system .sys constraint columns b , system .sys columns c
     4 WHERE a.constraint_id = b.constraint_id
     5 AND b.column_id = c.column_id
     6 AND a.table_id = (SELECT table_id FROM system_.sys_tables_ WHERE table_name='T1')
     7 ORDER BY 1, 2;
CONSTRAINT_NAME CONSTRAINT_COL_ORDER COLUMN_NAME CONSTRAINT_TYPE 
                            ---------------------------------------------------------------------------
SYS_CON_NOT_NULL_ID_207 0 C3 not null
__SYS_CON_PRIMARY_ID_208 0 C1 primary 
  __SYS_CON_PRIMARY_ID_208 1 C2 primary
```
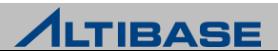

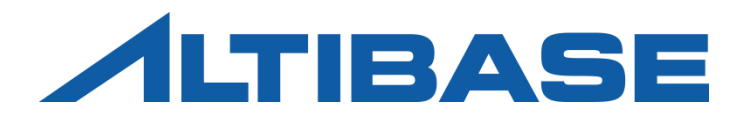

# PERFORMANCE VIEWS

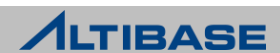

#### **Performance View**

사용자가 질의를 통해 쉽게 조회할 수 있도록 테이블처럼 만든 형태

#### performance view 목록을 조회하는 방법

iSQL> SELECT \* FROM v\$tab;

#### 주요 Performance view

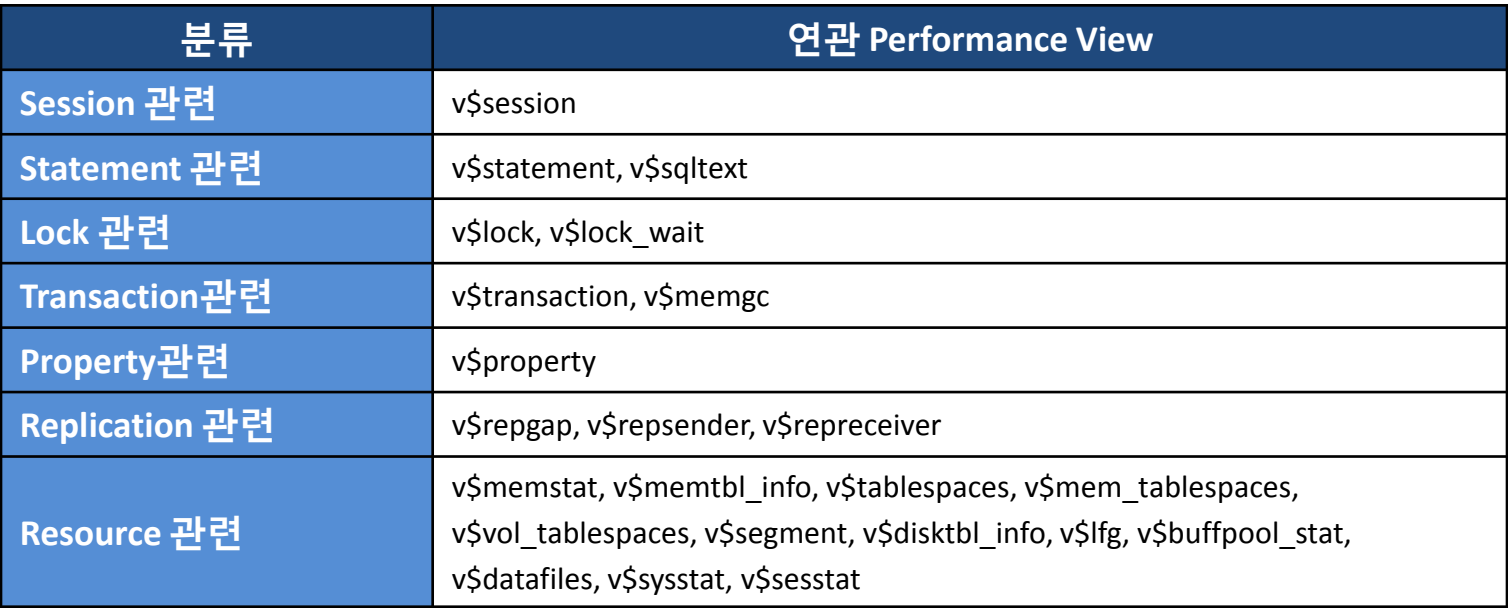

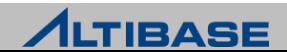

#### **V\$SESSION**  DB에 접속 중인 세션의 정보

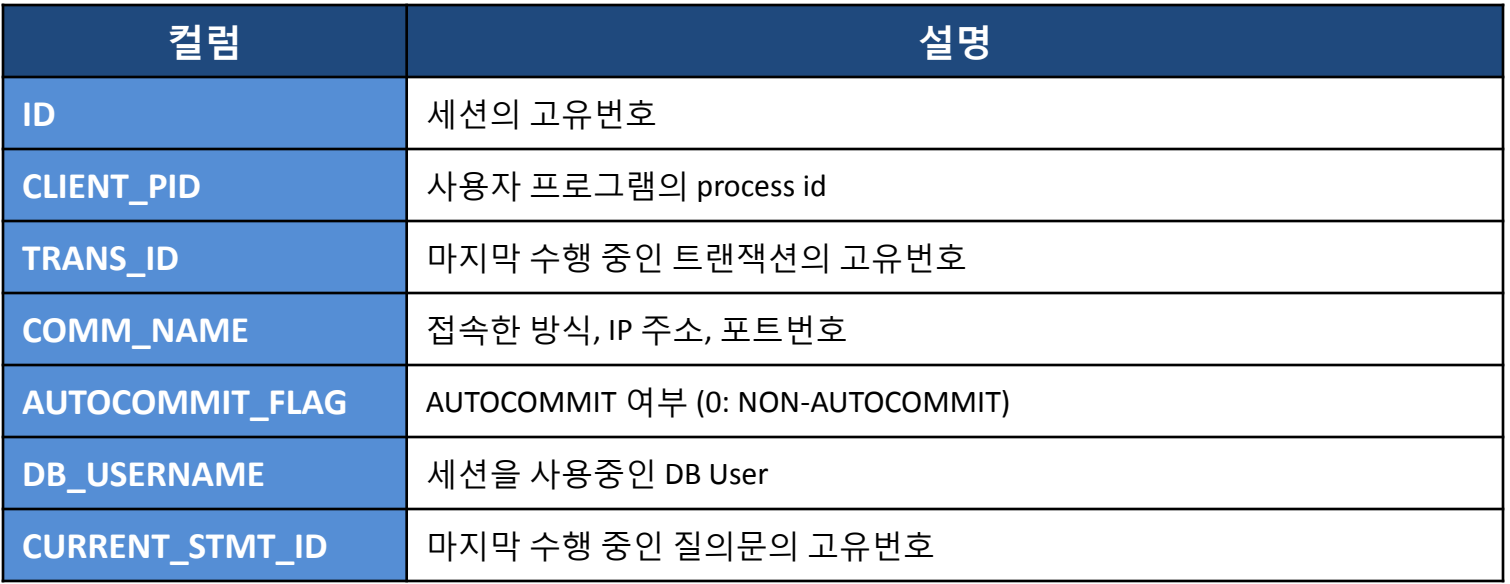

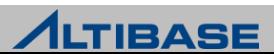

#### **V\$STATEMENT**

접속이 유효한 세션에서 실행한 최종 질의의 수행정보

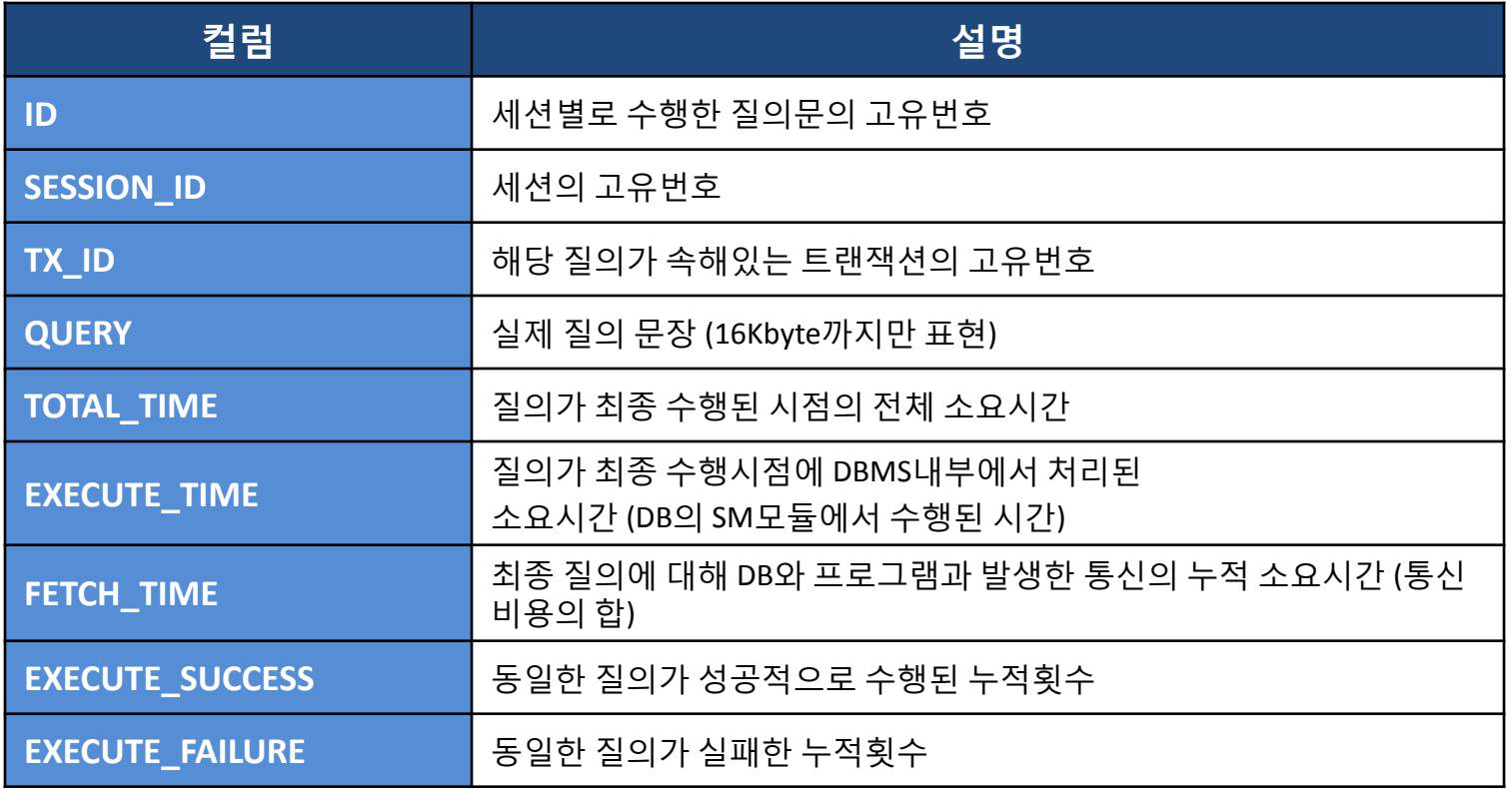

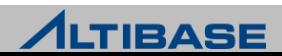

#### **V\$SQLTEXT** 질의문 전체를 저장

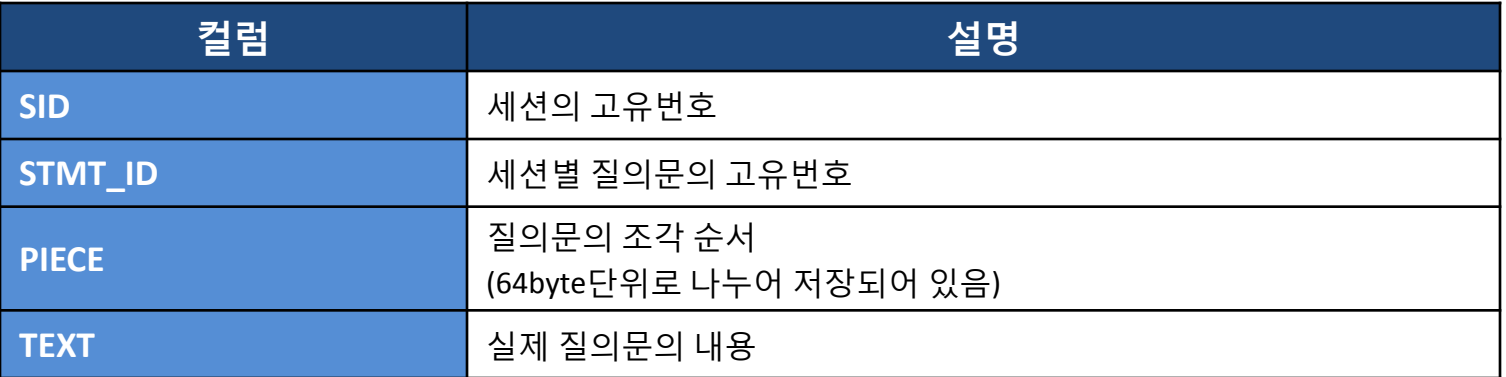

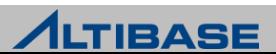

### ❖특정 세션에 수행한 질의를 찾고자 할 경우

<전제>

프로그램의 PID는 1234 이다. 이 프로그램이 수행 중인 SQL문과 처리시각을 보려고 한다.

<질의>

iSQL> SELECT a.query , a.execute\_time, a.fetch\_time

2 FROM v\$statement a, v\$session b

3 WHERE a.session\_id = b.id

4 AND b.client\_pid = 1234;

### 수행된 횟수가 가장 많고**,** 처리시간이 긴 질의를 찾는 경우

<질의>

iSQL> SELECT a.client\_pid, a.comm\_name, b.execute\_success, b.execute\_time, .bquery,

2 FROM v\$session a, v\$statement b

3 WHERE a.id = b.session\_iD

4 ORDER BY b.execute\_success DESC, b.execute\_time DESC

5 LIMIT 1;

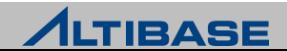

#### **V\$LOCK** 테이블 단위의 Lock 정보

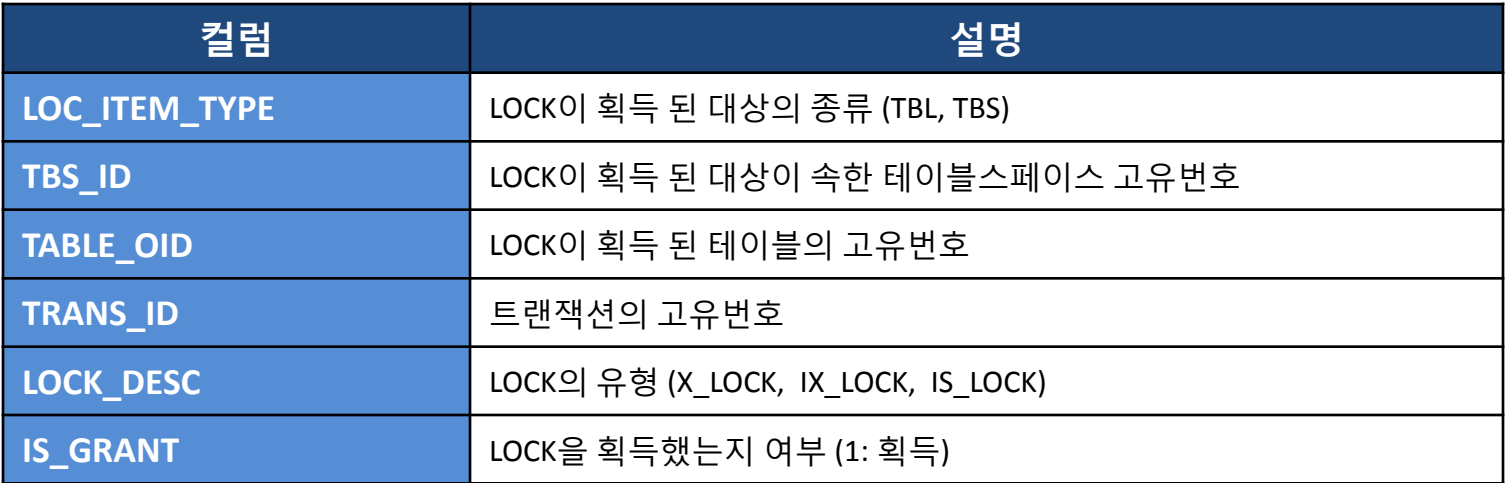

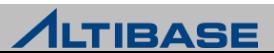

#### **V\$LOCK\_WAIT** Lock의 상호 대기 정보

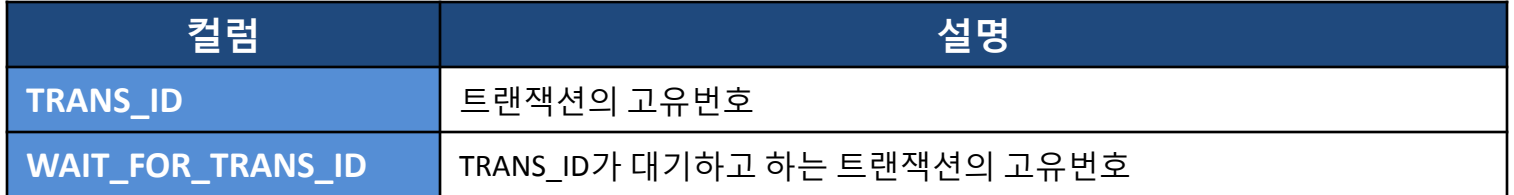

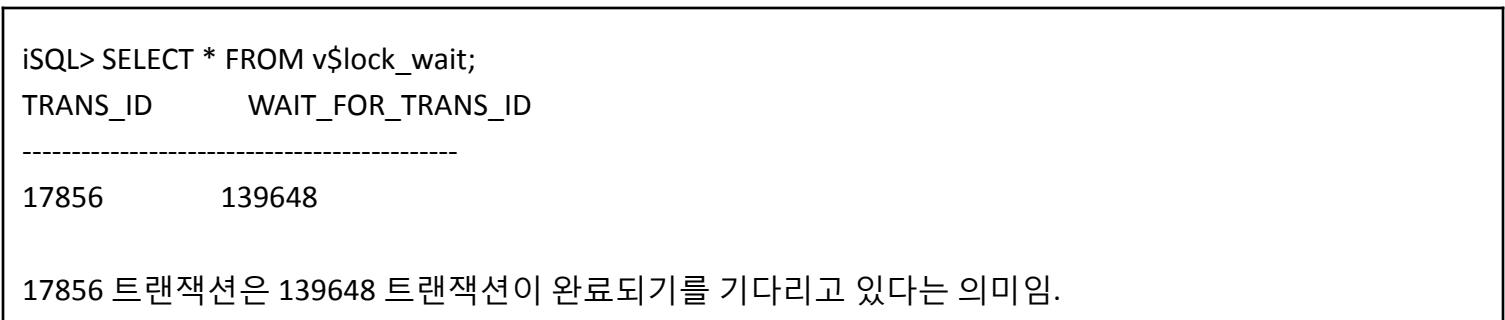

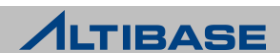

### 내가 발생시킨 트랜잭션을 기다리고 있는 트랜잭션의 개수는**?**

```
<전제>
자신의 세션ID를 리턴하는 함수는 SESSION_ID() 라는 함수로 제공된다.
```
<질의>

```
iSQL> SELECT COUNT(*)
```

```
2 FROM v$lock_wait
```

```
 3 WHERE wait_for_trans_id IN
```

```
4 (SELECT tx_id FROM v$statement
```

```
5 WHERE session id = SESSION ID() )
```
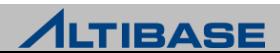

#### **V\$PROPERTY** DBMS내에 설정된 프로퍼티 정보

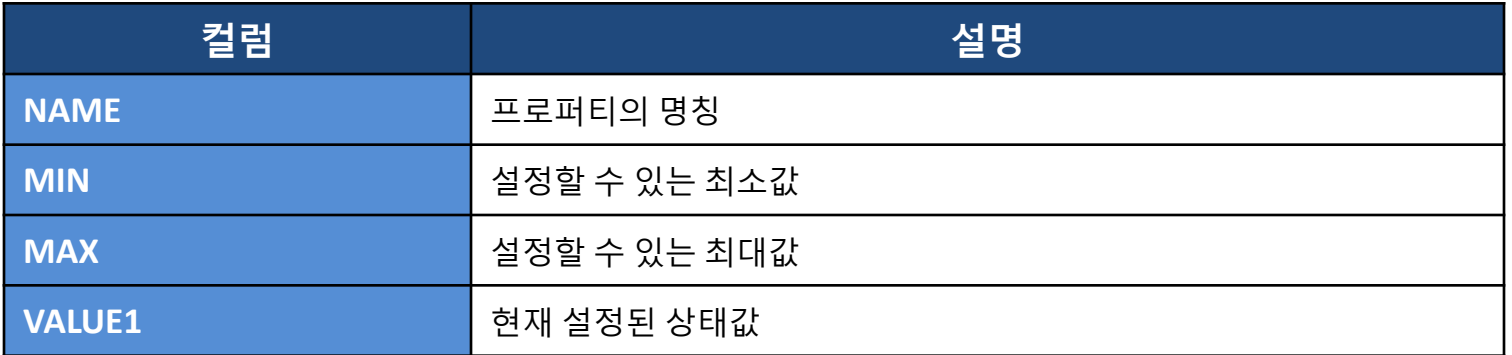

iSQL> SELECT value1 FROM v\$property WHERE name LIKE '%DB\_NAME%';

---------------------------------------------

mydb

iSQL> SELECT value1 FROM v\$property WHERE name = 'PORT\_NO';

---------------------------------------------

20302

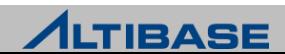

### **V\$TABLESPACES**

테이블스페이스에 대한 정보

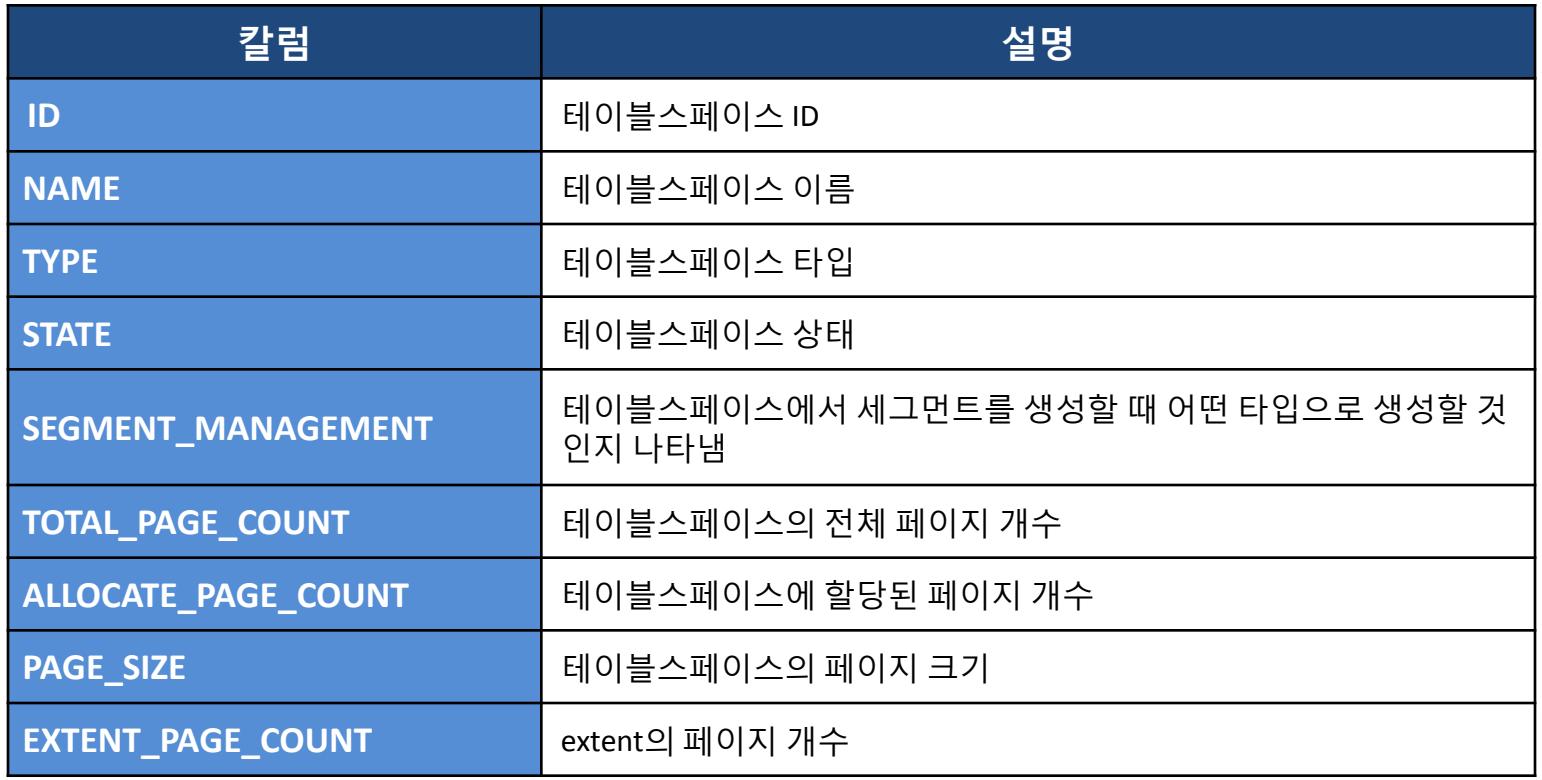

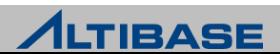

#### **V\$DATAFILES**

디스크 테이블스페이스의 데이터파일에 대한 정보 주로 데이터파일의 사용량을 확인하고 싶을 때 사용

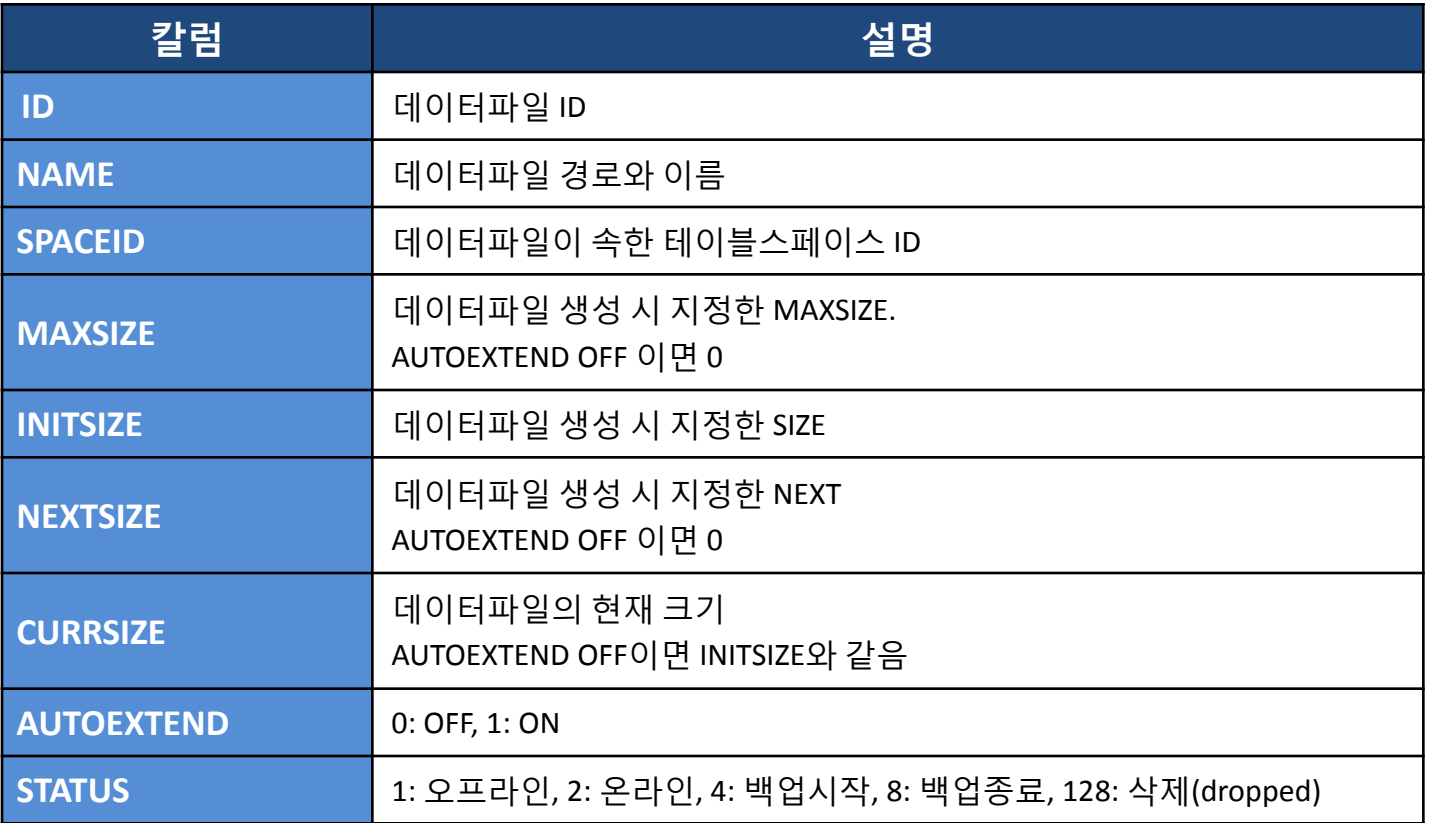

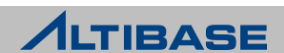

### **disk tablespace**의 데이터파일 별 사용량 확인

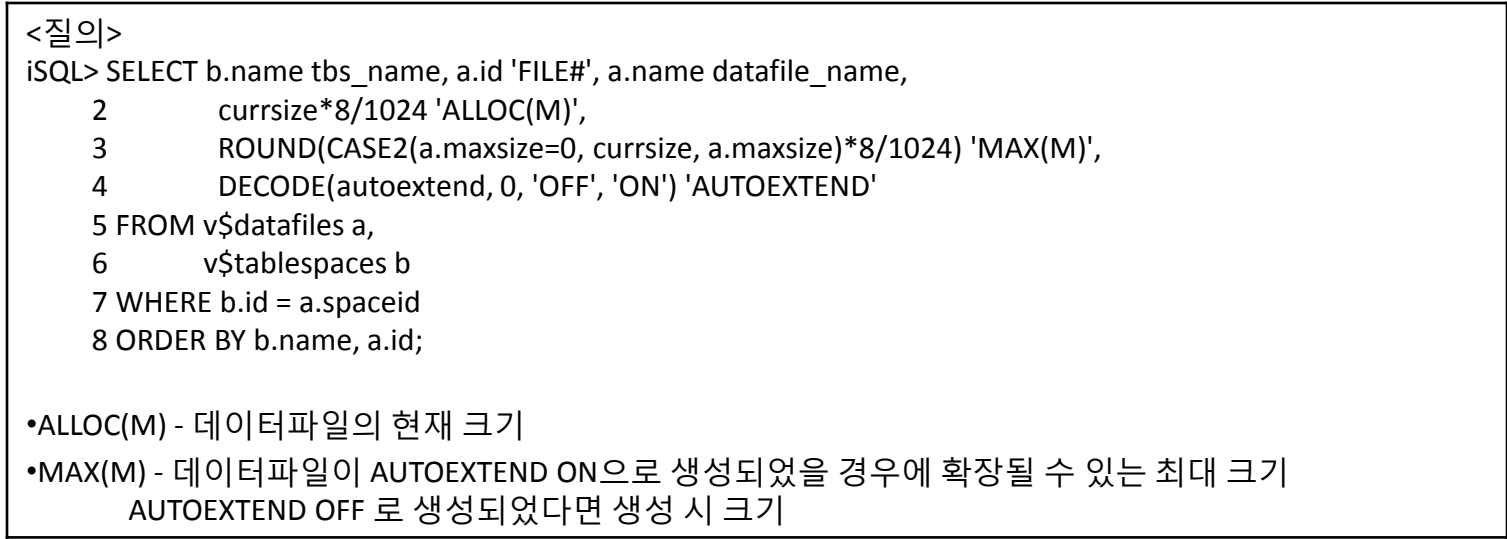

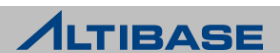

#### **V\$MEM\_TABLESPACES**

메모리 테이블스페이스에 대한 정보 메모리 테이블스페이스의 사용량을 확인하고 싶을 때 사용

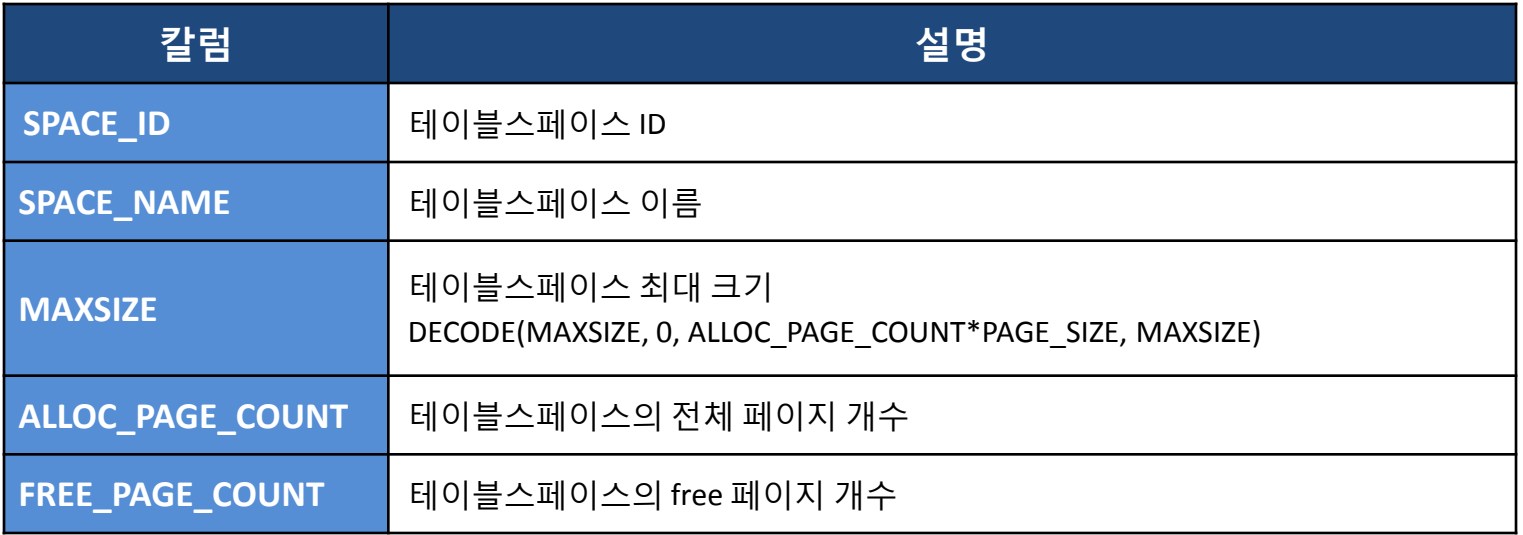

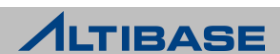

#### **V\$VOL\_TABLESPACES**

휘발성 테이블스페이스에 대한 정보 휘발성 테이블스페이스의 사용량을 확인하고 싶을 때 사용

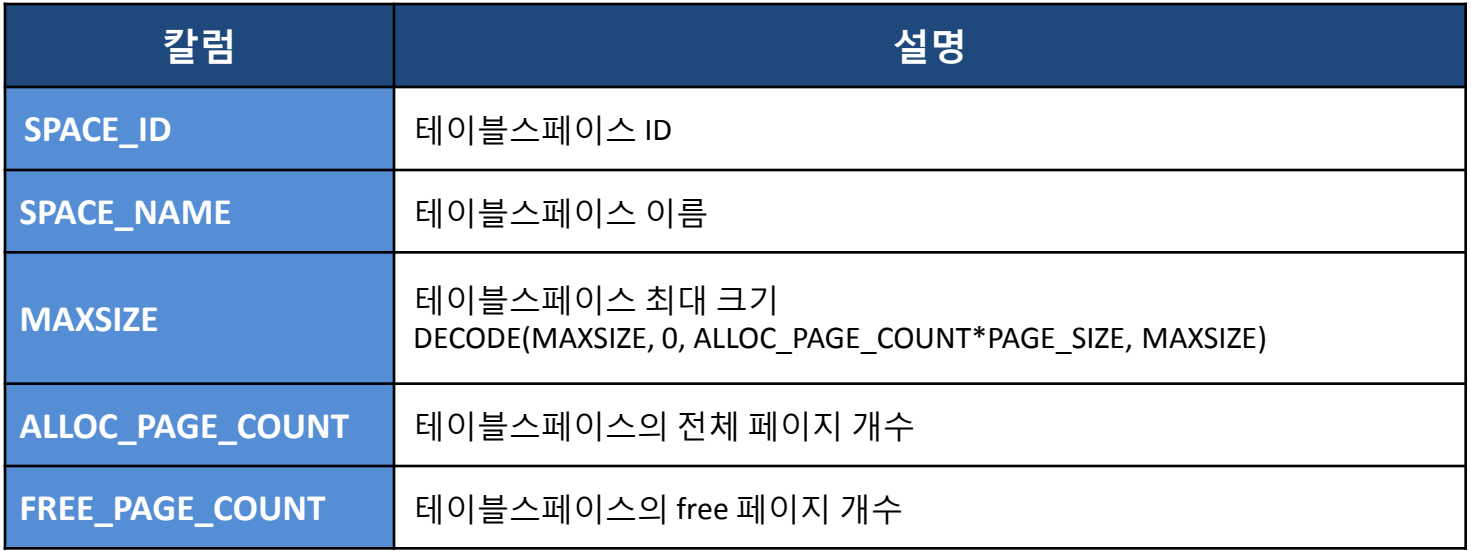

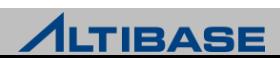

### 메모리 테이블스페이스의 사용량 조회

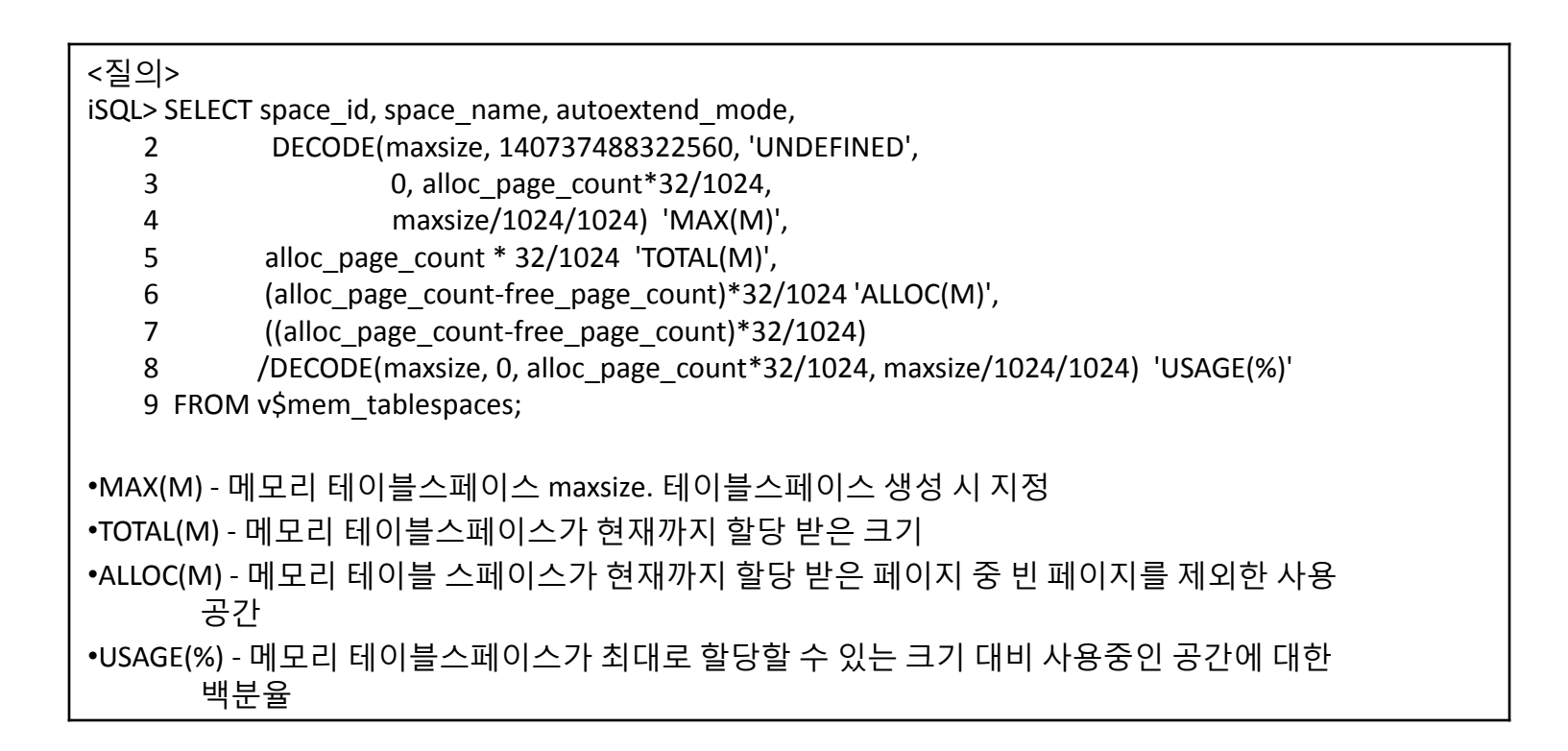

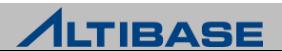

**V\$MEMTBL\_INFO** 메모리 테이블 정보 어느 테이블이 메모리를 많이 사용하는지 확인하고 싶을 때 사용

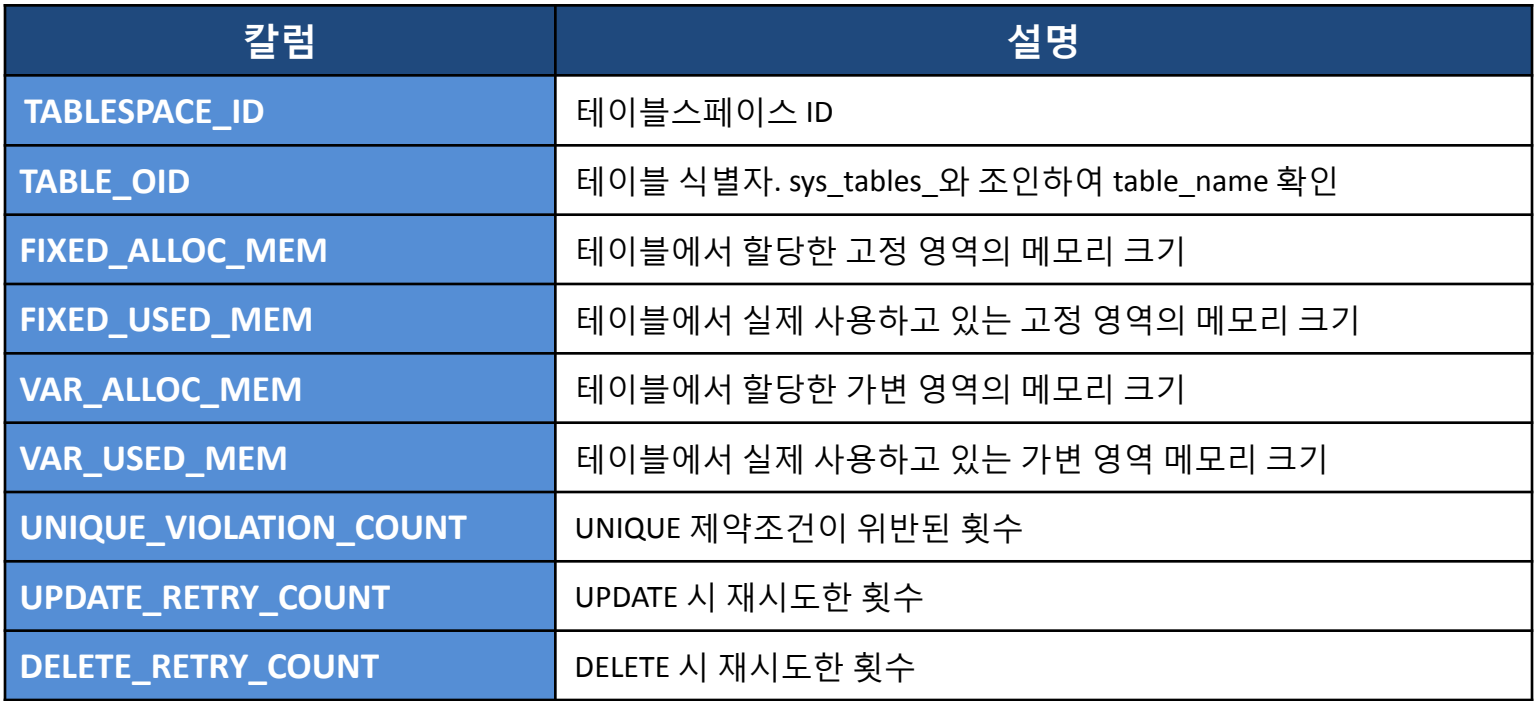

#### 할당공간은 (FIXED\_ALLOC\_MEM+VAR\_ALLOC\_MEM), 사용공간은 (FIXED\_USED\_MEM+VAR\_USED\_MEM)을 질의

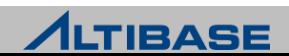
#### ◆휘발성 테이블스페이스와 메모리 테이블스페이스에 속한 테이블의 실 제 사용 메모리를 확인

<질의> iSQL> SELECT a.user\_name, b.table\_name, d.name tablespace\_name, 2 (c.fixed\_alloc\_mem + c.var\_alloc\_mem)/(1024\*1024) 'ALLOC(M)', 3 (c.fixed\_used\_mem + c.var\_used\_mem)/(1024\*1024) 'USED(M)', 4 (c.fixed used mem + c.var used mem)/(c.fixed alloc mem + c.var alloc mem)\*100 5 'EFFICIENCY(%)' 6 FROM system\_.sys\_users\_ a, system\_.sys\_tables\_ b, v\$memtbl\_info c, v\$tablespaces d 7 WHERE a.user\_name <> 'SYSTEM\_' 8 AND b.table  $type = 'T'$  9 AND a.user\_id = b.user\_id 10 AND b.table  $oid = c.table$  oid 11 AND b.tbs  $id = d.id$  12 ORDER BY 4 DESC ; •ALLOC(M) - 테이블이 할당 받은 메모리 합계 •USED(M) - 테이블이 할당 받은 페이지중에서 "실제로 데이터가 적재된 페이지"의 메모리 합계 예를 들어, ALLOC이 100M 크기인 메모리 테이블에 전체 DELELE를 수행하면 ALLOC은 100M로 변함없으나 USED는 0에 가깝게 됨 •EFFICIENCY(%) - 테이블이 소유한 페이지중에서 "실제로 데이터가 적재된 페이지"에 대한 백분율 로 공간 효율성을 나타냄

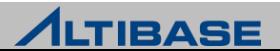

#### **V\$DISKTBL\_INFO**

디스크 테이블 정보 어느 테이블이 디스크를 많이 사용하는지 확인하고 싶을 때 사용

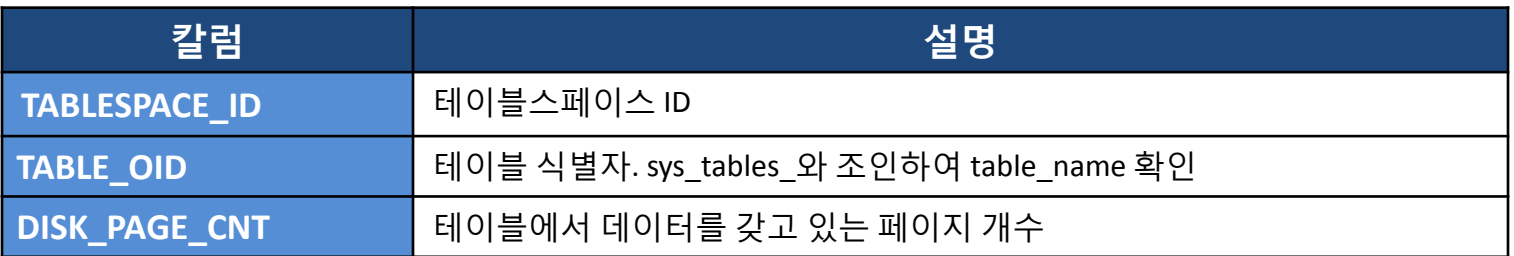

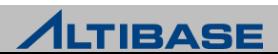

### 디스크 테이블의 사용량 확인

<질의> iSQL> SELECT user\_name, a.table\_name, d.name tbs\_name, 2 ROUND((b.disk\_page\_cnt\*8)/1024) 'ALLOC(M)' 3 FROM system\_.sys\_tables\_ a, v\$disktbl\_info b, system\_.sys\_users\_ c, v\$tablespaces d 4 WHERE a.table\_oid = b.table\_oid 5 AND a.user\_id = c.user\_id 6 AND a.tbs\_id=d.id 7 AND c.user\_name <> 'SYSTEM\_'

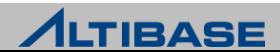

#### **V\$MEMSTAT**

ALTIBASE 내부 모듈들이 사용하는 메모리 사용량 정보

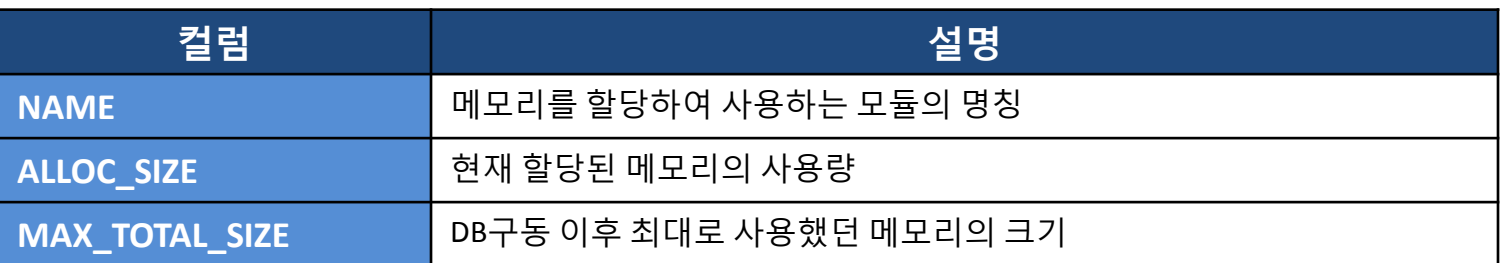

▶ V\$MEMSTAT의 정보는 적절한 주기를 가지고 모니터링하여 메모리의 증가현 상이 발생할 때 ALTIBASE HDB에 의한 문제일 경우 어떤 모듈에 의해 메모리 가 증가했는지를 추적하는데 유용한 정보로 활용할 수 있음

가장 많은 메모리를 사용했던 모듈을 5개만 출력하라

iSQL> SELECT name, max\_total\_size, alloc\_size

2 FROM v\$memstat

3 ORDER BY max\_total\_size

4 LIMIT 5;

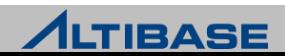

#### **V\$SYSSTAT**

DB의 전체 세션들의 활동을 누적한 통계정보

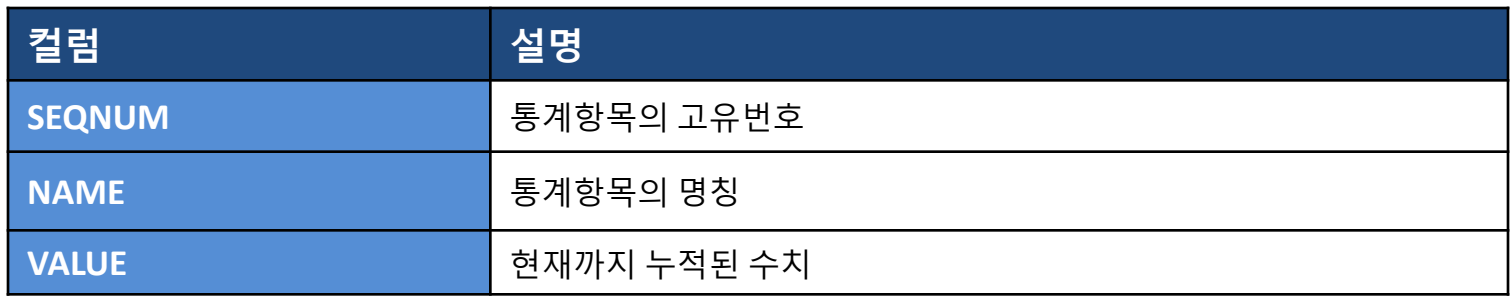

주기적인 모니터링을 통해 성능이슈에 대한 분석정보로 활용

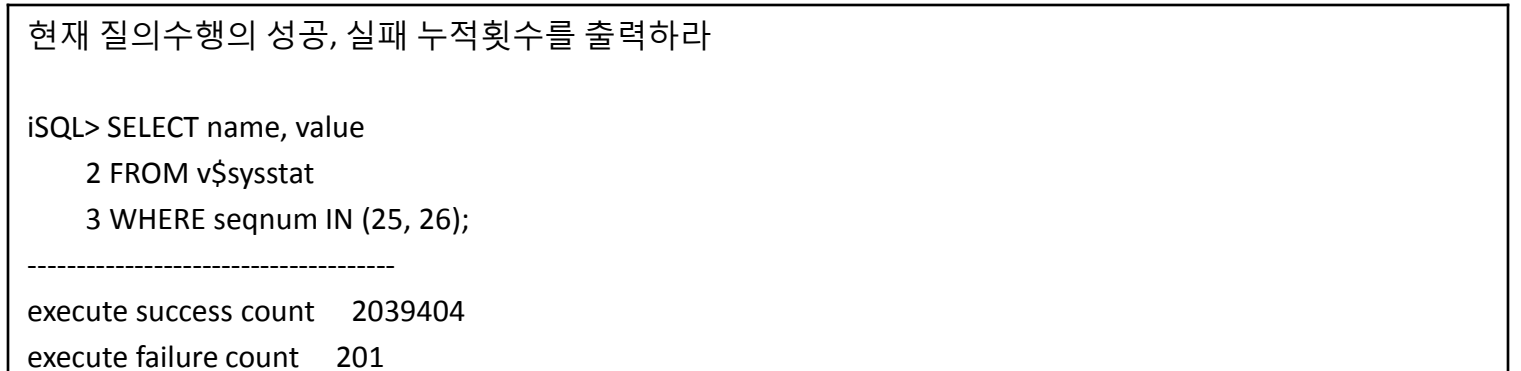

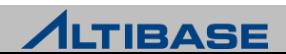

#### **V\$LFG**

로그파일이 미처 생성되지 못해 트랜잭션이 로그파일이 생성될 때까지 기다렸 는지 확인할 때 사용

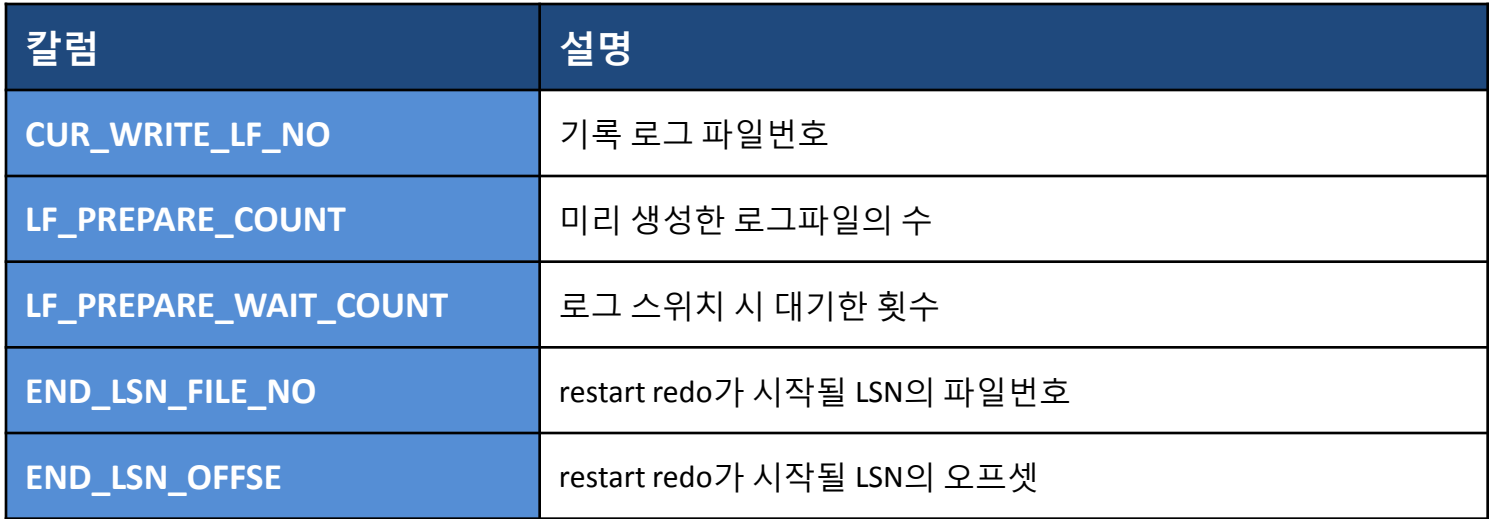

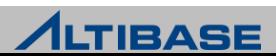

#### **logfile switch** 시 트랜잭션이 얼마나 대기했는지 확인

<질의> iSQL> SELECT lf\_prepare\_wait\_count 2 FROM v\$lfg; LF\_PREPARE\_WAIT\_COUNT ------------------------

0

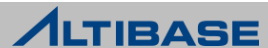

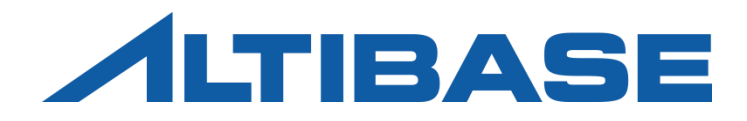

# 통계정보 수집

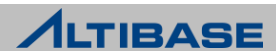

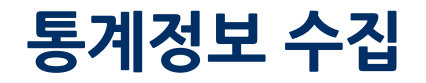

#### **DBMS stat**

- ▷ 데이터베이스에 대한 통계 자료를 수집하는 기능
- 시스템 저장 프로시저 형태로 제공
- ▶ SYS사용자만 수행할 수 있으며 이 저장 프로시저를 사용해서 통계자료를 수 집하고 실행 계획을 재구축.

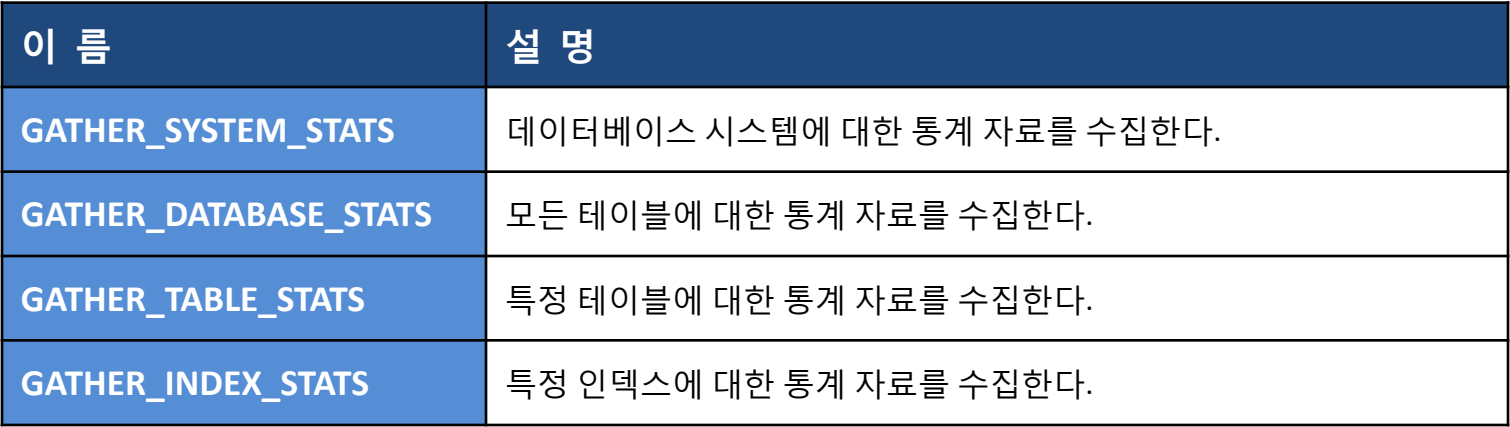

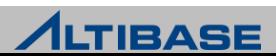

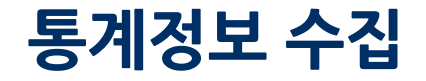

#### **GATHER\_SYSTEM\_STATS**

데이터베이스 시스템에 대한 통계 자료를 수집한다.

#### ▶ 구문

GATHER SYSTEM STATS( ) ;

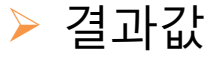

저장 프로시저이므로 결과값을 반환하지 않는다.

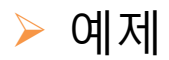

iSQL> EXEC GATHER\_SYSTEM\_STATS ( ) ; Execute success.

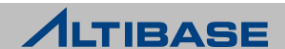

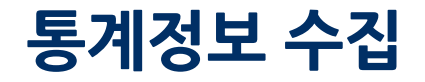

#### **GATHER\_DATABASE\_STATS**

데이터베이스에 존재하는 모든 테이블에 대한 통계 자료를 수집한다.

#### ▶ 구문

EXEC GATHER\_DATABASE\_STATS ( estimate percent FLOAT DEFAULT NULL, degree INTEGER DEFAULT NULL, no invalidate BOLLEAN DEFAULT FALSE) ;

 결과값 저장 프로시저이므로 결과값을 반환하지 않는다.

#### $>$  예제

```
iSQL> EXEC GATHER_DATABASE_STATS ( ) ;
SYSTEM_.SYS_TABLES_
SYSTEM_.SYS_COLUMNS_
SYSTEM_.SYS_DATABASE_
SYSTEM_.SYS_USERS_
……
Execute success.
```
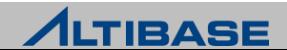

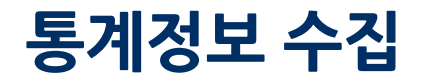

#### **GATHER\_TABLE\_STATS**

특정 테이블과 그 테이블에 정의된 인덱스들에 대한 통계 자료를 수집한다.

#### 구문

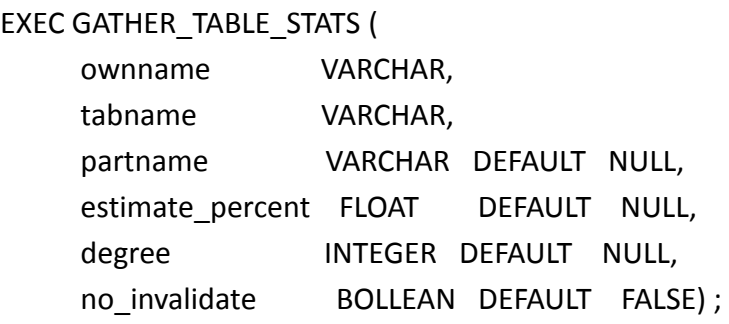

#### 결과값

저장 프로시저이므로 결과값을 반환하지 않는다.

#### 예제

iSQL> EXEC GATHER\_TABLE\_STATS ( 'SYS', 'T1' ) ;

Execute success.

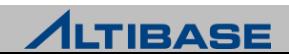

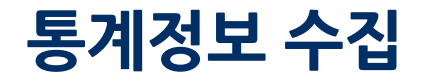

#### **GATHER\_INDEX\_STATS** 특정 인덱스에 대한 통계 자료를 수집한다.

#### 구문

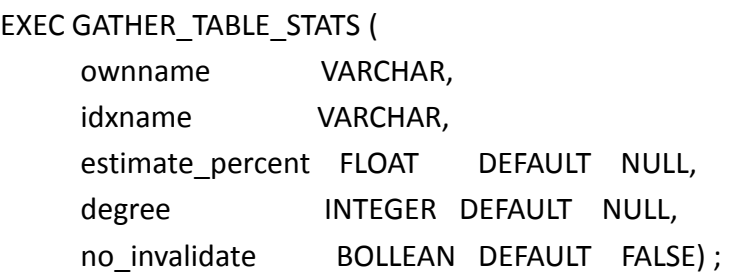

결과값

저장 프로시저이므로 결과값을 반환하지 않는다.

#### 예제

iSQL> EXEC GATHER\_INDEX\_STATS ( 'SYS', 'T1\_IDX' ) ; Execute success.

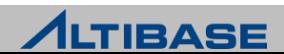

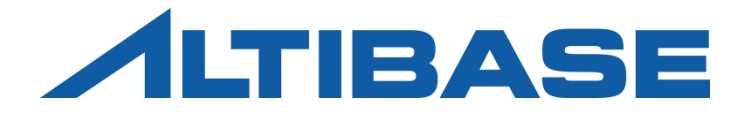

## BACKUP & RECOVERY ALTIBASE HDB ADMINISTRATION II

 CHECKPOINT **BACKUP RECOVERY** 

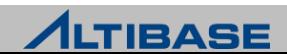

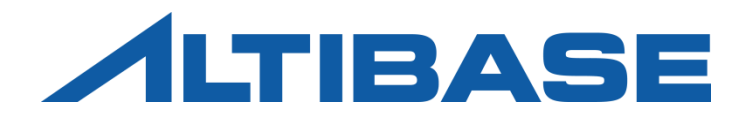

## CHECKPOINT

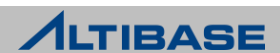

### **CHECKPOINT**

#### 체크포인트 **(Checkpoint)**

- 데이터베이스에 대한 변경 및 현재 상황을 데이터 파일에 저장하는 것
- 체크포인트 완료 시의 처리 과정
	- 기존 복구시작 시점을 완료시점으로 변경
	- 데이터 파일에 반영이 완료된 불필요한 리두로그 파일을 삭제
- 주기적인 체크포인트는 시스템 장애 시 데이터베이스 복구시간을 줄일 수 있음

#### **ALTIBASE HDB** 체크포인트의 특징

- fuzzy & ping-pong checkpoint
	- 체크포인트 수행 중에도 성능저하 없이 트랜잭션을 처리할 수 있음
	- 메모리 테이블스페이스에 한하여 데이터 파일을 두벌로 유지

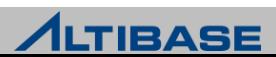

### **CHECKPOINT**

### 체크포인트 수행

자동수행

- 프로퍼티 CHECK\_POINT\_ENABLED에 의해 자동수행 여부를 우선적으로 설정
	- ◆ 시간주기 CHECK\_POINT\_INTERVAL\_IN\_SEC
	- ◆ 리두로그 파일개수 CHECK\_POINT\_INTERVAL\_IN\_LOG

수동수행

사용자명령 - 사용자 "SYS"로만 실행이 가능한 명시적인 체크포인트 명령어

iSQL> **ALTER SYSTEM CHECKPOINT;**

#### ◆체크포인트 수행이 완료되더라도 리두로그 파일이 삭제되지 않는 경우

- ▶ 완료되지 않은 트랜잭션의 리두로그 파일인 경우
- 아카이브로그 모드에서, 아카이브 되지 않은 리두로그 파일인 경우
- ▶ 이중화로 전송되지 않은 리두로그 파일인 경우

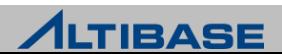

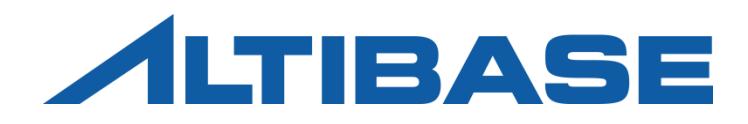

## BACKUP

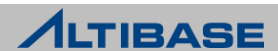

### 데이터베이스 모드

#### 데이터베이스 모드 **(database mode)**

#### 체크포인트 완료 시 리두로그 파일을 관리하는 방식에 따라 두 가지로 분류

- 아카이브로그 모드 (archivelog mode) 지정된 경로로 축적(archiving)후 삭제하는 방 식
- 노아카이브로그 모드 (noarchivelog mode) 삭제하는 방식
- ▶ 데이터베이스 생성구문(CREATE DATABASE)에 의해 최초로 지정됨
	- 데이터베이스 생성 이후에도 CONTROL 단계에서 변경은 가능하나 재구동 필요

#### ❖데이터베이스 모드의 비교

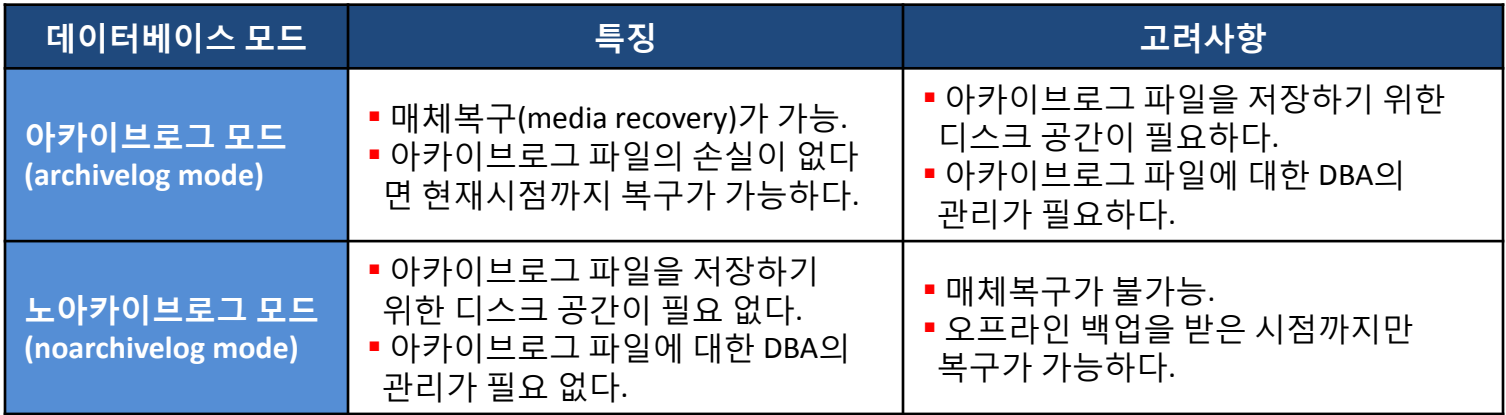

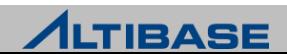

### 데이터베이스 모드

### ◆현재 데이터베이스 모드 확인

성능뷰 v\$archive 를 통하여 보다 상세한 정보를 확인할 수 있음

iSQL(sysdba)> **SELECT archive\_mode, archive\_dest FROM v\$archive;**

ARCHIVE MODE ARCHIVE DEST

-------------------------------------------------------------------- 0 /home/alti2/altibase\_home/arch\_logs

#### ◆데이터베이스 생성 이후 데이터베이스 모드 변경

▶ DB 구동 종료 후 CONTROL 단계에서 데이터베이스 모드를 변경

SYSDBA 자격의 사용자 "SYS"로만 수행이 가능

iSQL> **connect sys/manager as sysdba**

iSQL(sysdba)> **shutdown immediate;**

iSQL(sysdba)> **startup control;**

iSQL(sysdba)> **ALTER DATABASE ARCHIVELOG;**

iSQL(sysdba)> **startup;**

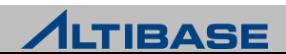

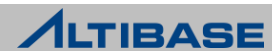

### SYSDBA 자격으로 접속 가능한 세션은 하나이므로 동시에 여러 세션에서 수행 불가 능

▶ 온라인 백업 관련 구문은 SYSDBA 자격의 사용자 "SYS"로만 수행이 가능

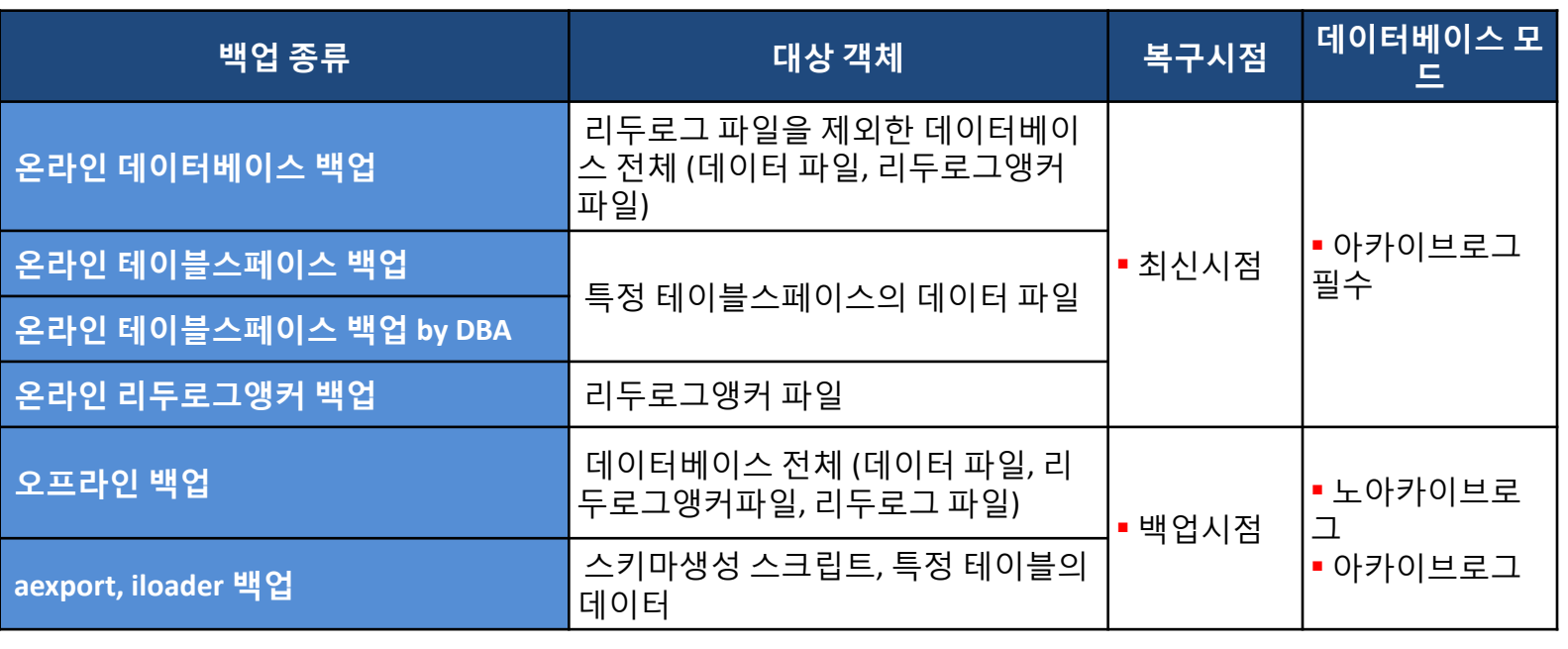

#### 데이터베이스 백업 종류와 대상 객체

### 데이터베이스 백업

#### ❖온라인 데이터베이스 백업

- ▶ DB 구동 중 특정 시점에 전체 데이터베이스를 백업
- 구문수행 시 모든 데이터 파일과 리두로그앵커 파일이 지정한 경로로 자동 백업 됨
	- 메모리 테이블스페이스관련 데이터 파일은 시간 단축을 위해 0, 1 중 한 벌만 백업
	- 임시 테이블스페이스관련 데이터 파일은 쿼리 연산용이므로 백업하지 않음

iSQL(sysdba)> **ALTER DATABASE BACKUP DATABASE TO '***backup\_dir* **';**

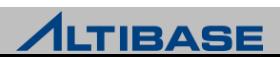

### ❖온라인 테이블스페이스 백업

- ▶ DB 구동 중 특정 테이블스페이스를 백업
- 구문수행 시 테이블스페이스와 관련된 데이터 파일이 지정한 경로로 자동백 업 됨
	- 메모리 테이블스페이스 데이터 파일은 시간 단축을 위해 0, 1 중 한 벌만 백업

iSQL(sysdba)> **ALTER DATABASE BACKUP**

 **2 TABLESPACE** *tablespace\_name* **TO '***backup\_dir* **';**

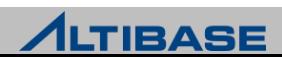

#### 온라인 테이블스페이스 백업 **by DBA**

- ▶ DB 구동 중 특정 테이블스페이스를 백업
- 구문수행으로 백업 시작과 종료 시점을 통제 후 OS copy 명령어를 사용하여 테이블스페이스 관련 데이터 파일을 수동으로 복사
- 관련 리두로그 파일을 강제로 아카이빙 하기 위해 로그스위치 수행 절차 필 요
- 동시에 여러 테이블스페이스를 백업 가능하므로 3 rd party 백업 솔루션과 연 동 가능
	- 1. iSQL(sysdba)> **ALTER TABLESPACE** *tablespace\_name* **BEGIN BACKUP;**
	- 2. OS copy 명령어로 테이블스페이스 관련 데이터 파일 복사
	- 3. iSQL(sysdba)> **ALTER TABLESPACE** *tablespace\_name* **END BACKUP;**
	- 4. iSQL(sysdba)> **ALTER SYSTEM SWITCH LOGFILE;**

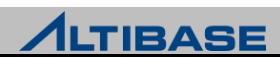

### ❖온라인 로그앵커 백업

- ▶ DB 구동 중 리두로그앵커 파일을 백업
- ▶ 구문수행 시 리두로그앵커 파일 3개 모두 지정한 경로로 자동백업 됨
- 테이블스페이스 변경(ALTER) 시 복구를 대비하여 변경된 테이블스페이스, 딕셔너리 테이블스페이스와 함께 백업 함

iSQL(sysdba)> **ALTER DATABASE BACKUP LOGANCHOR TO '***backup\_dir* **';**

iSQL(sysdba)> **ALTER DATABASE BACKUP**

2 **TABLESPACE** *tablespace\_name* **TO '***backup\_dir* **';**

iSQL(sysdba)> **ALTER DATABASE BACKUP**

2 **TABLESPACE SYS\_TBS\_MEM\_DIC TO '***backup\_dir* **';**

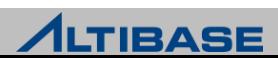

### ❖오프라인 데이터베이스 백업

- ▶ DB 종료 후 데이터베이스 전체를 백업
- 정상종료확인 후 OS 명령어를 사용하여 데이터 파일, 리두로그 파일, 리두로 그앵커 파일을 복사
	- 1. iSQL(sysdba)> **shutdown immediate;**
	- 2. OS copy 명령어로 데이터 파일, 리두로그 파일, 리두로그앵커 파일 복사
	- 3. iSQL(sysdba)> **startup;**

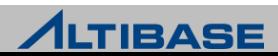

### ❖오프라인 데이터베이스 백업 예제

프로퍼티 파일(altibase.properties)의 설정상태

MEM DB  $DIR = ?/mem$  dbs DEFAULT\_DISK\_DB\_DIR = ?/dbs LOG  $DIR = ?/logs$ LOGANCHOR\_DIR = ?/logs

수행 절차

테이블스페이스 관련 데이터 파일은 기본 경로에만 위치한 경우를 가정

iSQL(sysdba)> **shutdown immediate;** shell> **cp –r \$ALTIBASE\_HOME/mem\_dbs/\* /backup**  shell> **cp –r \$ALTIBASE\_HOME/dbs/\* /backup** shell> **cp –r \$ALTIBASE\_HOME/logs /backup** iSQL(sysdba)> **startup;**

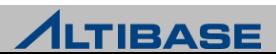

### 백업 관련 유의사항

- 오프라인 데이터베이스 백업 시 프로퍼티 파일상의 기본경로만 확인해서는 안 된다.
	- 데이터 파일의 위치가 기본 경로가 아닌 경우 누락될 수 있음
	- 데이터 파일 관련 성능뷰를 통하여 누락 여부를 확인하는 과정이 필요
- 온라인 백업과 체크포인트는 동시에 수행될 수 없다.
	- 체크포인트 수행 중에 온라인 백업 명령을 수행하면 체크포인트 완료까지 대기
	- 온라인 백업 중에는 체크포인트가 수행되지 않으며 수행 시도 시 에러발생 [ERR-110A4 : Backup is in progress. Please wait until the current backup process completes.]
- 테이블스페이스에 대한 변경 시는 복구를 대비하여 아래 백업 중 하나를 해 야 한다.
	- 해당 테이블스페이스, 딕셔너리 테이블스페이스, 리두로그앵커 파일 백업
	- 온라인/오프라인 데이터베이스 백업
- 이중화가 걸려있는 경우 이중화 정보도 같이 백업된다.
	- 백업한 데이터베이스를 다른 시스템에서 복구 시 IP 변경으로 인해 이중화 문제 발 생 가능

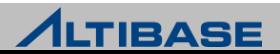

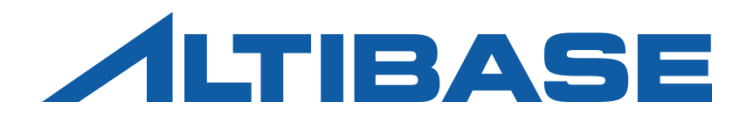

## **RECOVERY**

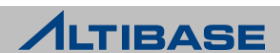

## 데이터베이스 복구

#### 자동복구 **(Restart Recovery)**

정전, 시스템 crash 같은 비정상종료 후 재구동 시 자동으로 수행되는 복구

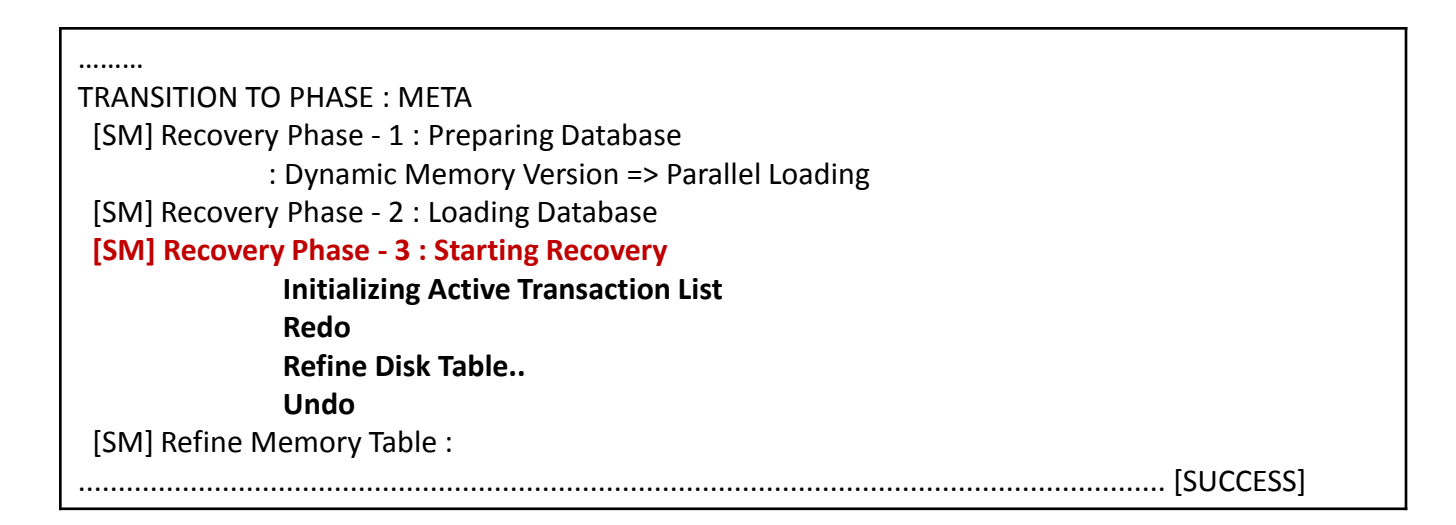

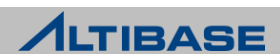

## 데이터베이스 복구

#### 매체복구 **(Media recovery)**

- 데이터 파일이 유실되거나 손상되었을 때 아카이브로그 파일과 이전에 백업 한 데이터 파일 및 리두로그앵커 파일을 사용하여 수동으로 수행하는 복구
- CONTROL 단계에서 구문으로 수행하는 오프라인 매체복구 (온라인 매체복 구 불가)
- ▶ 아카이브로그 모드로 운영될 때에만 가능
- ▶ 완전복구와 불완전복구로 분류

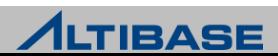

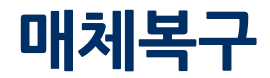

### \*완전복구

구문을 수행하여 현재 시점까지 데이터베이스를 복구

iSQL(sysdba)> **ALTER DATABASE RECOVER DATABASE;** 

### 요구사항

- 데이터베이스 전체 백업 받은 시점 이후의 아카이브로그 파일은 물론 온라 인 리두로그 파일까지 모두 손상이 없어야 함
- 현재 시점의 최신 리두로그앵커 파일이 필요

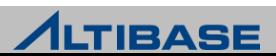

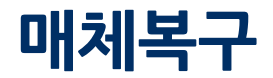

### 불완전복구

구문을 수행하여 특정 시점으로 데이터베이스를 복구

온라인 리두로그 파일 또는 아카이브로그 파일이 손상/유실된 경우

iSQL(sysdba)> **ALTER DATABASE RECOVER DATABASE UNTIL CANCEL;** 

데이터베이스 전체를 특정시점으로 되돌리고자 하는 경우

iSQL(sysdba)> **ALTER DATABASE RECOVER DATABASE UNTIL TIME '2010-09-10:17:55:00';** 

- 불완전복구 수행 후에는 온라인 리두로그를 초기화 해야만 함
	- "Meta 단계로 전이", "다음 재구동"시 자동복구가 수행되지 않도록 위한 필수과정

iSQL(sysdba)> **ALTER DATABASE** *db\_name* **META RESETLOGS;**

요구사항

▶ 복구하려는 시점에 대응하는 리두로그앵커 파일이 필요

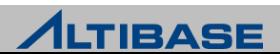

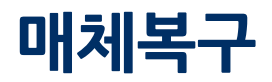

### 데이터 파일 유실 복구 예제**(1) -** 백업 받은 데이터 파일을 이용한 복구

 백업 받은 데이터파일의 LSN(Log Sequence Number)부터 현재 시점의 LSN 사 이의 Logfile 들을 사용함

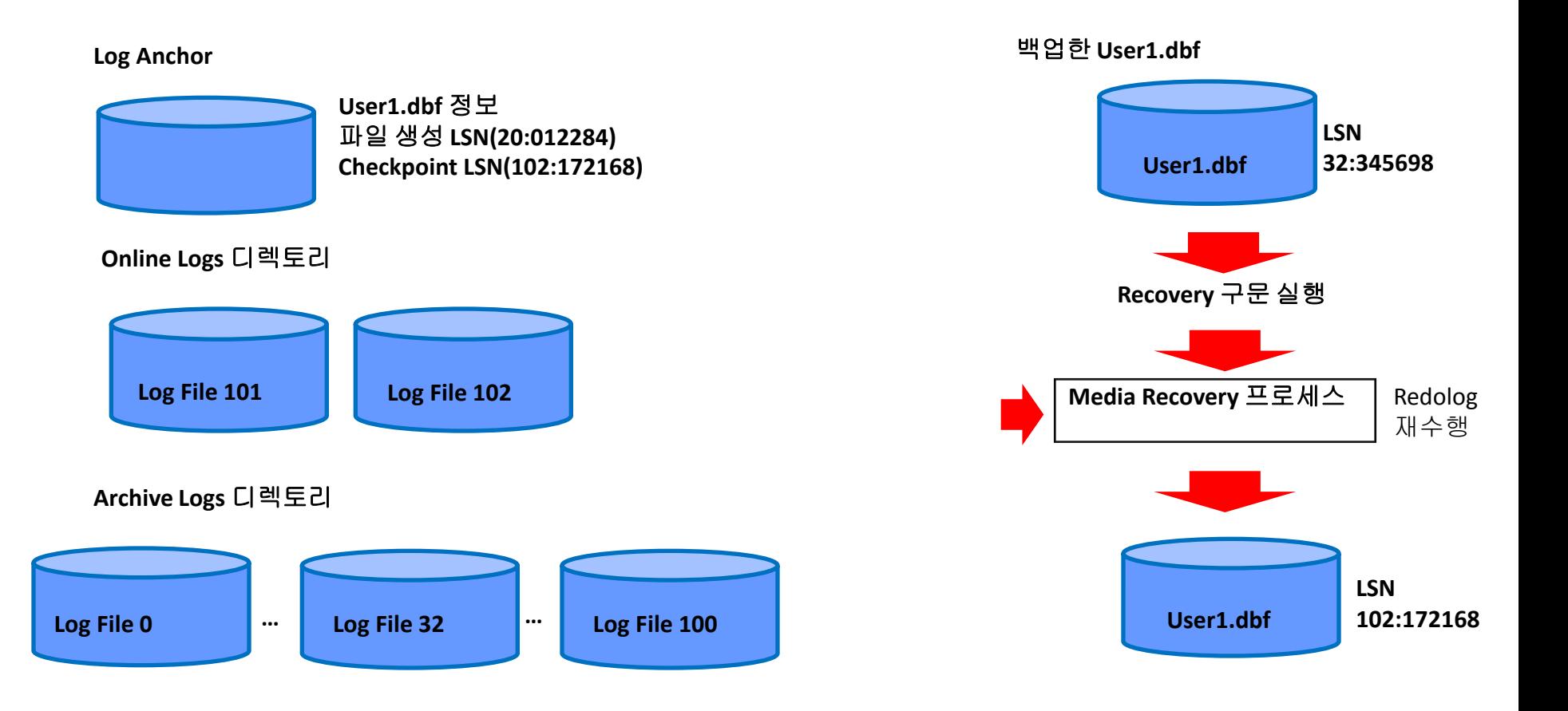

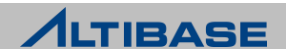

### 매체복구

### 데이터 파일 유실 복구 예제**(2) -** 빈 데이터 파일 생성을 통한 복구

- 데이터 파일 생성한 후, Archive Log와 Active Log 를 사용하여 Recovery
- 데이터 파일 생성 시점의 LSN(Log Sequence Number)과 현재 시점의 LSN 사이 의 Log File 들을 사용함

유실된 **User1.dbf** 생성

#### **Log Anchor**

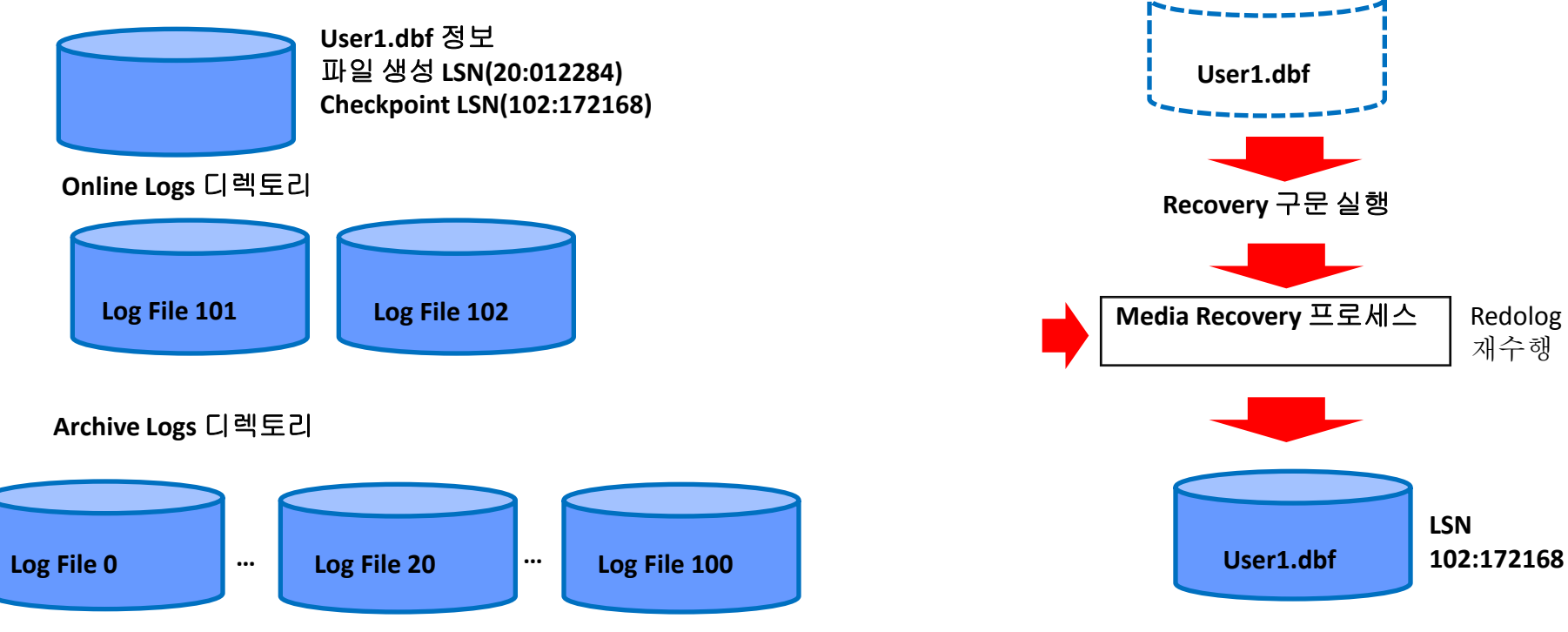

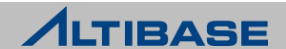

### 매체복구

#### 매체복구를 위한 빈 데이터 파일 생성

백업된 데이터 파일이 없는 경우 CONTROL 단계에서 구문 수행을 통해 생성

메모리 테이블스페이스 관련 빈 데이터 파일 생성

iSQL(sysdba)> **ALTER DATABASE CREATE CHECKPOINT IMAGE 'USER\_MEM\_DATA-1-0';**

디스크 테이블스페이스 관련 빈 데이터 파일 생성

iSQL(sysdba)> **ALTER DATABASE CREATE DATAFILE 'user\_disk\_data001.dbf';**

#### 요구사항

▶ 데이터 파일 경로가 리두로그앵커 파일에 기록된 경로와 일치해야만 함

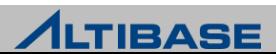
# 매체복구

#### 매체복구 시 유의사항

- 일부 데이터 파일은 백업 정책으로 인하여 사용자가 직접 생성
	- 메모리 테이블스페이스 관련 데이터 파일의 경우 OS 명령어를 사용하여 나머지 한 벌을 생성해야 함

shell> **cp USER\_MEM\_DATA-1-0 USER\_MEM\_DATA-0-0;**

 임시 테이블스페이스 관련 데이터 파일의 경우 CONTROL 단계에서 빈 데이터 파일 을 생성해야 함

iSQL(sysdba)> **ALTER DATABASE CREATE DATAFILE 'temp001.dbf';**

#### 매체복구 후 유의사항

- 불완전 복구 후에는 반드시 데이터베이스 백업
	- 또 다시 복구 수행 시 리두로그 초기화 이후의 데이터베이스 변경사항은 복구가 불 가능

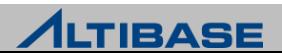

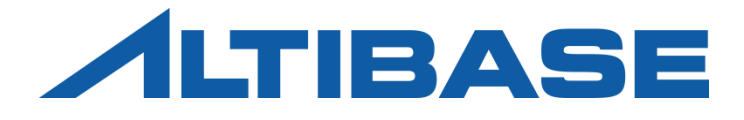

# UTILITIES ALTIBASE HDB ADMINISTRATION II

 ILOADER AEXPORT ALTIPASSWD **ALTIPROFILE**  DUMP **ALTIERR**  ORANGE for ALTIBASE MIGRATION CENTER

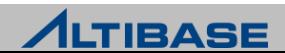

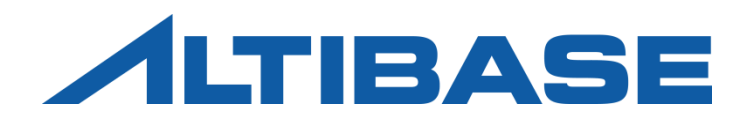

# ILOADER

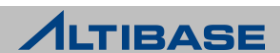

#### **iLoader**

- ▶ \$ALTIBASE\_HOME/bin 에 위치
- ▶ DB의 데이터를 CSV 또는, 텍스트 형태의 파일로 다운로드 및 업로드
- 특정 시점의 테이블을 백업하는 용도로도 활용

Shell::/home/alti1> **iloader –u sys –p manager –s 127.0.0.1 –port 20301** 

**formout –T t1 -f t1.fmt**

-----------------------------------------------------------------

Altibase Data Load/Download utility.

Release Version 6.1.1.0.10

Copyright 2000, ALTIBASE HDB Corporation or its subsidiaries.

All Rights Reserved.

 $-$ 

ISQL\_CONNECTION : TCP

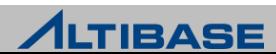

#### **il** 스크립트

- ▶ \$ALTIBASE\_HOME/bin 에 위치
- iSQL처럼 iLoader의 입력옵션을 생략하고 쓸 수 있도록 제공하는 스크립트

Shell::/home/alti1> **cat \$ALTIBASE\_HOME/bin/il** #!/bin/sh

\${ALTIBASE\_HOME}/bin/iloader -S 127.0.0.1 -U SYS -P MANAGER \$\*

접속과 관련된 부분만 생략할 수 있도록 제공되는 스크립트

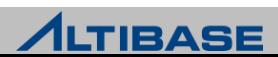

#### **iLoader** 실행 시 기능 옵션

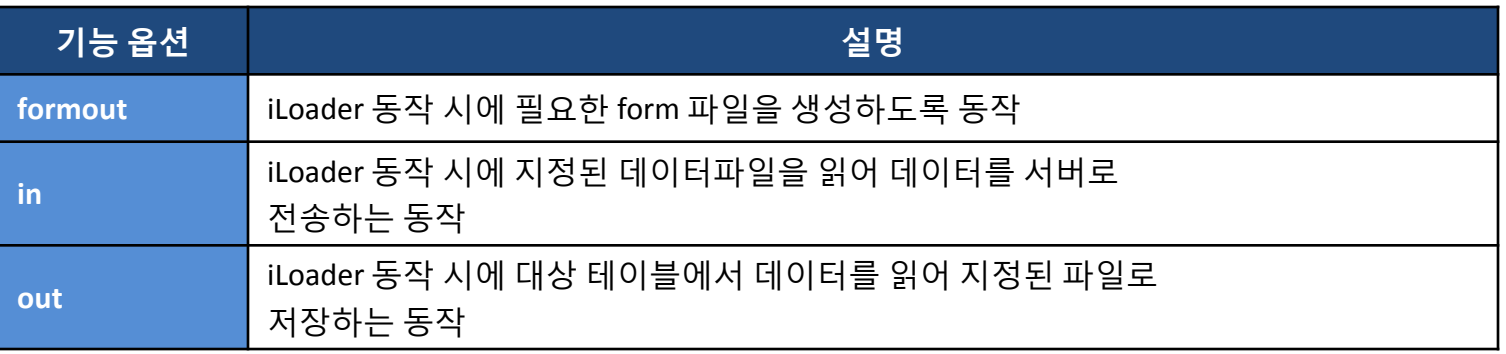

- form파일이란?
	- 테이블에서 데이터를 다운로드 및 업로드를 수행할 때 대상 컬럼과 날짜형 컬럼의 형식 및 데이터의 문자셋 등을 정의한 파일 (필요 시 사용자가 편집 가능한 구조)
- 데이터파일이란?
	- iLoader를 통해 저장된 파일 또는, 사용자가 타DBMS나 엑셀등으로부터 iLoader가 인 식할 수 있는 형태로 데이터를 저장해 놓은 파일

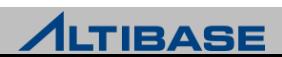

#### **iLoader** 실행 시 입력 옵션**(**접속 및 동작관련**)**

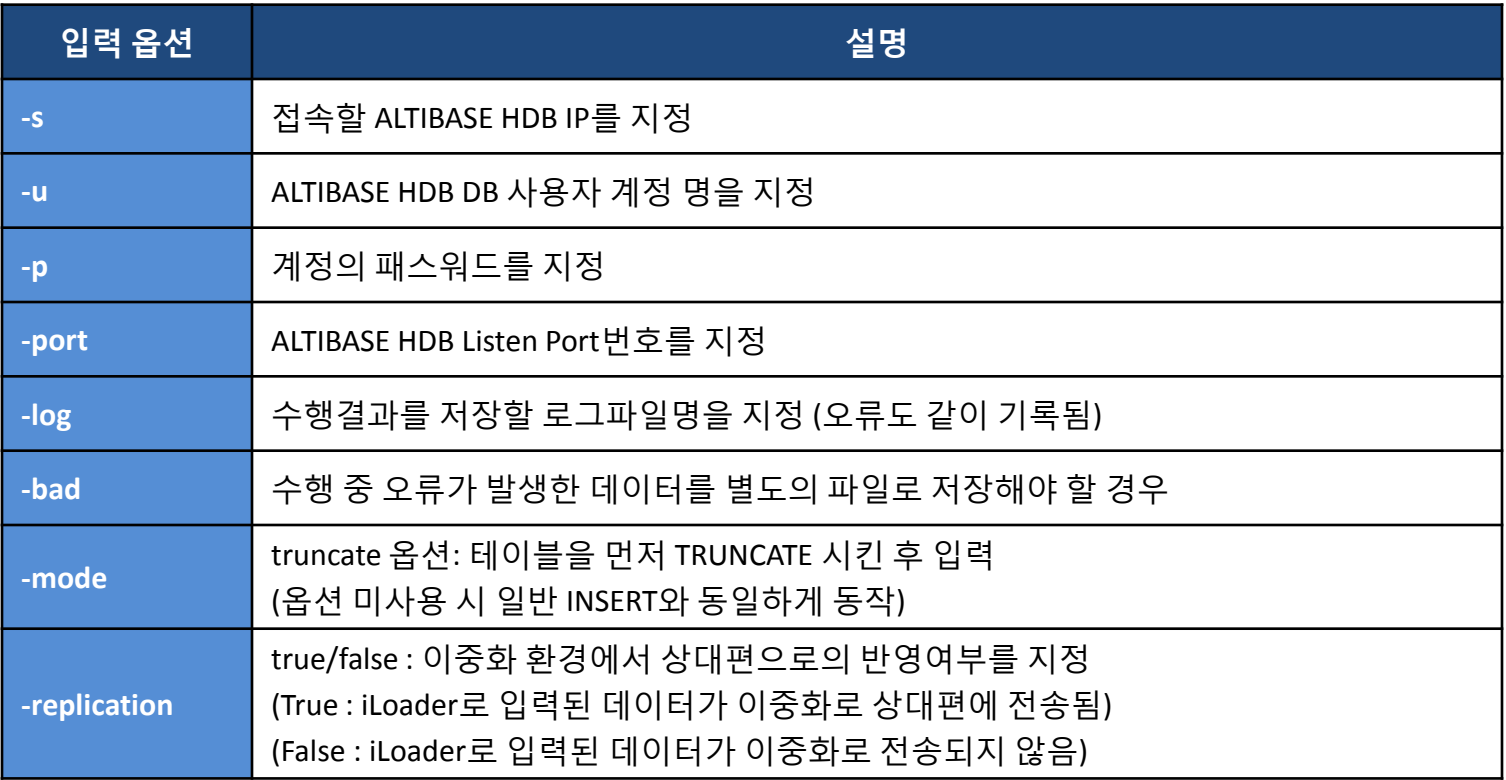

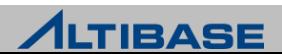

#### **iLoader** 실행 시 입력 옵션**(**성능관련**)**

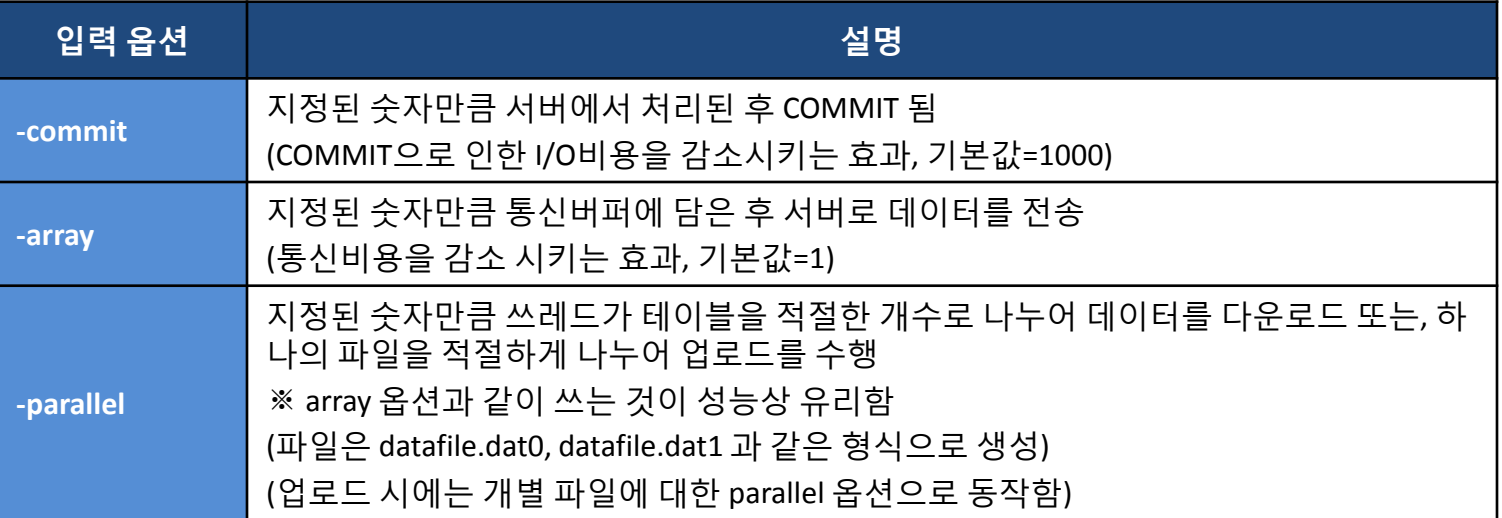

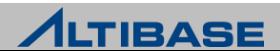

#### **iLoader** 실행 시 입력 옵션**(**데이터**/**파일 관련**)**

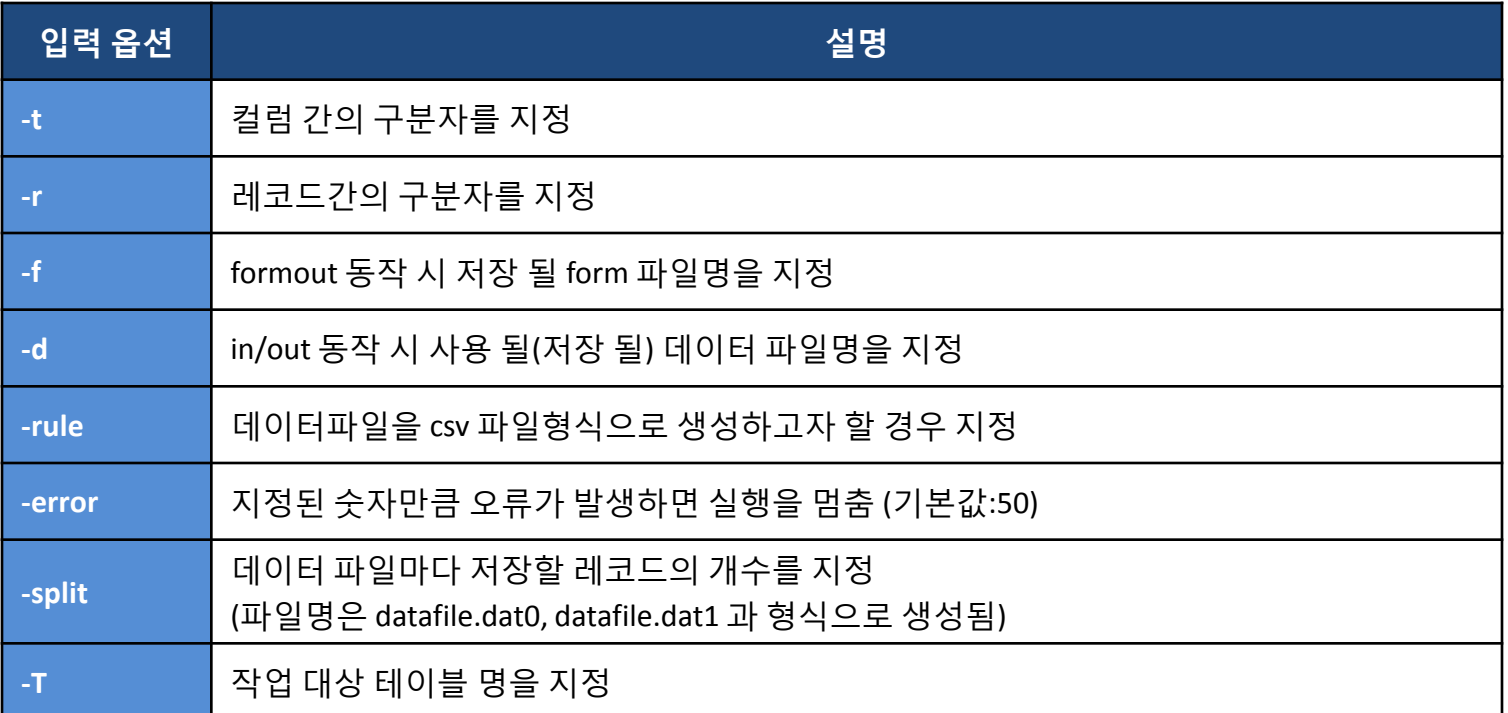

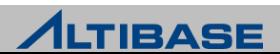

#### **iLoader** 사용 예 **(**테이블 명을 **T1**이라고 가정**)**

- ▷ 데이터를 다운로드 받는 경우
	- iloader –u sys –p manager –s 127.0.0.1 –port 20301 **formout –T T1 –f T1.fmt**
	- iloader –u sys –p manager –s 127.0.0.1 –port 20301 **out –f T1.fmt –d T1.dat**
- ▷ 데이터를 업로드 하는 경우
	- iloader –u sys –p manager –s 127.0.0.1 –port 20301 **in –f T1.fmt –d T1.dat** 
		- ◆ 업로드의 경우는 테이블의 형식이 동일하다면 이전에 받은 form파일을 재 사용하여도 된다.
- ▷ 데이터파일을 여러 개로 나누어 다운로드
	- iloader –u sys –p manager –s 127.0.0.1 –port 20301 out –f T1.fmt –d T1.dat
		- **–parallel 4 –array 50**
	- iloader –u sys –p manager –s 127.0.0.1 –port 20301 out –f T1.fmt –d T1.dat  **–split 50000**
- CSV가 아닌 명시적인 구분자를 지정하여 다운로드
	- iloader –u sys –p manager –s 127.0.0.1 –port 20301 in –f T1.fmt –d T1.dat **–t "!@\$" –r "\$^%n"**

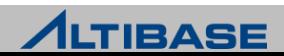

#### **iLoader Form**파일의 수정 예 **(**테이블 명을 **T1**이라고 가정**)**

- 지정된 컬럼만 다운받고자 할 경우
	- 지정된 컬럼을 제외한 삭제 대상 컬럼을 form파일에서 지움
- 조건 절을 명시하여 조건에 해당하는 데이터만 다운받고자 할 경우
	- form파일 내에 "DOWNLOAD CONDITION" 구문을 사용
		- ◆ DOWNLOAD CONDITION "WHERE C1 > 1000"
- 날짜형식을 변경하고자 할 경우
	- form파일 내에 "DATEFORM" 구문을 사용
		- DATEFORM YYYY/MM/DD HH:MI:SS
- 문자셋 변경
	- form파일 내에 "DATA\_NLS\_USE" 구문을 사용 (데이터 다운로드 시에만 유효)
		- DATA\_NLS\_USE=MS949

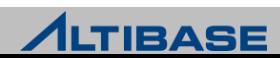

#### **iLoader Form**파일의 수정 예 **(**테이블 명을 **T1**이라고 가정**)**

```
Shell::/home/alti1> il formout –T T1 –f t1.fmt 
Shell::/home/alti1> vi t1.fmt
table t1
{
  A integer;
   B char(10);
   C date;
}
DOWNLOAD CONDITION "WHERE a > 1000 ORDER BY a DESC"
DATEFORM YYYY/MM/DD HH:MI:SS
DATA_NLS_USE=MS949
```
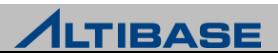

#### **iLoader** 업로드 시에 **Sequence**의 사용

- 데이터를 업로드 할때 순차적인 번호를 부여하고자 할 경우 사용
- 사용할 Sequence 객체는 미리 생성되어 있어야 함
- 데이터파일에는 Sequence에 해당하는 부분이 없어도 업로드가 가능

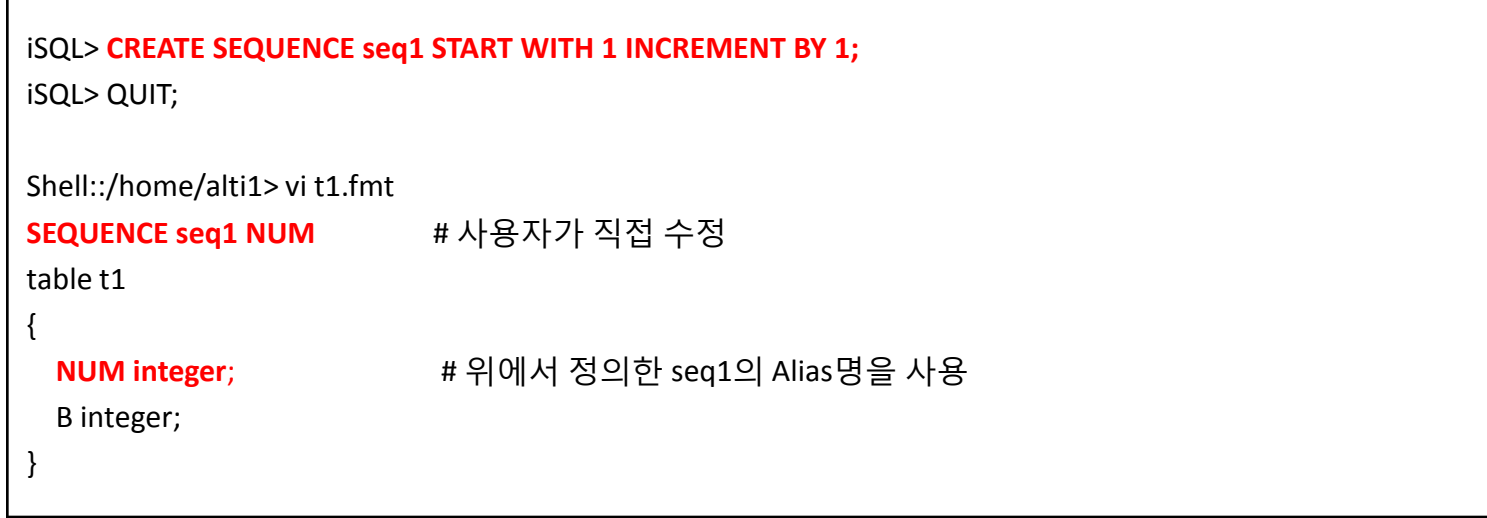

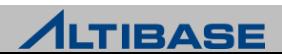

#### **iLoader** 업로드 시에 함수의 사용

- 데이터를 업로드 할 때, 함수를 이용한 결과값으로 데이터를 입력할 경우 사 용
- ▶ 내장함수/사용자 정의함수를 모두 사용 가능
- 폼파일에 사용자가 추가해야 하며 변수 부분을 "?" 바인딩 처리해야 함

```
Shell::home/alti1> il formout –T T1 –f t1.fmt
Shell::home/alti1> vi t1.fmt
table t1
{
   A integer "TRIM (?)" # 사용자가 직접 함수명을 추가
   B varchar(20) "CONCAT ('$', ?)"; 
}
```
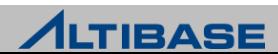

### **iLoader** 사용 시 발생할 수 있는 오류 사항 **(1)**

#### ▶ 실행 시 입력 인자의 잘못된 사용

- [ERR-91031 : -T option(Table name) is not used or precedence option is not correct]
- [ERR-9103B : Option (-k) is invalid.]
- **F** [ERR-9102C : Input Command Parser Error]

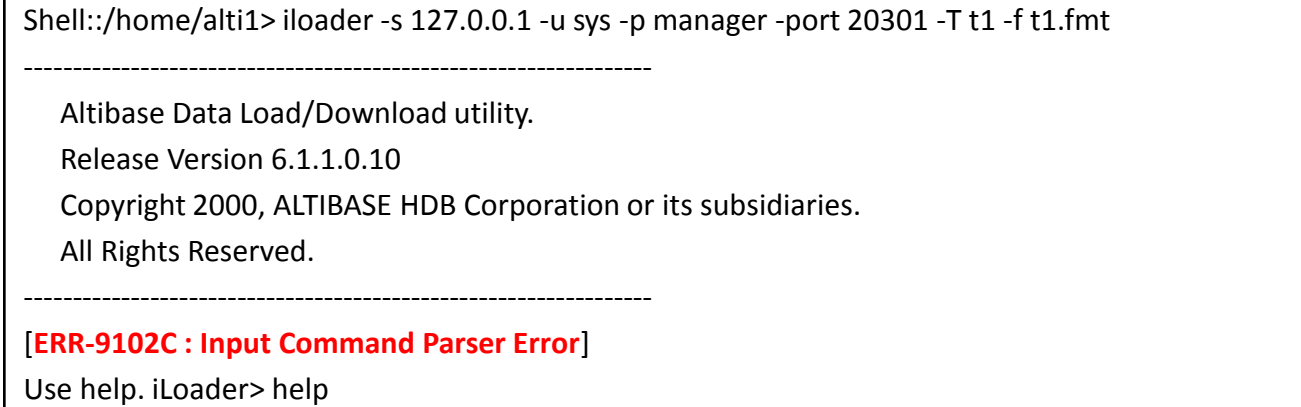

#### **(formout, out, in)** 옵션이 입력되어 동작구분이 지정되어야 하나 누락된 경우

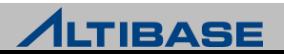

#### **iLoader** 사용 시 발생할 수 있는 오류 사항 **(2)**

- 올바르지 않은 구분자의 사용 (-log 옵션을 사용할 경우 확인 가능)
	- [ERR-9103D : Data Parsing Error (Column : A)]
- ▶ 이미 존재하는 데이터를 중복 삽입하는 경우
	- **F** [ERR-11058 : The row already exists in a unique index.]
- 날짜형 데이터에 잘못된 데이터 형식 또는 데이터가 존재하는 경우
	- **F** [ERR-21038 : Literals in the input do not match format string.]
	- [ERR-21033 : Date format picture ends before converting entire input string.]
- 형 변환이 불가능한 데이터로 업로드를 수행하려 할 경우
	- [ERR-21011 : Invalid literal]
	- **F** [ERR-2100C : Conversion not applicable]
- ▶ 숫자형 컬럼에 허용범위를 넘는 데이터로 업로드를 수행하려 할 경우
	- **F** [ERR-21010 : Value overflow]

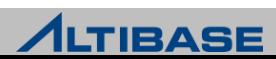

### **iLoader** 사용 시 발생할 수 있는 오류 사항 **(**사례**-1)**

iLoader 동작 시 unique violation 오류가 발생한 경우

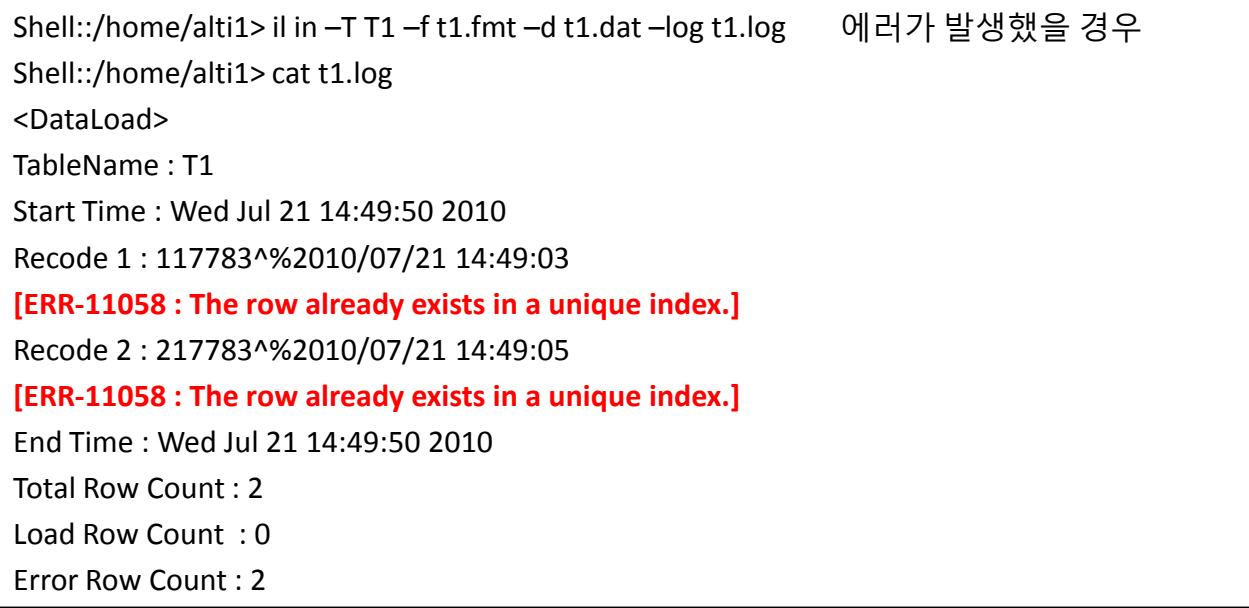

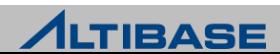

# **iLoader** 사용 시 발생할 수 있는 오류 사항 **(**사례**-2)**

iLoader 동작 시 잘못된 날짜형식으로 오류가 난 경우

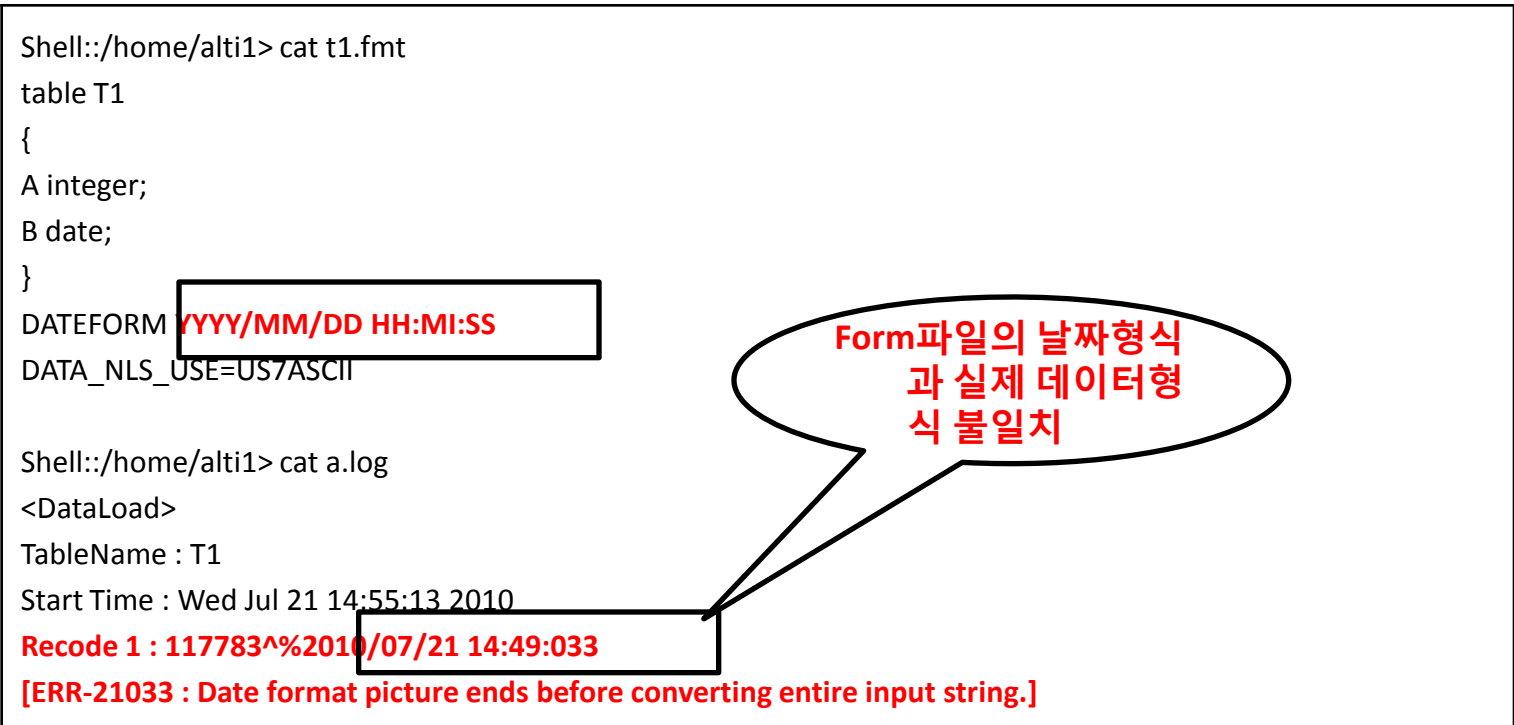

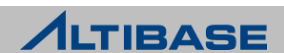

## **iLoader** 사용 시 발생할 수 있는 오류 사항 **(**사례**-3)**

iLoader 동작시 잘못된 구분자 지정으로 오류가 발생한 경우

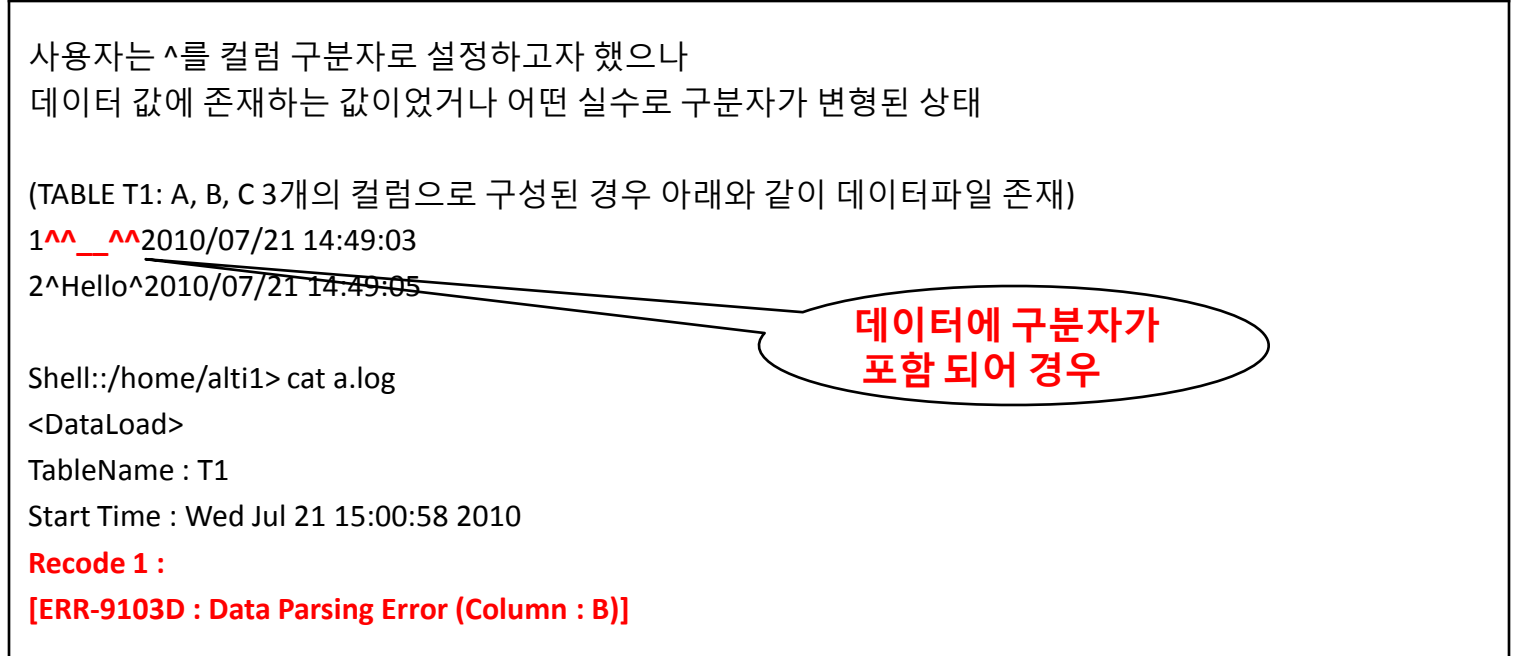

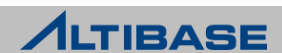

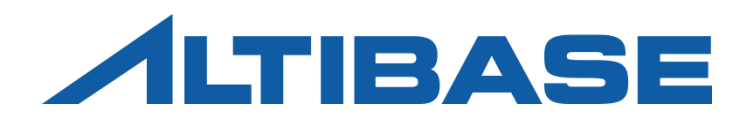

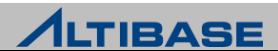

#### **aexport**

- ▶ \$ALTIBASE\_HOME/bin 에 위치
- DB 간의 자동화된 데이터 마이그레이션(migration)을 지원하기 위한 도구
- ▶ DB 에 생성된 객체들의 생성 스크립트를 SQL문 형식으로 파일에 저장

Shell::/home/alti1> **aexport**

Altibase Export Script Utility.

Release Version 6.1.1.0.10

Copyright 2000, ALTIBASE Corporation or its subsidiaries.

All Rights Reserved.

-----------------------------------------------------------------

-----------------------------------------------------------------

Write Server Name (default:127.0.0.1) :

Write UserID : **sys**

Write Password : **manager**

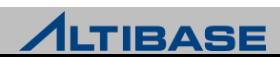

#### **aexport**

▶ 수행 전 \$ALTIBASE\_HOME/conf/aexport.properties 파일이 존재해야 함

- 존재하지 않을 경우 아래와 같이 오류가 발생
	- [ERR-91066 : Property File Loading Error.(conf/aexport.properties)]
- \$ALTIBASE\_HOME/conf/aexport.properties.sample을 복사하여 사용
- 설정파일 내에서는 "#" 기호가 주석으로 사용됨
- 사용자가 수정할 옵션은 다음 2가지 항목으로 iLoader 스크립트를 생성할 때 구분자로 사용되는 부분임으로 데이터에 중복되지 않게 복잡한 문자열을 지정 (10 자 이내)
	- $\cdot$  ILOADER FIELD TERM =  $^{\wedge}$
	- ◆ ILOADER\_ROW\_TERM = %n
	- 이 옵션을 주석으로 처리할 경우 aexport에 생성된 iLoader 쉘 스크립트의 데이터파일 저장형 식은 CSV를 사용함

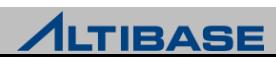

#### **aexport** 실행 시 입력 옵션

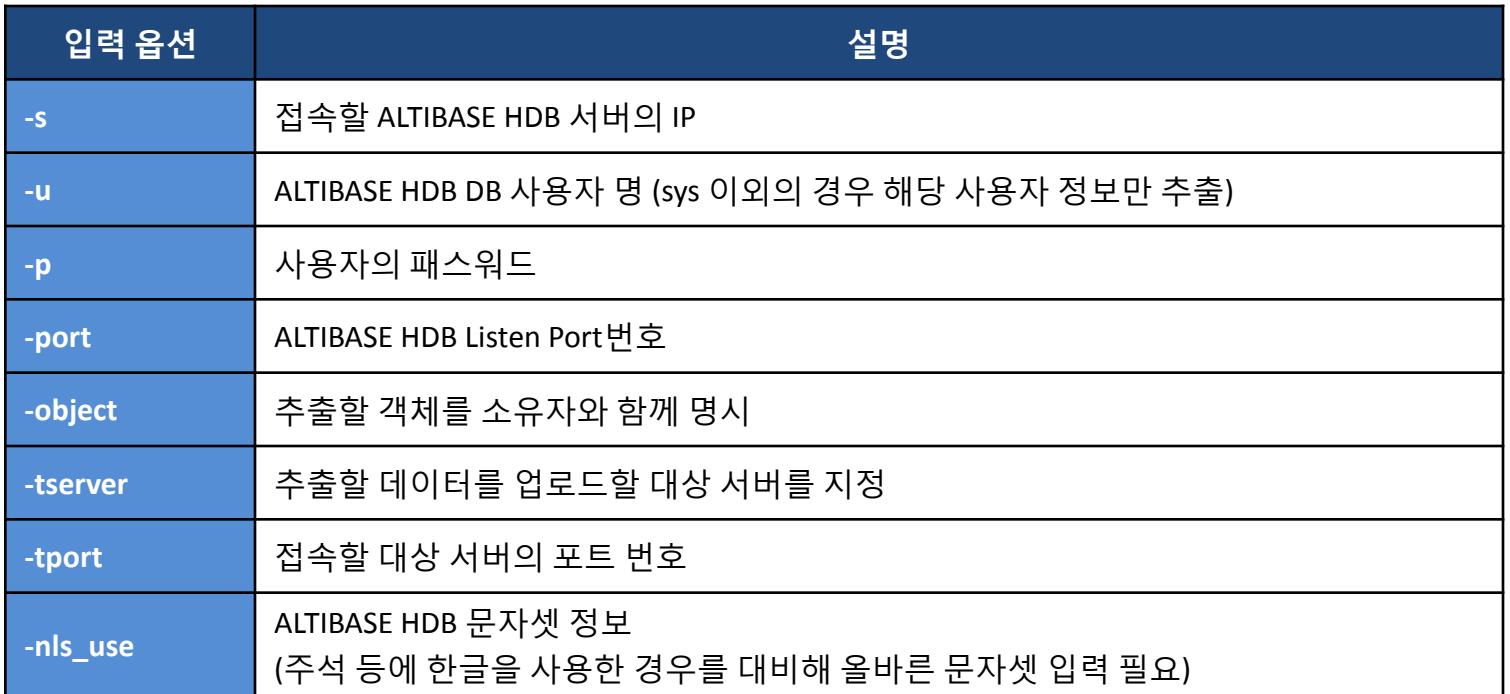

※ -tserver, -tport 옵션 사용시 생성된 스크립트의 서버 IP 정보와 Port 번호 정보는 로컬 서버정보가 아닌 -tserver, -tport 에 명시된 타겟 서버의 정보로 대체

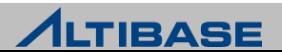

#### **aexport**에 의해 생성되는 파일 **: SQL**파일

▶ 전체 DB 모드: SYS 사용자만 실행 가능

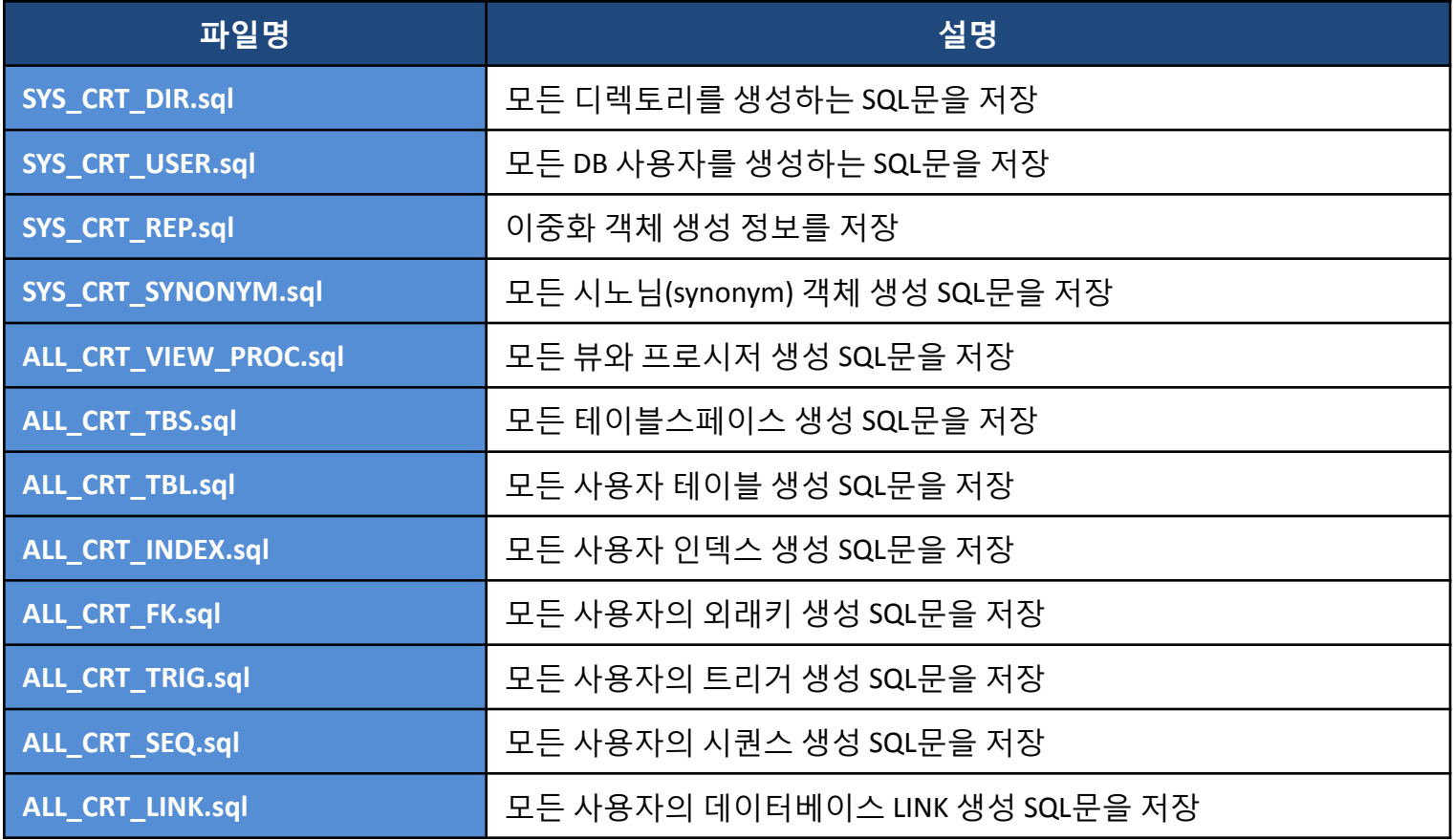

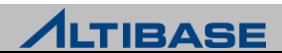

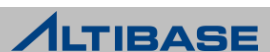

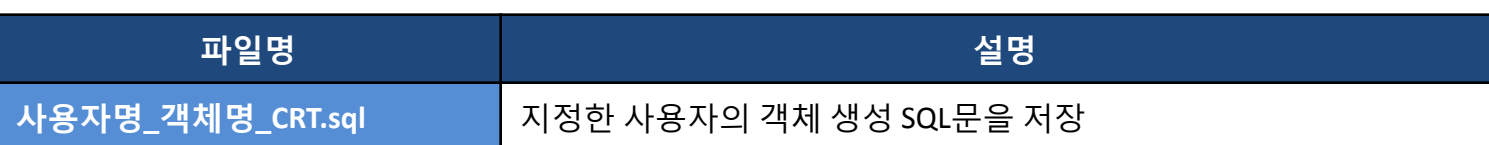

#### ▶ 객체 모드 : SYS 사용자와 지정 사용자가 실행 가능

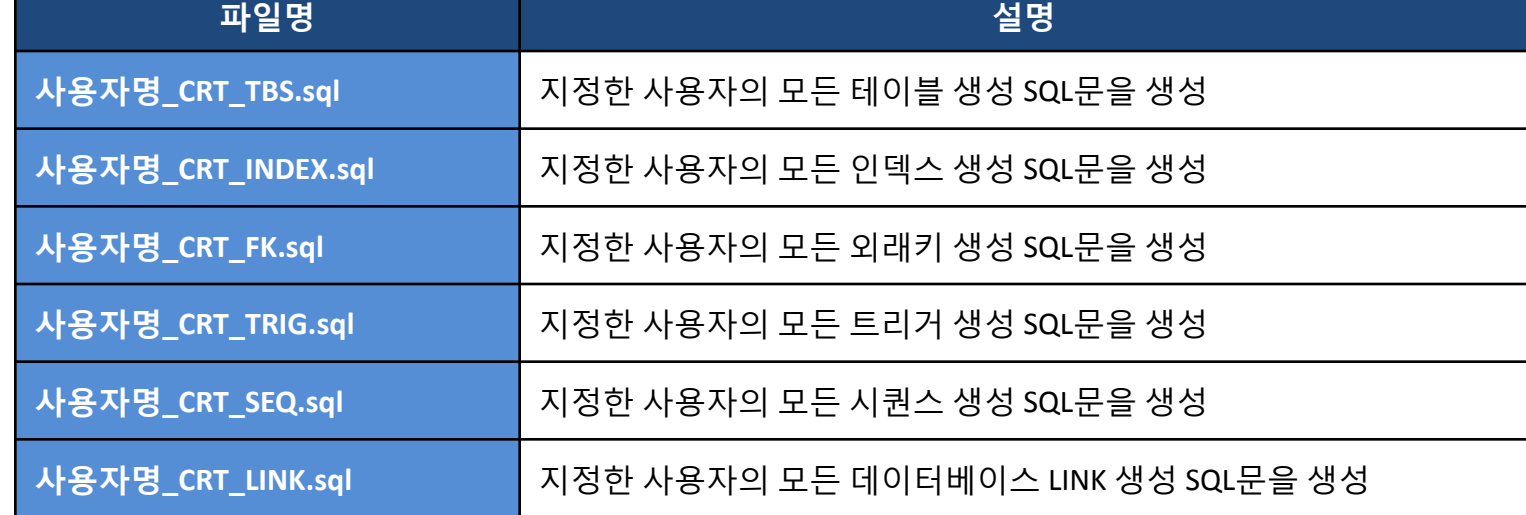

### **aexport**에 의해 생성되는 파일 **: SQL**파일

▶ 사용자 모드: SYS 사용자와 지정 사용자가 실행 가능

# AEXPORT

#### **aexport**에 의해 생성되는 파일 **:** 쉘 실행파일

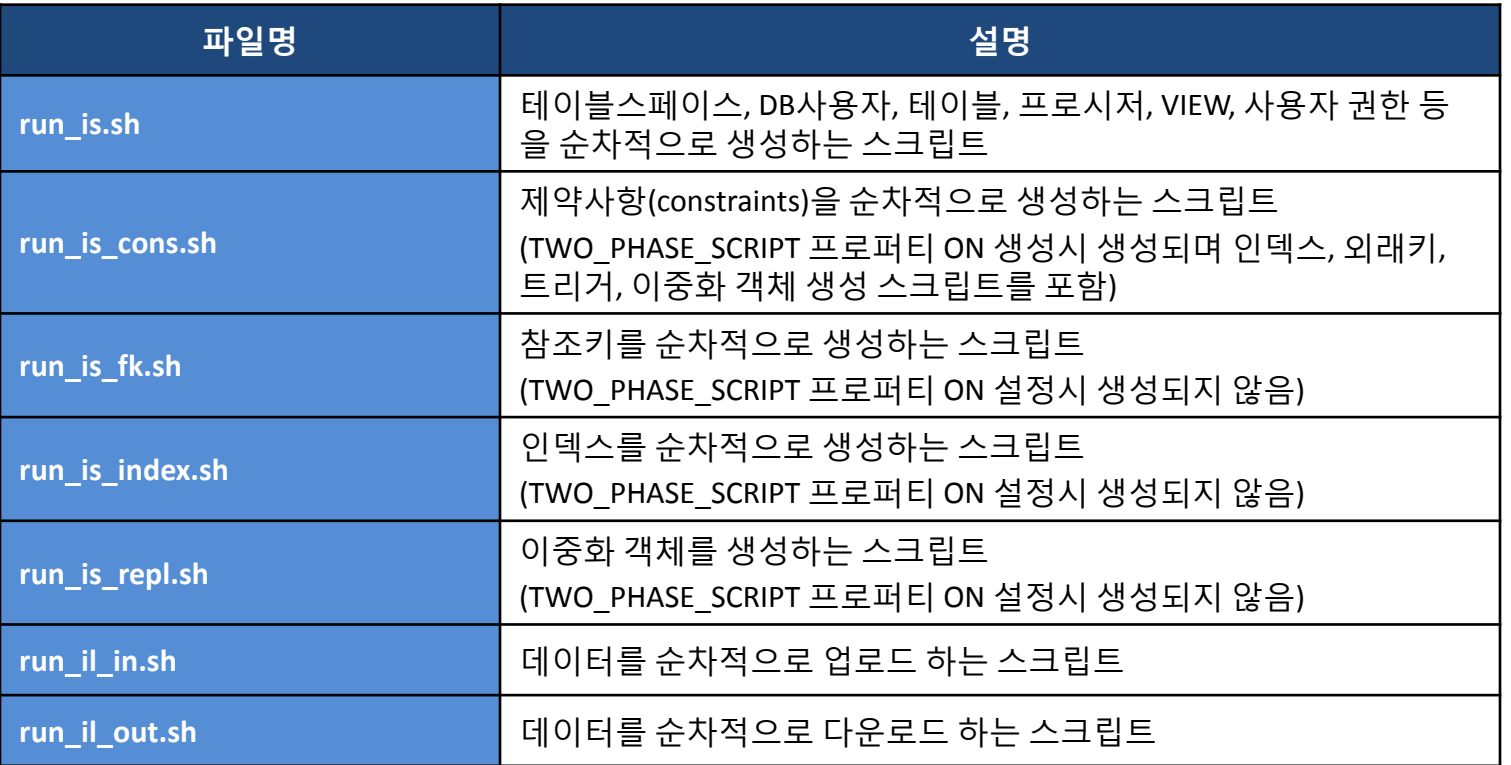

※ -tserver, -tport 옵션 사용시 생성된 스크립트중 run\_il\_out.sh (데이터다운로드 스크립트) 의 경우 입력옵션의 서버 IP정보를 로컬서버(데이터를 추출할 서버) 정보로 수정이 필요

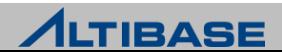

#### **aexport**를 이용한 전체 **DB** 마이그레이션 절차

- 1. 소스 장비에서 aexport를 실행하여 객체 정보를 스크립트 파일로 백업
- 2. 소스 장비에서 aexport를 통해 만들어진 run\_il\_out.sh 를 실행하여 데이터를 백업
- 3. 소스 장비에서 (1, 2번) 과정에서 생성된 파일을 모두 대상 장비로 이관
- 4. 대상 장비의 DB 재생성 및 구동
- 5. 대상 장비에서 run\_is.sh 을 수행 (테이블스페이스, DB사용자, 테이블 등을 생 성)
- 6. 대상 장비에서 run\_il\_in.sh 을 수행 (데이터를 업로드)
- 7. 대상 장비에서 run\_is\_index.sh 을 수행 (인덱스 정보를 생성)
- 8. 대상 장비에서 run\_is\_fk.sh 을 수행 (참조키를 생성)
- ※ 이미 대상 장비에 동일한 DB객체가 존재할 경우에는 5번 과정을 생략하고 대상 장비 의 모든 테이블을 TRUNCATE 한 후 데이터를 업로드 해야 함
- ※ TWO\_PHASE\_SCRIPT 프로퍼티가 ON일 경우는 6번, 8번 과정 대신 run\_is\_con.sh \_스크 립트를 실행

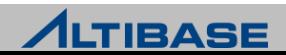

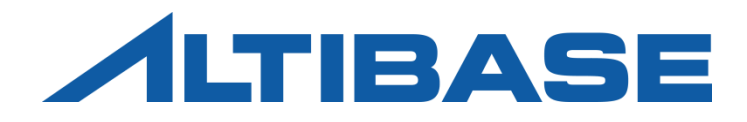

# ALTIPASSWD

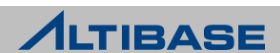

## ALTIPASSWD

#### **altiPasswd**

- ▶ \$ALTIBASE\_HOME/bin 에 위치
- SYS계정의 패스워드를 "ALTER USER" 구문으로 변경한 경우 반드시 수행해야 함
	- 변경하지 않은 경우 ALTIBASE HDB 구동/종료 등 모든 DBA권한 작업에서 패스워드 오류 발생
	- 수행방법의 예

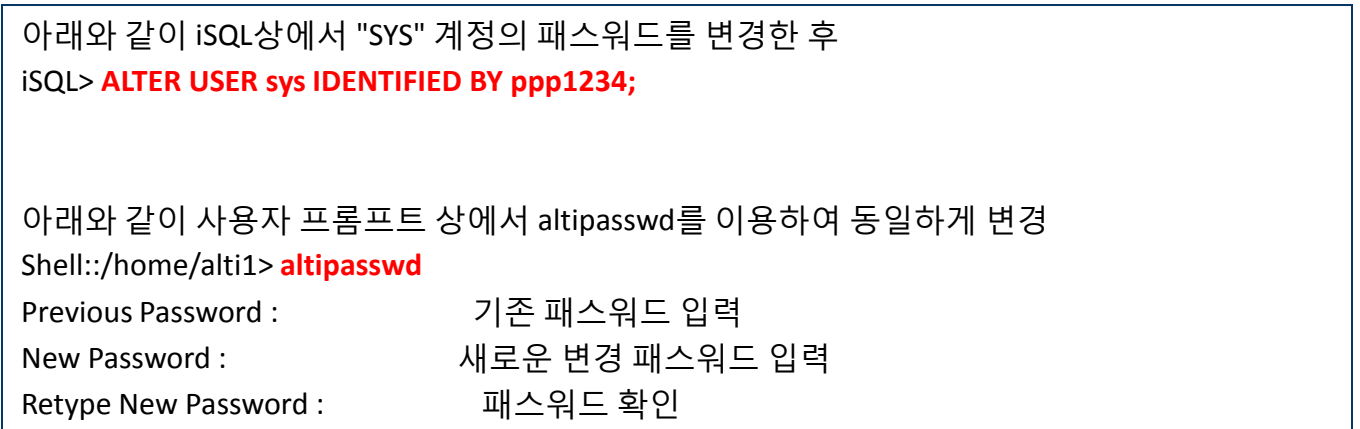

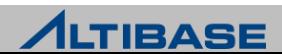

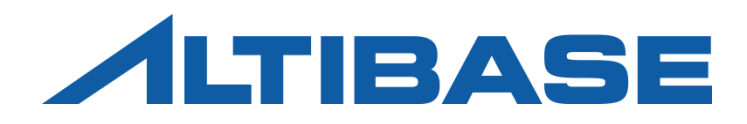

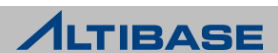

#### **altiProfile**

- ▶ \$ALTIBASE\_HOME/bin 에 위치
- 프로파일링을 수행한 이후 생성된 결과물을 분석할 수 있게 변환하는 유틸 리티
- ▶ 프로파일링으로 저장되는 정보
	- 질의를 수행한 클라이언트 정보
	- 질의 처리의 통계정보 (처리시간, 실행계획, 수행누적횟수, 바인딩정보)

Shell::/home/alti1> **altiProfile** *alti-xxx-x.pro***f > res.txt**

수행된 결과를 화면에 출력하기 때문에 위와 같이 redirection으로 저장

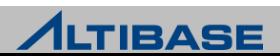

#### **altiProfile** 사용을 위한 사전 수행 절차

질의처리 통계를 파일에 저장하도록 프로파일링을 개시 (iSQL을 이용)

iSQL> **ALTER SYSTEM SET TIMED\_STATISTICS = 1;**

iSQL> **ALTER SYSTEM SET QUERY\_PROF\_FLAG = 1;**

#### ▶ \$ALTIBASE\_HOME/trc/에 프로파일링 결과가 누적 저장

Shell::/home/alti1> ls –lrt \$ALTIBASE\_HOME/trc

-rw------- 1 alti1 alti1 3400 Jul 16 19:08 **alti-1279274882-0.prof** (파일명은 수행 시마다 변동됨)

- altiProfile을 수행 시 주의사항
	- 프로파일링 정보를 파일로 계속 저장하기 때문에 디스크 Full이 발생하지 않도록 주 의
		- ◆ 중지 시에는 "ALTER SYSTEM SET QUERY\_PROF\_FLAG = 0; " 를 iSQL에서 반드시 실행
	- 실시간으로 파일에 분석정보를 기록하기 때문에 성능저하가 발생할 수 있음

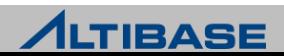

#### **altiProfile** 실행 및 분석결과

- $\triangleright$  생성된 alti-xxxx-y.prof 파일을 입력 파일명으로 지정
- 프로파일링 결과물은 사용자가 해석할 수 없음으로 변환이 필요

Shell::/home/alti1/altibase\_home/trc> **altiProfile alti-127974882-0.prof > res.txt**

#### 생성된 분석파일 결과의 예

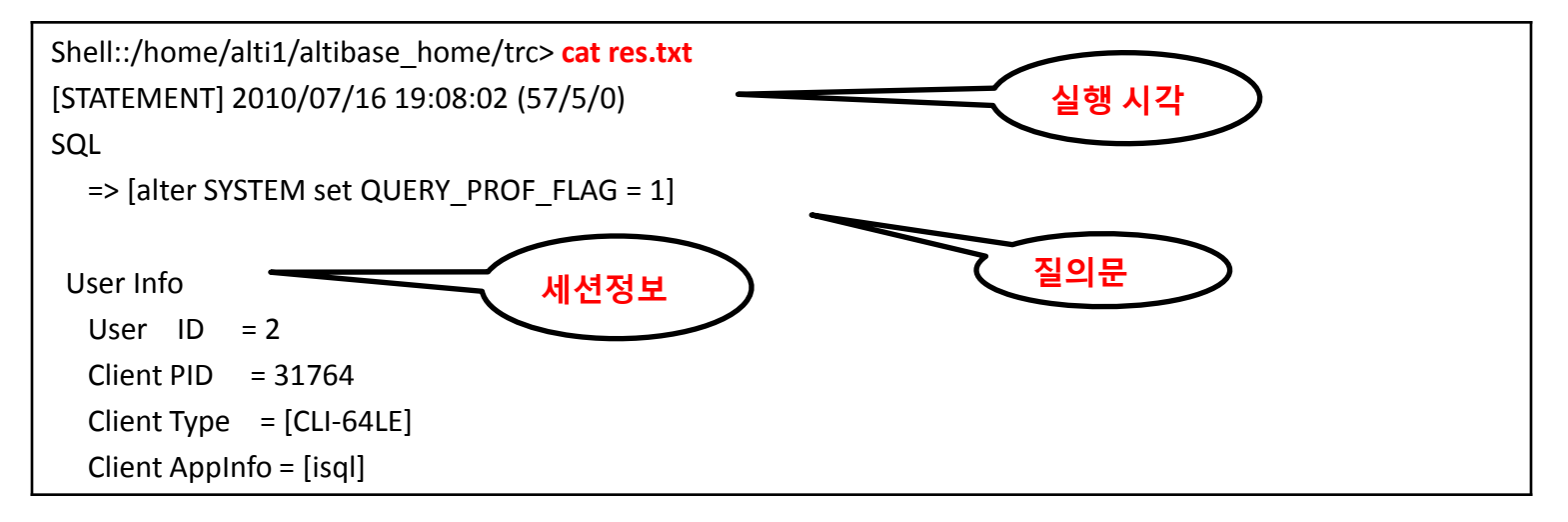

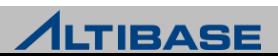

#### **altiProfile** 실행 **(**계속**)**

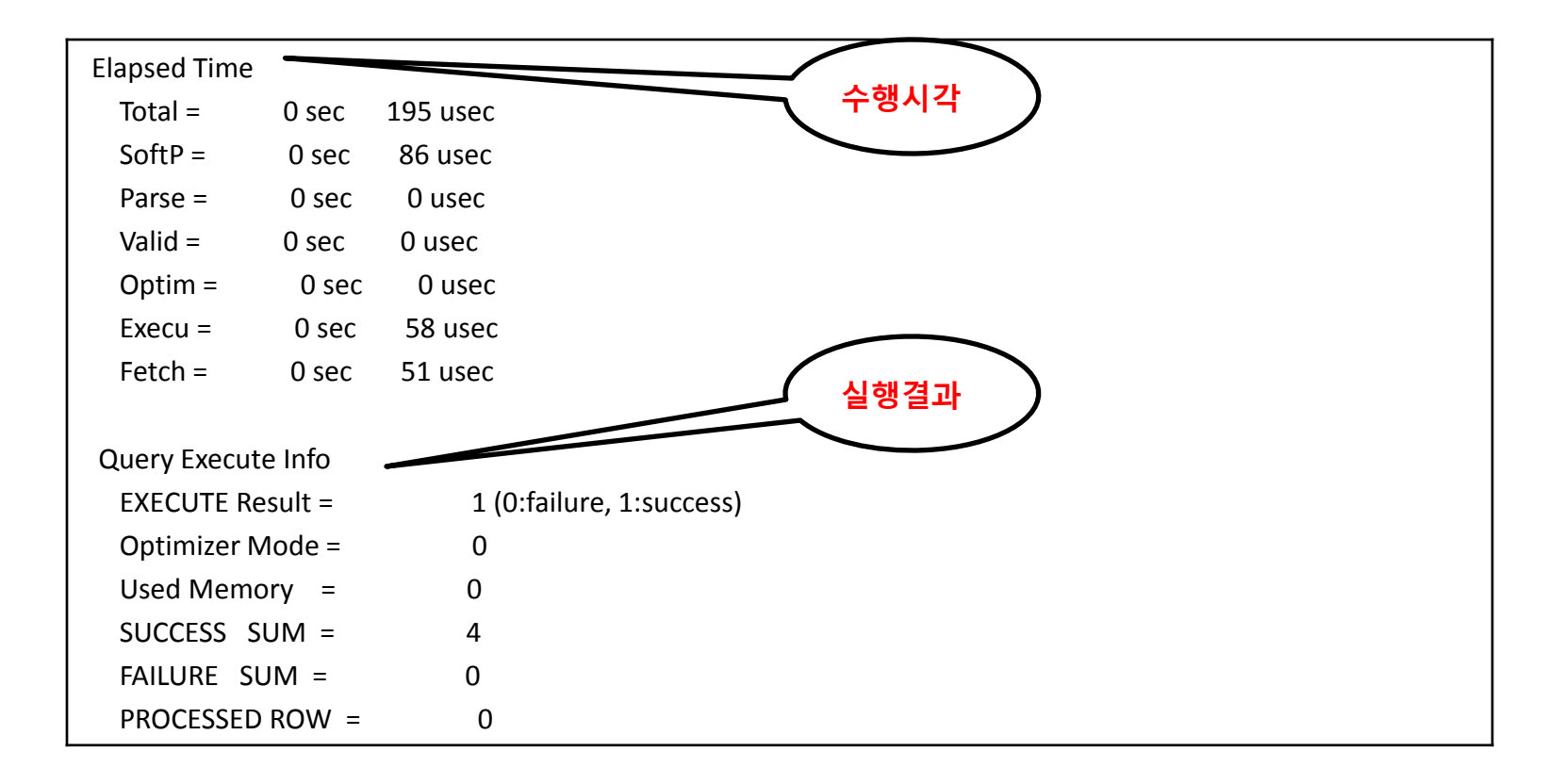

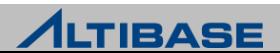

#### **altiProfile** 실행 **(**계속**)**

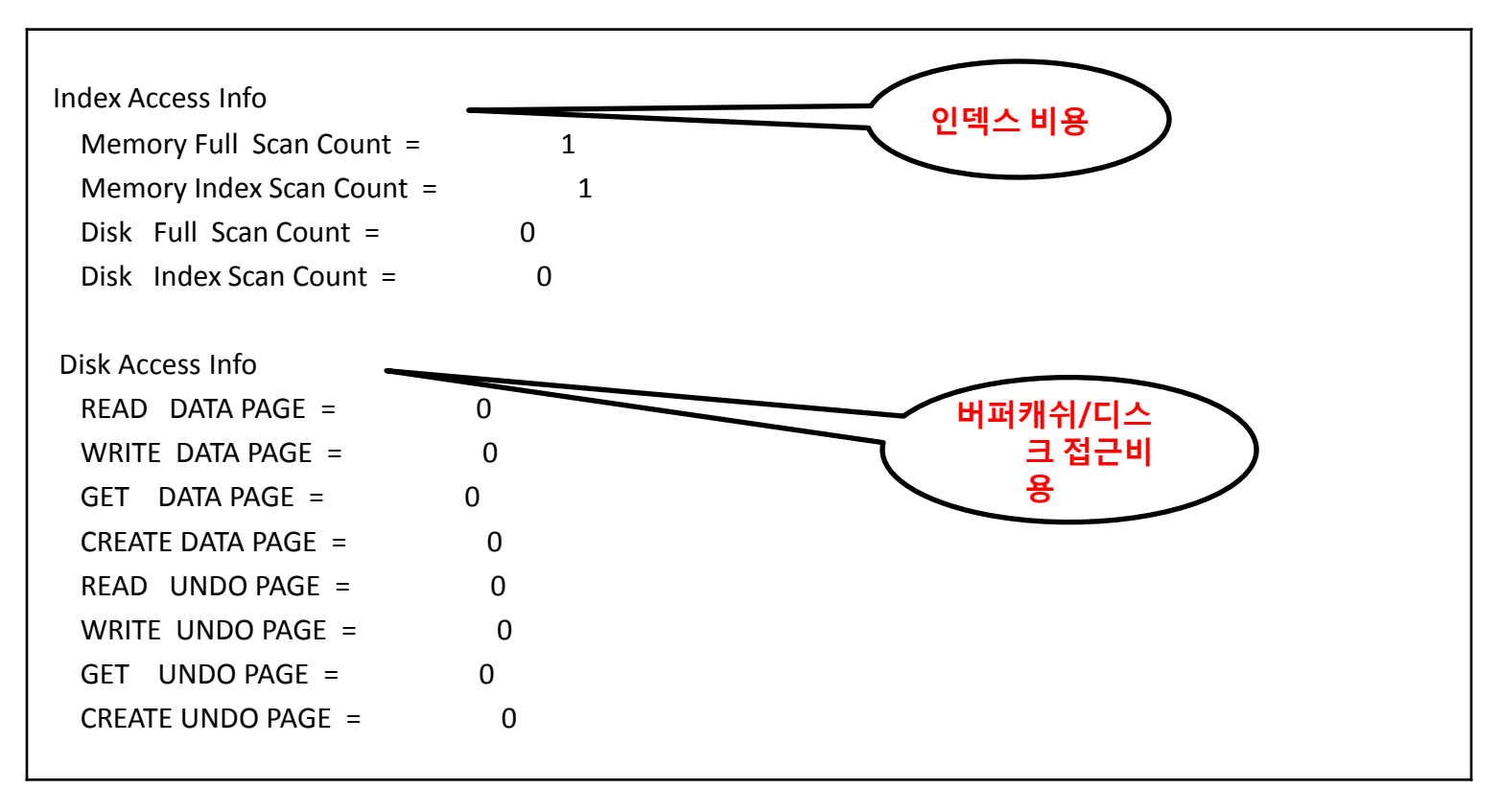

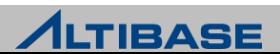

#### **altiProfile** 실행 **(**계속**)**

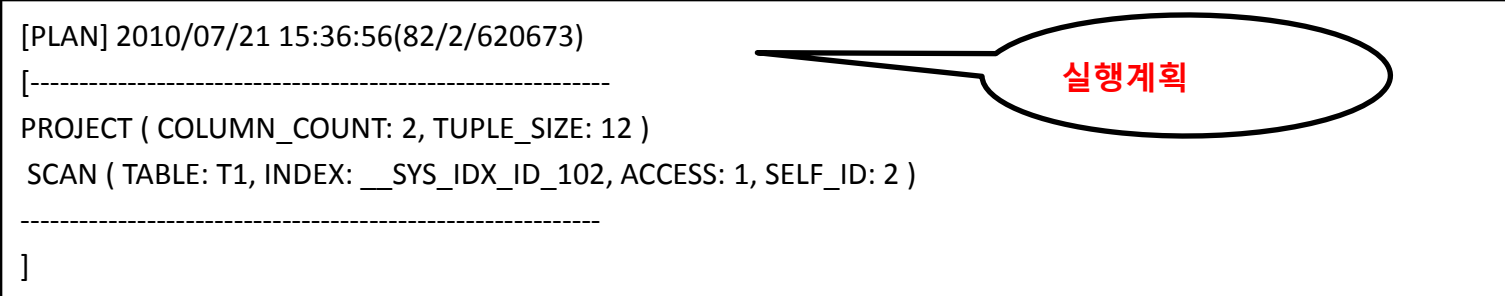

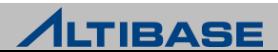
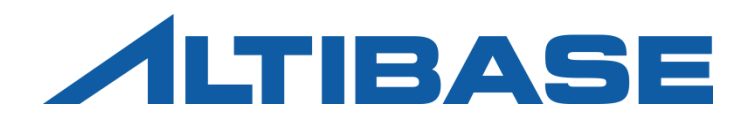

# DUMP

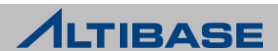

**dump** 유틸리티

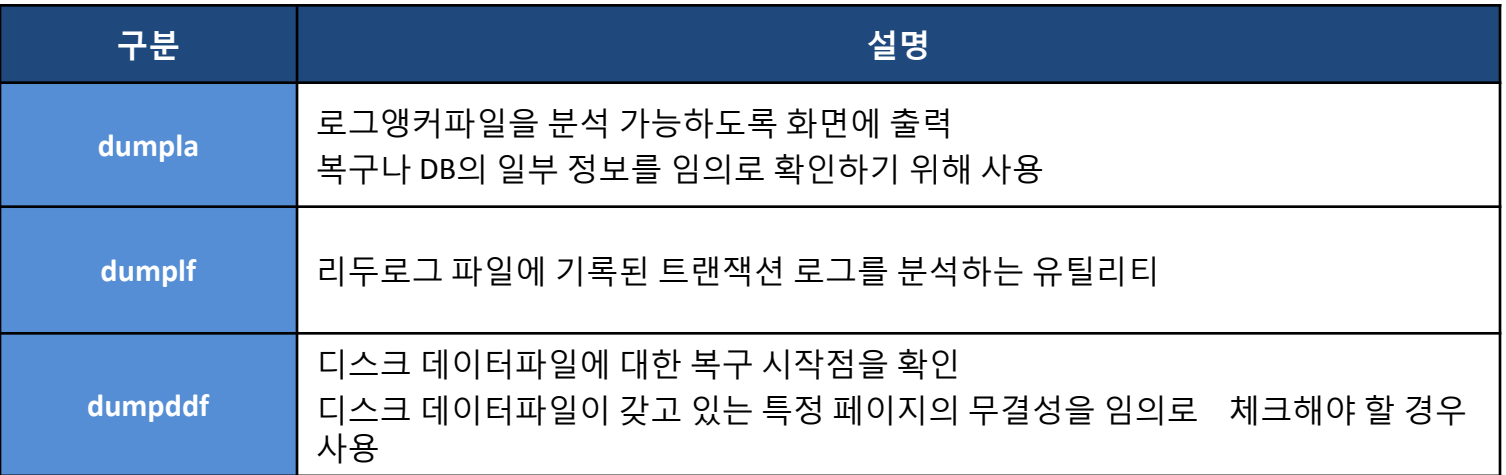

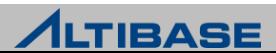

#### **dumpla**

- ▶ \$ALTIBASE\_HOME/bin 에 위치
- ▶ 로그앵커파일의 정보를 해석해주는 유틸리티

Shell::/home/alti1/altibase\_home/logs> **dumpla loganchor0**

Altibase Client Dump LogAnchor utility.

-----------------------------------------------------------------

Release Version 6.1.1.0.10

Copyright 2000, ALTIBASE HDB Corporation or its subsidiaries.

All Rights Reserved.

<< DUMP OF LOGANCHOR FILE - loganchor0 >>

-----------------------------------------------------------------

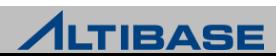

#### **dumpla** 결과의 이해 **(1)**

- ▶ 로그앵커파일의 기본 속성 정보
- 각 정보들을 로그앵커에 기록할 때 해당 정보가 저장되는 구조체의 길이를 의미

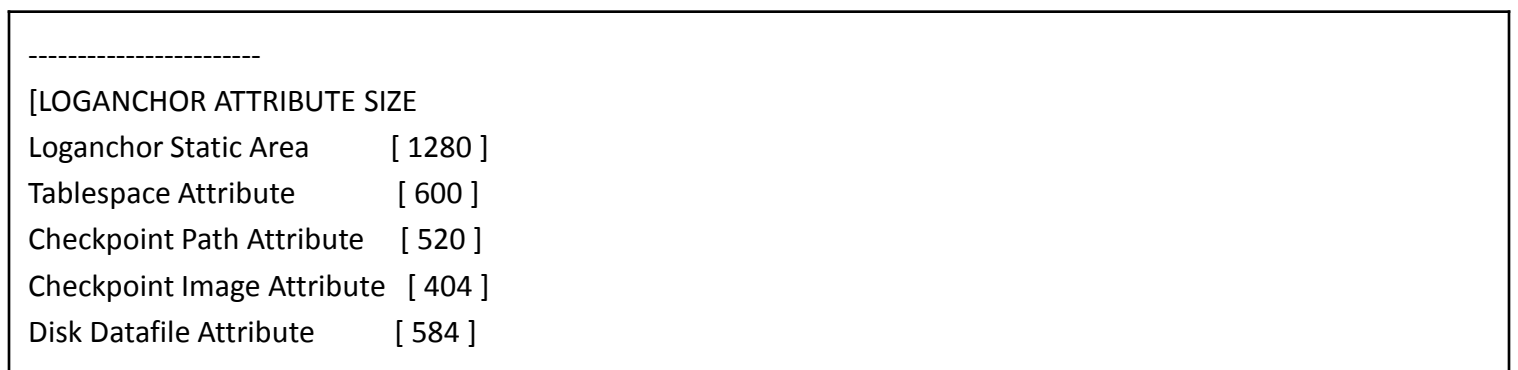

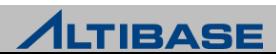

# **dumpla** 결과의 이해 **(2)**

▶ 로그앵커 헤더정보

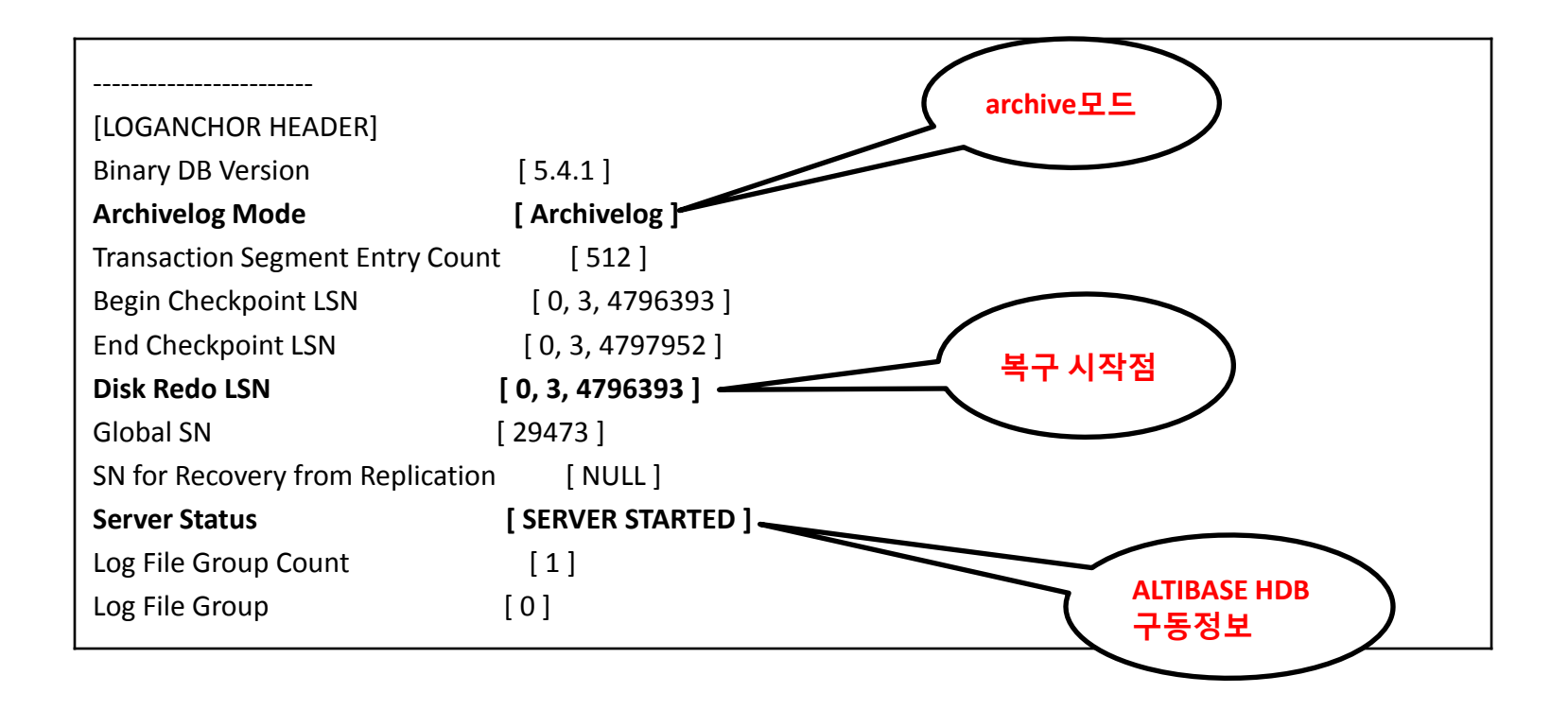

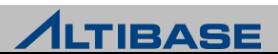

# **dumpla** 결과의 이해 **(3)**

▶ 로그앵커 헤더정보 (계속)

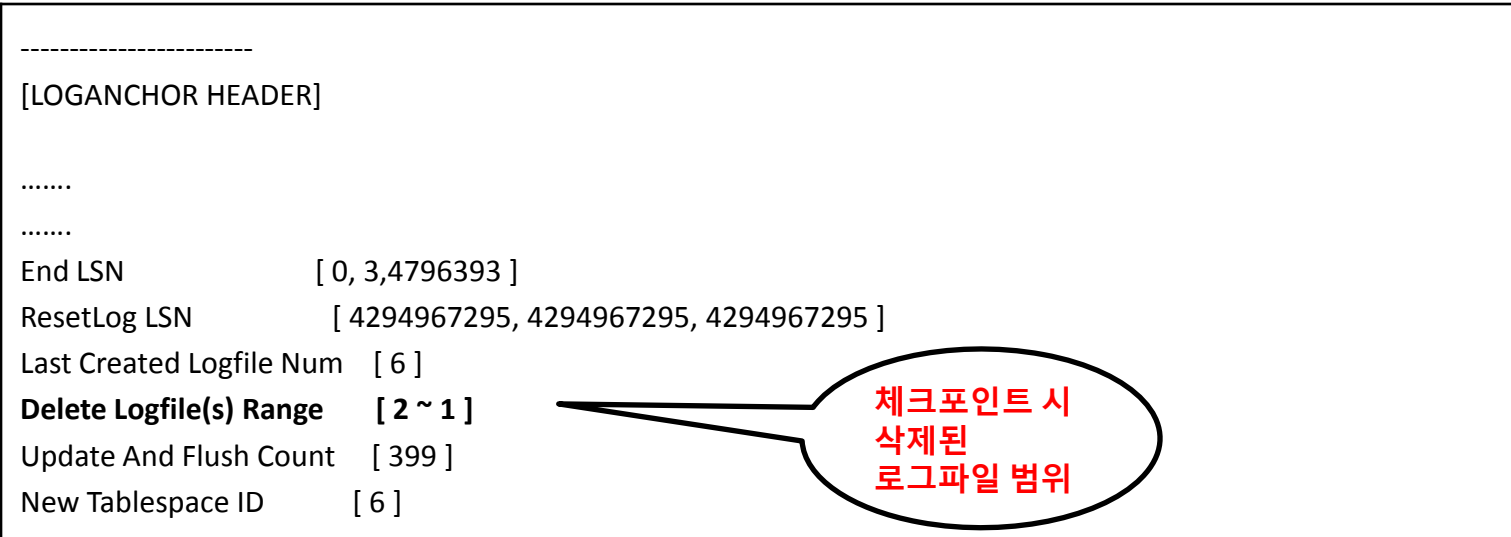

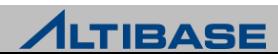

### **dumpla** 결과의 이해 **(4)**

로그앵커에 저장된 테이블스페이스 정보

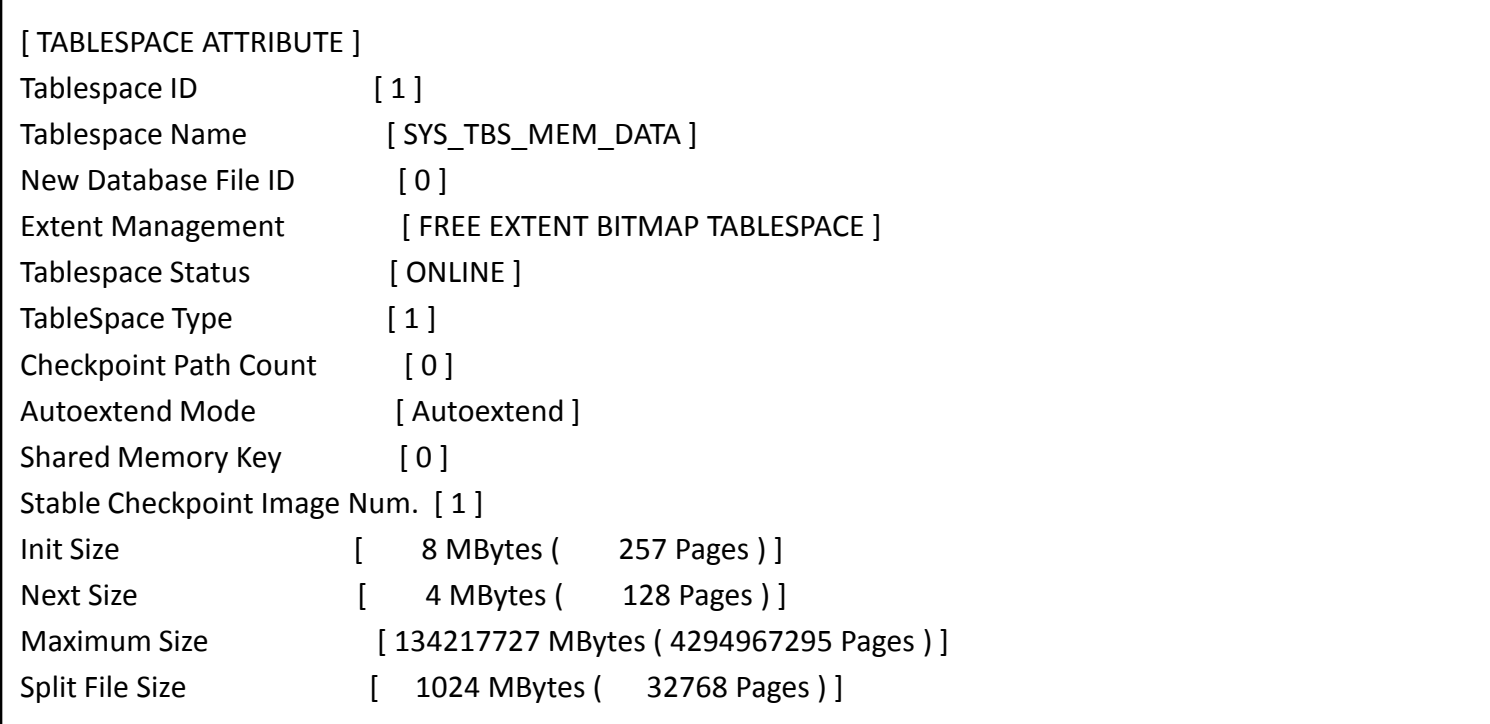

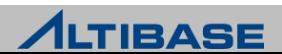

**dumpla** 결과의 이해 **(5)**

#### ▶ 로그앵커에 저장된 디스크 데이터파일의 정보

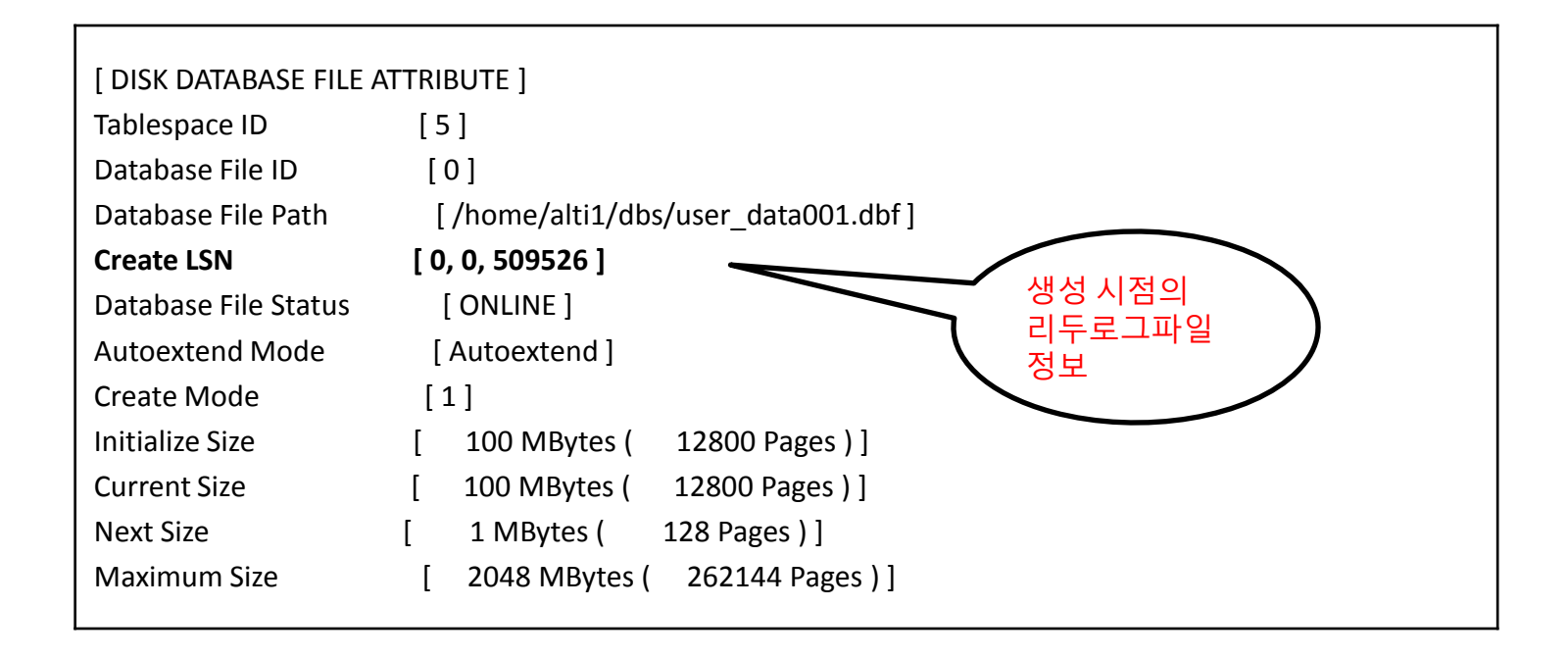

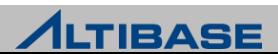

### **dumpla** 결과의 이해 **(6)**

#### ▶ 로그앵커에 저장된 메모리 체크포인트 패스 정보

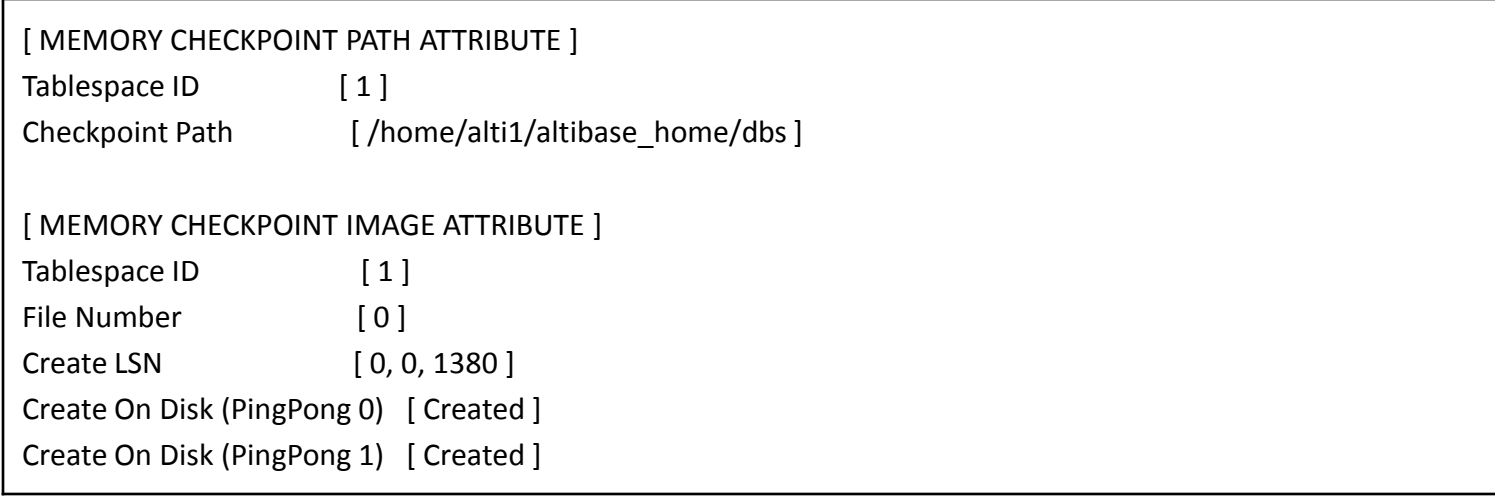

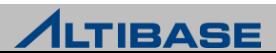

#### **dumplf**

- ▶ \$ALTIBASE\_HOME/bin 에 위치
- 리두로그파일을 분석하기 위한 유틸리티 (redirection 방법으로 결과를 저장)

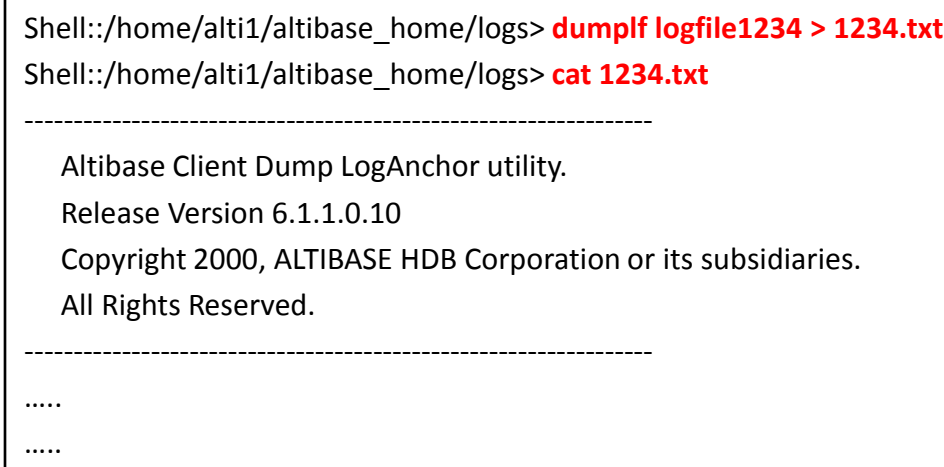

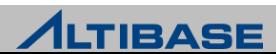

#### **dumplf**

#### ▶ 로그파일의 시작로그

SN=<251745>,LSN=< 0,0>, COMP:N, MAGIC:12288, TID: 4294967295,BE: N, REP: N, ISVP: N PLSN=< 4294967295, 4294967295, 4294967295 >, **LT: SMR\_LT\_FILE\_BEGIN**, SZ: 49 LFGID: 0, FileNo: 3

#### ▶ 로그파일의 종료로그

SN=<251744>,LSN=< 0,10485648>, COMP:N, MAGIC:12176, TID: 4294967295, BE: N, REP: N, ISVP: N PLSN=< 4294967295, 4294967295, 4294967295 >, **LT: SMR\_LT\_FILE\_END**, SZ: 41

 사용자가 임의로 확인할 경우는 일반적으로 없지만 특정 문제가 발생한 시 점의 트랜잭션의 종류나 대상 테이블을 확인하고자 할 경우 유용

각 명칭에 대해서는 슬라이드 노트를 참조

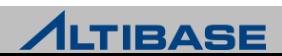

#### **dumplf**

#### 주요 로그타입의 분류

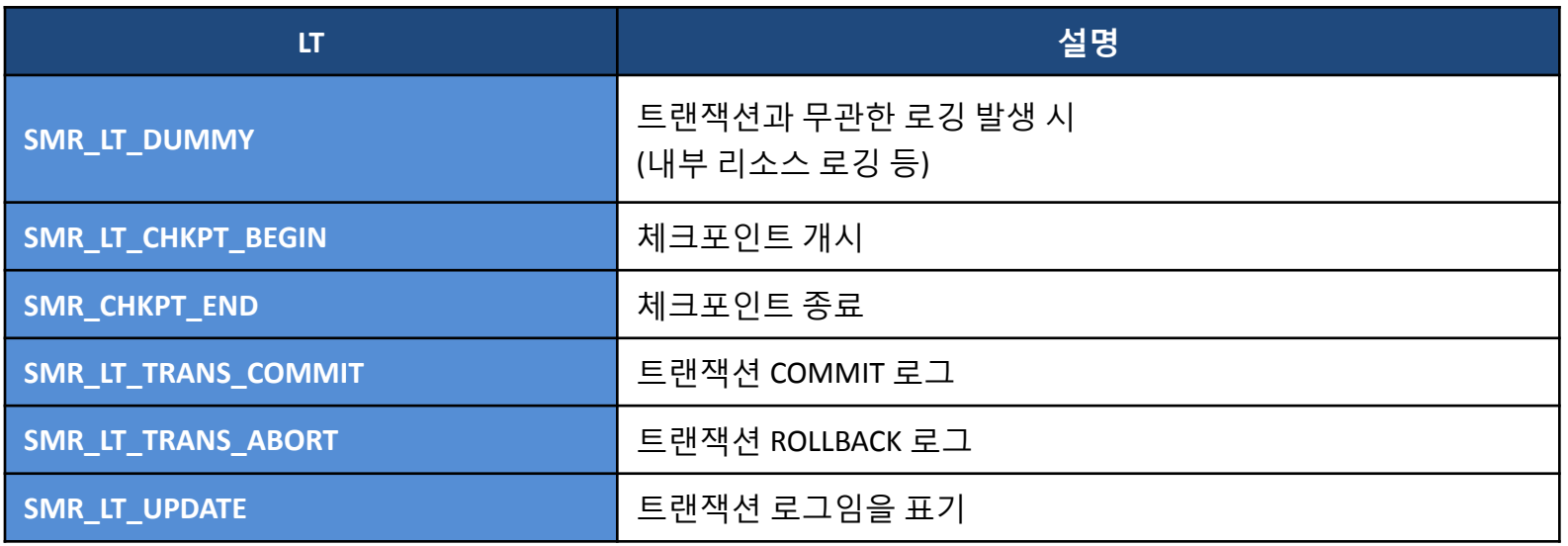

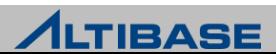

#### **dumplf**

 $\triangleright$  트랜잭션 로그의 예 (DELETE문 로그)

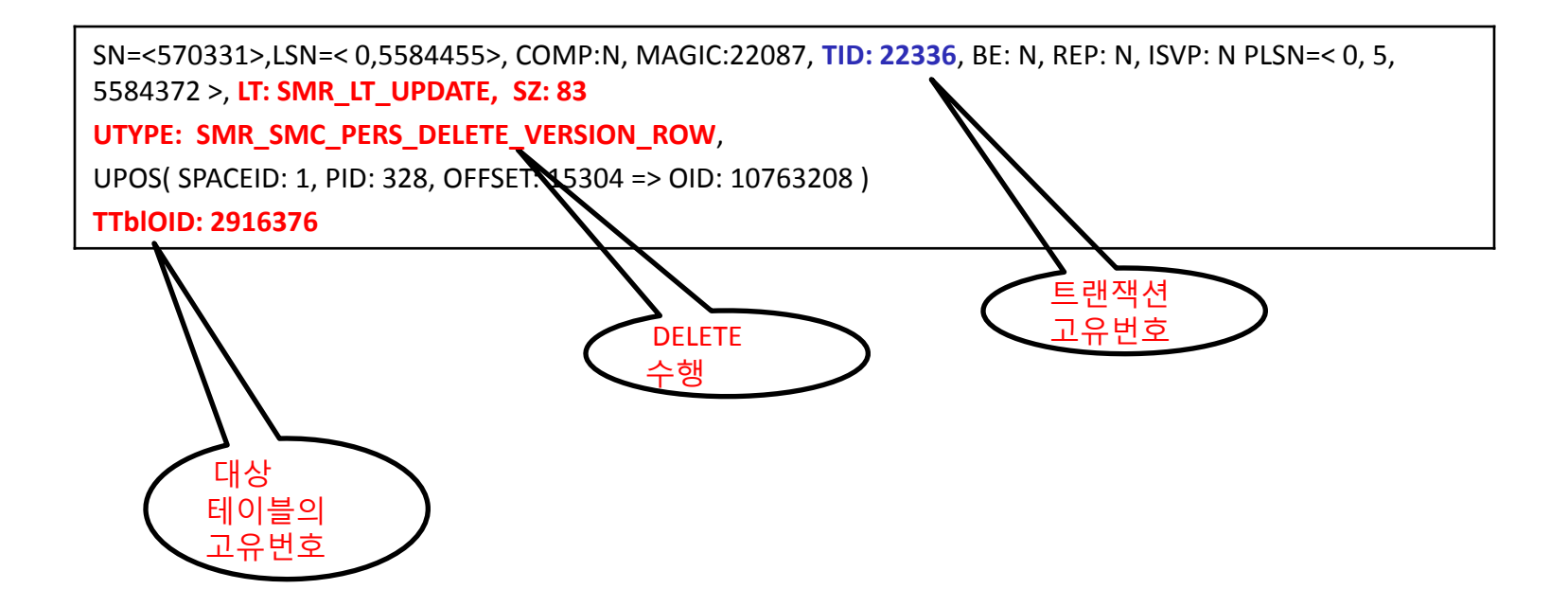

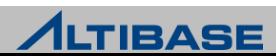

# DUMPDDF

#### **dumpddf**

- ▶ \$ALTIBASE\_HOME/bin 에 위치
- 데이터파일의 헤더 정보 및 페이지의 무결성을 임의로 체크해보고자 할 경 우 사용

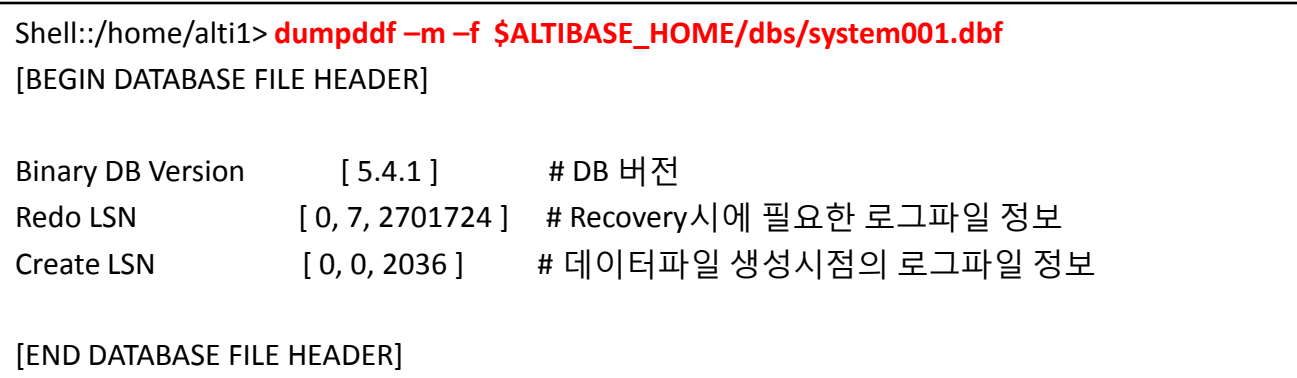

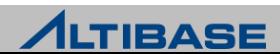

### DUMPDDF

### **dumpddf** 입력옵션

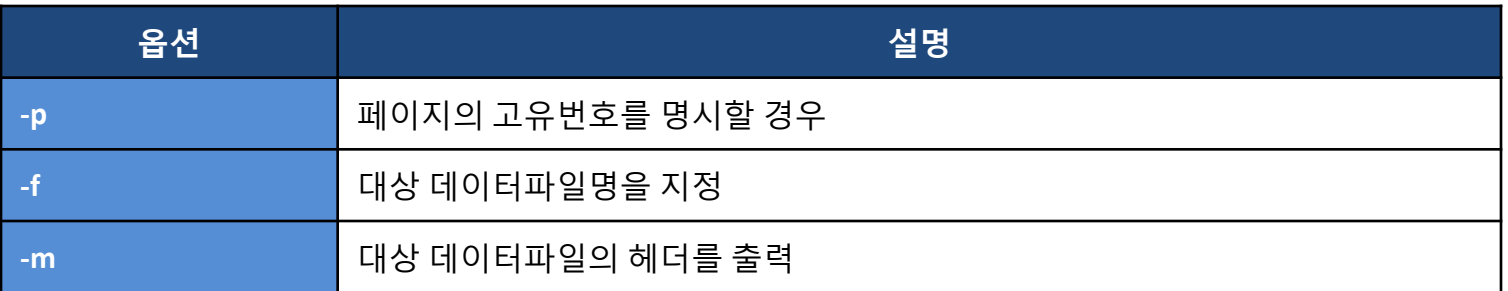

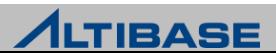

## DUMPDDF

### **dumpddf** 사용 결과 예

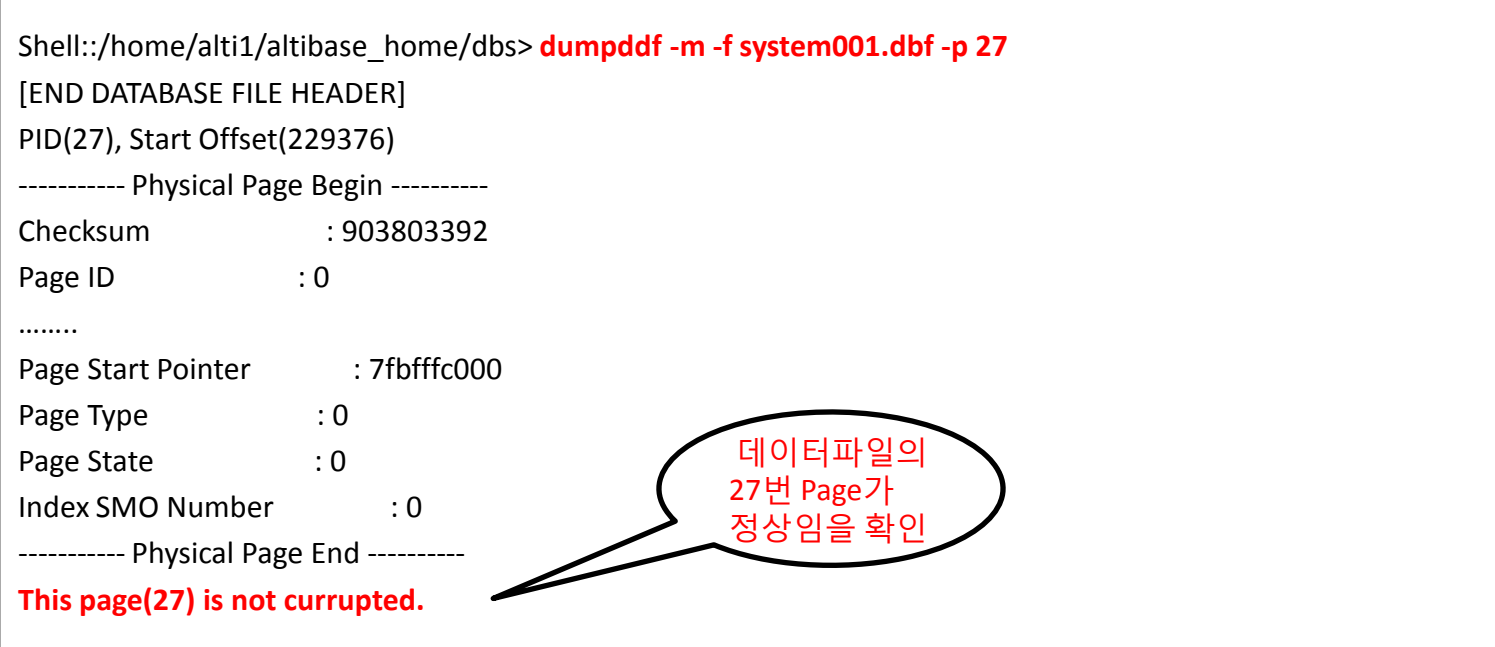

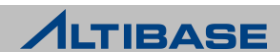

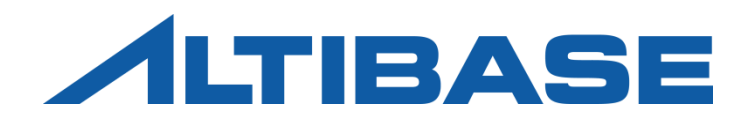

# ALTIERR

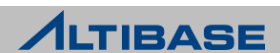

# ALTIERR

#### **Altierr**

- ATLIBASE HDB 에러 코드에 대한 상세한 설명을 검색하여 출력
- $\triangleright$  에러 메시지 패턴을 이용하여 검색이 가능

#### 구문

altierr { -w keyword pattern | [-n] error number}

#### 파라미터

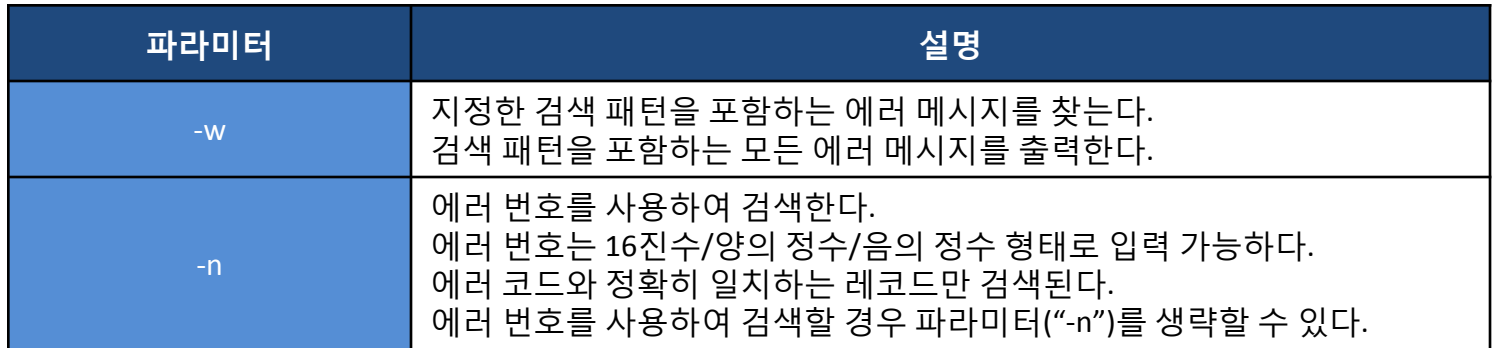

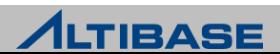

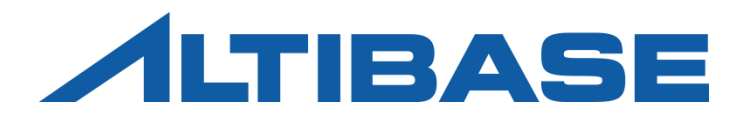

# ORANGE for ALTIBASE

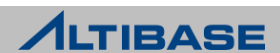

#### **ORANGE FOR ALTIBASE**

- ▶ ALTIBASE HDB 운영환경에서 쉽고, 빠르게 개발의 효율성과 생산성을 높이고 성능의 최적화가 가능한 어플리케이션 개발 및 성능관리 DBA 툴
- ▶ SQL 및 PSM 개발을 지원하는 다양한 도구들을 제공하여 쉽고 빠르게 개발할 수 있는 환경을 제공
- 시스템의 안정적인 운영 및 관리를 위해 세션(session), SQL, 락(Lock)들에 대 한 모니터링 기능을 제공

#### 제품 구성

- Standard Edition : 개발자 / 컨설턴트를 위한 필수 기능
- $\triangleright$  DBA Edition : DBA 혹은 성능 분석을 위한 고급 기능

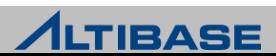

### **ORANGE** 실행 화면

▶ [시작] → [모든 프로그램] → [Orange for ALTIBASE 5.0 DBA] 를 실행

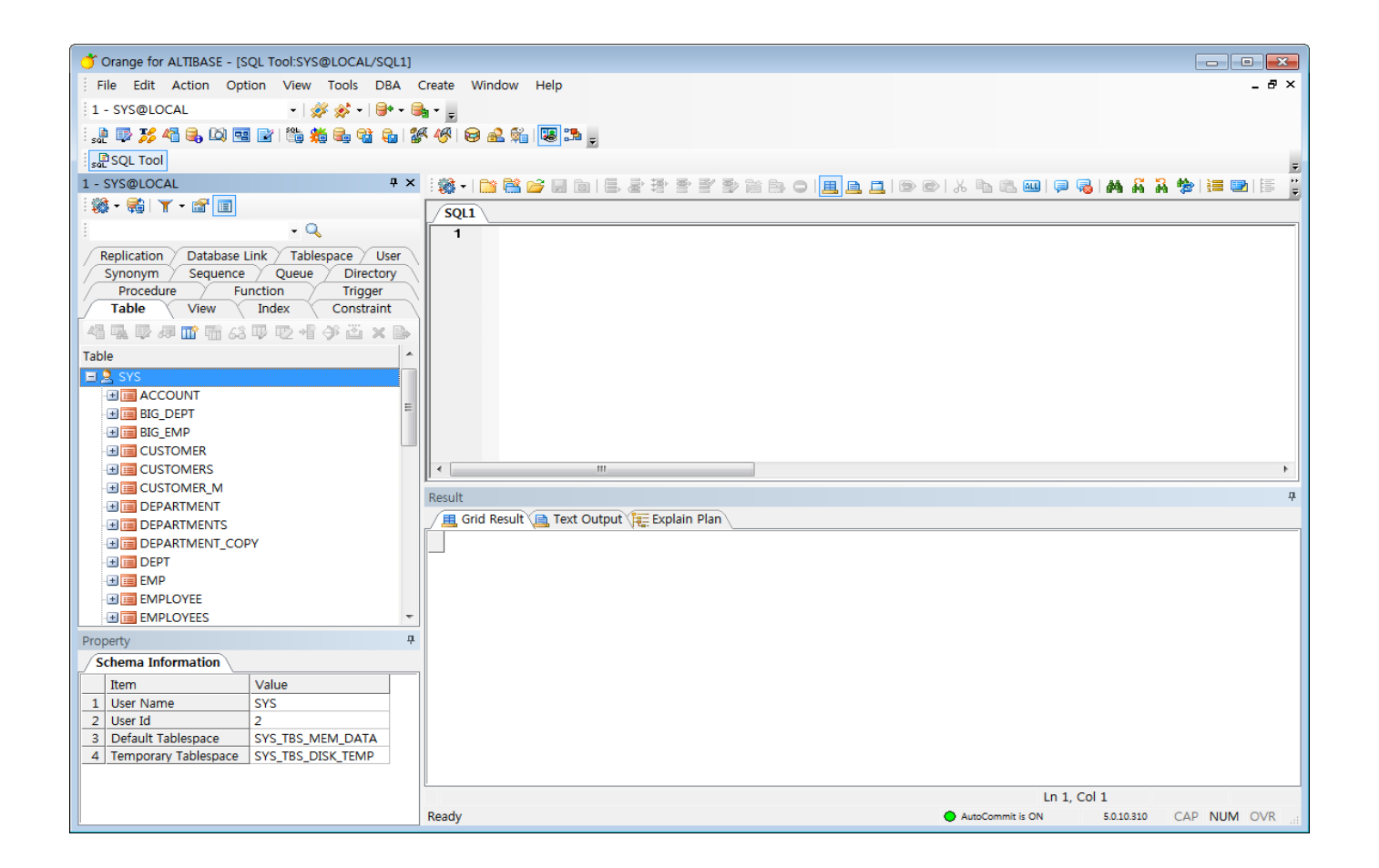

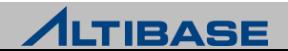

#### **ORANGE** 상세 기능

- $\triangleright$  SQL Tool
	- 다수의 SQL을 일괄 또는 순차 실행하거나 특정 SQL만을 선택적으로 실행 할 수 있고 실행 결과를 직접 수정하거나 파일로 저장할 수 있음

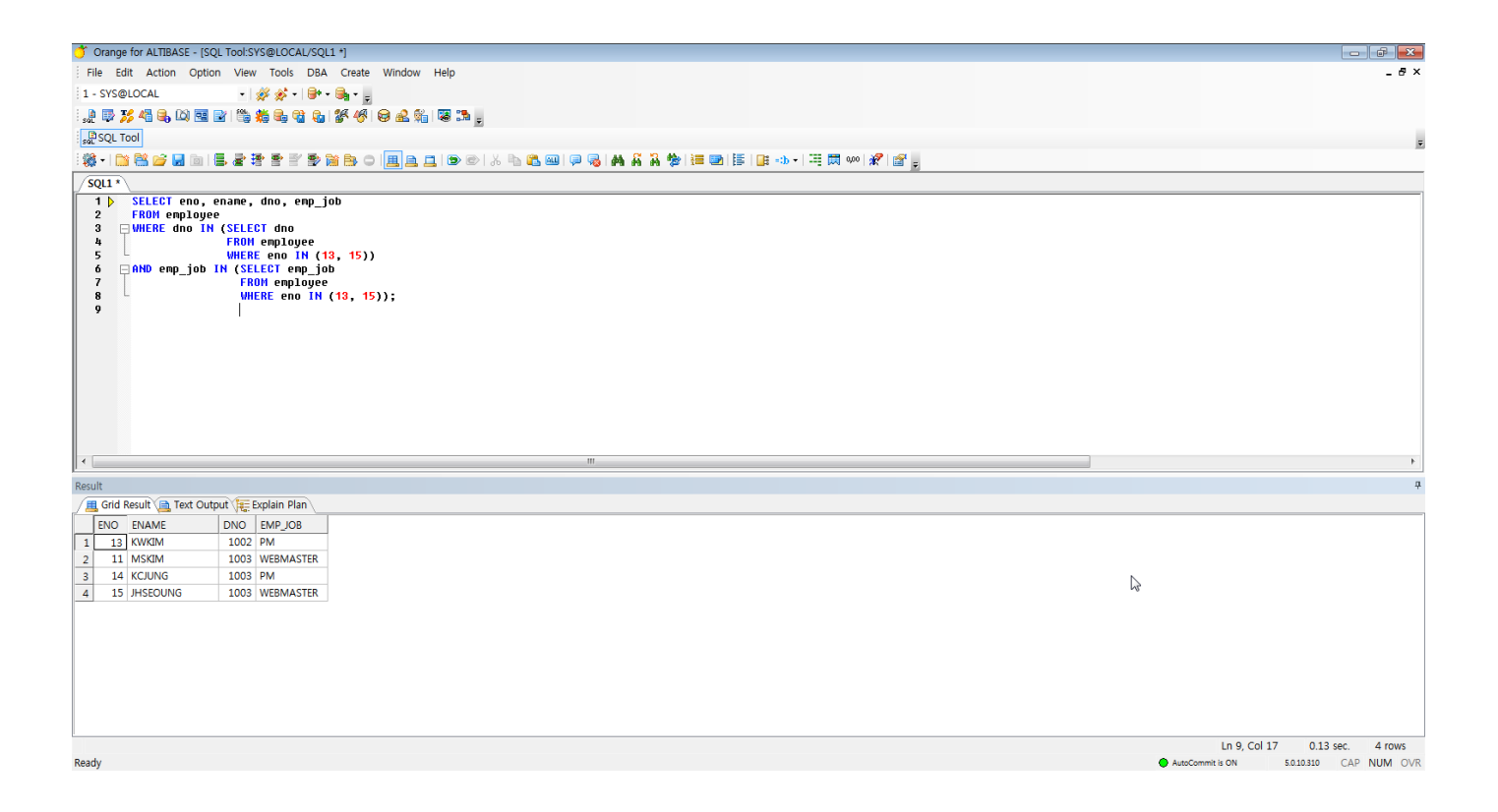

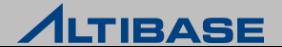

### **ORANGE** 상세 기능

- $\triangleright$  Table Editor
	- 데이터의 DML 작업을 GUI환경에서 편리하게 할 수 있으며, 조건에 의한 일부 데이터의 조회, 편집, 저장 기능을 제공

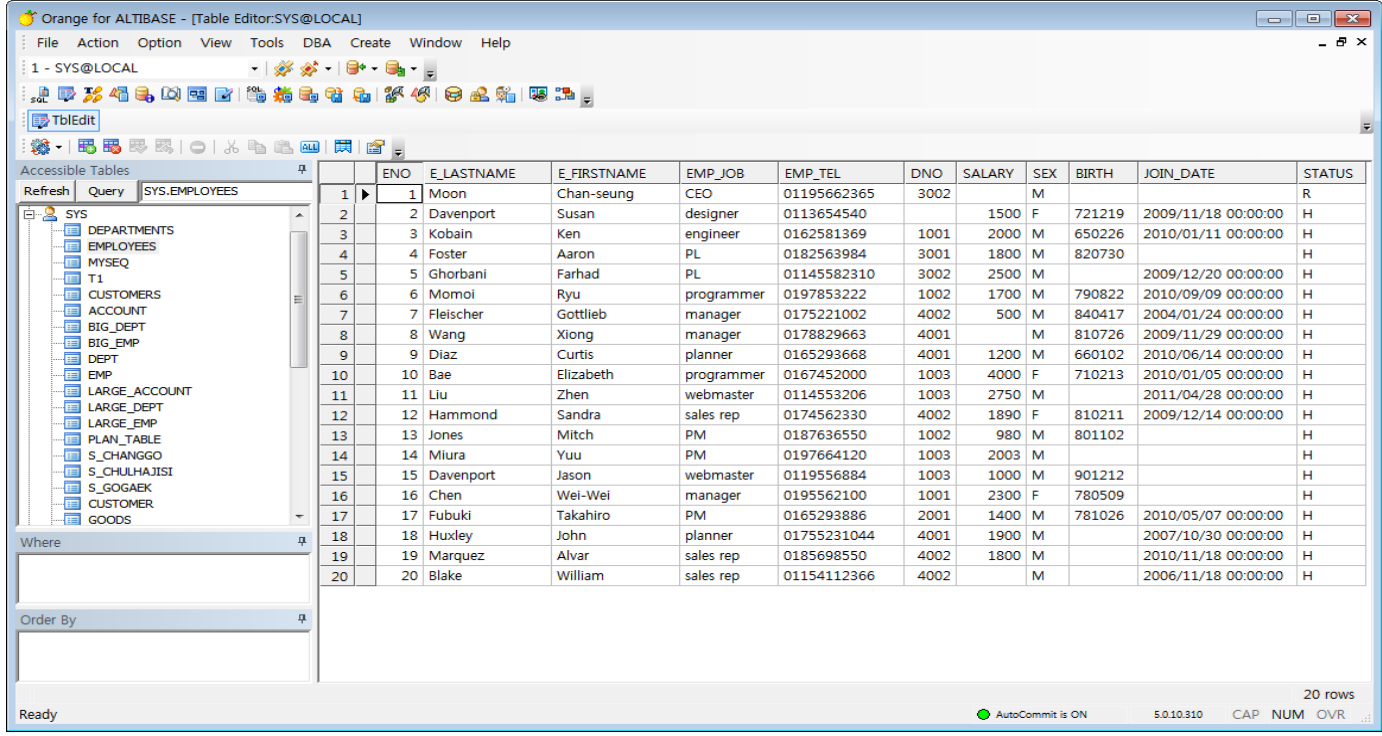

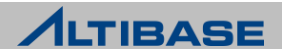

#### **ORANGE** 상세 기능

 $\triangleright$  Trace Tool

Trace 파일을 분석하여 파싱 정보와 실행 계획 정보를 실시간으로 제공

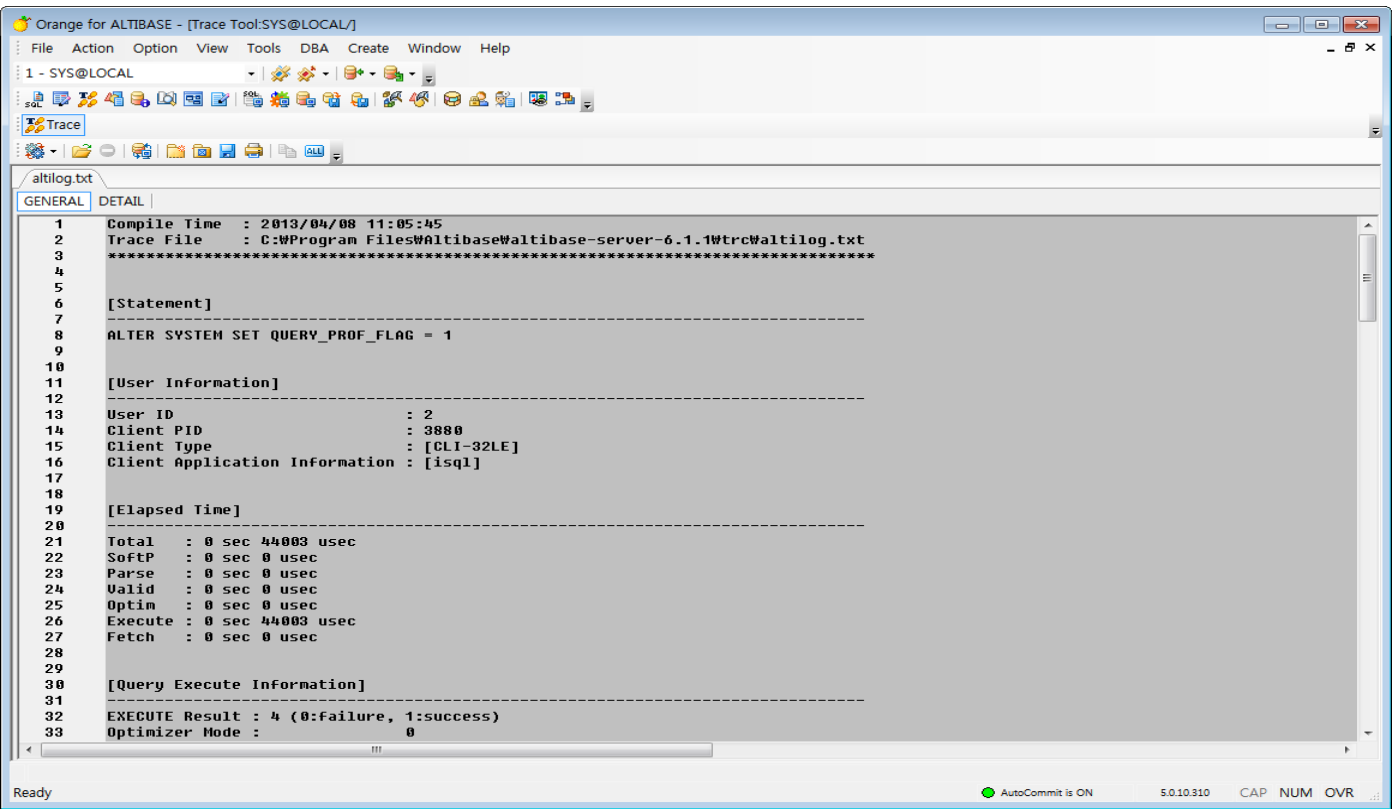

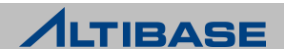

### **ORANGE** 상세 기능

#### ▶ Description Tool

 데이터베이스 접속 사용자에게 허용된 모든 Object의 상세 Description을 제공하며, 다양한 검색 조건에 의한 특정 객체 찾기 기능을 제공

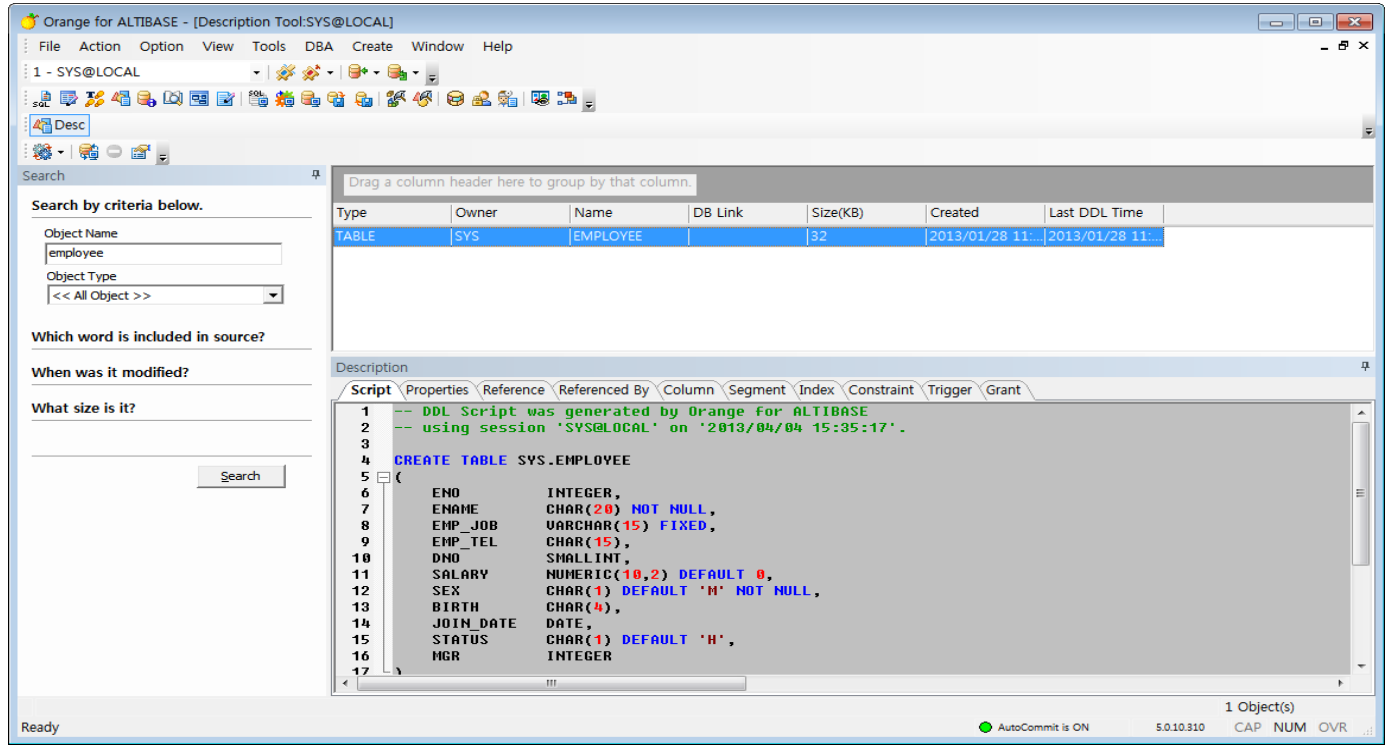

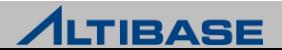

### **ORANGE** 상세 기능

#### $\triangleright$  Database Information

데이터베이스의 전반적인 구성 정보를 제공

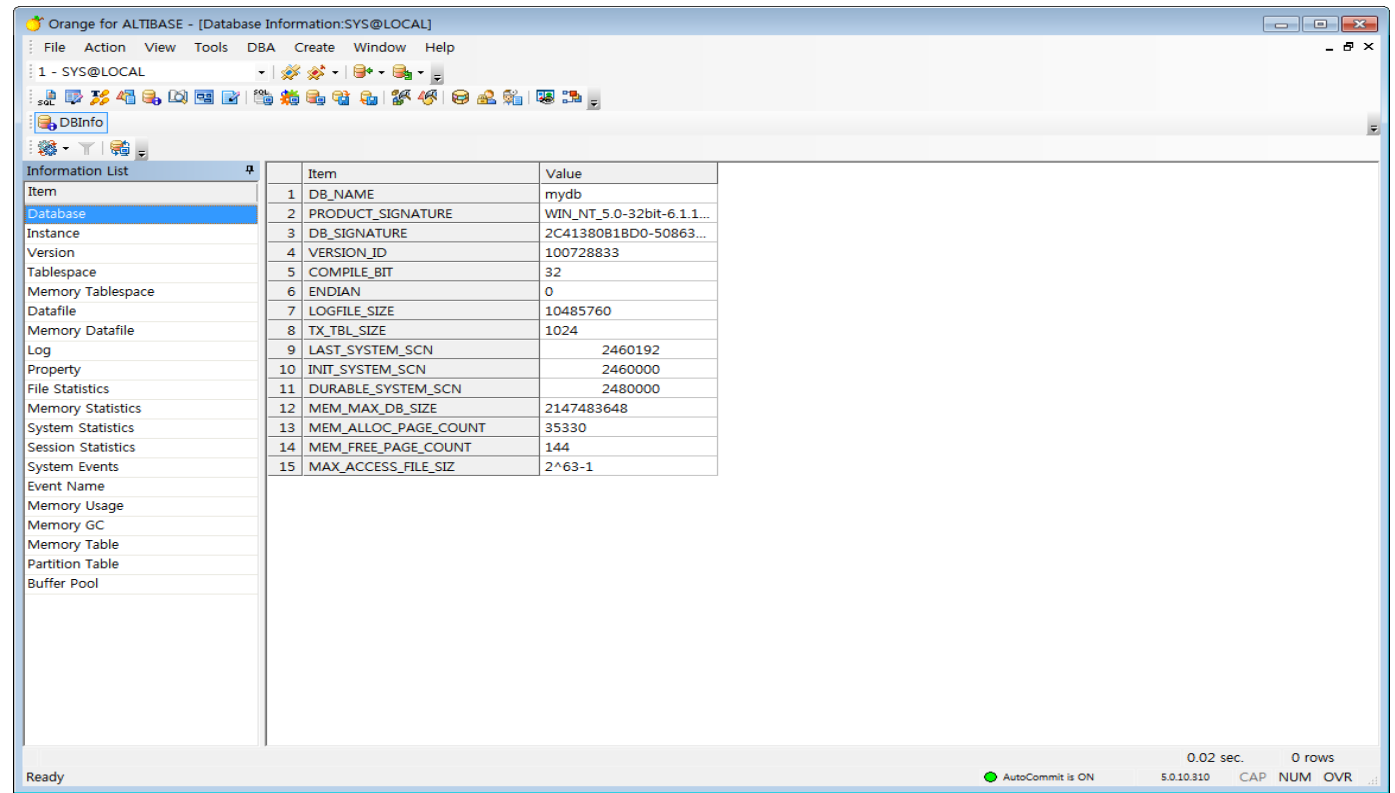

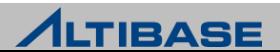

### **ORANGE** 상세 기능

#### ▶ Data Dictionary Tool

 자료사전에 존재하는 다양한 뷰를 성격 및 역할에 따라 카테고리화 하고 관련설명을 제공

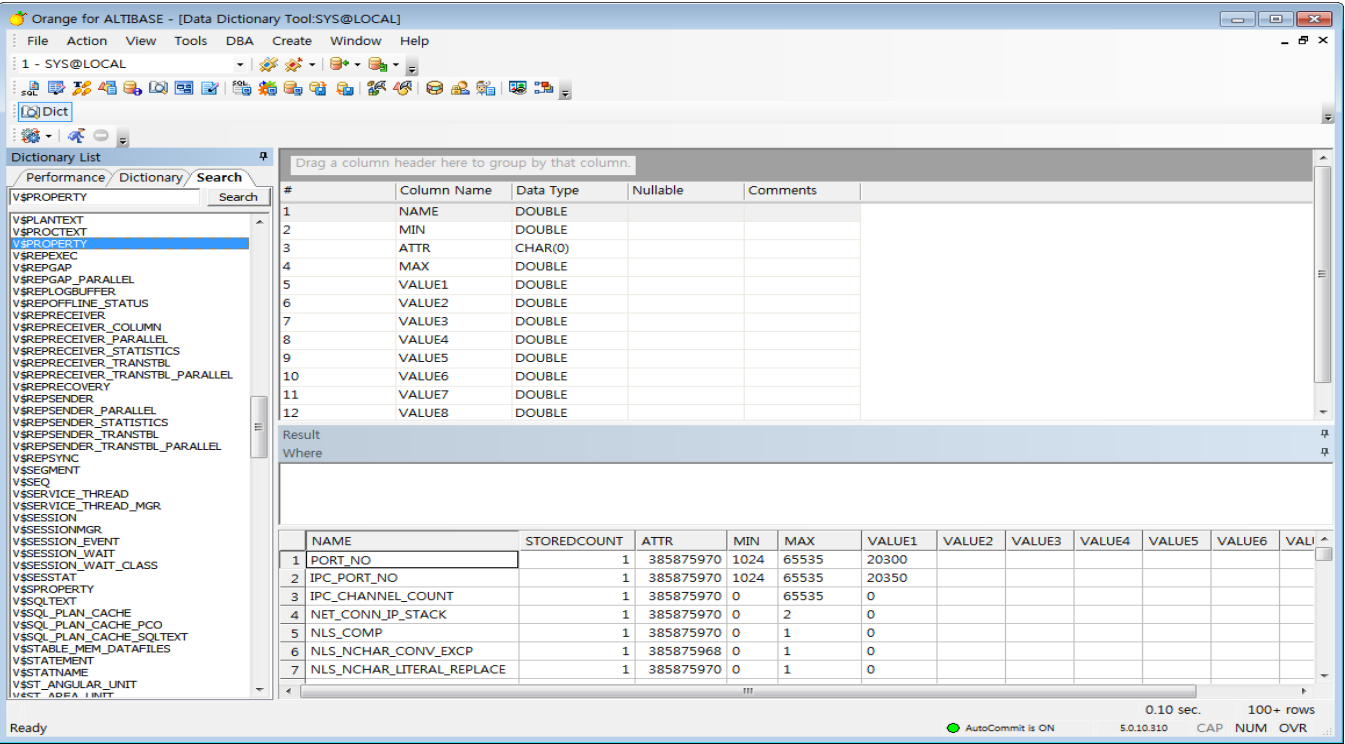

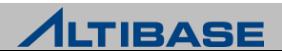

### **ORANGE** 상세 기능

#### ▶ Query Builder

 GUI 환경에서 논리적인 데이터베이스 객체 모델을 생성 할수 있도록 개발 된 사용자 중심의 SQL 쿼리 생성기

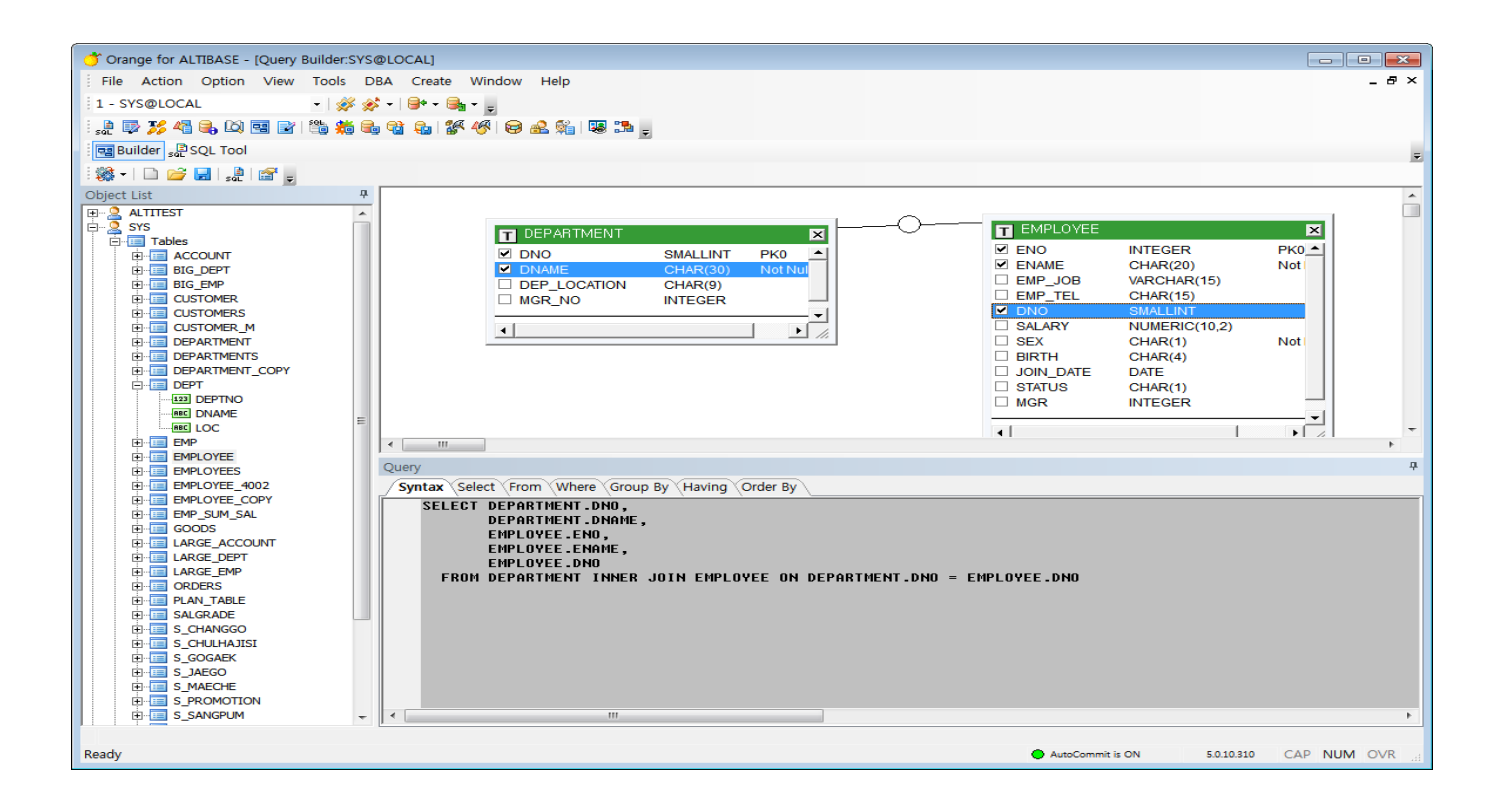

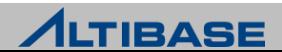

#### **ORANGE** 상세 기능

- $\triangleright$  File Editor
	- 텍스트 데이터 파일을 편집하는 등의 작업시 전용으로 쓸수 있는 에디터

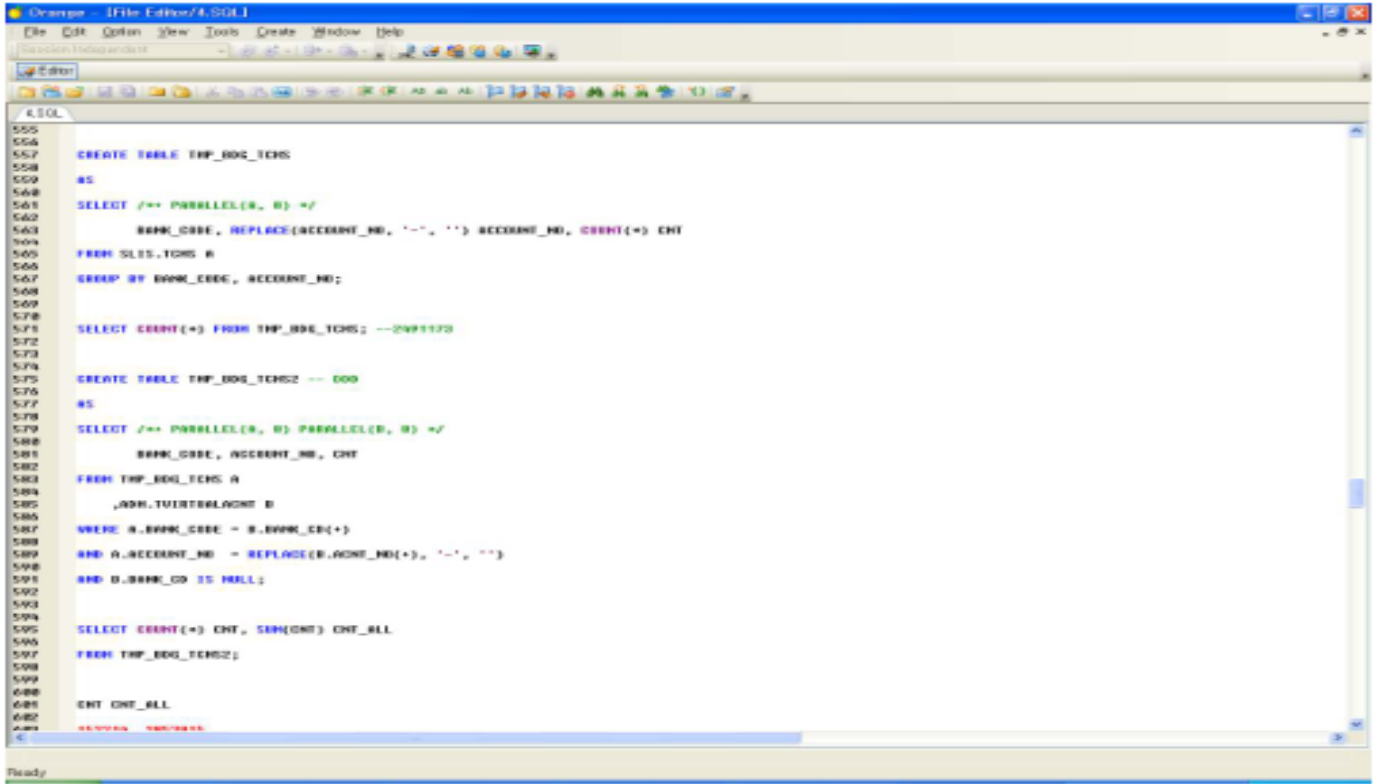

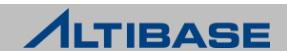

### **ORANGE** 상세 기능

- ▶ SQL Monitor
	- 실행된 Dynamic SQL중에서 성능저하를 유발시키는 Top N SQL을 쉽고 빠르게 찾아주는 기능을 제공

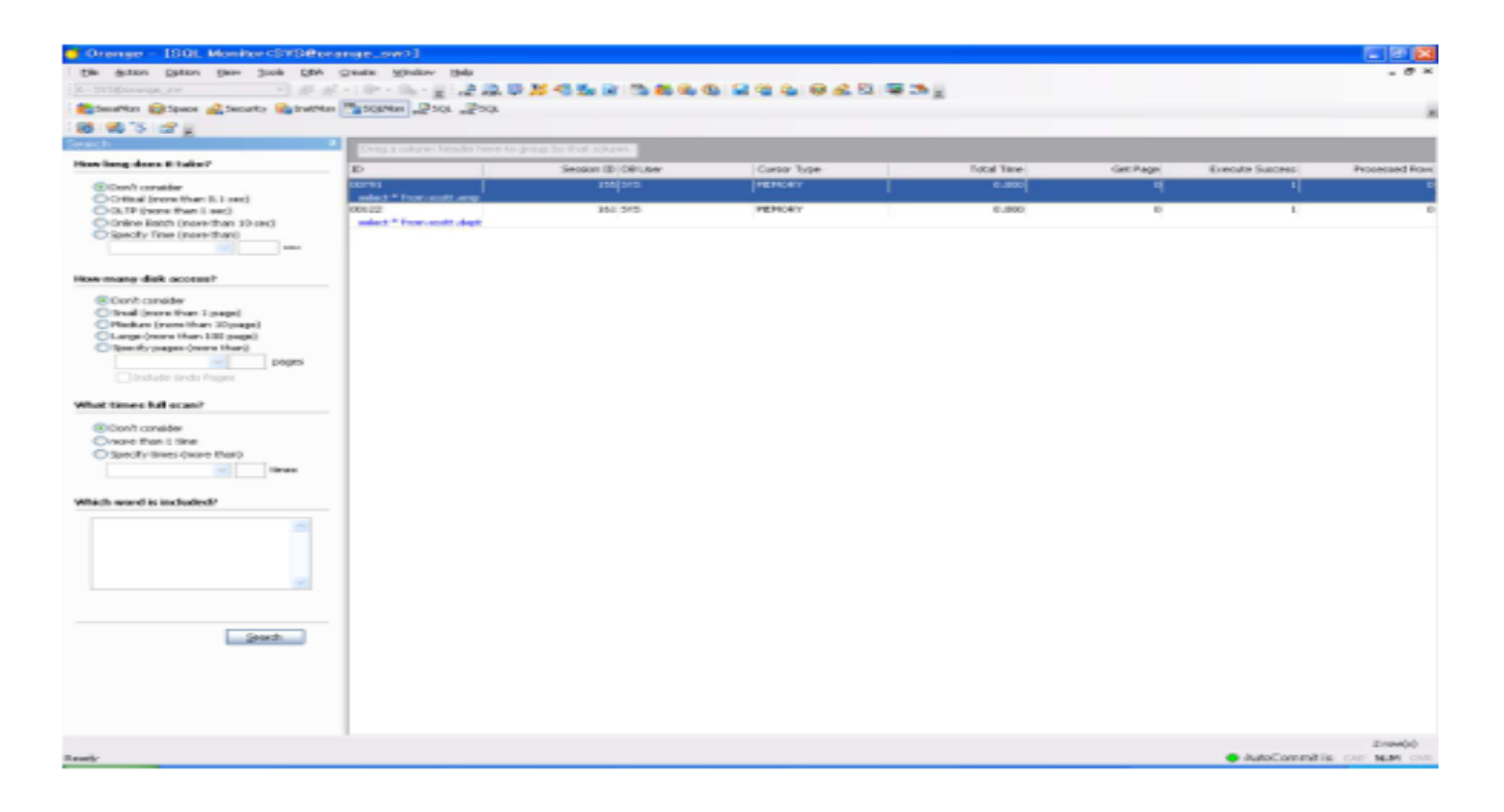

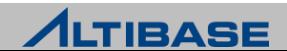

### **ORANGE** 상세 기능

#### ▶ Session Monitor

 DB에 현재 접속되어 있는 모든 Agent 리스트와 각 Agent 의 여러가지 상세정보를 제공

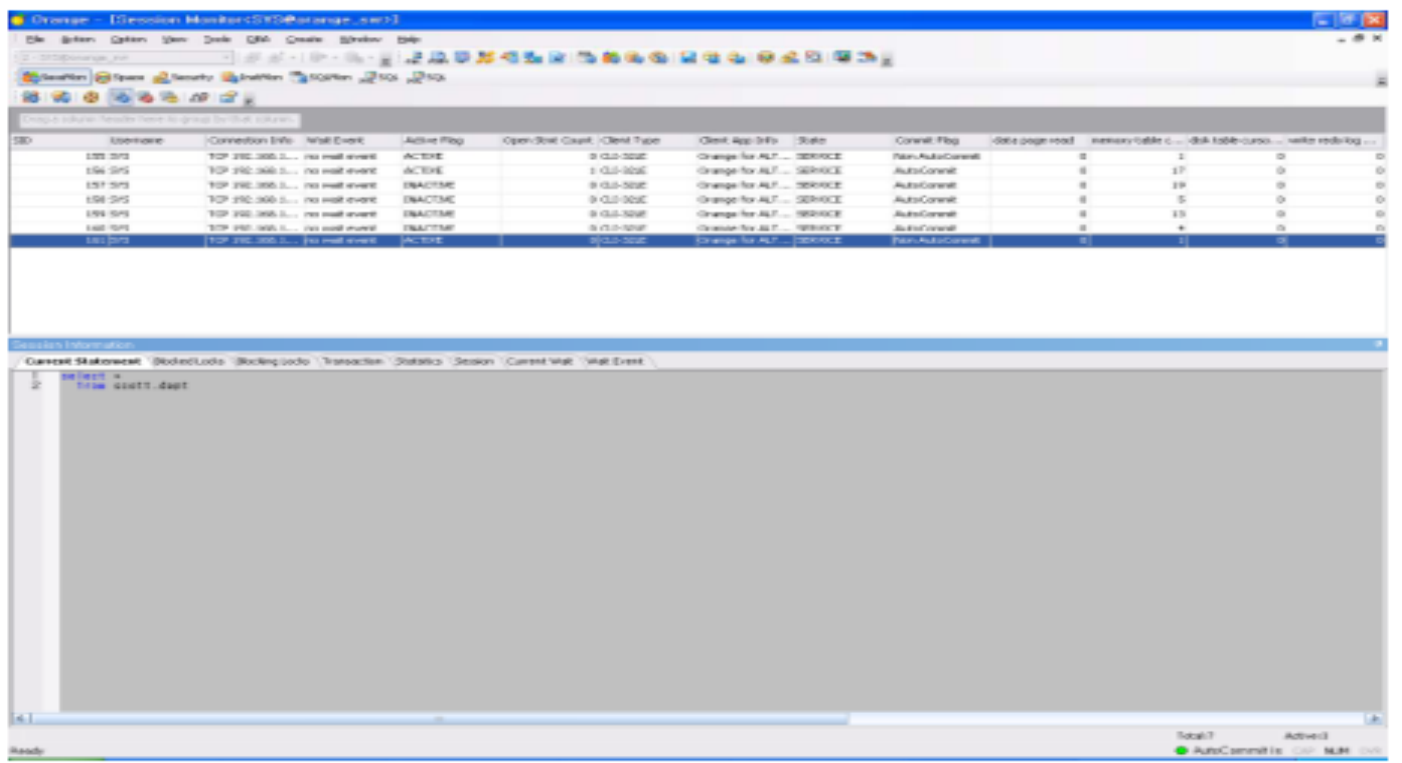

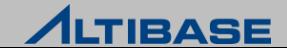

### **ORANGE** 상세 기능

#### $\triangleright$  Instance Monitor

 데이터베이스 운영에 관련된 많은 통계정보 중 가장 중요하고 자주 보는 핵심적인 통계정보를 그래프를 이용하여 서버 현황을 파악

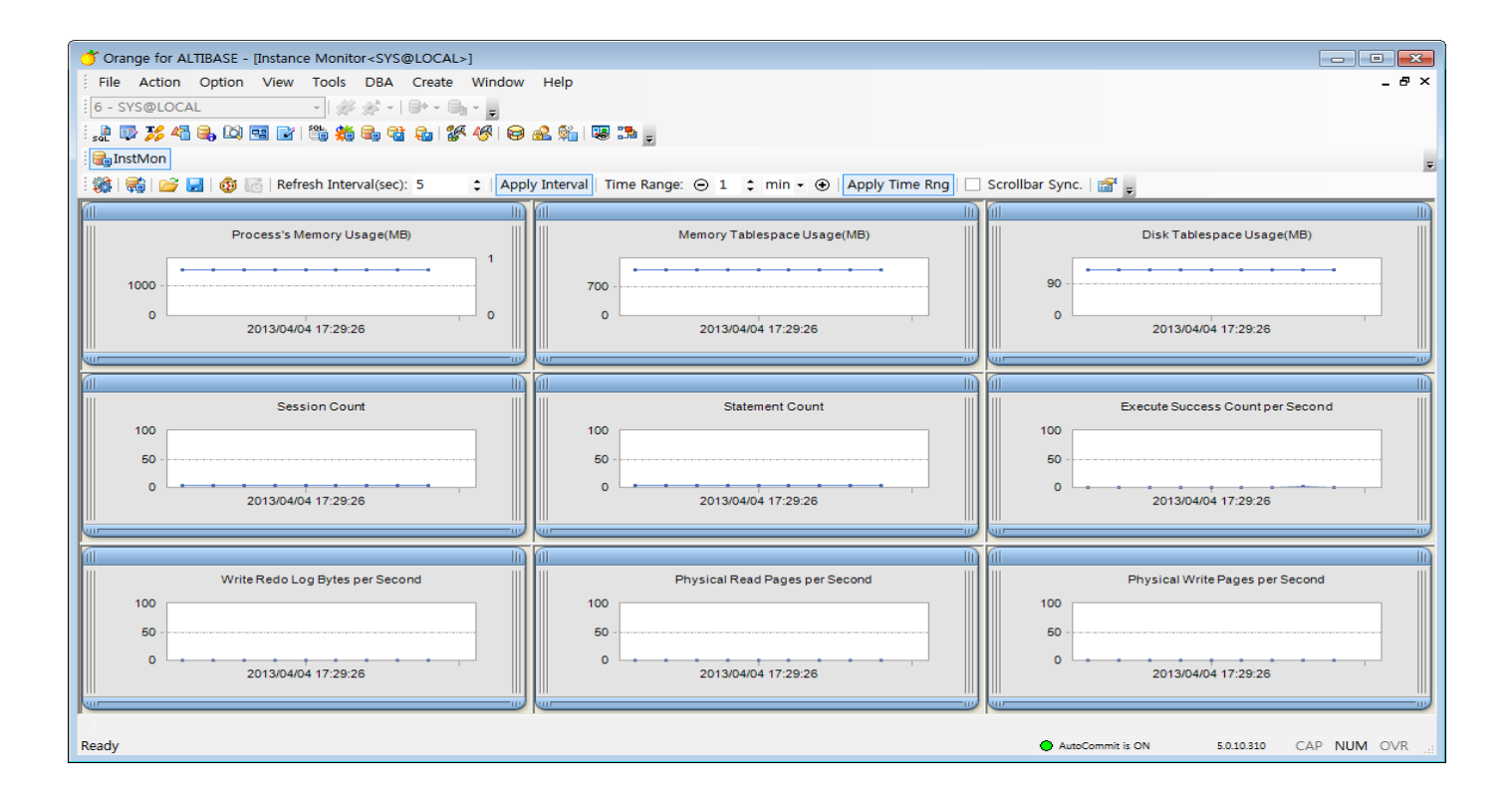

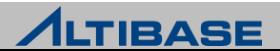

### **ORANGE** 상세 기능

- ▶ Unload Tool
	- 데이터베이스의 테이블이나 VIEW를 선택하여 txt, csv, xls 등 다양한 포맷 의 파일로 데이터를 내려 받을수 있는 기능을 제공

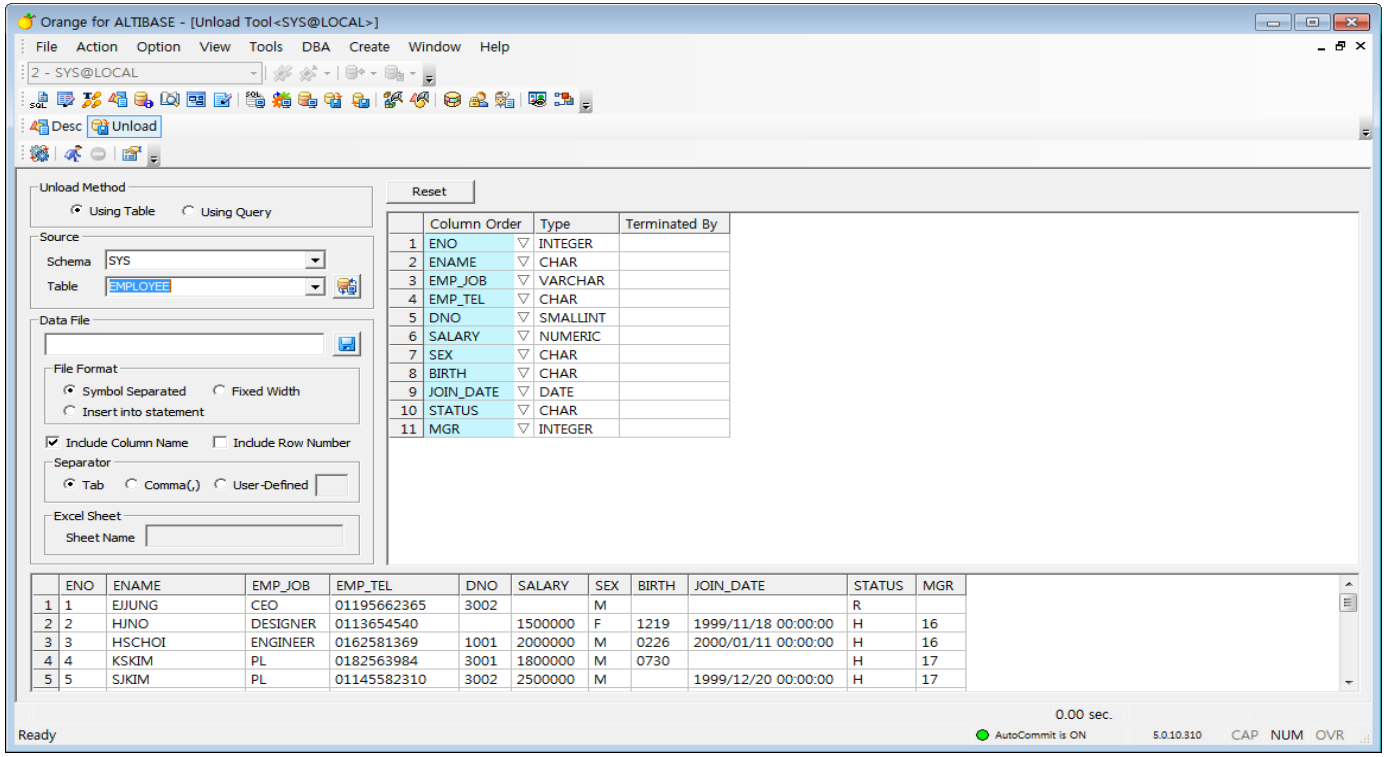

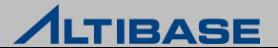

### **ORANGE** 상세 기능

- ▶ Load Tool
	- Txt, csv, xls 등 다양한 포맷의 외부 파일로부터 데이터베이스의 테이블에 데이터로 Load 할수 있는 기능을 제공

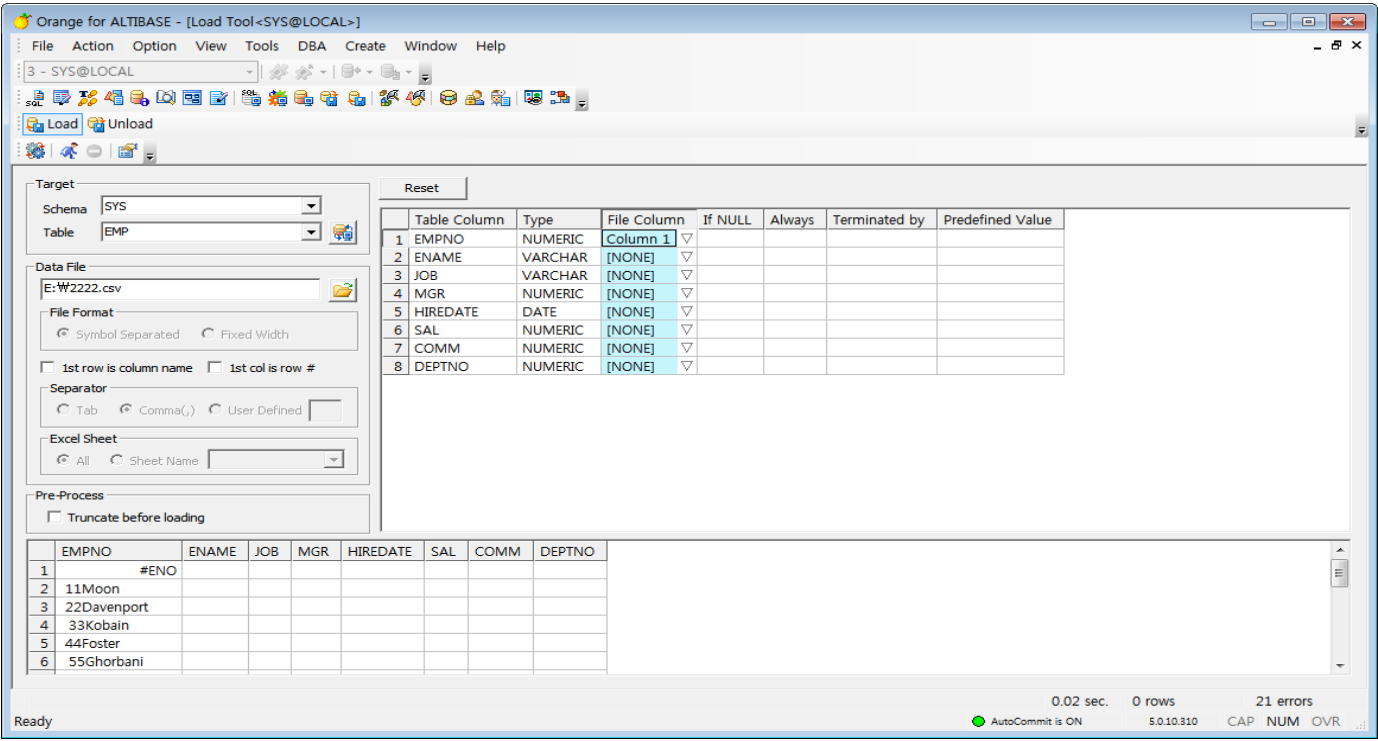

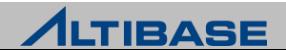

### **ORANGE** 상세 기능

#### ▶ Data Generation Tool

임의의 데이터들을 생성하여 원하는 테이블에 Insert 하는 역할

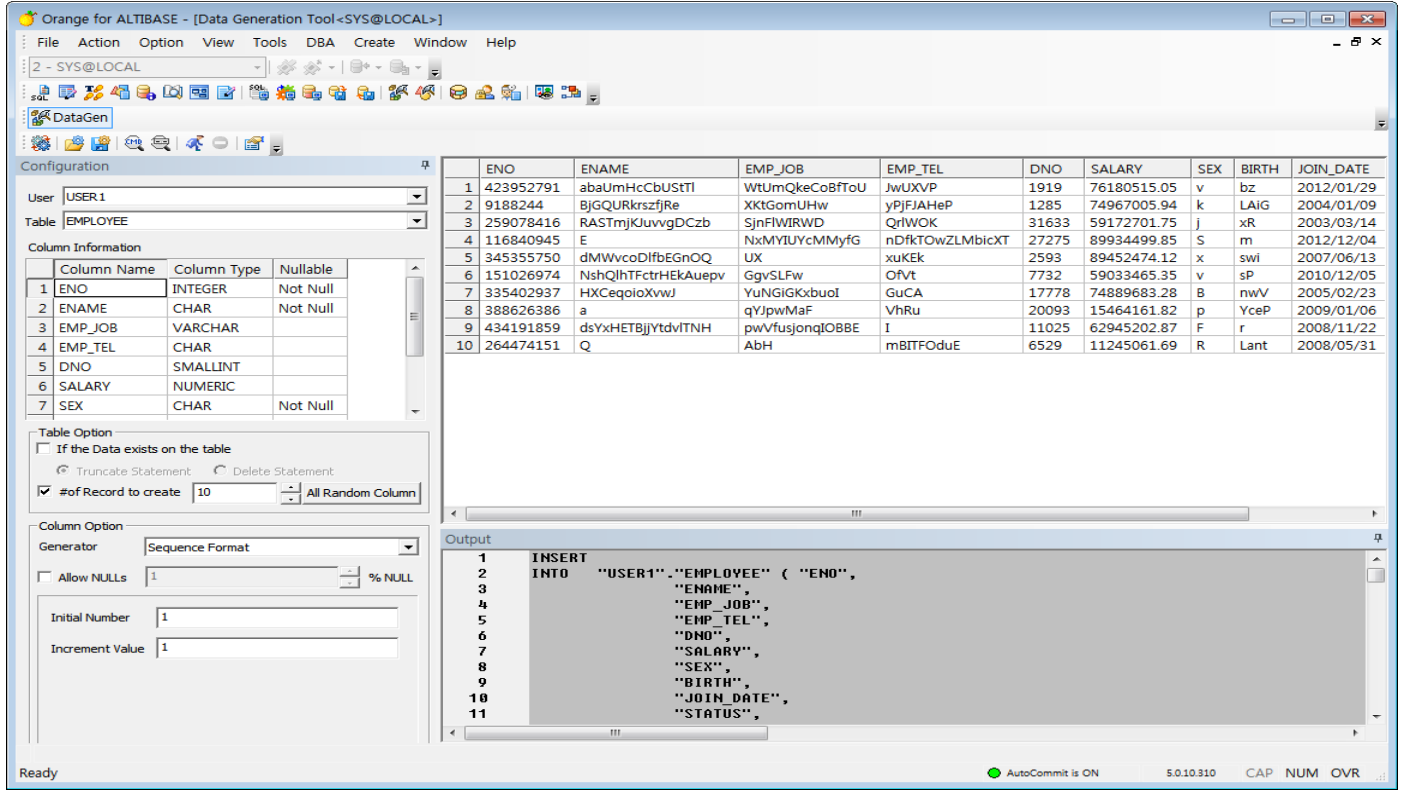

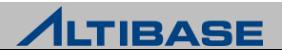

### **ORANGE** 상세 기능

#### $\triangleright$  Script Generation Tool

유저가 소유하고 있는 오브젝트를 스크립트 파일로 생성

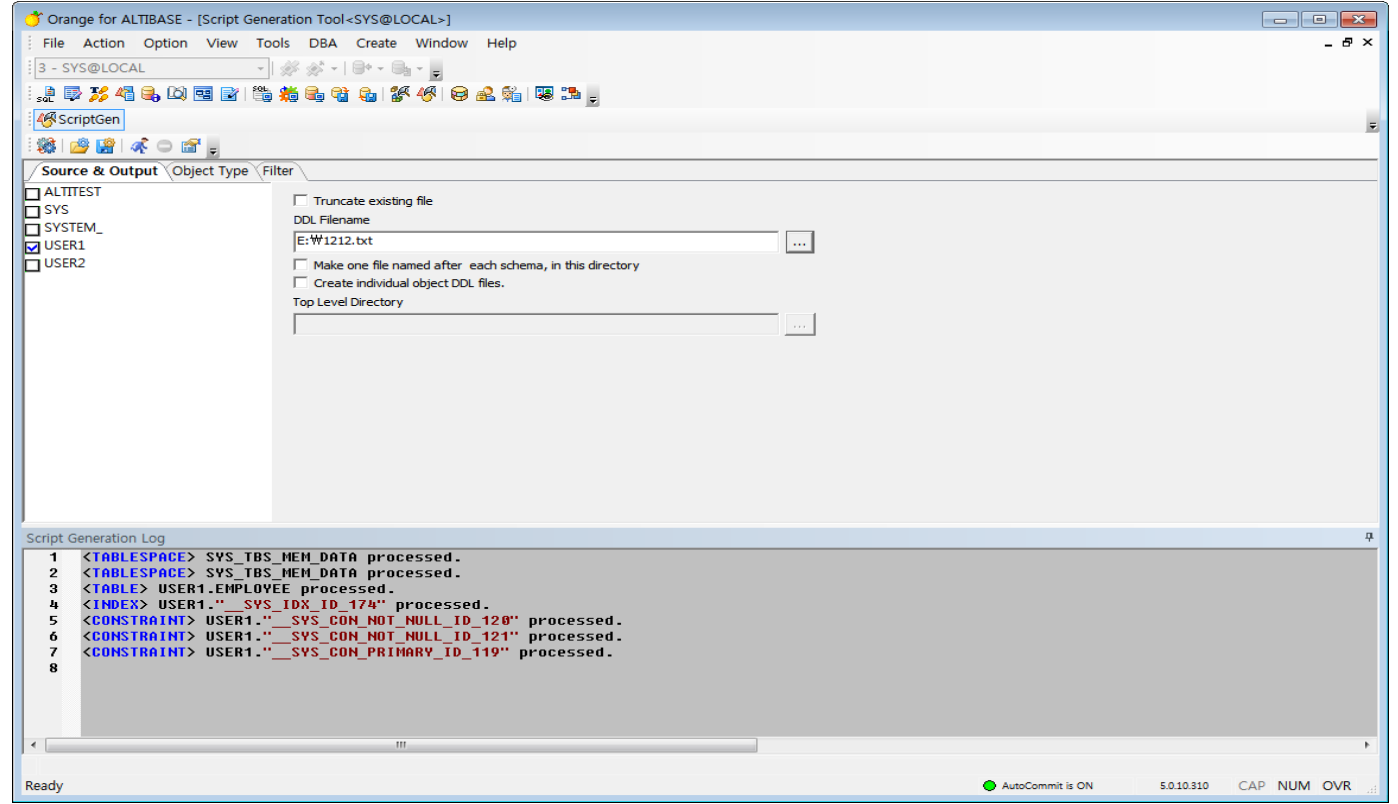

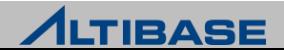
#### **ORANGE** 상세 기능

#### ▶ Space Manager

테이블스페이스와 데이터 파일에 대한 사용현황을 다양한 방식으로 제공

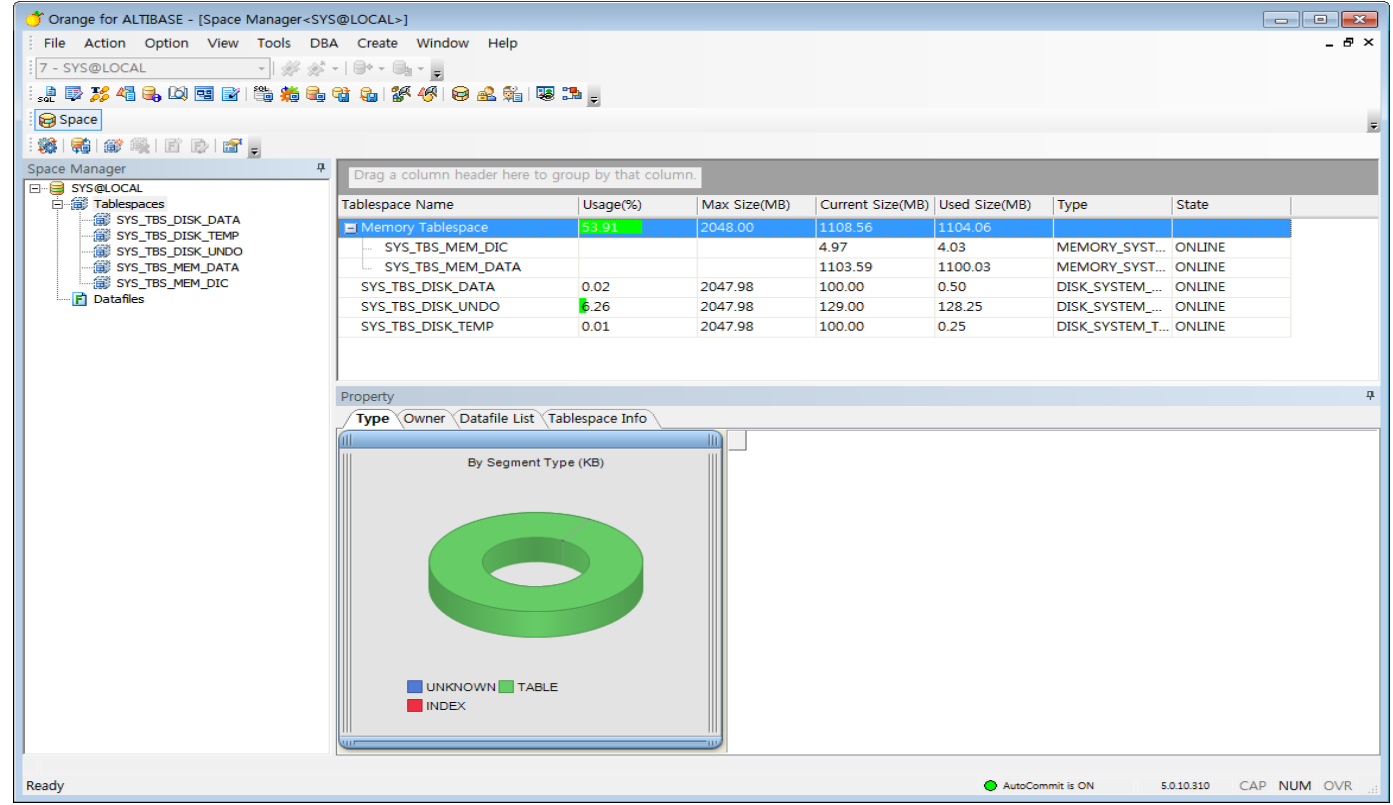

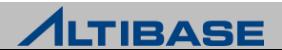

#### **ORANGE** 상세 기능

#### $\triangleright$  Security Manager

 데이터베이스에 정의된 사용자, 권한등 보안 관련 사항을 다양한 관점에 서 손쉽게 조회하고 사용자 변경작업을 용이하게 할수 있는 기능을 제공

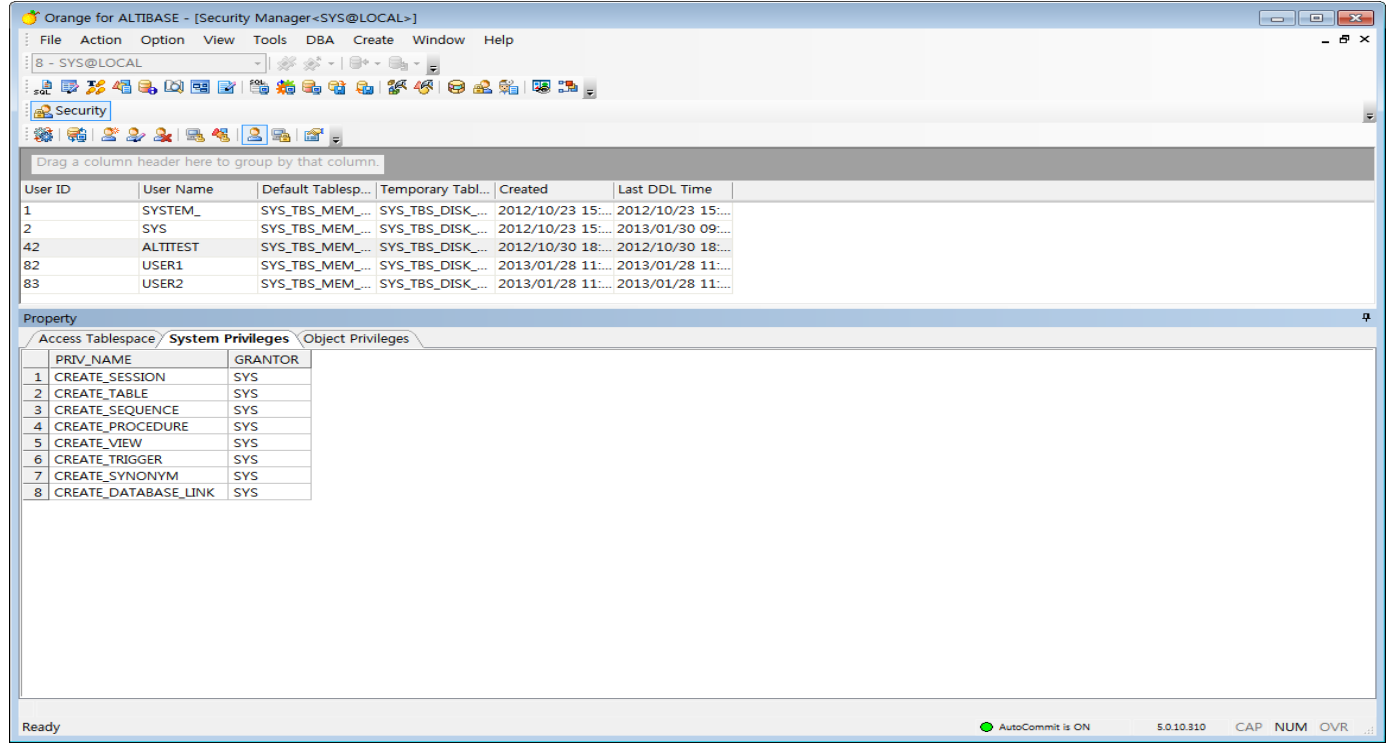

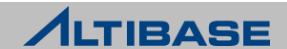

#### **ORANGE** 상세 기능

- $\triangleright$  Health Check
	- 데이터베이스가 가동이 된 이후 Session, Statement, Lock, Memory DB, Memory, Replication, GC, Logfile, Tablespace 등의 정보를 Reporting

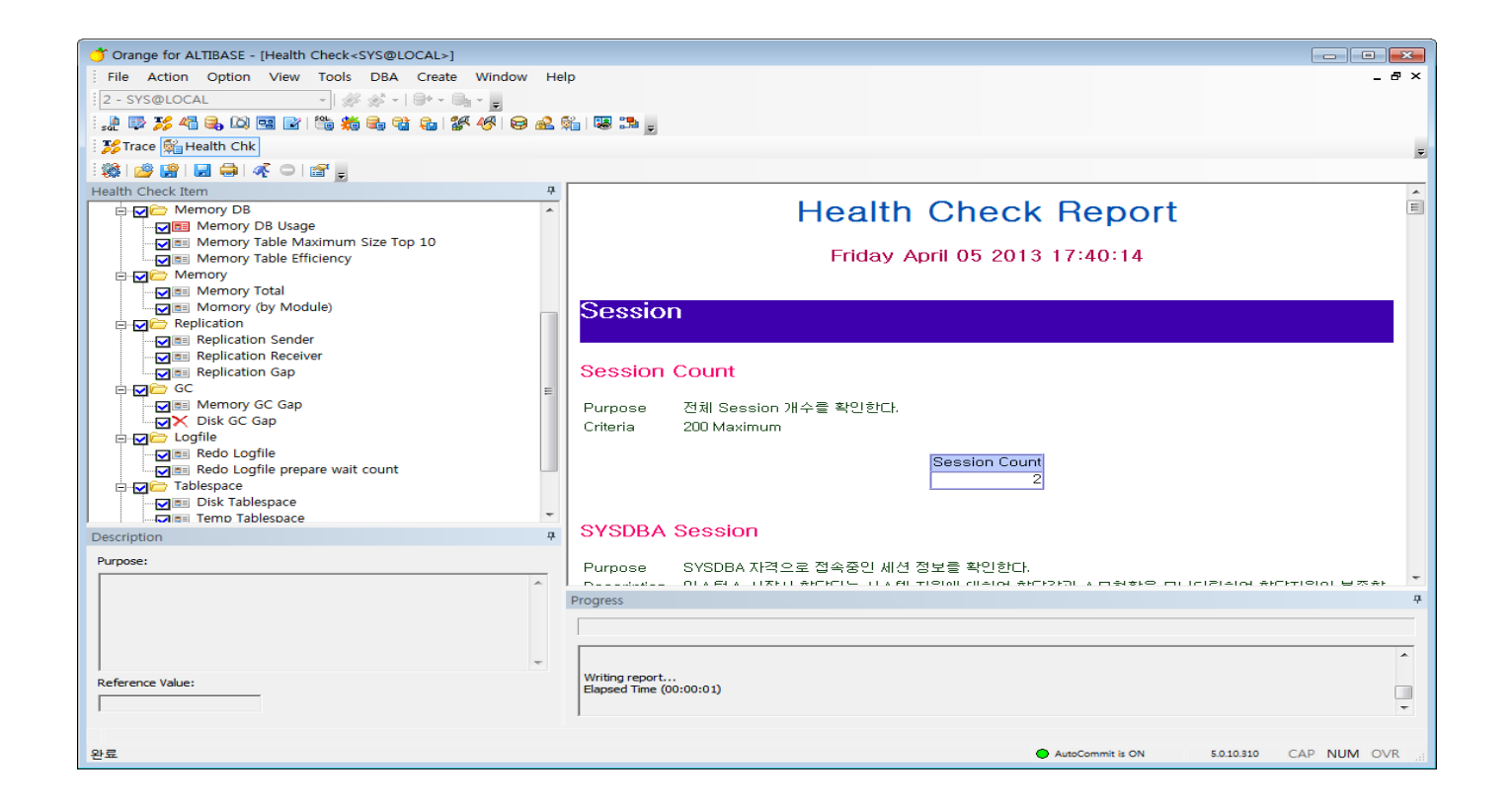

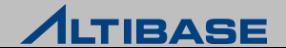

#### **ORANGE** 상세 기능

- $\triangleright$  Schema Browser
	- Schema Object와 Tablespace, Replication, Schema 객체 정보등을 Tree 형태로 일목요연하게 보여줌

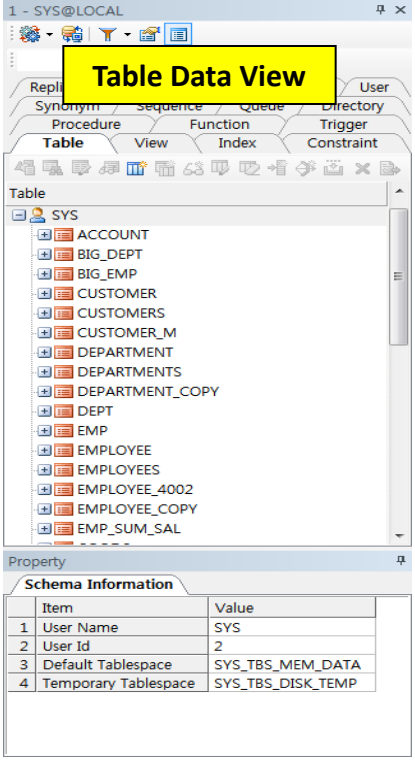

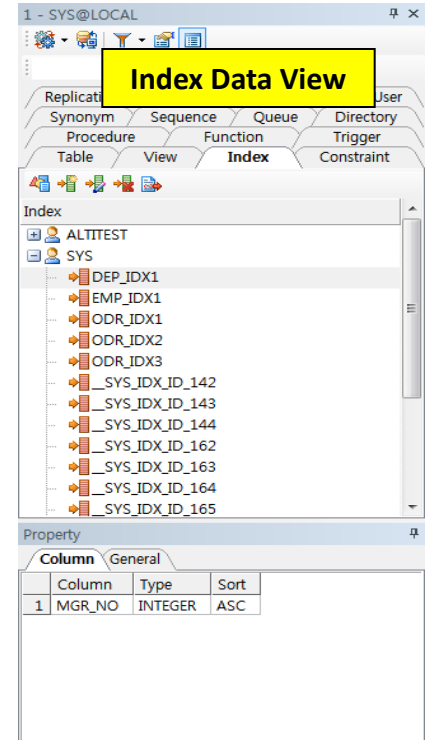

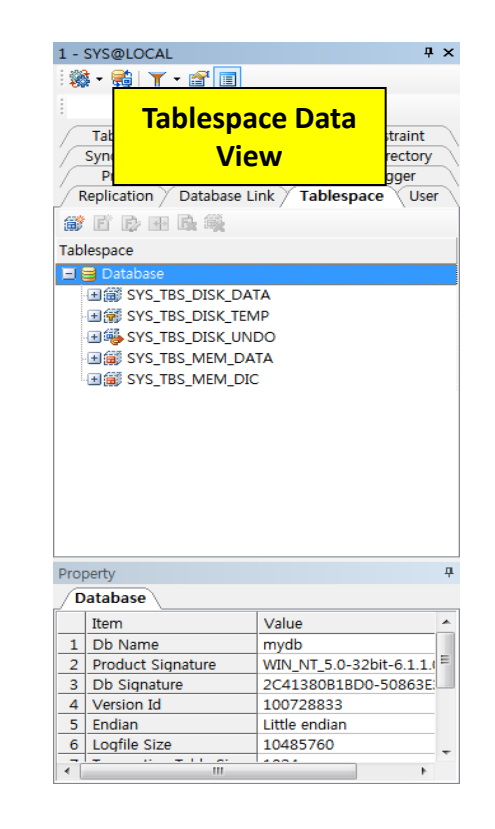

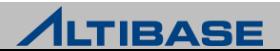

#### **ORANGE** 상세 기능

#### $\triangleright$  Template Browser

• 사용자가 DML, DDL, PL/SQL, SQL Function, SQL Optimizer와 같이 복잡한 SQL 문법을 쉽게 만들수 있도록 Template을 제공

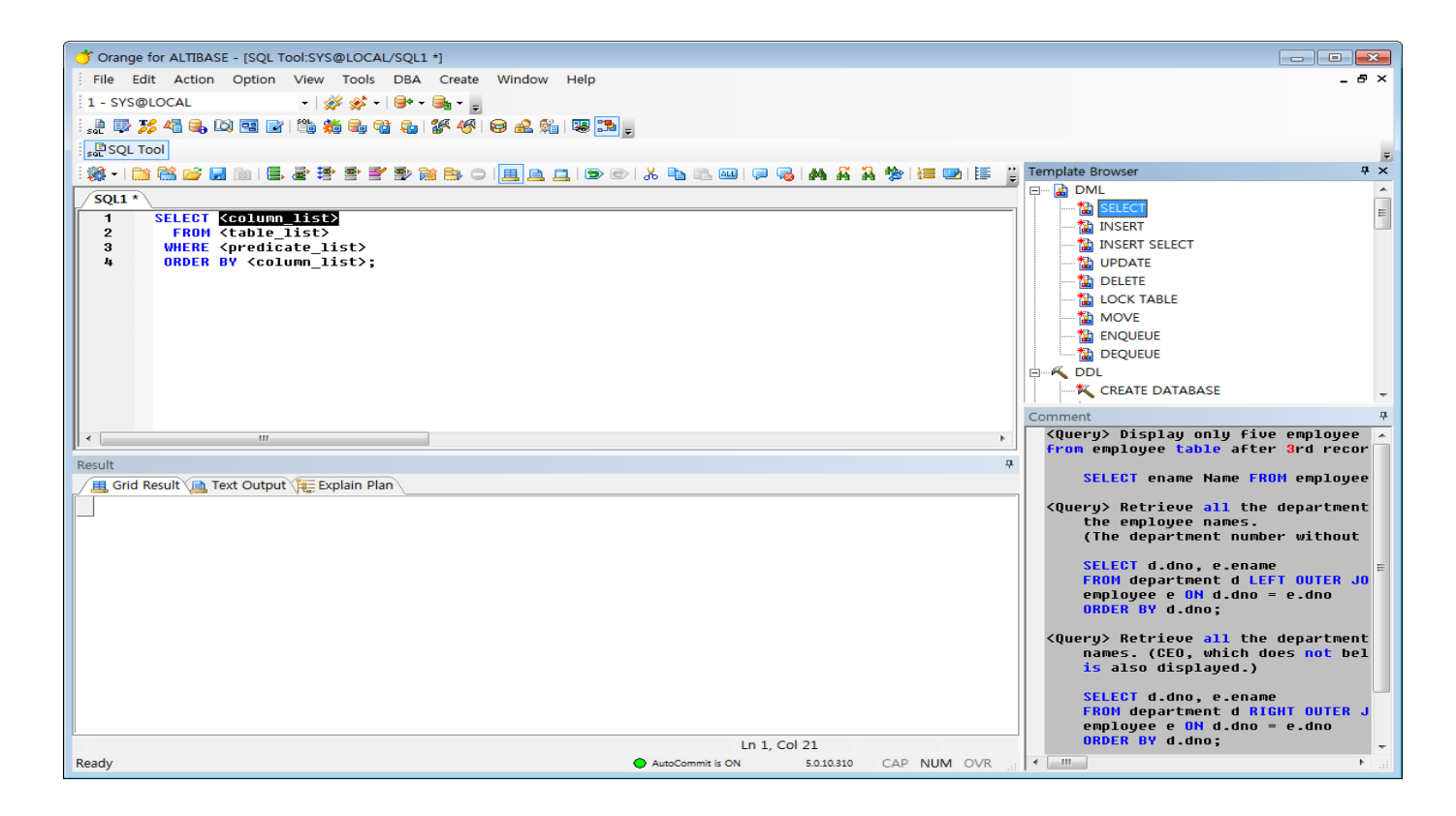

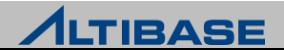

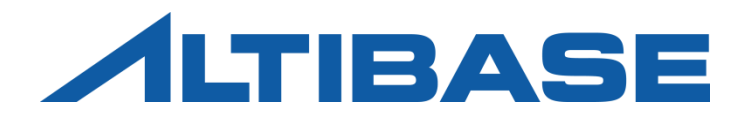

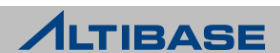

#### **MIGRATION CENTER**

- 이기종 데이터베이스 간의 데이터 Migration을 간편하게 수행할수 있는 도구
- ▶ 주요이점
	- 원본 데이터베이스의 객체들을 ALTIBASE HDB로 쉽게 마이그레이션.
	- 데이터를 외부파일로 내보내어(export), iLoader로 ALTIBASE HDB에 가져올(import) 때 사용.
	- 마이그레이션 과정을 단축시킬 수 있는 병렬 수행 옵션을 제공.
	- 이기종 데이터베이스 간에 다른 데이터 타입들의 데이터 타입 매핑을 제공하며 유연성을 위해 사용자 정의 타입 매핑 기능도 제공.

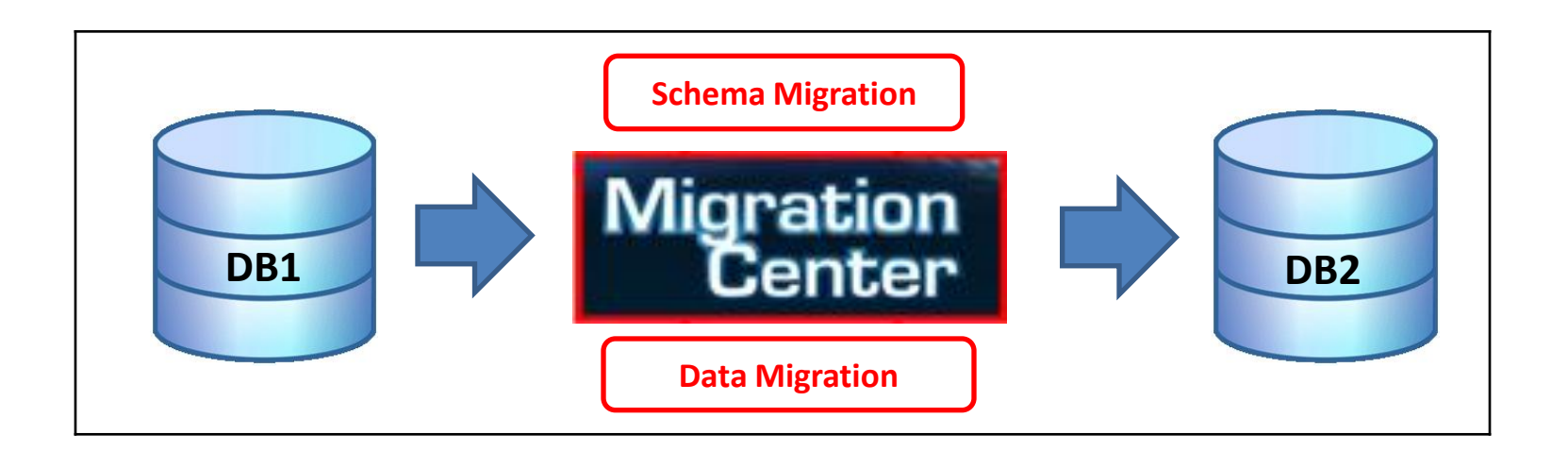

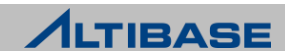

## 시스템 요구사항

- 하드웨어 요구사항
	- CPU : 800Mhz 펜티엄 III 이상
	- 메인메모리 : 512MB 이상
	- 디스크 : 150MB 이상의 여유공간
	- 화면 해상도 : 1024 x 768 화소 이상 (GUI모드 경우)
- ▶ 소프트웨어 요구사항
	- Oracle 또는 IBM Java 5 이상의 JRE
- 호환 가능한 데이터베이스 시스템
	- ALTIBASE HDB : 5.5.1 이상 버전
	- Oracle Database : 10g 이상 버전
	- Microsoft SQL Server : 2005 이상 버전
	- Oracle MySQL : 5.0 이상 버전

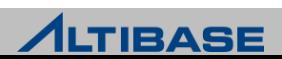

#### 설치 및 제거

- ▶ 다우로드
	- 알티베이스 고객지원서비스 포털 (http://support.altibase.com) 에서 다운로드
	- Zip 또는 tar.gz 파일 형태로 제공되며 이 파일은 실행파일과 몇가지 JDBC드라이버를 포함
- 설치
	- Migration Center 설치 파일의 압축을 해제하고 디렉토리를 원하는 위치로 이동
- 제거
	- Migration Center 설치 디렉토리 삭제

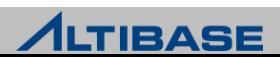

#### <mark>❖GUI 모드</mark>

 Migration Center GUI는 "프로젝트(Project)", "정보(Information)","로그(Log)" 3개의 창으로 구성

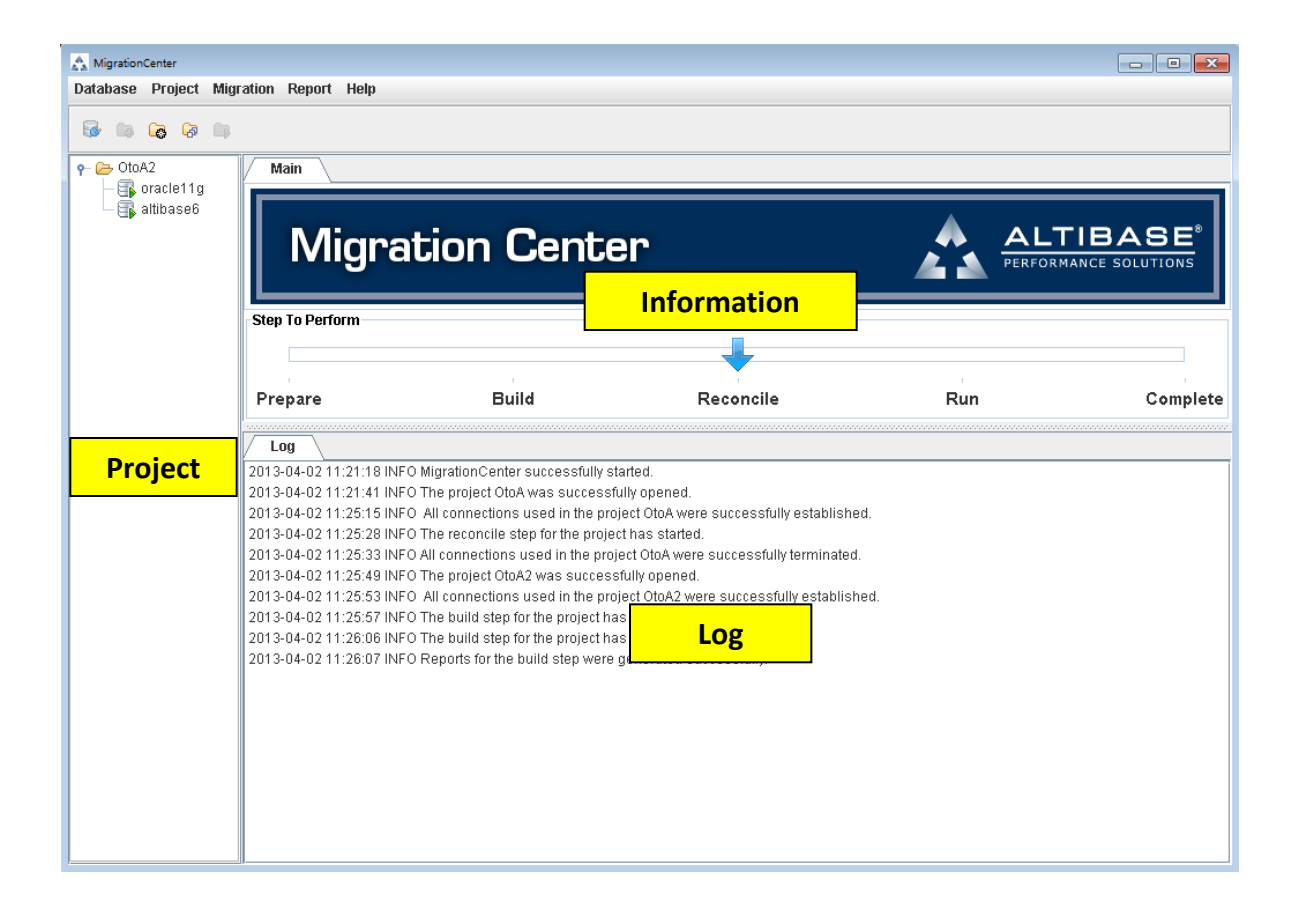

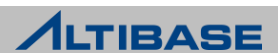

#### **Migration Center** 시작

 윈도우 환경에서는 "migcenter.bat" 아이콘을 더블 클릭해서 실행하고, 유닉 스 계열의 운영체제에서는 "migcenter.sh" 를 실행

#### ❖데이터베이스 연결 등록

 "Database"메뉴 아래의 "Add Database Connection" 메뉴항목을 선택하거나 도구 모음에서 "Add Database Connection" 아이콘을 클릭

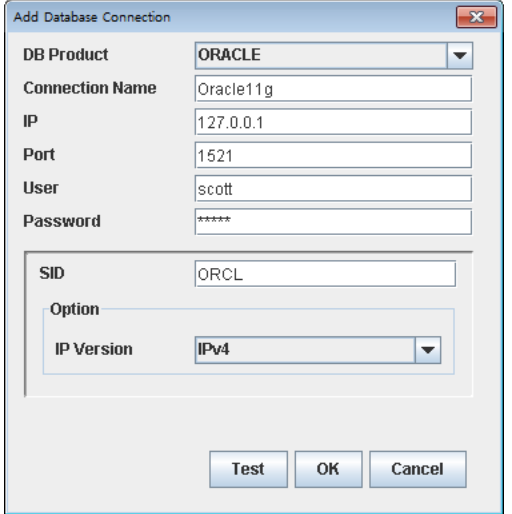

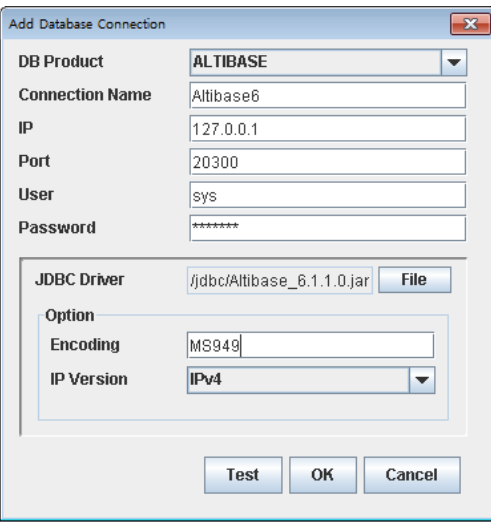

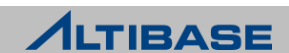

#### 프로젝트 생성

 "Project" 메뉴 아래의 "Create Project" 메뉴 항목을 선택하거나, 도구 모음에 서 "Create Project" 아이콘을 클릭

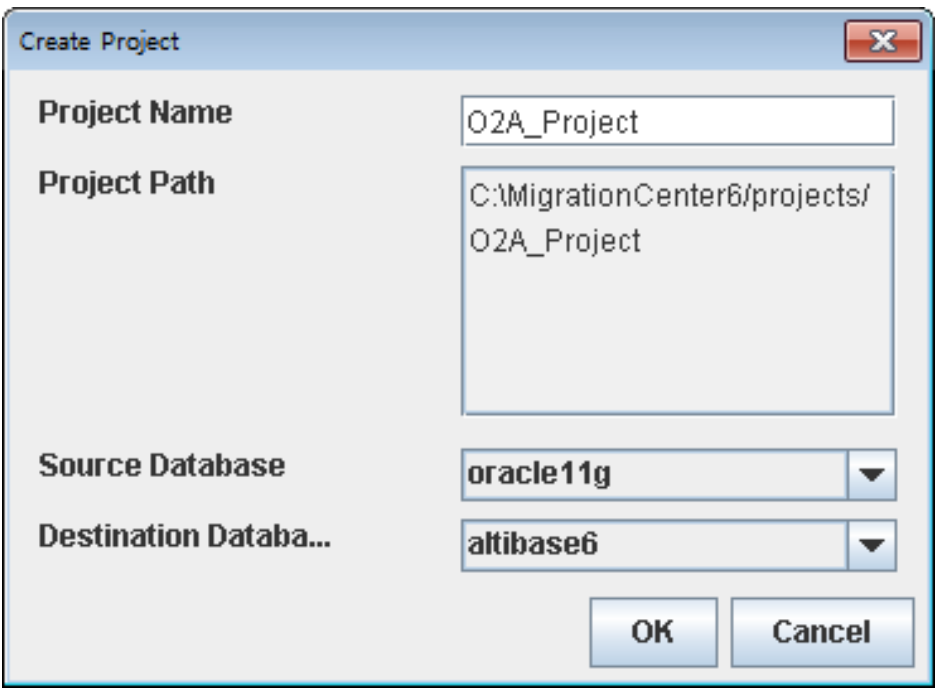

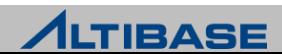

#### 프로젝트 열기

"Project" 메뉴 아래의 "Open Project" 메뉴 항목을 선택

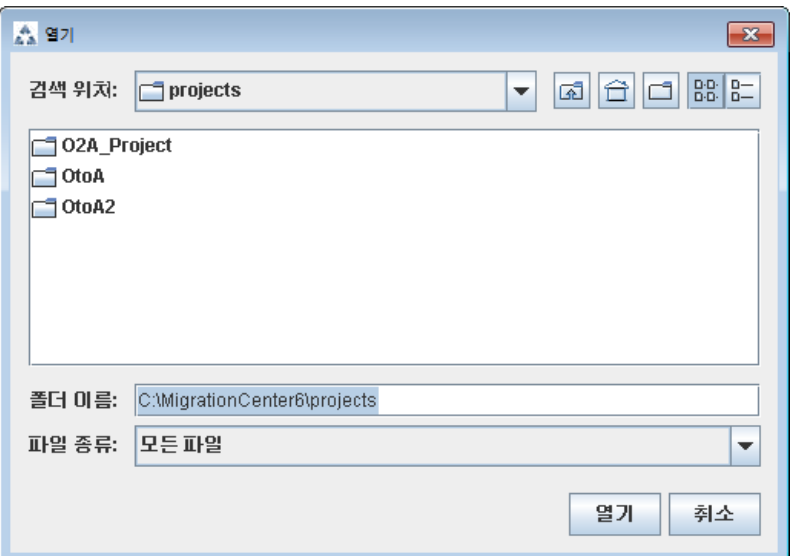

#### 원본 및 대상 데이터베이스로 연결

 원본 및 대상 데이터베이스로 연결은 "구축" 단계로 진행하기 위해 필수적 "Project" 메뉴 아래의 "Connect" 메뉴 항목을 선택하거나 열려진 프로젝트에 오른쪽 마우스 버튼을 클릭해서 "Connect"를 선택

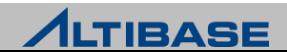

#### 프로젝트 구축

 "Migration" 메뉴 아래의 "Build" 메뉴 아이템을 선택하거나, 도구 모음에서 "Build" 아이콘을 클릭

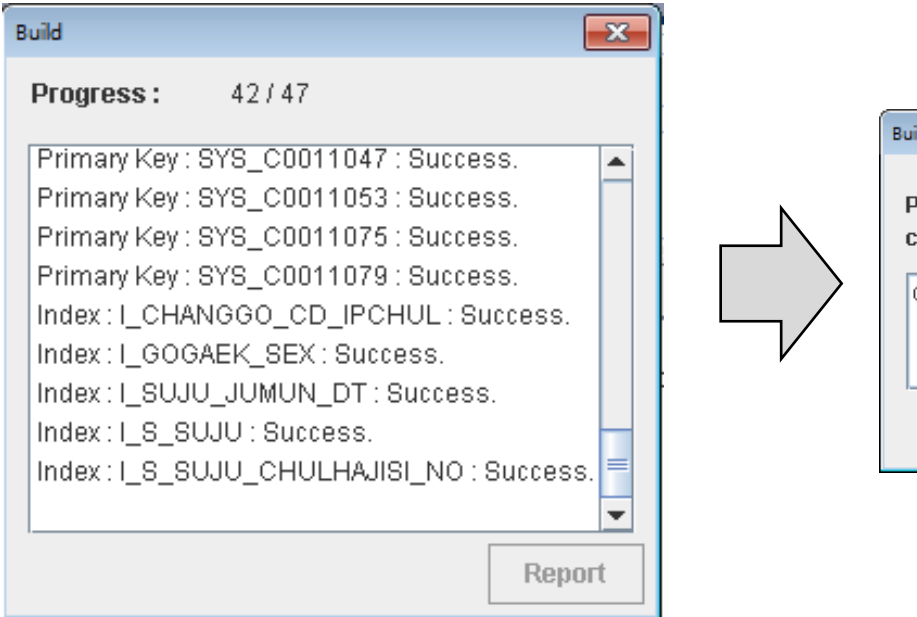

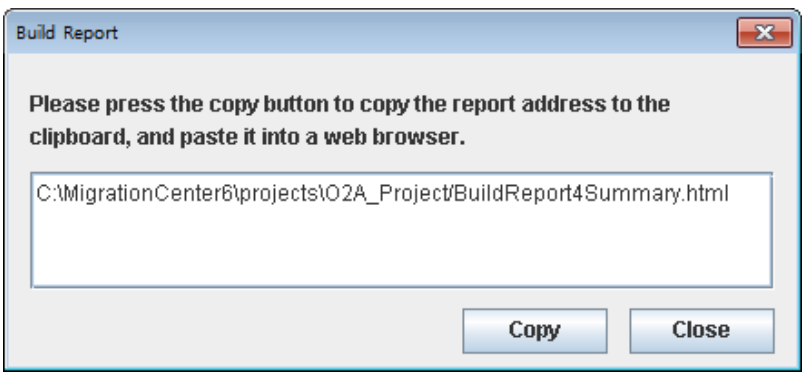

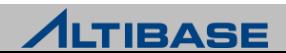

#### 프로젝트 구축 **(Build Report)**

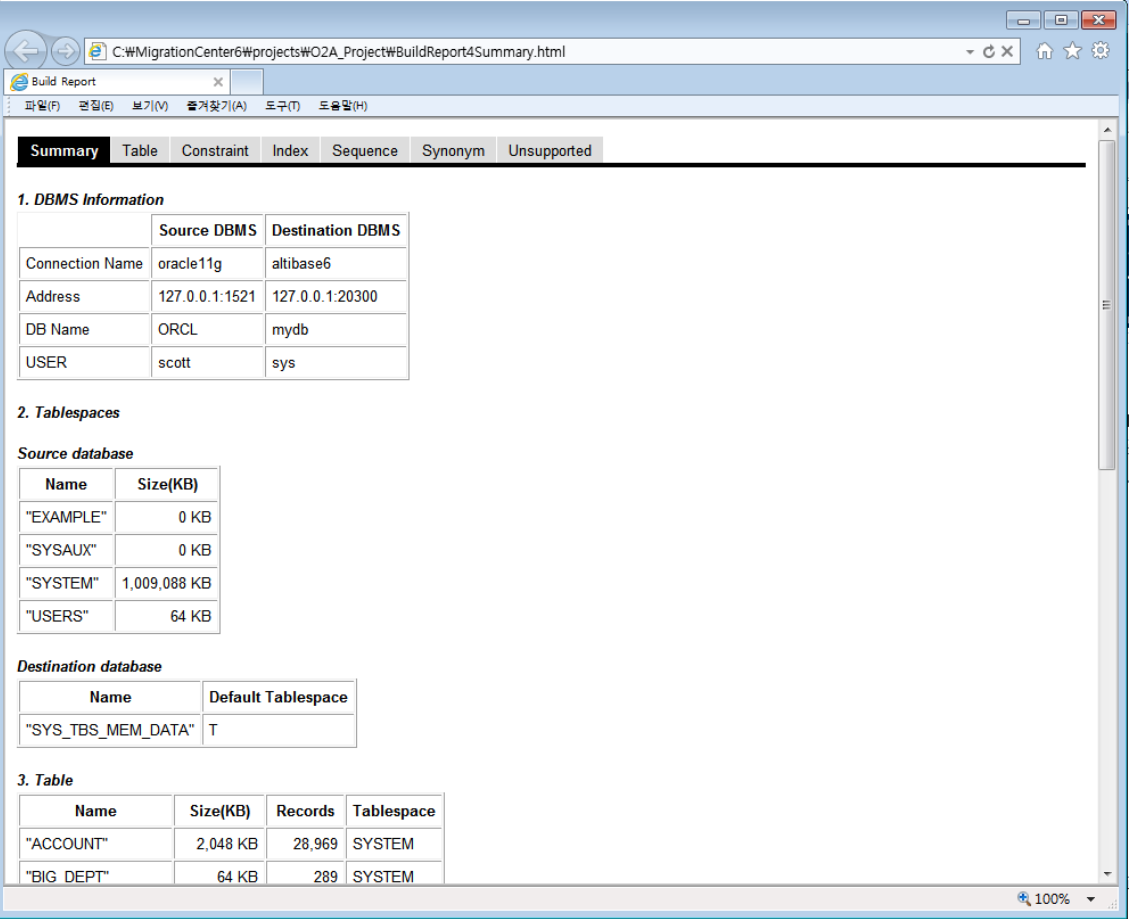

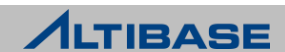

#### 프로젝트 조정

▶ "Migration" 메뉴 아래의 "Reconcile" 메뉴 항목을 선택하거나, 도구 모음에서 "Reconcile" 아이콘을 클릭

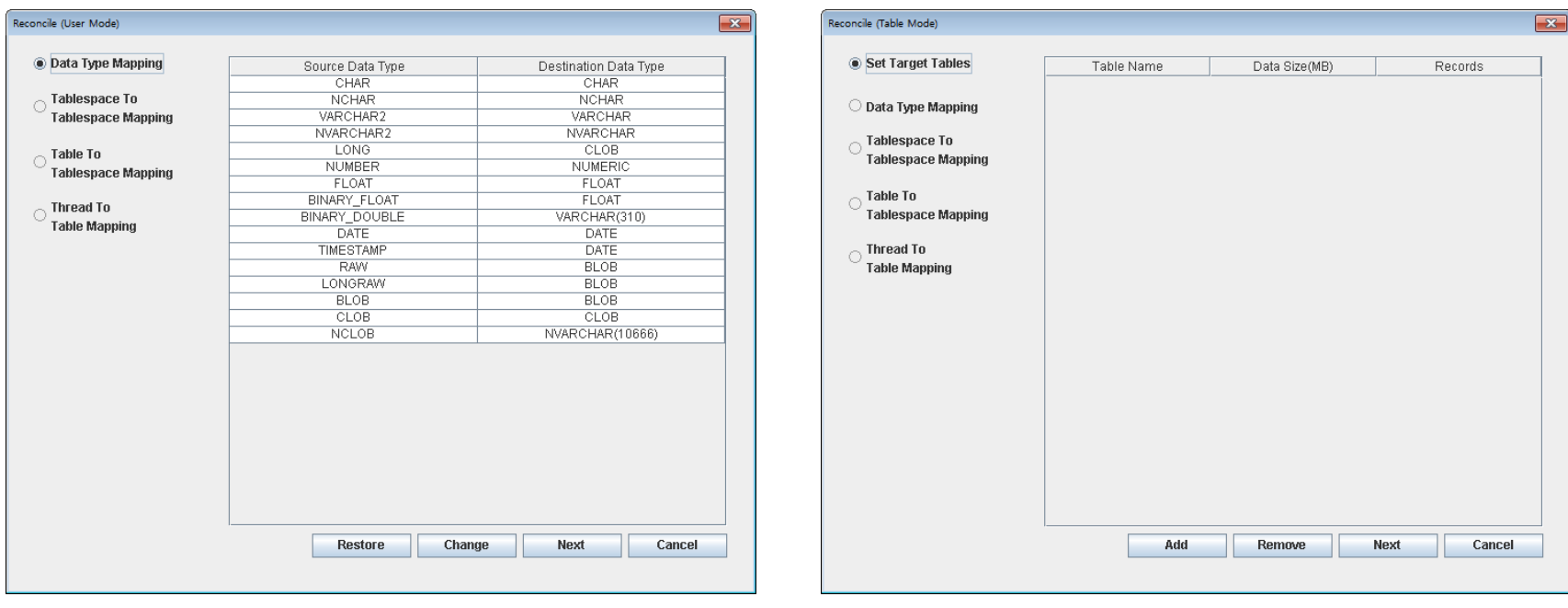

User Mode Table Mode

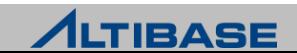

#### 프로젝트 실행

 "Migration" 메뉴 아래의 "Run" 메뉴 항목을 선택하거나, 도구 모음에서 "Run" 아이콘을 클릭

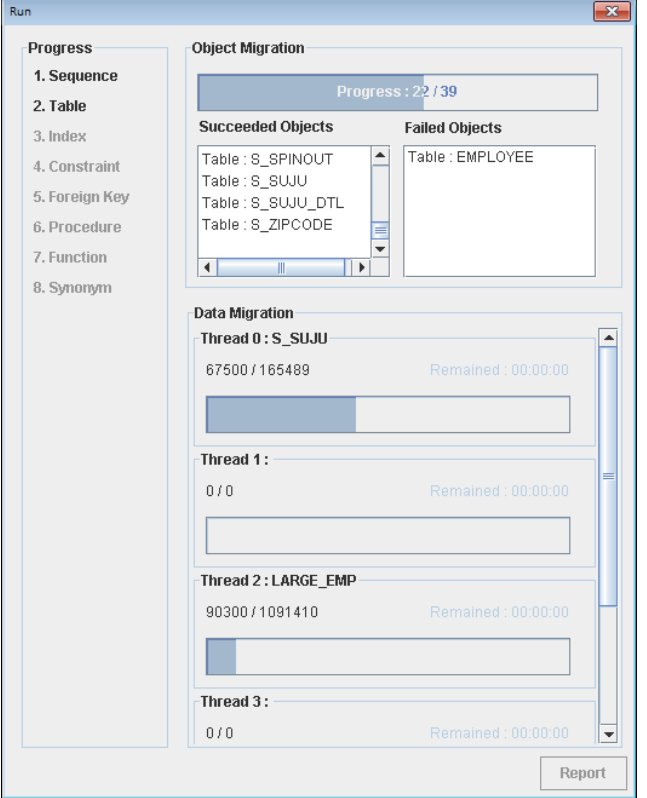

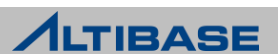

#### 커맨드 라인 인터페이스 **(CLI)** 모드

#### CLI 모드

- GUI 모드 실행이 불가능할 경우 사용
- 마이그레이션 절차 중 "실행" 단계만 수행 가능
- $\triangleright$  CLI 모드 수행 방법
	- "project\_path" 는 상대경로, 절대경로 모두 사용 가능

**# ./migcenter.sh run** *project\_path* 

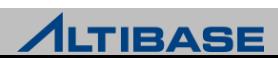

#### 마이그레이션 가능한 데이터베이스 객체

타 데이터베이스 to ALTIBASE HDB

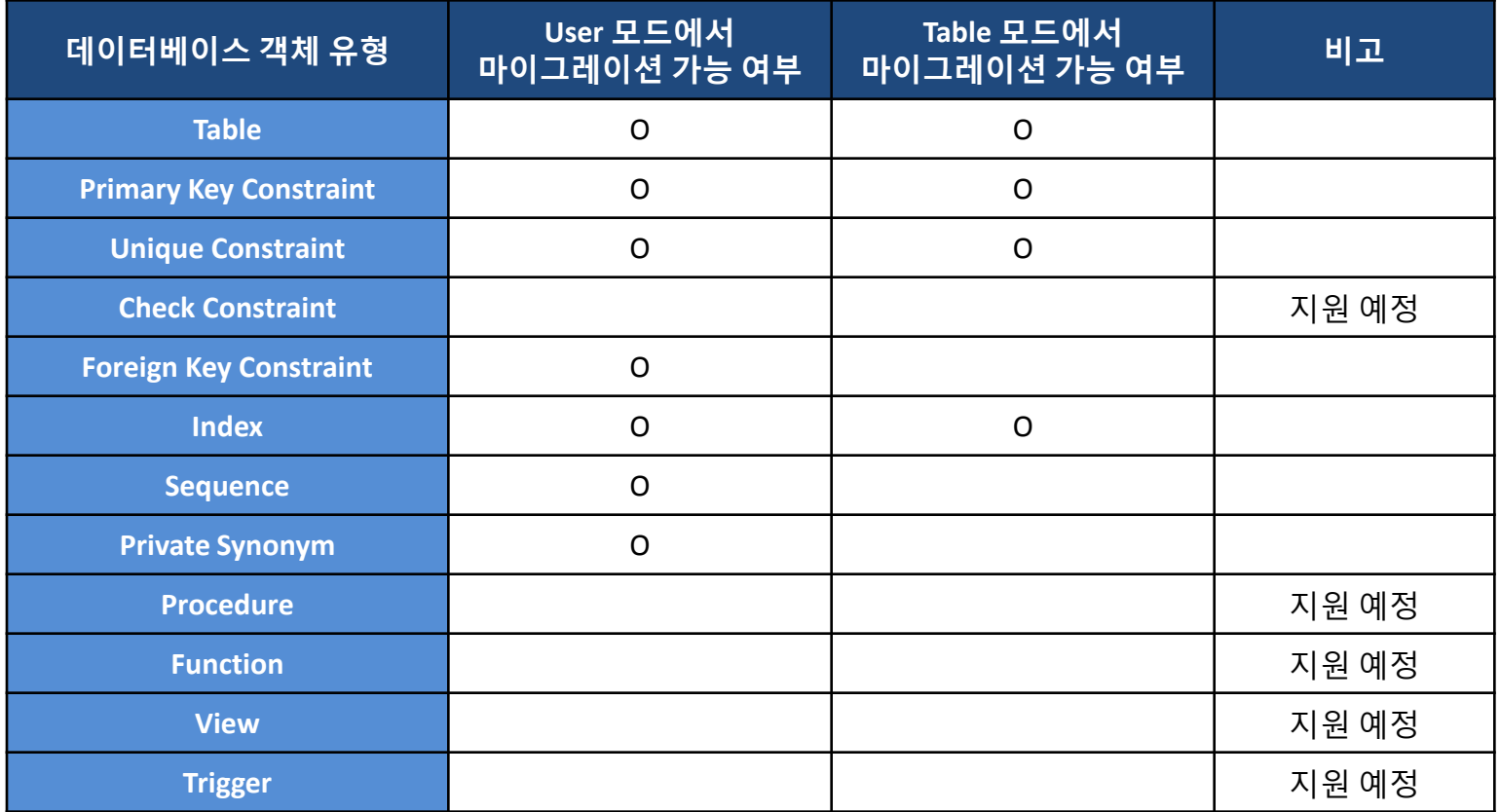

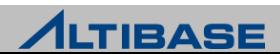

# ◆ 데이터 타입 매핑

#### ▶ 오라클 데이터베이스 to ALTIBASE HDB

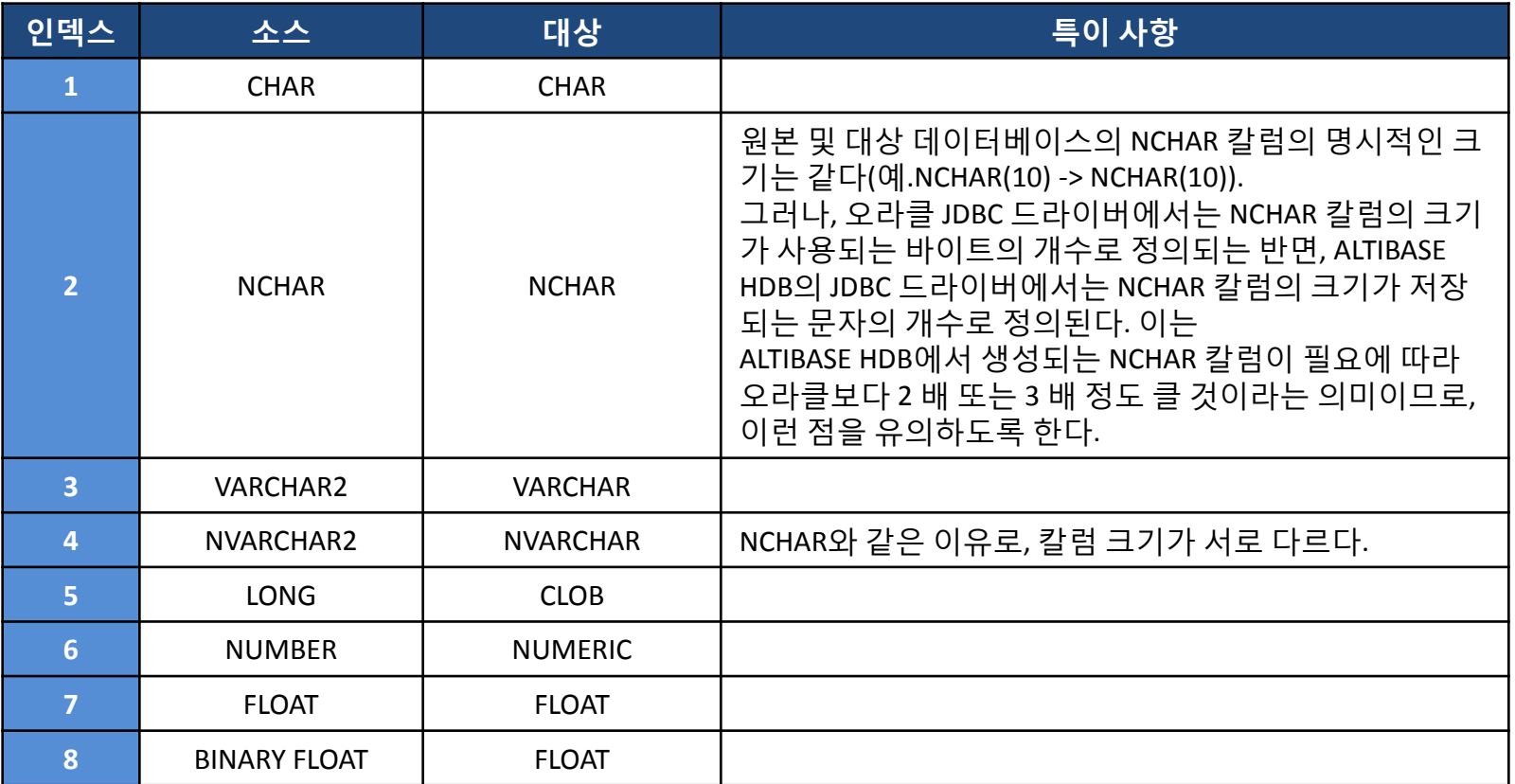

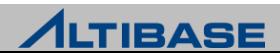

# ◆ 데이터 타입 매핑

▶ 오라클 데이터베이스 to ALTIBASE HDB

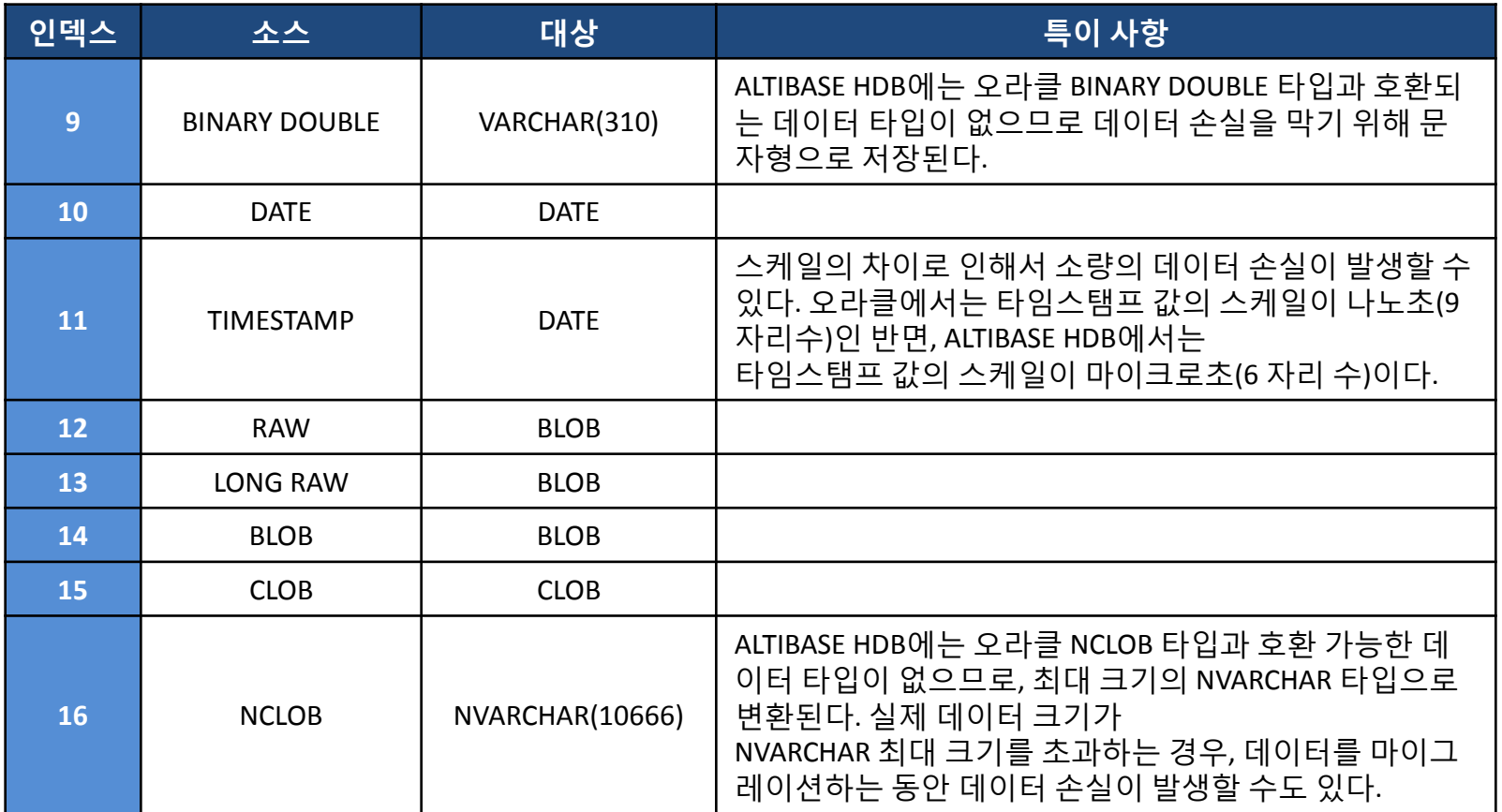

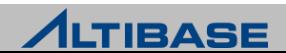

# ◆ 데이터 타입 매핑

▶ MS SQL Server to ALTIBASE HDB

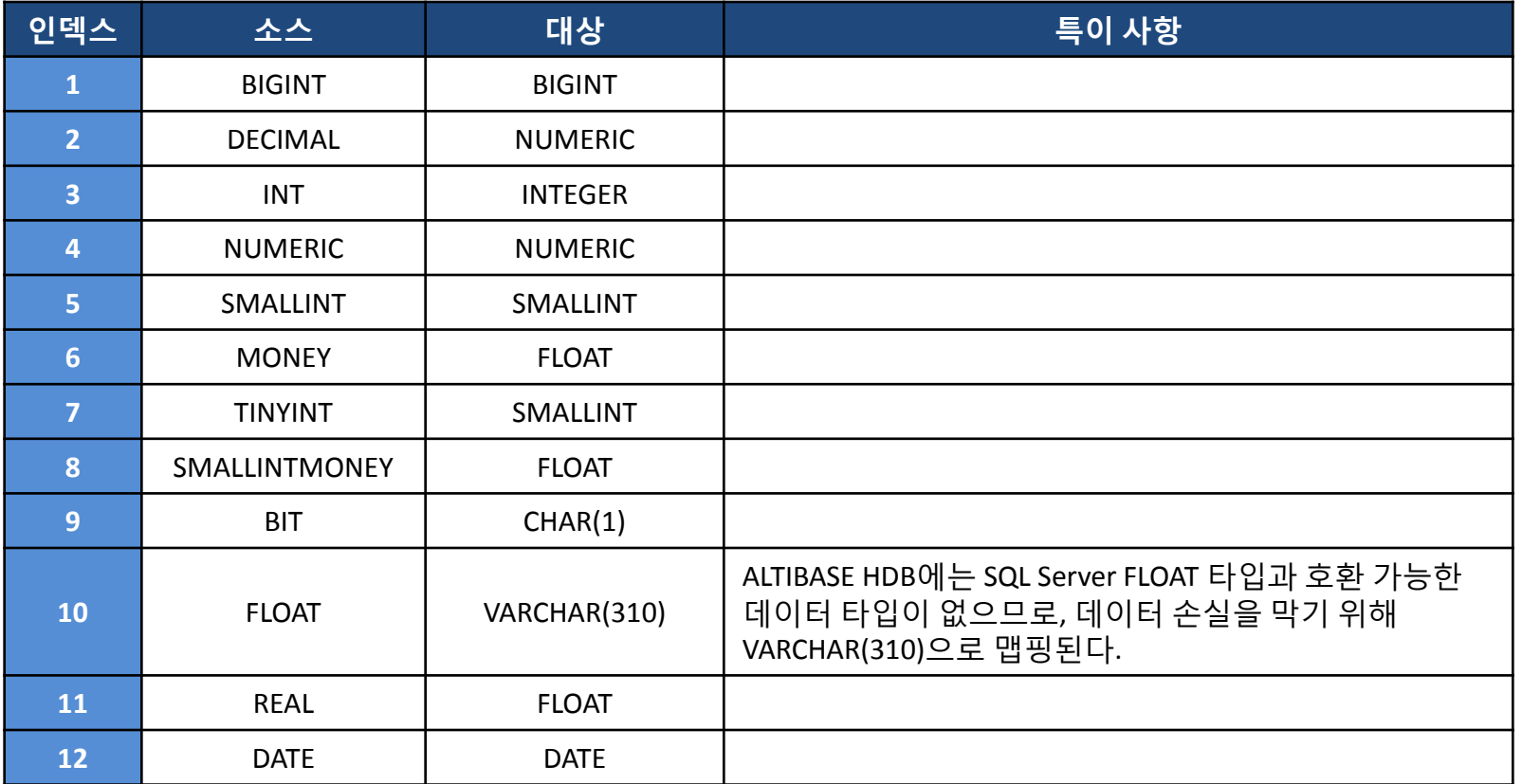

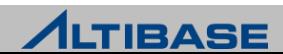

# ◆ 데이터 타입 매핑

▶ MS SQL Server to ALTIBASE HDB

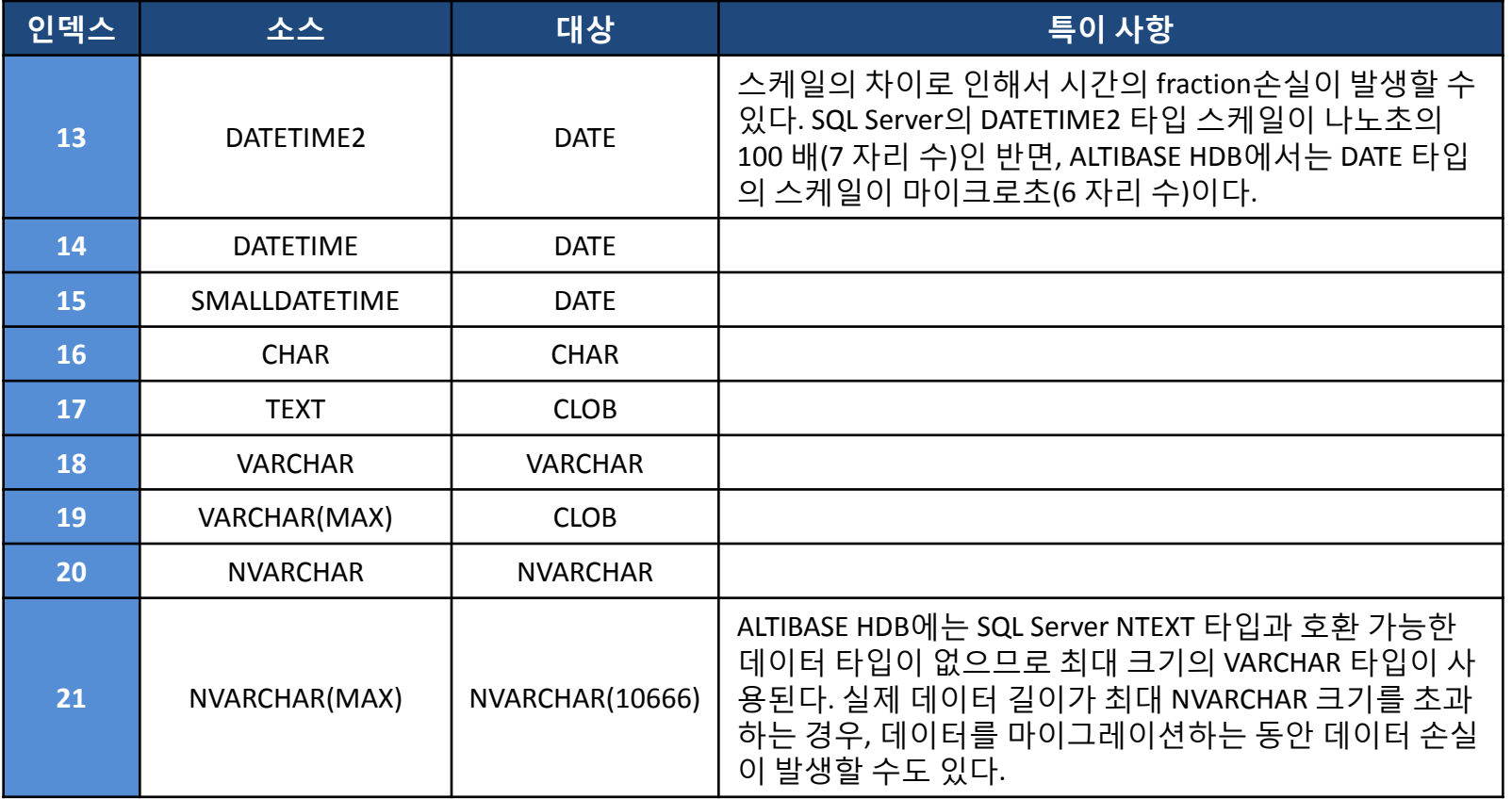

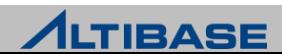

# ◆ 데이터 타입 매핑

▶ MS SQL Server to ALTIBASE HDB

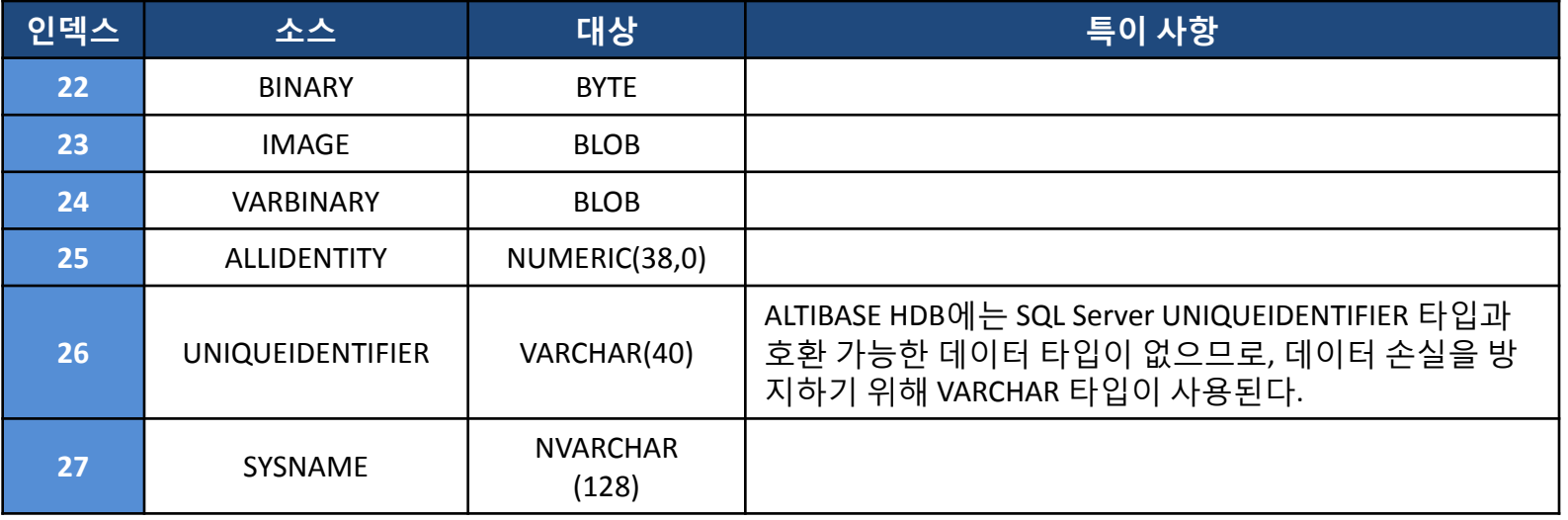

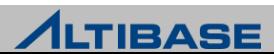

# 데이터 타입 매핑

MySQL to ALTIBASE HDB

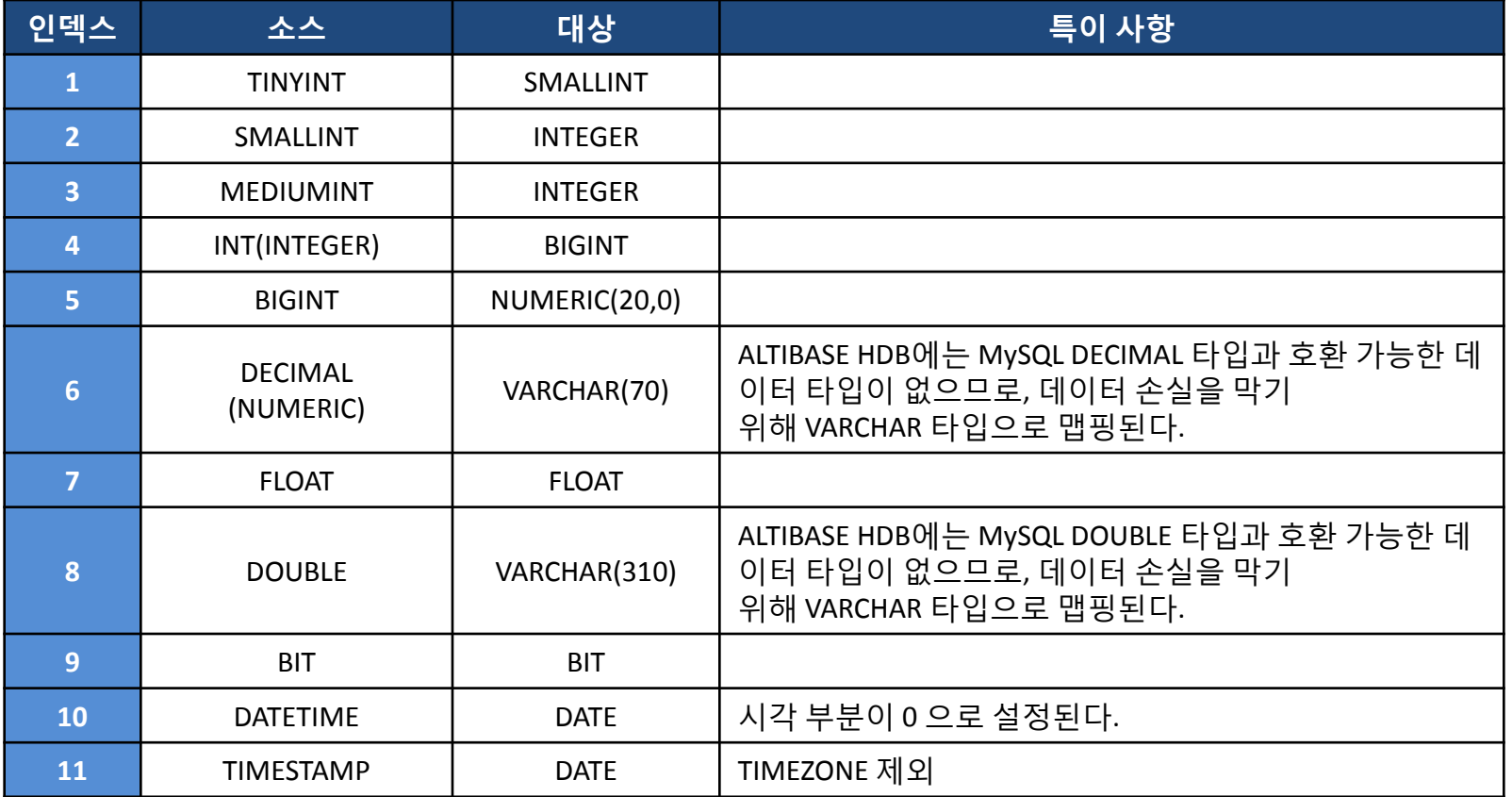

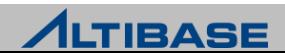

# 데이터 타입 매핑

MySQL to ALTIBASE HDB

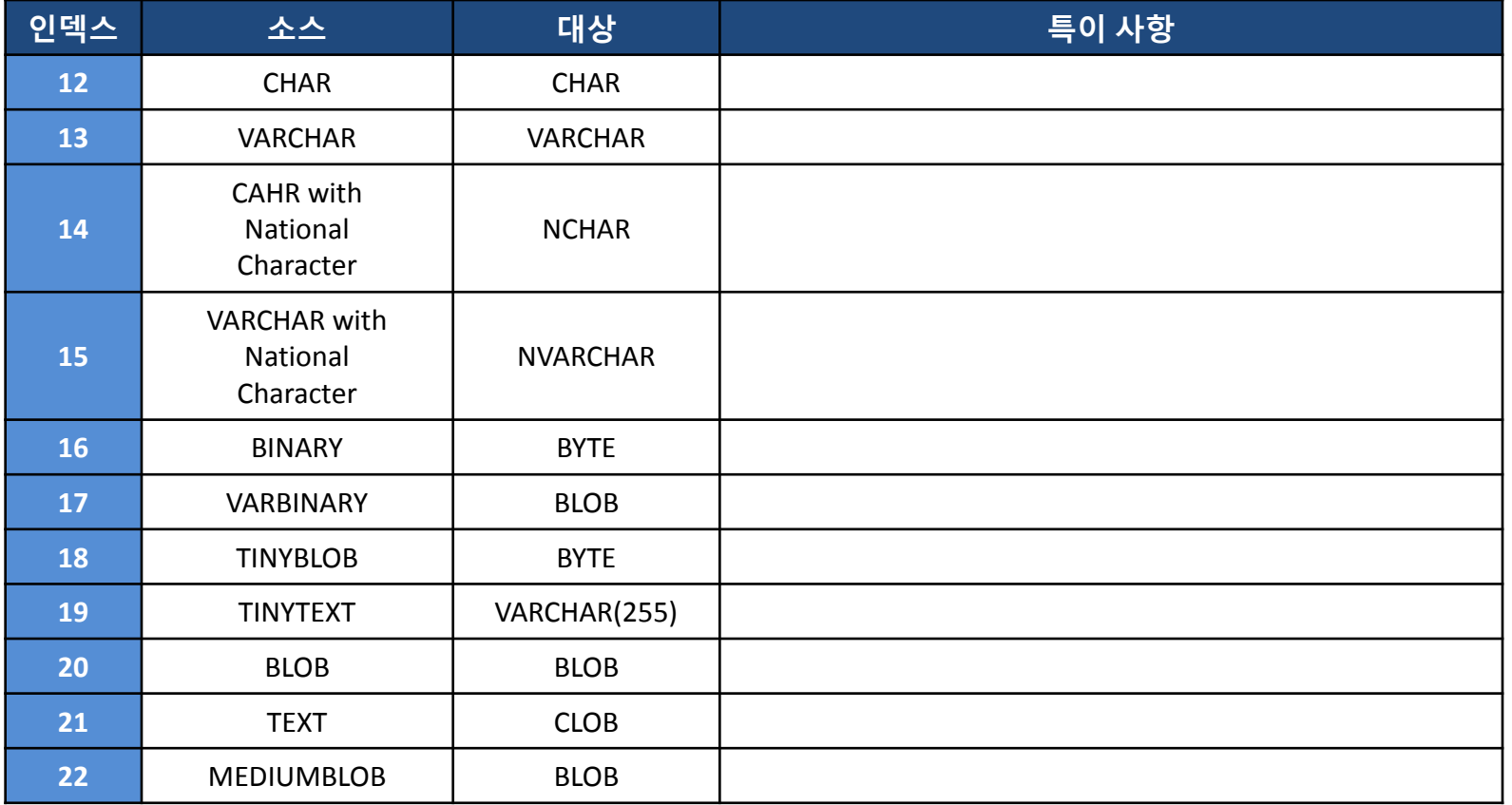

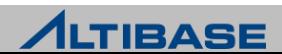

# 데이터 타입 매핑

MySQL to ALTIBASE HDB

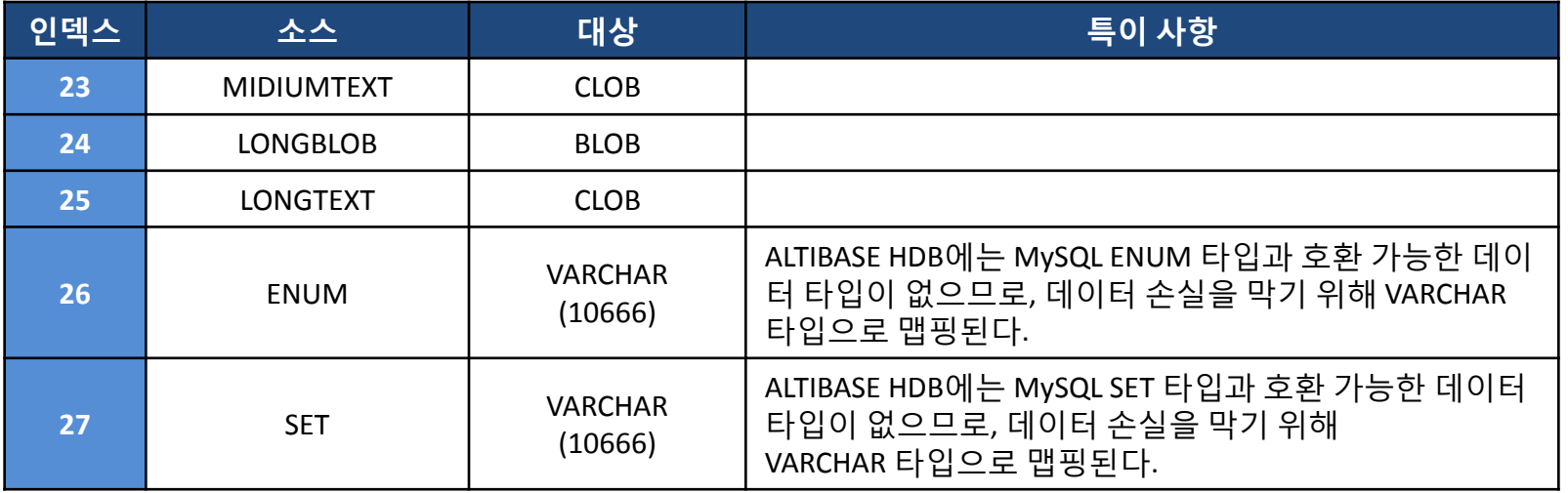

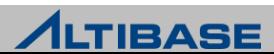

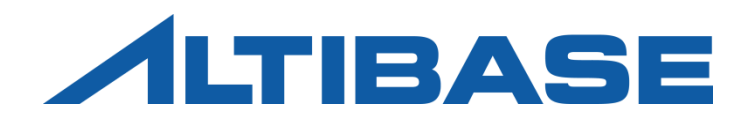

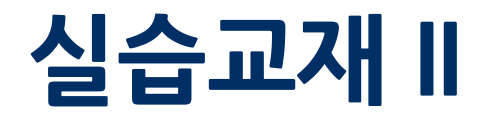

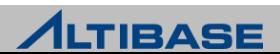

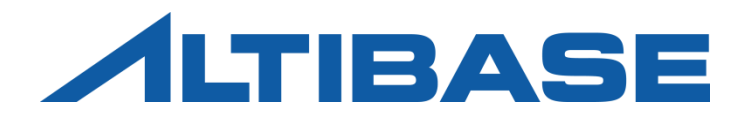

# PERFORMANCE VIEW

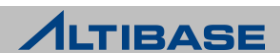

### PERFORMANCE VIEW

#### **Performance View** 실습

iSQL로 접속한 후 해당 iSQL의 세션정보를 확인하라 (process id, 접속IP정보)

iSQL> **SELECT client\_pid, comm\_name FROM v\$session** 2 **WHERE id = SESSION\_ID();**

 임의의 테이블과 질의를 수행한 후 어떠한 정보가 v\$statement를 통해 조회 가 되는지 확인하라

iSQL> SELECT iSQL> **SELECT LPAD(query, 100, ' '), execute\_time, execute\_success**

2 **FROM v\$statement**

3 **WHERE session\_id = SESSION\_ID();**

#### 현재 ALTIBASE HDB의 각 모듈별 메모리 사용량 중 상위 5개를 출력하라

iSQL> **SELECT name, max\_total\_size FROM v\$memstat**

2 **ORDER BY max\_total\_size DESC LIMIT 5;**

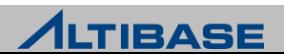

## PERFORMANCE VIEW

#### **Performance View** 실습

 다음의 질의가 2개의 iSQL을 실행해 순차적으로 처리된 후 LOCK정보를 확인 하라

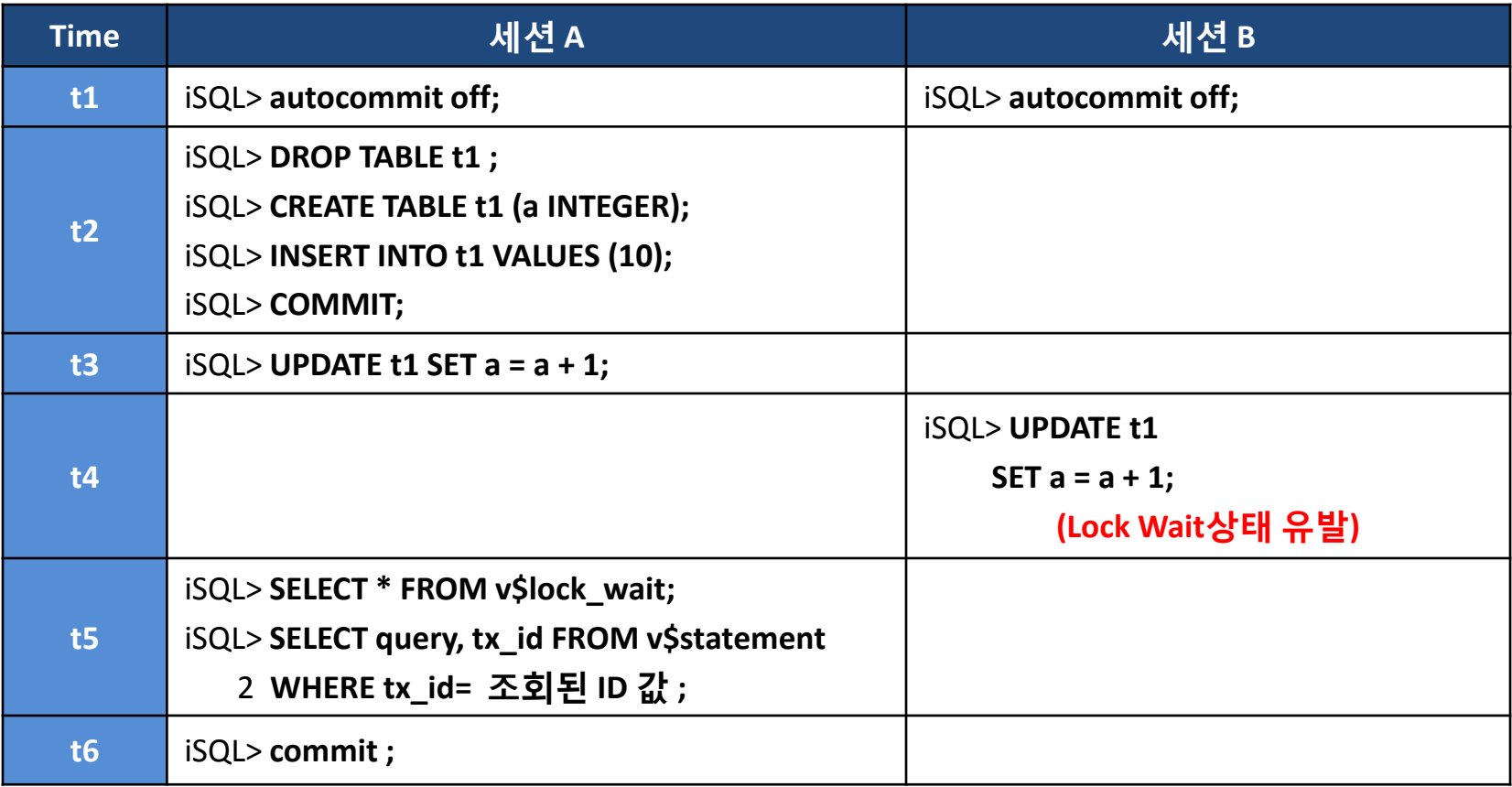

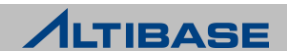

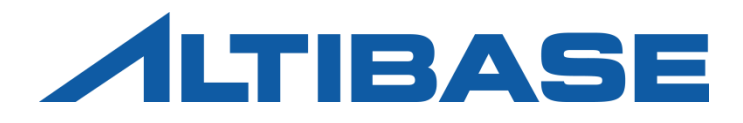

# BACKUP & RECOVERY

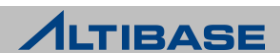

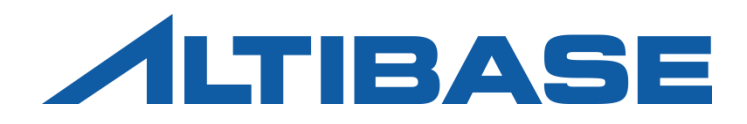

# iLOADER

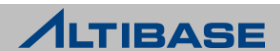

# ILOADER

#### **iLoader** 실습

- $\triangleright$  간단한 데이터 다운로드
	- Form파일 생성

Shell::/home/alti1> **mkdir work**

Shell::/home/alti1> **cd work**

Shell::/home/alti1/work> **iloader -u sys -p manager -port 20301 -s 127.0.0.1 formout -T TB\_TEST1 -f TB\_TEST1.fmt**

#### ■ 다운로드

Shell::/home/alti1/work> **iloader -u sys -p manager -port 20301 -s 127.0.0.1 out -f TB\_TEST1.fmt -d TB\_TEST1.dat**

#### 결과 확인

Shell::/home/alti1/work> **vi TB\_TEST1.fmt** 

Shell::/home/alti1/work> **vi TB\_TEST1.dat**

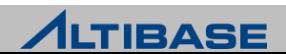

# ILOADER

#### **iLoader** 실습

- ▶ 간단한 데이터 업로드
	- 업로드

iSQL> **SELECT COUNT(\*) FROM tb\_test1;**

iSQL> **TRUNCATE TABLE tb\_test1;**

Shell::/home/alti1/work> **iloader -u sys -p manager -port 20301 -s 127.0.0.1 in -f TB\_TEST1.fmt d TB\_TEST1.dat -log TB\_TEST1.log**

결과 확인

Shell::/home/alti1/work> **cat TB\_TEST1.log**

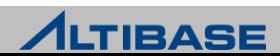

# ILOADER

#### **iLoader** 실습

- 데이터 업로드(성능 옵션 사용)
	- 슬라이드 노트의 실습 실행 후, 진행

Shell::/home/alti1/work> **il formout -T t1 -f t1.fmt**

Shell::/home/alti1/work> **il out -f t1.fmt -d t1.dat -log t1.log -bad t1.bad**

Shell::/home/alti1/work> **is**

**iSQL> TRUNCATE TABLE t1 ;**

Shell::/home/alti1/work> **il in -f t1.fmt -d t1.dat**  성능 옵션 미사용 시 시간측정

```
iSQL> TRUNCATE TABLE t1 ;
```
Shell::/home/alti1/work> **il in -f t1.fmt -d t1.dat -array 50 -parallel 4**  성능 옵션 사용시 시간측 정

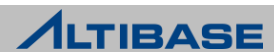
#### **iLoader** 실습

▶ 잘못된 데이터파일에 의한 오류 확인

이미 받은 TB\_TEST1.dat 파일에서 쌍따옴표 구분자 하나를 지우고 저장

Shell::/home/alti1/work> **vi TB\_TEST1.dat**

▪ 업로드 수행

iSQL> **SELECT COUNT(\*) FROM tb\_test1;**

iSQL> **TRUNCATE TABLE tb\_test1;**

Shell::/home/alti1/work> **il in -f TB\_TEST1.fmt -d TB\_TEST1.dat -log TB\_TEST1.log -bad TB\_TEST1.bad**

#### ▪ 결과 확인

Shell::/home/alti1/work> **vi TB\_TEST1.log** Shell::/home/alti1/work> **vi TB\_TEST1.bad**  지웠던 **"** 를 추가하고 저장 Shell::/home/alti1/work> **il in -f TB\_TEST1.fmt -d TB\_TEST1.bad** iSQL> **SELECT COUNT(\*) FROM tb\_test1;**

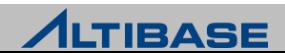

#### **iLoader** 실습

#### ▷ 폼파일의 편집 실습 (조건절 사용)

TB\_TEST1에서 (C1 > 5000) 인 조건의 데이터만 다운로드

Shell::/home/alti1/work> **vi TB\_TEST1.fmt** 맨 마지막에

**DOWNLOAD CONDITION "WHERE c1 > 5000"** 을 추가

#### 다운로드 수행

iSQL> **SELECT COUNT(\*) FROM tb\_test1 WHERE c1 > 5000;**

Shell::/home/alti1/work> **iloader -u sys -p manager -port 20301 -s 127.0.0.1 out -f TB\_TEST1.fmt -d TB\_TEST1.dat**

#### ▪ 결과 확인

Shell::/home/alti1/work> **wc -l TB\_TEST1.dat** 5000 TB\_TEST1.dat

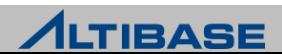

#### **iLoader** 실습

- 폼파일의 편집 실습 (DATE 포맷의 변경)
	- DATE 포맷의 변경

Shell::/home/alti1/work> **vi TB\_TEST1.fmt** 맨 마지막에 **DATEFORM YYYY-MM-DD HH:MI:SS.SSSSSS** 으로 변경

■ 다운로드 수행

Shell::/home/alti1/work> **il out -f TB\_TEST1.fmt -d TB\_TEST1.dat**

결과 확인 (사용자가 변경한 DATE형식으로 다운로드 되었는지 확인)

Shell::/home/alti1/work> **vi TB\_TEST1.dat**

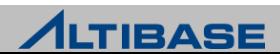

#### **iLoader** 실습

폼파일의 편집 실습 (Sequence의 사용)

#### 실습 테이블 다운로드 및 폼파일 편집(슬라이드 노트에서 시퀀스 생성부터 실습)

```
Shell::/home/alti1/work> il formout -T seqTable -f seqTable.fmt
shell::/home/alti1/work> il out -f seqTable.fmt -d seqTable.dat
Shell::/home/alti1/work> vi seqTable.fmt
SEQUENCE seq1 C1 <del>↓</del> 사용자 추가
table seqTable
{
C1 integer; 
C2 VARCHAR(20);
}
Shell::/home/alti1/work> il in -f seqTable.fmt -d seqTable.dat -mode truncate
iSQL> SELECT * FROM seqTable;
```
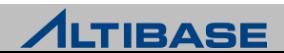

#### **iLoader** 실습

▶ 폼파일의 편집 실습 (함수의 사용을 통한 데이터 변환)

실습 테이블 다운로드 및 폼파일 편집

```
Shell::/home/alti1/work> vi seqTable.fmt
SEQUENCE seq1 C1  기존에 있던 구문 제거
table seqTable
\mathcal{L}_{\mathcal{L}}C1 integer; 
C2 VARCHAR(20) "CONCAT (TRIM(?), '/TEST')" ;  추가
}
Shell::/home/alti1/work> il in -f seqTable.fmt -d seqTable.dat -mode truncate
iSQL> SELECT * FROM seqTable;
```
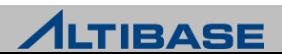

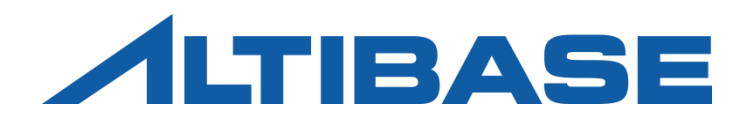

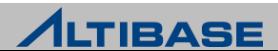

#### **aexport** 실습

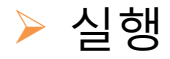

모든 DB객체의 생성 스크립트를 백업

Shell::/home/alti1> **mkdir work1**

Shell ::/home/alti1> **cd work1**

Shell ::/home/alti1/work1> **aexport (**실행 후 **user: sys, pw: manager** 입력**)**

#### 실행결과

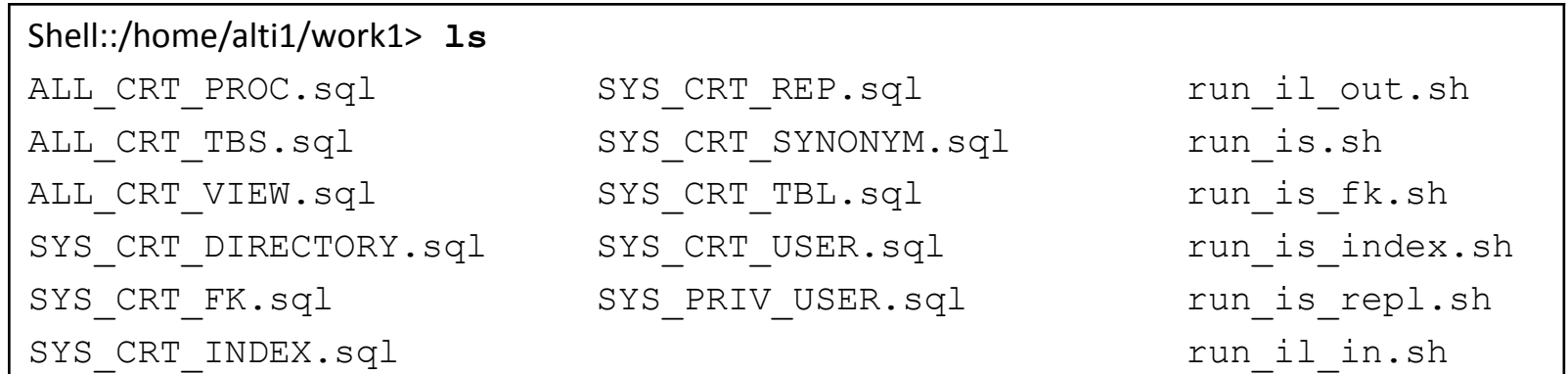

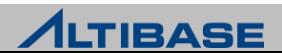

## **aexport** 실습

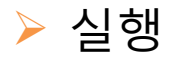

사용자 user1객체의 생성 스크립트를 백업

Shell::/home/alti1> **is -f schema\_edu.sql**

Shell::/home/alti1> **mkdir work2**

Shell ::/home/alti1> **cd work2**

Shell ::/home/alti1/work2> **aexport -s 127.0.0.1 -u user1 -p user1**

#### 실행결과

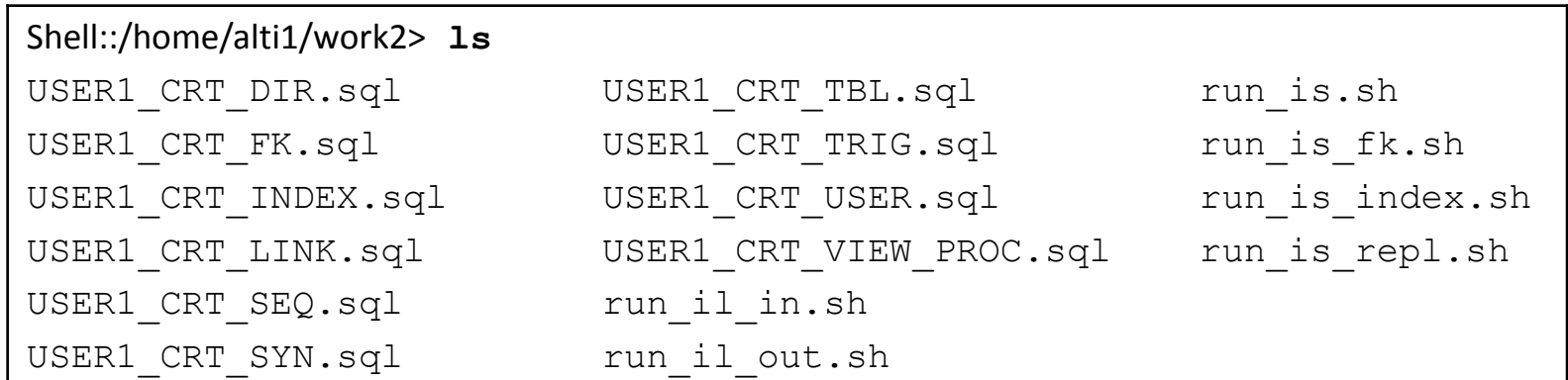

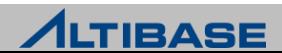

## **aexport** 실습

실행

User1 사용자의 employee 테이블과 t1\_view 의 생성 스크립트를 백업

iSQL> **CONNECT user1/user1** iSQL> **CREATE VIEW t1\_view** 2 **AS**  3 **SELECT eno, ename, salary** 4 **FROM employee;** Shell ::/home/alti1> **cd work2** Shell ::/home/alti1/work2> **aexport -s 127.0.0.1 -u user1 -p user1 -object user1.employee** Shell ::/home/alti1/work2> **aexport -s 127.0.0.1 -u user1 -p user1 -object user1.t1\_view**

#### 실행결과

Shell::/home/alti1/work> **ls**

user1 employee CRT.sql user1 t1 view CRT.sql

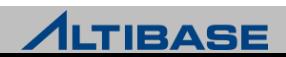

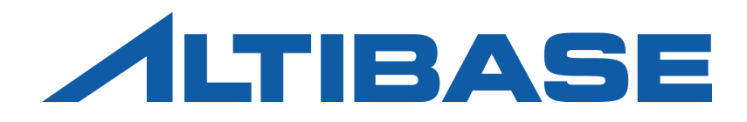

# ALTIPASSWD

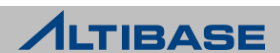

## ALTIPASSWD

#### **altiPasswd** 실습

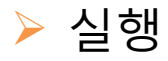

DBA권한을 가진 SYS계정의 패스워드 변경 실습

iSQL> **ALTER USER sys IDENTIFIED BY ppp1234;** Alter success.

shell::/home/alti1> **altipasswd**

Previous Password : **manager**

New Password : **ppp1234**

Retype New Password : **ppp1234**

shell::/home/alti1> **vi \$ALTIBASE\_HOME/bin/server, is, il** 스크립트를 수정 **→ SYS계정의 패스워드 지정 부분을 수정** 

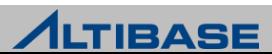

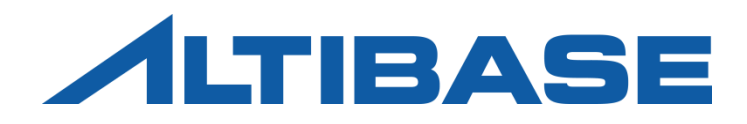

# ALTIPROFILE

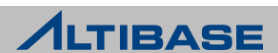

# ALTIPROFILE

#### **altiProfile** 실습

profile의 시작

iSQL> **ALTER SYSTEM SET TIMED\_STATISTICS = 1;**

iSQL> **ALTER SYSTEM SET QUERY\_PROF\_FLAG = 1;**

#### $\triangleright$  DML을 자유롭게 수행

iSQL> **DELETE FROM tb\_test1 WHERE c1<5100;**

iSQL> **SELECT c1, c2 FROM tb\_test1 WHERE c1 > 5100 LIMIT 10 ;**

profile의 종료

iSQL> **ALTER SYSTEM SET QUERY\_PROF\_FLAG = 0 ;**

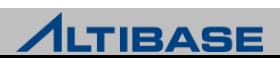

# **ALTIPROFILE**

#### **altiProfile** 실습

profile의 결과 생성

shell::/home/alti1> **cd \$ALTIBASE\_HOME/trc**

shell::/home/alti1/altibase\_home/trc> **altiProfile alti-xxxxxxx-0.prof > prof.txt** (\*.prof 파일명은 실행 시 점 별로 다름)

shell::/home/alti1/altibase\_home/trc> **vi prof.txt**

(실습생이 실행한 쿼리들에 대한 분석결과를 확인)

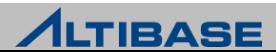

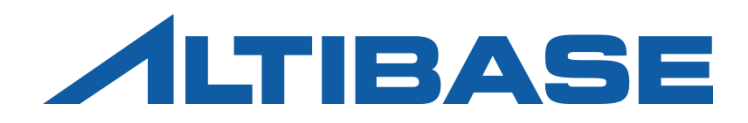

# DUMP

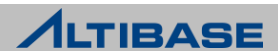

# DUMPLA

## **dumpla** 실습

- 실행
	- dumpla 실습

Shell::/home/alti1> **cd \$ALTIBASE\_HOME/logs** Shell::/home/alti1/altibase\_home/logs> **dumpla loganchor0 > res.txt** Shell::/home/alti1/altibase\_home/logs> **vi res.txt**

- dumpla를 수행한 결과파일에서 End LSN 정보를 확인
- dumpla를 수행한 결과파일에서 Disk Redo LSN 정보를 확인
- dumpla를 수행한 결과파일에서 각 데이터파일의 정보들을 확인

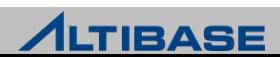

# DUMPLF

## **dumplf** 실습

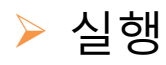

마지막 LSN 정보를 통해 어떤 로그파일을 dump해볼지 선정

```
Shell::/home/alti1/altibase_home/logs> dumpla loganchor0 > an.txt
Shell::/home/alti1/altibase_home/logs> grep "End LSN" an.txt
Shell::/home/alti1/altibase_home/logs> dumplf -f logfileXX > XX_before.txt
iSQL> DROP TABLE t1;
iSQL> CREATE TABLE t1(c1 integer);
iSQL> INSERT INTO t1 VALUES(1);
iSQL> INSERT INTO t1 VALUES(2);
```
- iSQL상에서 임의의 DDL, DML을 수행해본다.
- 위에서 확인한 동일 로그파일을 dump한 후 DDL/DML 수행 전/후의 결과를 비교

Shell::/home/alti1/altibase\_home/logs> **dumplf -f logfileXX > XX\_after.txt**

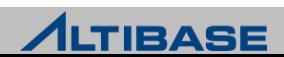

# DUMPDDF

#### **dumpddf** 실습

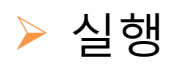

system001.dbf 파일을 대상으로 선정

shell::/home/alti1> **cd \$ALTIBASE\_HOME/dbs** shell::/home/alti1/altibase\_home/dbs> **dumpddf -m -f system001.dbf** shell::/home/alti1/altibase\_home/dbs> **dumpddf -m -f system001.dbf -p 27 > res.log**

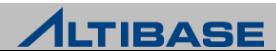

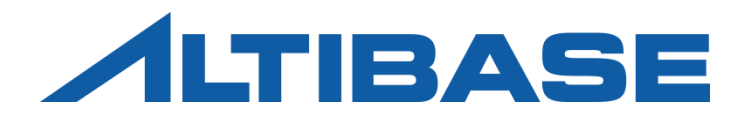

# MIGRATION CENTER

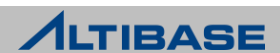

#### **Migration Center** 실습

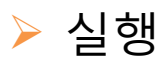

migcenter.bat 파일을 더블 클릭하여 실행

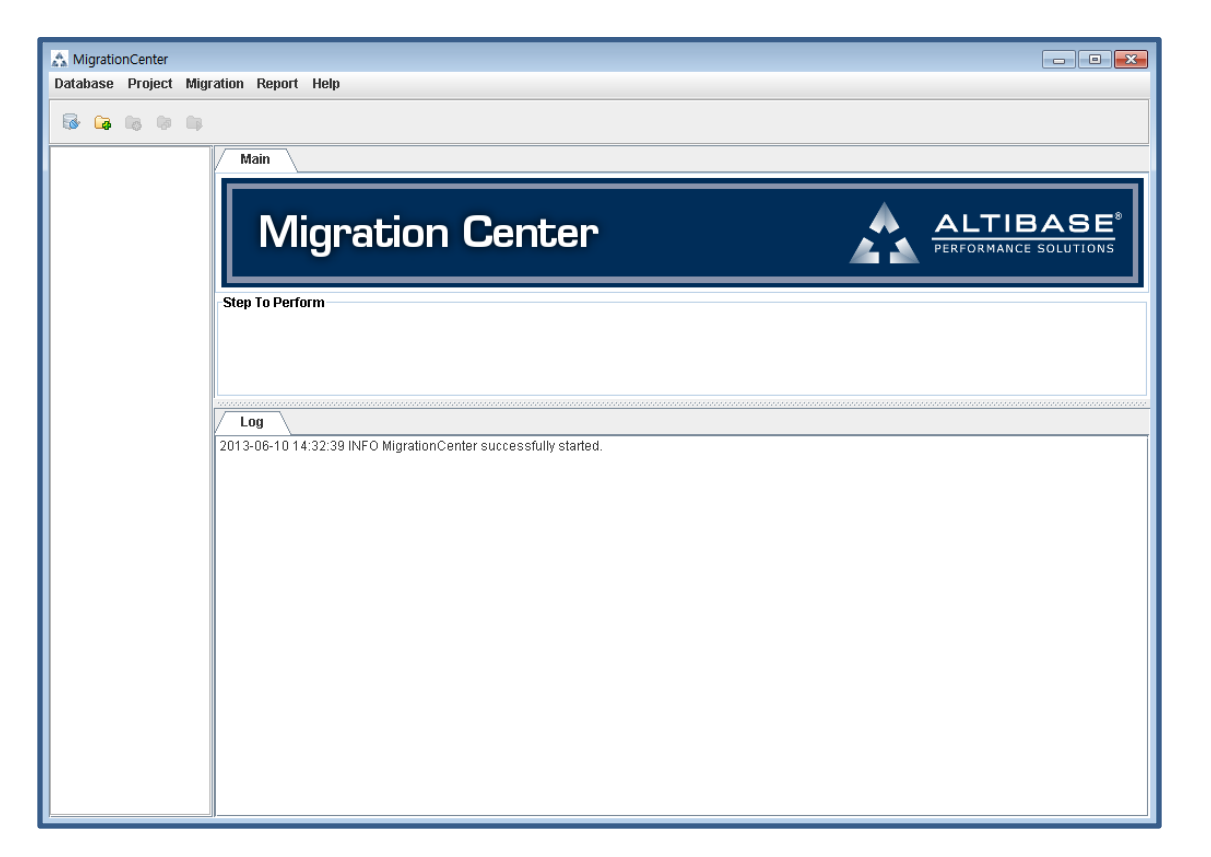

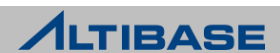

- ▶ 데이터베이스 등록
	- 오라클 DB 정보 등록 후 접속 테스트

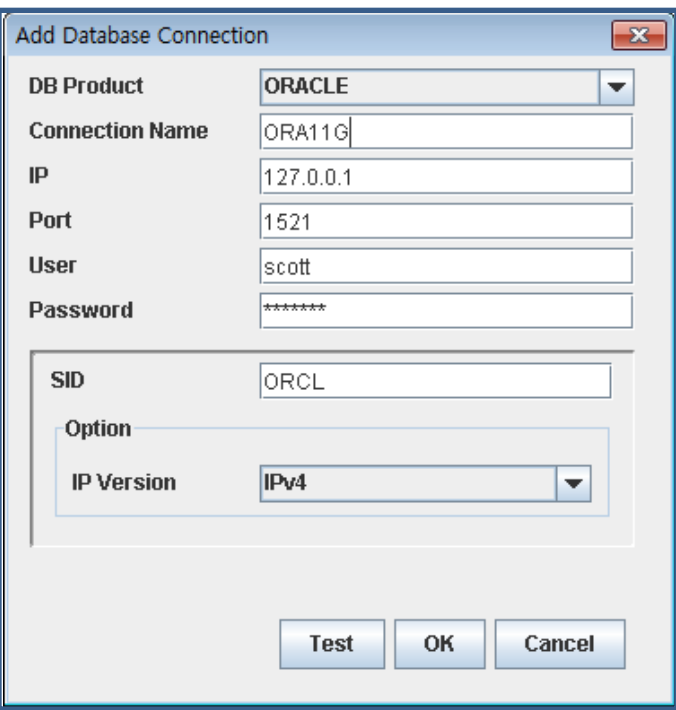

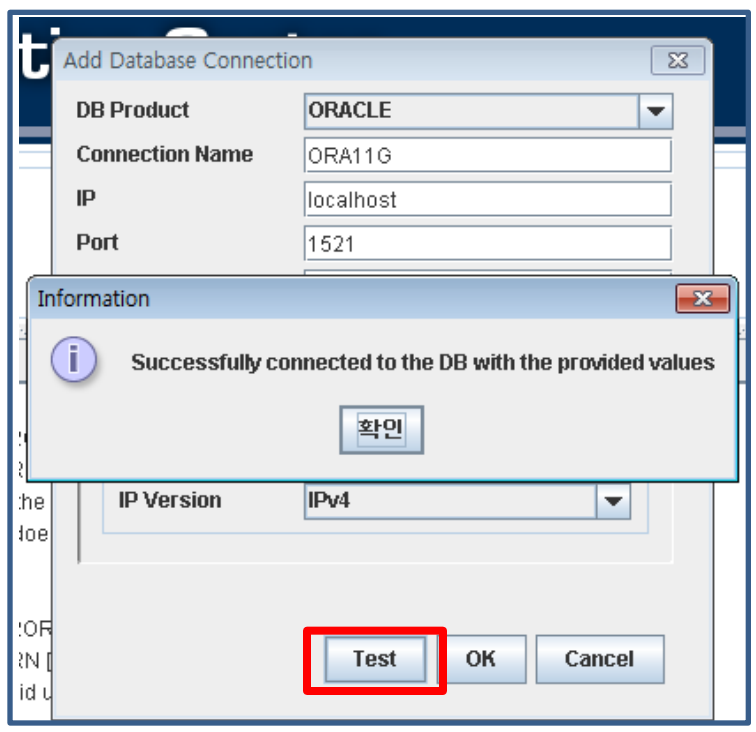

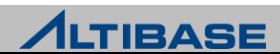

- $\triangleright$  데이터베이스 등록
	- ALTIBASE HDB 정보 등록 후 접속 테스트

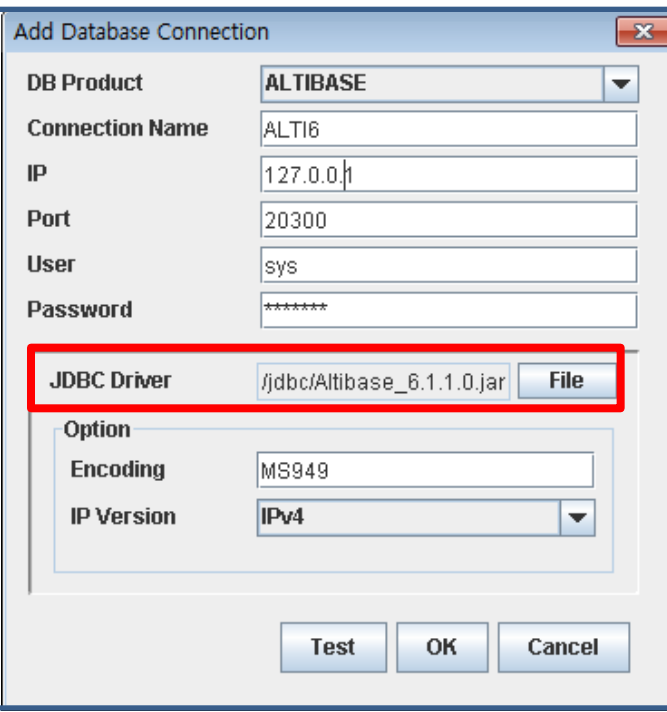

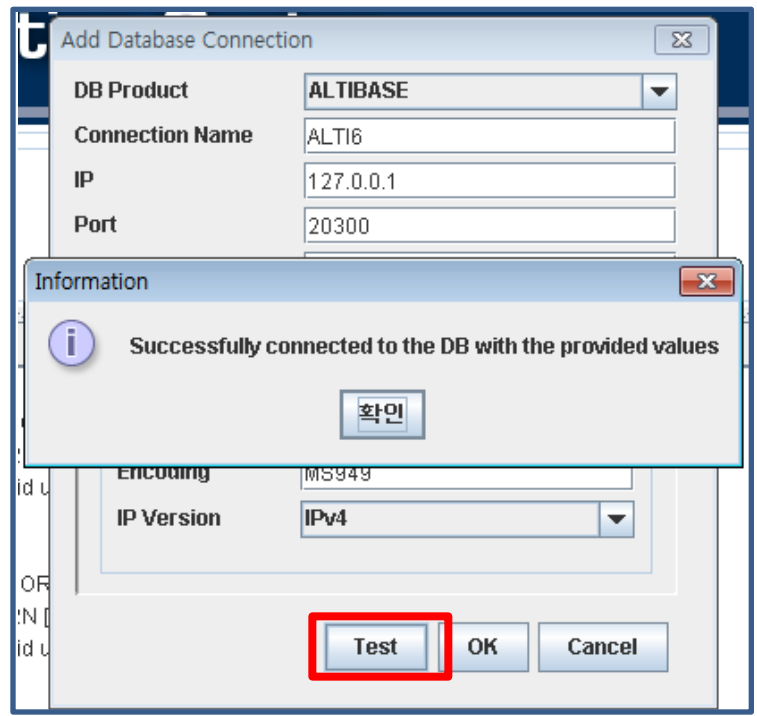

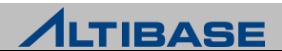

- 프로젝트 등록
	- 등록한 데이터베이스를 기준으로 신규 프로젝트를 등록

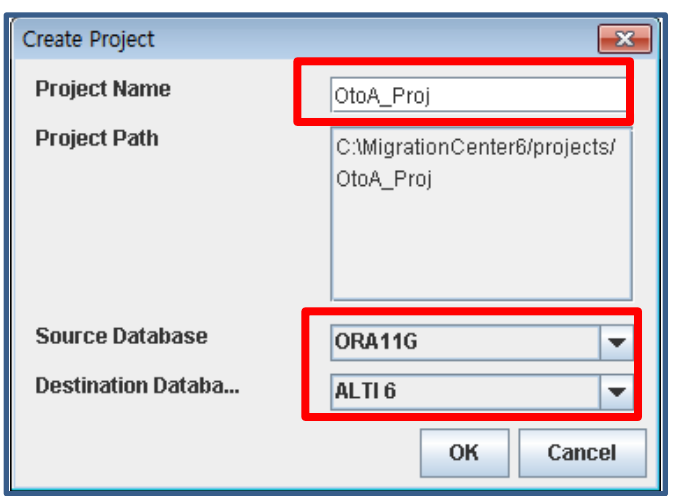

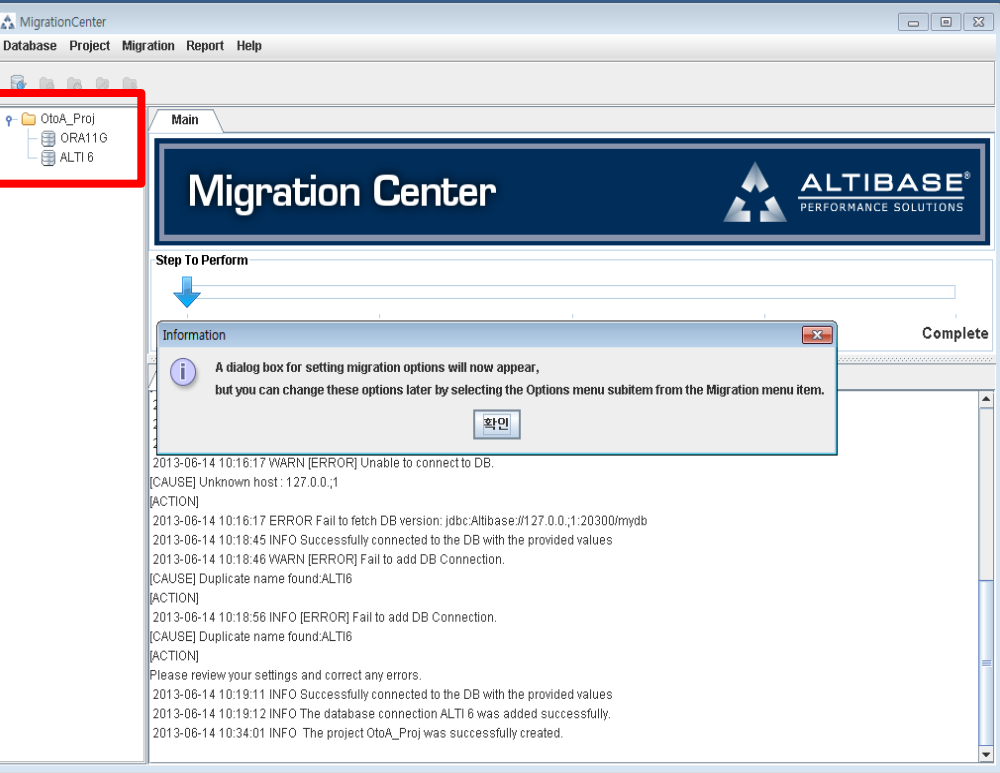

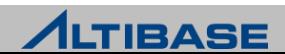

- 프로젝트 등록
	- Migration Opttions 을 지정후 "Project" "Connect" 클릭

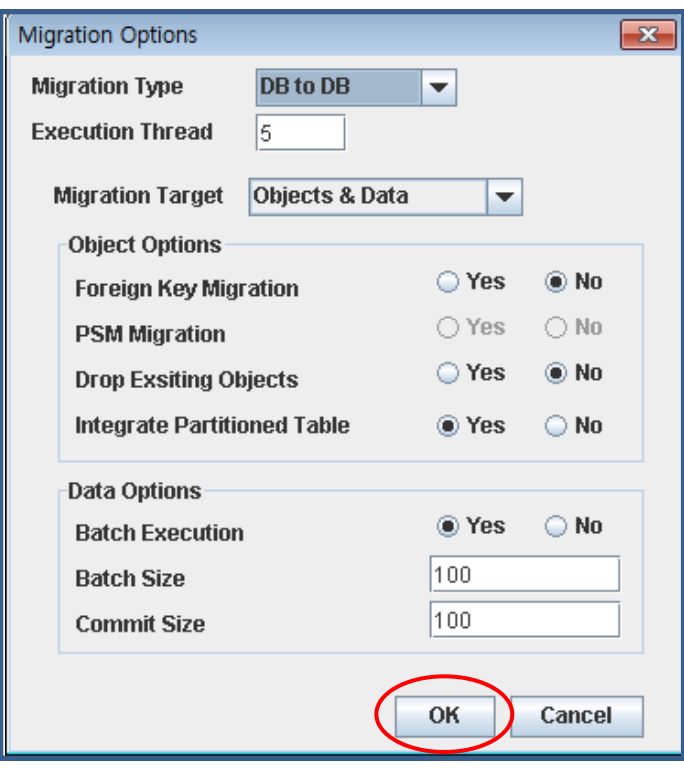

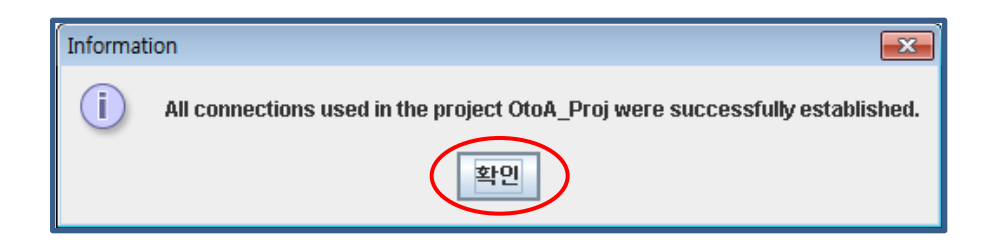

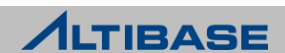

#### **Migration Center** 실습

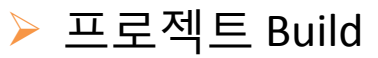

신규 등록한 프로젝트를 Build 하고 Report 결과를 확인

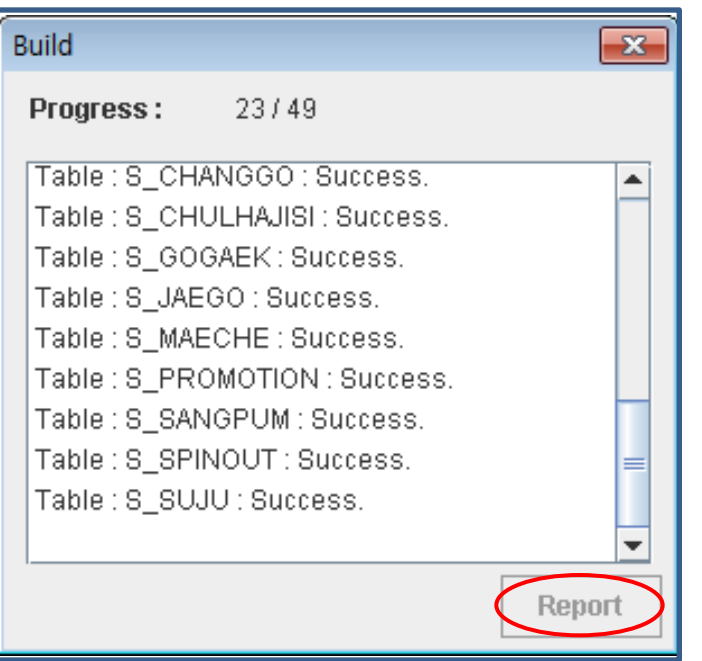

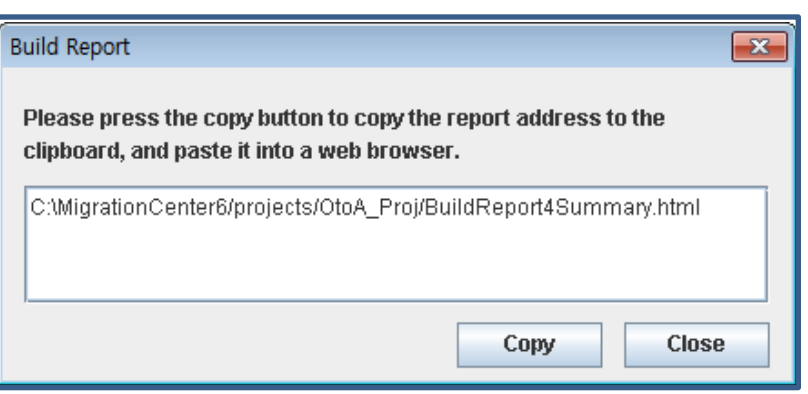

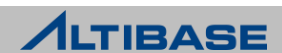

- 프로젝트 Reconcile
	- Reconcile 메뉴에서 마이그레이션 대상을 지정

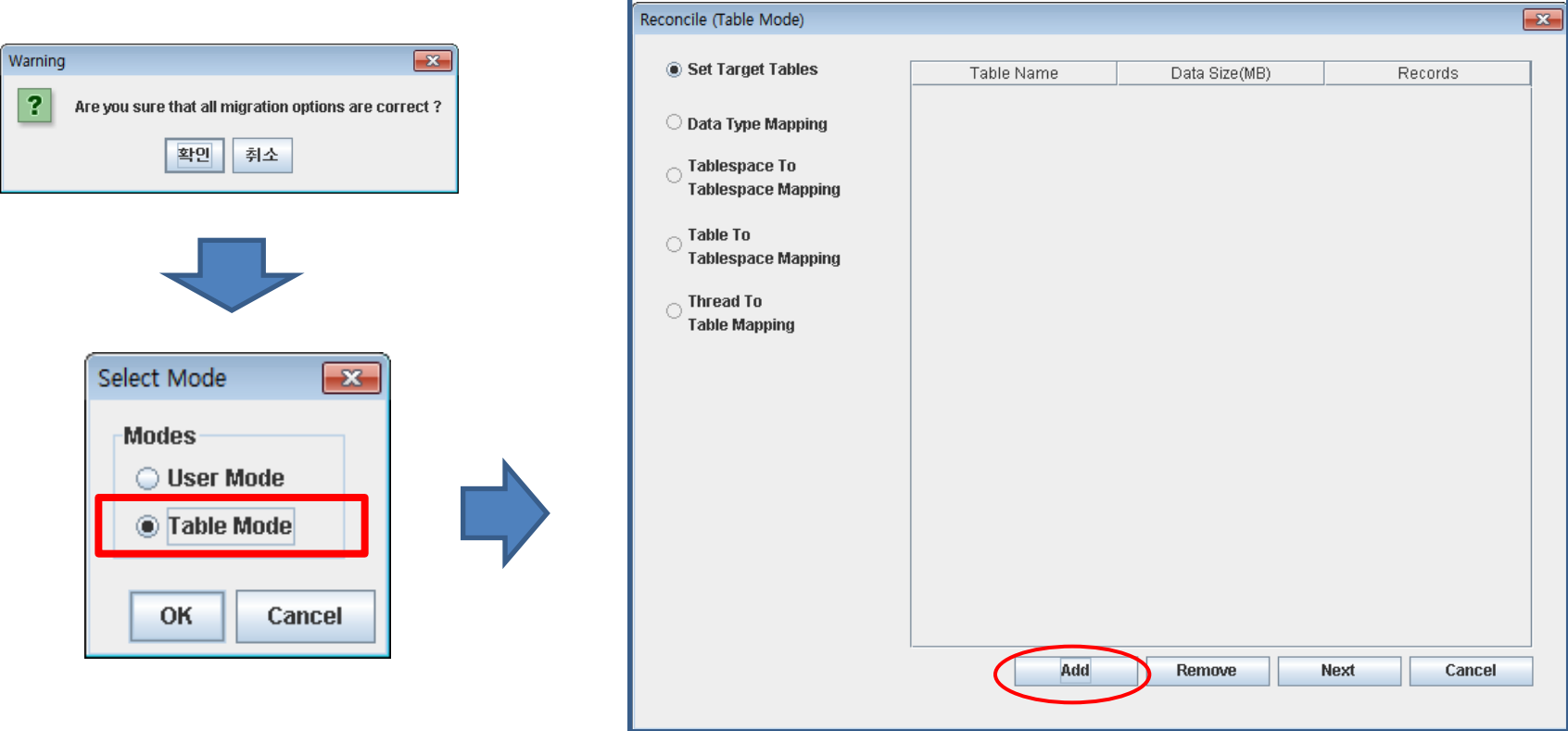

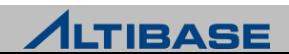

- 프로젝트 Reconcile
	- 마이그레이션 대상 테이블을 지정후 "NEXT" 클릭

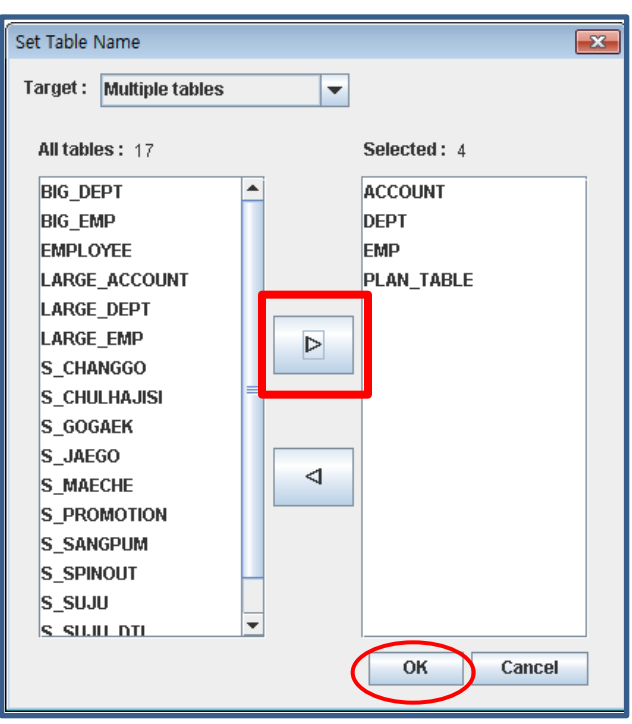

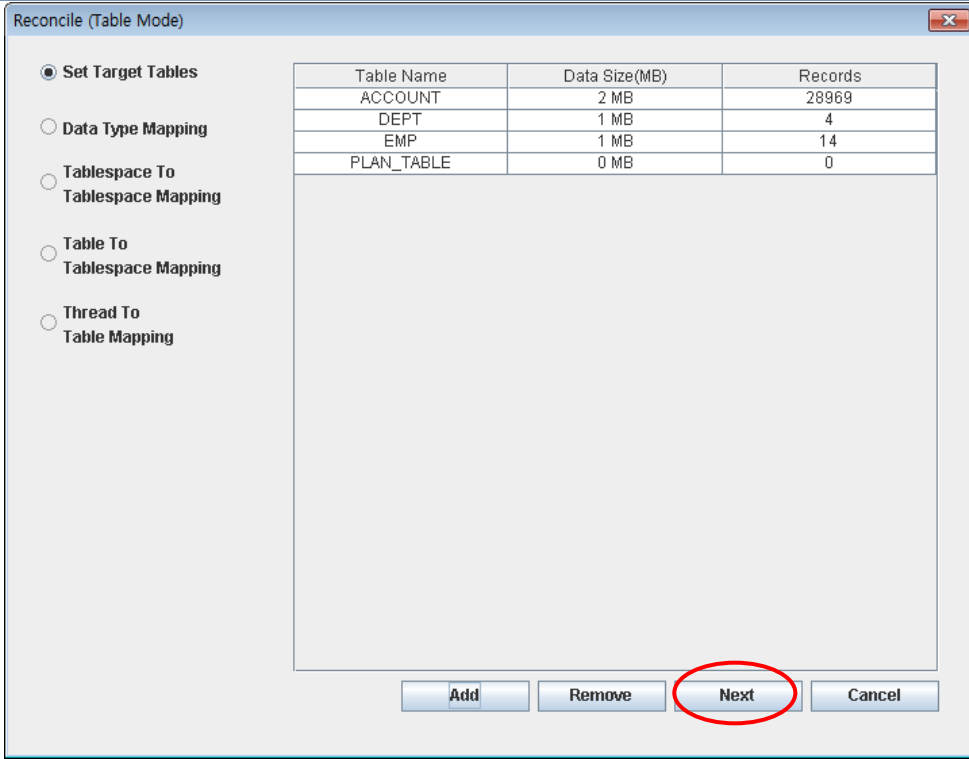

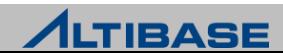

#### **Migration Center** 실습

#### 프로젝트 Reconcile

데이터 타입 Mapping 정보 확인후 "Next" 클릭

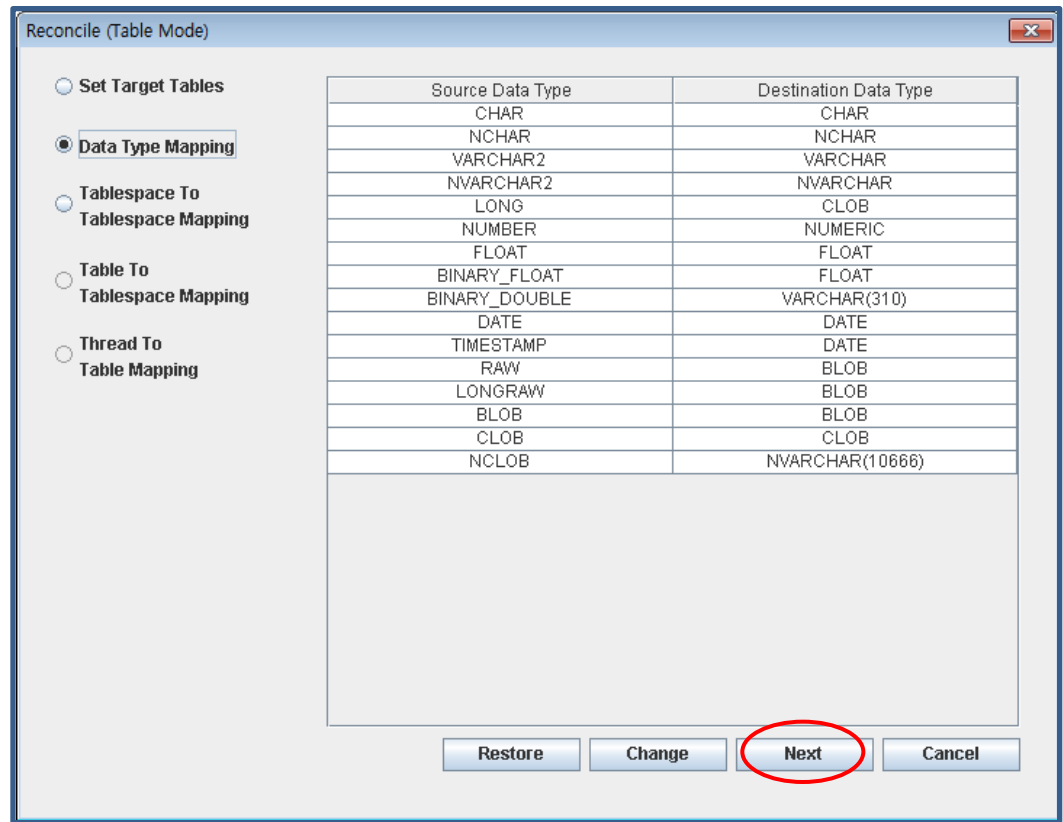

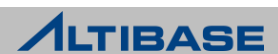

- 프로젝트 Reconcile
	- 테이블스페이스 Mapping 정보 확인후 "Next" 클릭

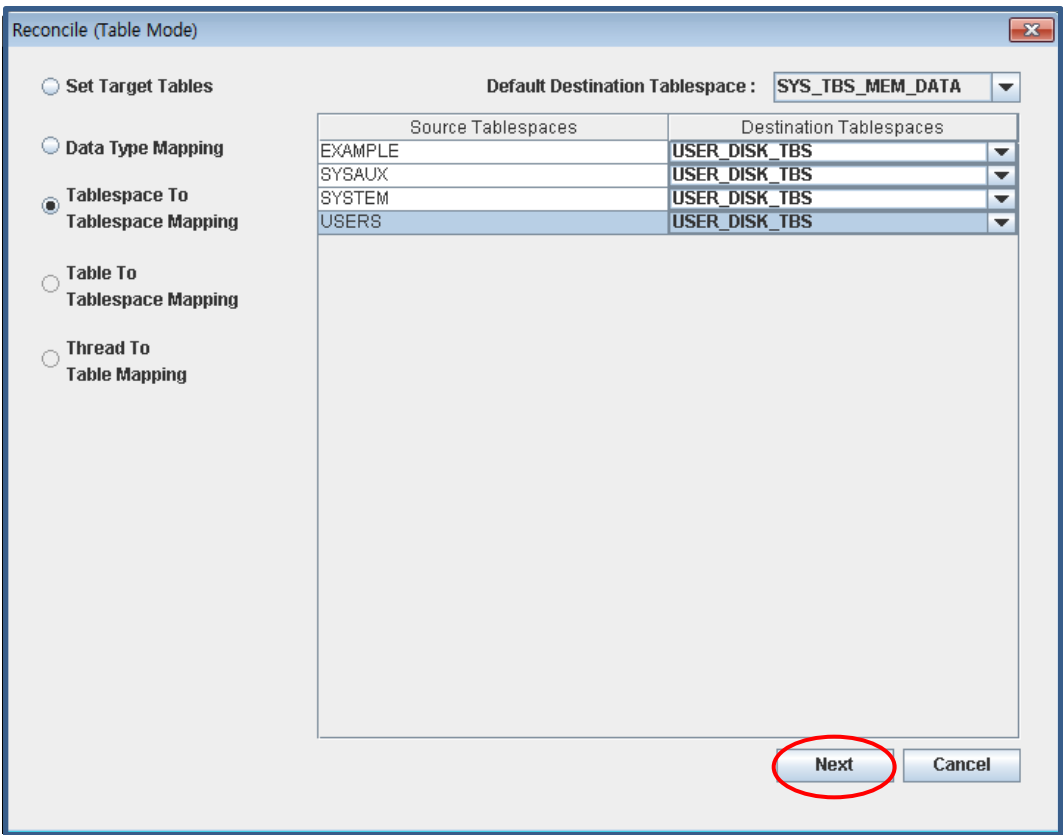

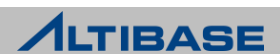

- 프로젝트 Reconcile
	- 테이블, 테이블스페이스 Mapping 정보 확인후 "Next" 클릭

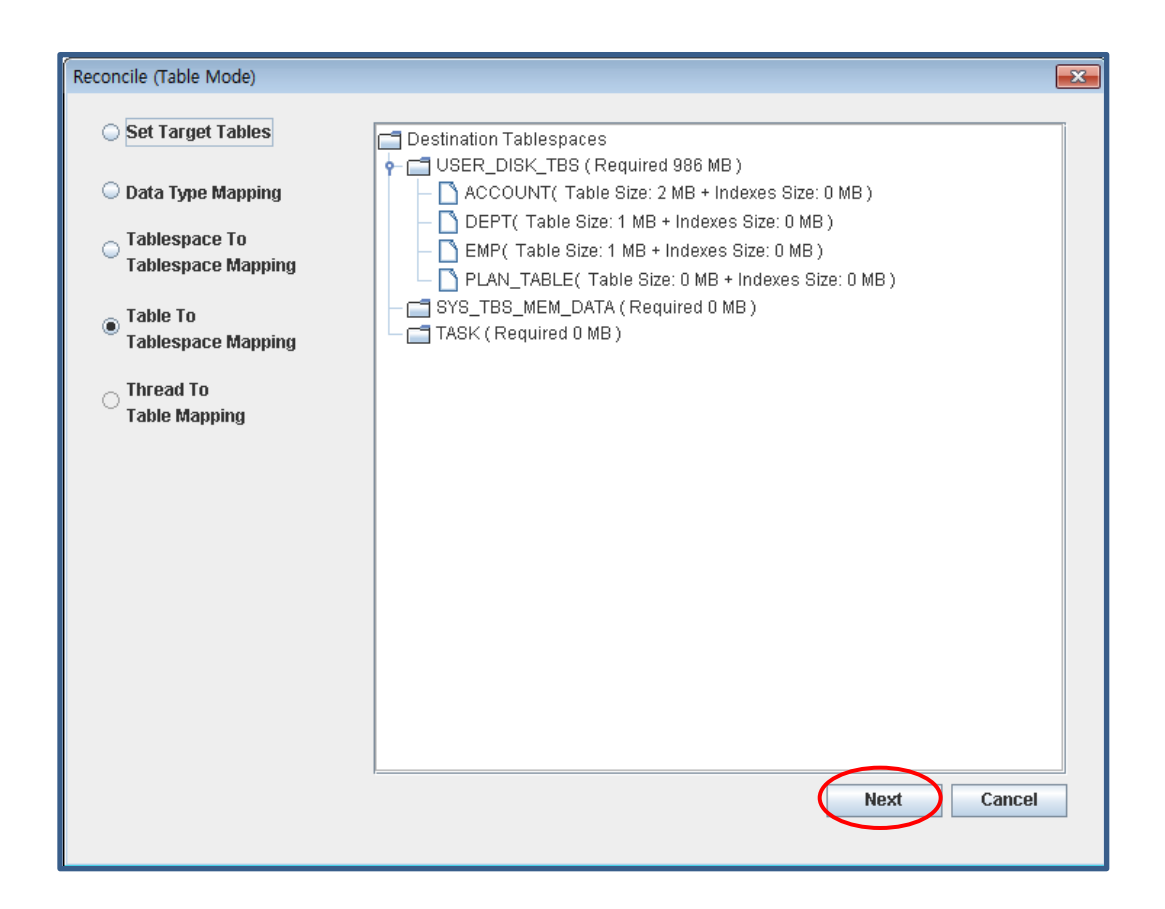

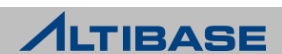

- 프로젝트 Reconcile
	- Thread, 테이블 Mapping 정보 확인 후 "Report" 클릭. 최종정보 확인

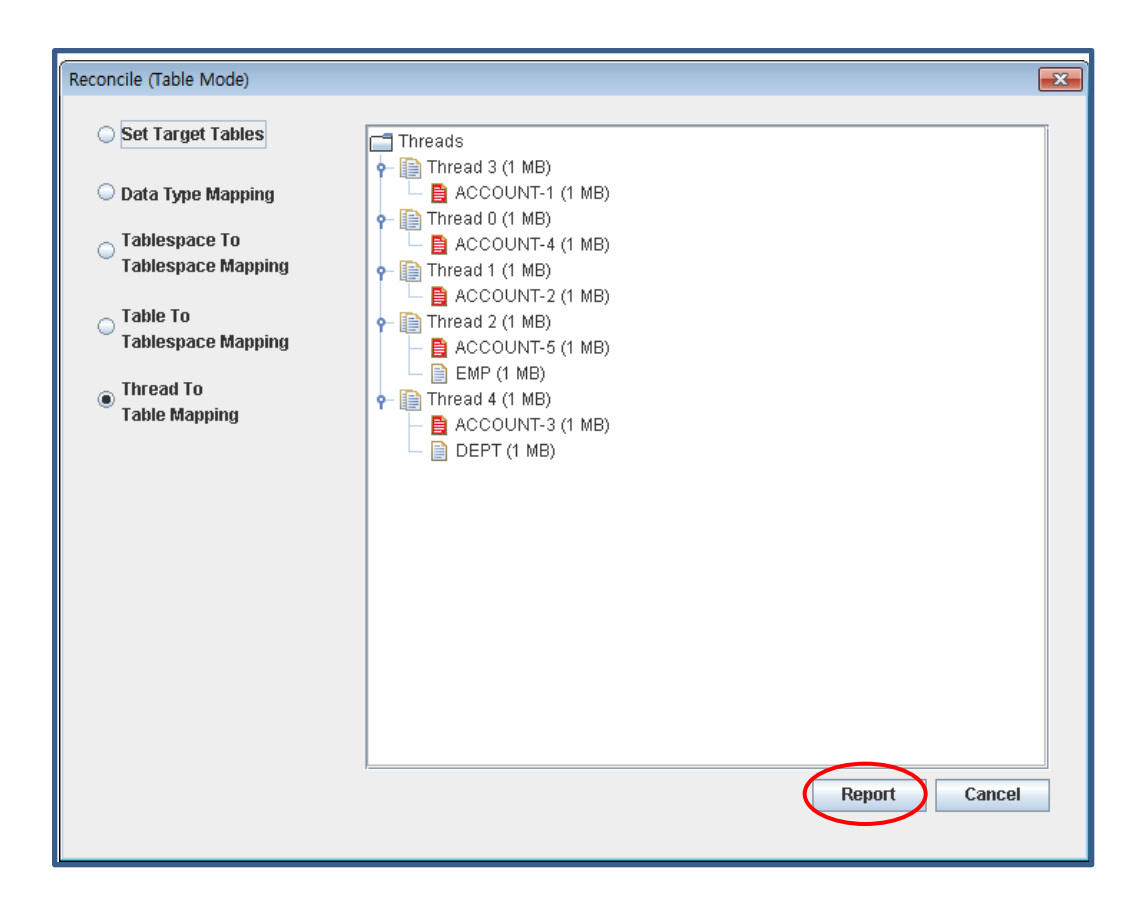

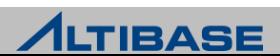

- 프로젝트 실행
	- 프로젝트 실행후 결과 확인

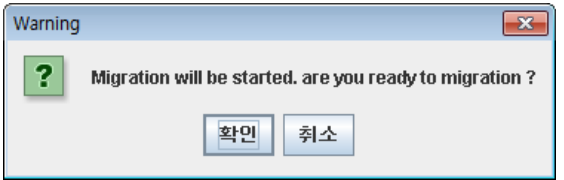

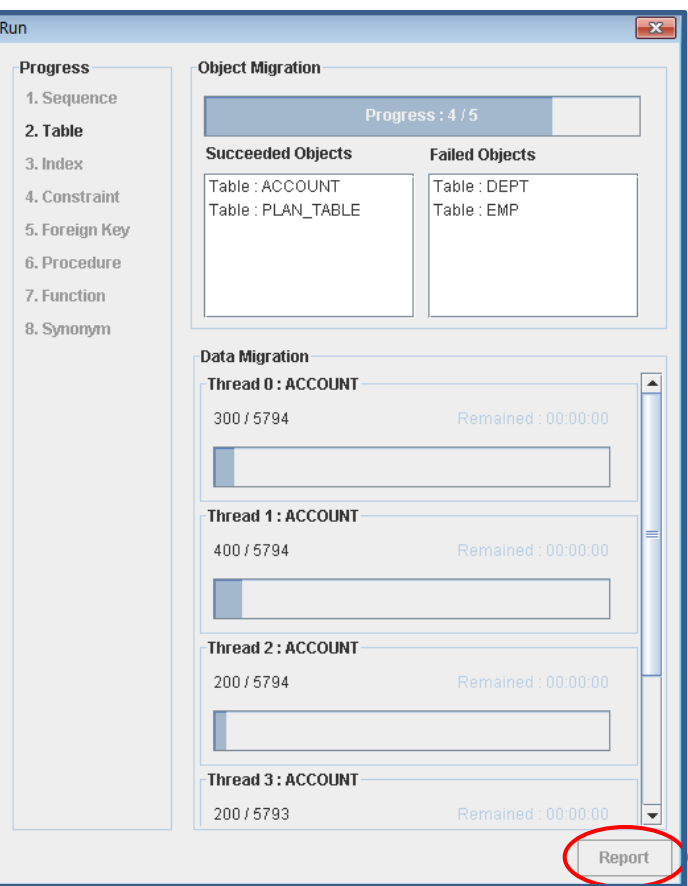

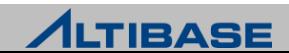

#### **Migration Center** 실습

- 마이그레이션 결과 조회
	- isql 실행하여 테이블 조회 (본인이 마이그레이션 수행한 테이블 정보를 확인)

shell::/home/alti1> **is**

iSQL> **DESC account**

iSQL> **DESC dept**

iSQL> **DESC emp**

iSQL> **DESC plan\_table**

iSQL> **SELECT \* FROM account;** iSQL> **SELECT \* FROM dept;**

iSQL> **SELECT \* FROM emp;**

iSQL> **SELECT \* FROM plan\_table;**

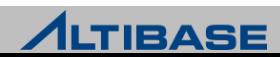

# Thank you!

Altibase Education Center 서울시 구로구 구로동 대륭포스트타워2차 9층 152-050

Tel : 02-2082-0439 Fax : 02-2082-1099 E-mail : [education@altibase.com](mailto:education@altibase.com) Homepage : http://edu.altibase.com

Copyright©2013 Altibase.corp All rights reserved

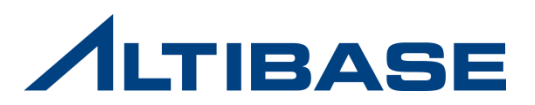